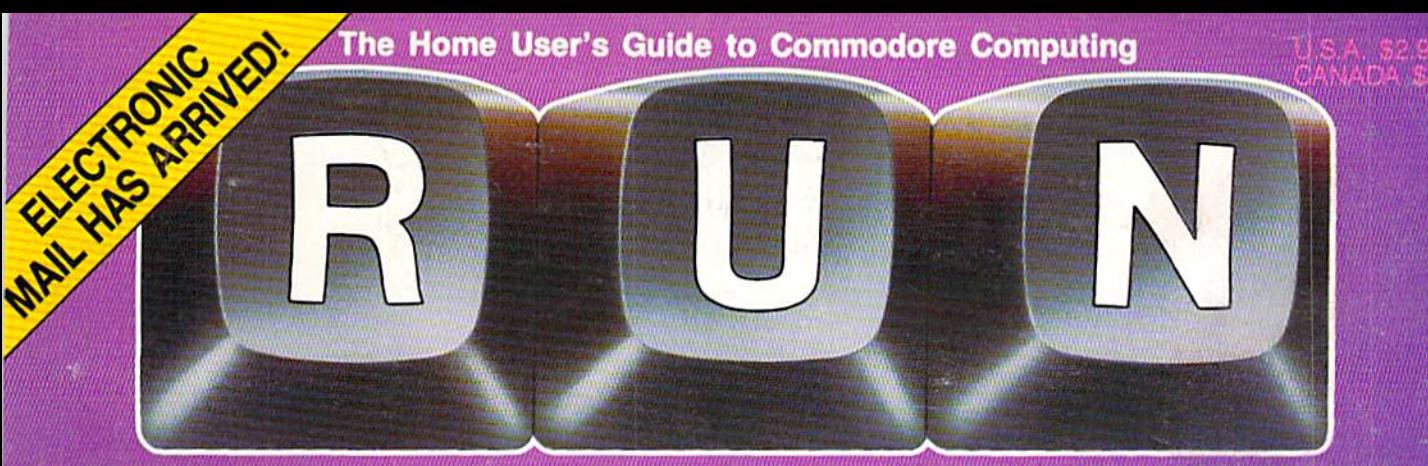

October 1985 A CWC/I Publication

**Car Processing** 

# **BECOME A** COMPUTER ARTIST

" Nines

CREATE YOUR OWN GRAPHICS FOR -HOME -GAMES -EDUCATION -BUSINESS

Plus: DISCOVER THE MAGIC OF SPRITELY DESIGNS

**A SOLUTION** TO THE C-128 MONITOR QUESTIONS

POWERFUL NEW PROGRAMS FOR THE C-128

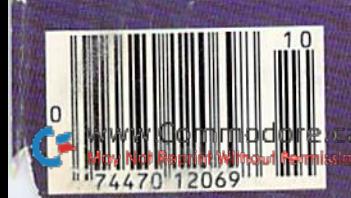

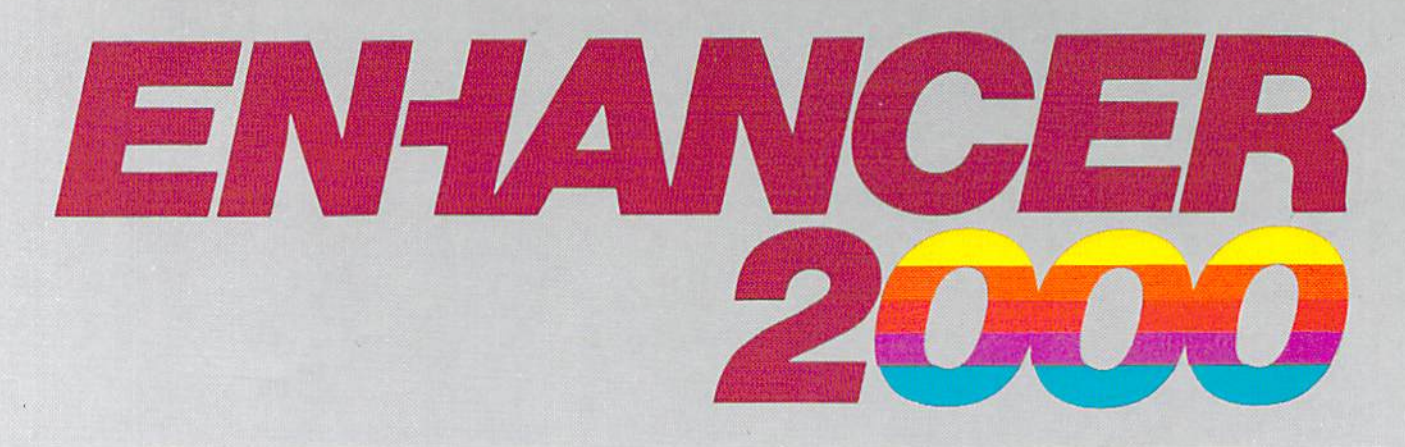

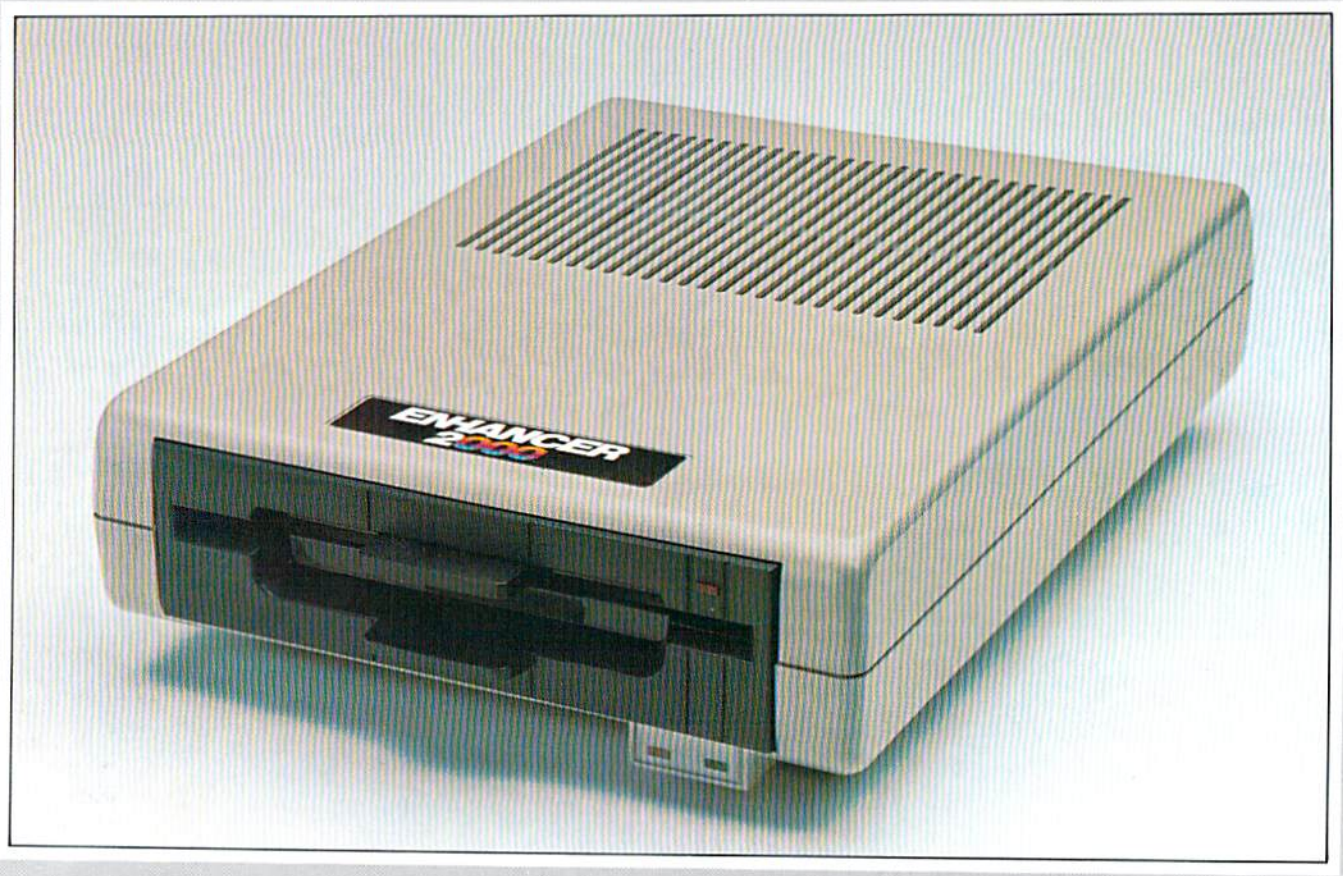

# Commodore<sup>®</sup> Compatible Floppy Disk Drive

One Year Warranty With Second Year Extended Warranty Available "Where Speed and Quality Meet"

> · SUPER HIGH SPEED · SLIM LINE CONSTRUCTION (LOW PROFILE) FULLY COMMODORE COMPATIBLE . DIRECT DRIVE (DC) MOTOR . AVG. MTBF RATE OF 10,000 HOURS . VENTED CASE . SOLID STATE POWER SUPPLY . DUAL SERIAL PORT (CHAINING OPTION) . 51/4" **INDUSTRY STANDARD FORMAT**

Manufactured Exclusively BY CHINON INDUSTRIES of Japan For "THE COMTEL GROUP"

**Foreign And Domestic Inquiries Welcome** 

1651 East Edinger Suite 209 Santa Ana, CA 92705 Commodore\* is a Registered Trademark of Commodore Bus. Machines.

Telephone: (714) 953-6165 **Telex: 503727** 

WWW.Commodore.ca

Circle 28 on Reader Service card.

# When you've mastered flight simulation Try flight stimulation

Experience more than you ever could before -- and still live to tell about it.

#### Try a hammerhead

Or a spin, a roll, or a loop. These four stunts form the foundation of

May Not Reprint Without Permission

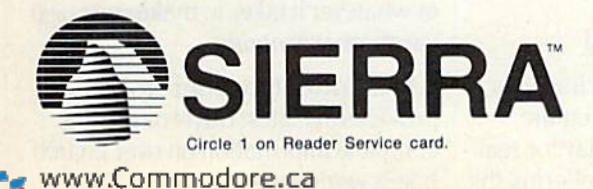

precision aerobatics. After consulting your flight manual, try a vertical diving roll or a hammerhead with inverted entry.

If you're still alive... Have your performance scored and judged on the instant replay.

If you've got the guts, we've got the glory

Sierra Stunt Flyer Competition pits you against the best in the country for a chance to experience the real thing - airborne with a champion stunt flyer!

#### Warning:

Stunt Flyer is professionally designed for precision aerobatics. Do not attempt these maneuvers with any other flight simulator!

# SOME HISTORIC BREAKTHROUGHS DON'T TAKE AS MUCH EXPLAINING As CompuServe.

#### But then, some historic breakthroughs could only take you from the cave to the tar pits and back again.

CompuServe, on the other hand, makes a considerably more civilized contribution to your life.

It turns that marvel of the 20th century, the personal computer, into something useful.

Unlike most personal computer products you read about, CompuServe is an information service. It isn't software. It isn't

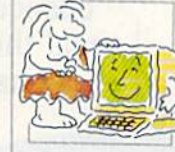

hardware. And you don't even have to know a thing about programming to use it. You subscribe to CompuServe —and 24 hours a day, 7 days a week. it puts a universe of information, entertainment and communications right at your fingertips.

#### A few of the hundreds of things you can do with CompuServe.

**COMMUNICATE** EasyPlex<sup>™</sup> Electronic Mail lets even beginners compose, edit, send and file messages the first time they get www.opline. It puts friends, relatives and May Not Reprint Without Permission

business associates—anywhere in the country —in constant, conven ient touch.

CB Simulator features 72 channels for "talking" with thousands of other enthusiastic subscribers throughout the country and Canada.The chatter

is frequently hilarious, the "handles" unforgettable, and the friendships hard and fast.

More than 100 Forums welcome your participation in "discussions" on all sorts of topics. There are Forums for computer owners,

gourmet cooks, veterinarians, pilots, golfers, musicians, you name it! Also, Electronic Conferencing lets busi nesses put heads together without anyone having to leave the shop.

Bulletin Boards let you "post" messages where thousands will see them. You can use our National Bulletin Board or the specialized Bulletin Boards found in just about every Forum.

## **HAVE FUN**

Our full range of games includes "You Guessed It!", the first online TV-Style game show you play for real prizes; and MegaWars III, offering the ultimate in interactive excitement. And there are board, parlor, sports and educational games to play alone

or against other subscribers throughout the country.

Movie Reviews keep that big night at the movies from being five star mistake.

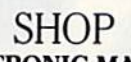

THE ELECTRONIC MALE<sup>\*</sup> gives you convenient, 24-hour-a-day 7-day-a-week shopping for name brand goods and services at discount prices from nationally known stores and businesses.

## SAVE ON TRIPS

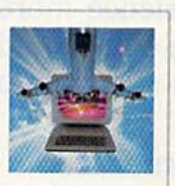

Travelshopper<sup>sM</sup> lets you scan flight availabilities (on virtually any airline — worldwide), find airfare bargains and order

tickets right on your computer.

Worldwide Exchange sets you up with the perfect yacht, condo, villa, or whatever it takes to make your next vacation *a vacation*.

A to Z Travel/News Service provides the latest travel news plus complete information on over 20,000 hotels worldwide.

#### Circle 64 on Reader Service card.

### MAKE PHI BETA KAPPA

Grolier's Academic American Encyclopedia's Electronic Edition delivers a complete set of encyclope-

dias right to your living room just in time for today's homework. It's continuously updated... and doesn't take an inch of extra shelf space.

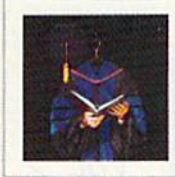

The College Board, operated by the College Entrance Examination Board, gives tips on preparing for the SAT, choosing a college and getting financial aid.

## KEEP HEALTHY

Healthnet will never replace a real, live doctor—but it is an excellent and readily available source of health and medical information for the public.

Human Sexuality gives the civilization that put a man on the moon an intelligent alternative to the daily "Advice to the Lovelorn" columns. Hundreds turn to it for real answers.

## BE INFORMED

All the latest news is at your fingertips. Sources include the AP news wire (covering all 50 states plus

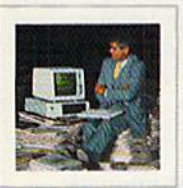

national news), the Washington Post, USA TODAY Update, specialized business and trade publica tions and more. You

can find out instantly what Congress did yesterday; who finally won the game; and what's happening back in Oskaloosa with the touch of a button. And our electronic clipping service lets you tell us what to watch for. We'll electronically find, clip and file news for you... to read whenever you'd like.

#### INVEST WISELY Comprehensive investment help just might tell you more about the

stock you're looking at than the company's Chairman of the Board knows. (Don't know who he is? Chances are, we can fill you in on that,

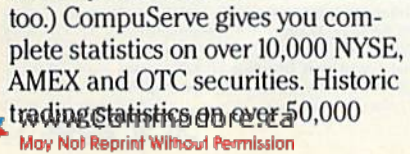

stocks, bonds, funds, issues and options. Five years of daily com modity quotes. Standard & Poor's. Value Line. And more than a dozen other investment tools.

Site II facilitates business decisions by providing you with demographic and sales potential information by state, county and zip code for the entire country

National and Canadian business wires provide continuously updated news and press releases on hundreds of companies worldwide.

### GET SPECIALIZED INFORMATION

Pilots get personalized flight plans, weather briefings, weather and radar maps, newsletters, etc.

Entrepreneurs use CompuServe too for complete step-by-step guide lines on how to incorporate the IBMs of tomorrow.

Lawyers, doctors, engineers, mil itary veterans and businessmen of all types use similar specialized CompuServe resources pertinent to their unique needs.

#### And now for the pleasant surprise.

Although CompuServe makes the most of any computer, it's a remarkable value. With CompuServe, you get low start-up costs, low usage charges and local phone-call access in most major metropolitan areas.

#### Here's exactly how to use CompuServe.

First, relax.

There are no advanced computer skills required.

In fact, if you know how to buy breakfast, you already have the know-how you'll need to access any subject

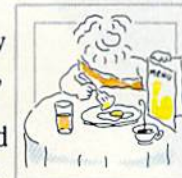

in our system. That's because it's "menu-driven," so beginners can simply read the menus (lists of options) that appear on their screens and then type in their selections.

Experts can skip the menus and just type in "GO" followed by the abbreviation for whatever topic they're after.

In case you ever get lost or con fused, just type in "H" for help, and we'll immediately cut in with instruc tions that should save the day.

Besides, you can either ask ques tions online through our Feedback service or phone our Customer Service Department.

#### How to subscribe.

To access CompuServe, you'll need a CompuServe Subscription Kit, a computer, a modem to connect your computer to your phone, and in some cases, easy-to-use com munications software. (Check the

information that comes with your modem.)

With your Sub scription Kit, you'll receive:

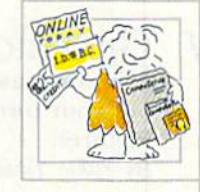

- a \$25 usage credit.
- a complete hardcover Users Guide.
- vour own exclusive user ID
- number and preliminary password. a subscription to CompuServe's

monthly magazine, Online Today.

Call 800-848-8199 (in Ohio, 614-457-0802) to order your Sub scription Kit or to receive more information. Or mail this coupon.

Kits are also available in computer stores, electronic equipment outlets and household catalogs. You can also subscribe with materials you'll find packed right in with many com puters and modems sold today.

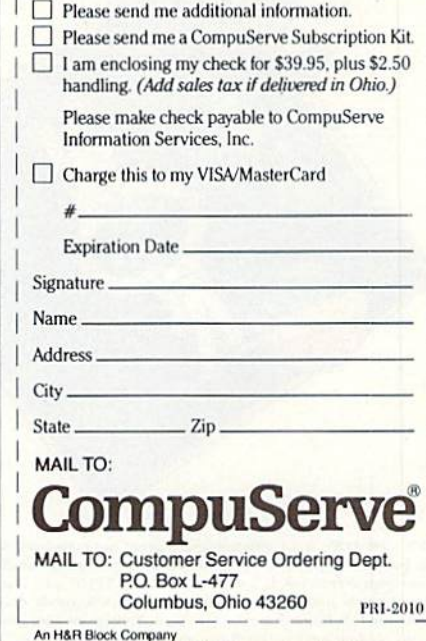

EasyPlex and ELECTRONIC MALL are trademarks of CompuServe Incorporated. Travelshopper is a service mark of TWA

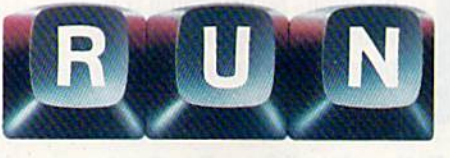

## October 1985

Vol. 2, No. 10

# **FEATURES**

- **GRAPHICS DISPLAY SYSTEM**  $24$ A hi-res drawing program that lets you print out your own creations or those from Koala Pictures. By Yukio Tezuka
- 34 HIGH-SPIRITED SPRITES This sprite editor's versatility and ease of use are sure to satisfy both beginners and experts. By Mark Jordan
- 42 **SENSATIONAL SCREEN TRILOGY** Combine creative designs with serious applications and text, and enhance any files you may have created with GraphMaker 64 (RUN, April 1985). **By Doug Smoak**

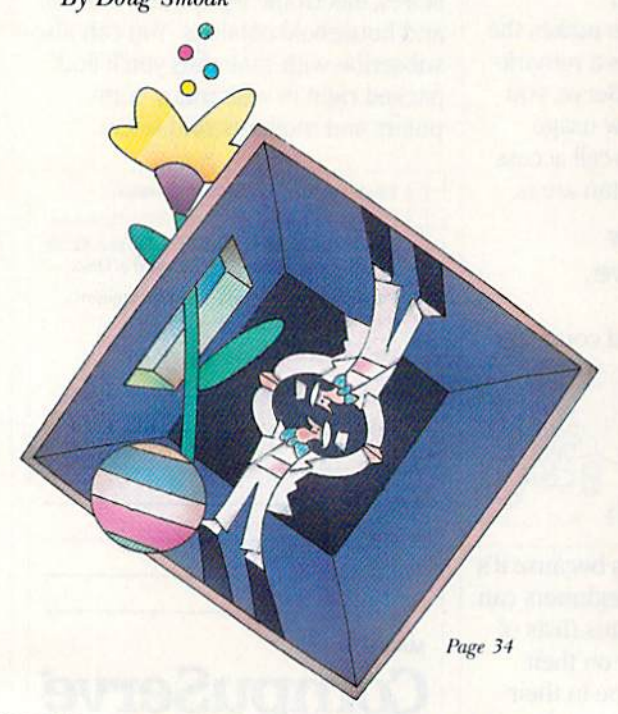

- **50 VIDEO MONITORS** FOR YOUR C-128 Find out which monitors, including the 1702, you can use with your C-128. By Margaret Morabito
- **C-128 SOFTWARE** 54 **HAS ARRIVED** A preview of three software packages developed especially for the 128. By the RUN staff
- 58 TELECOMMUNICATIONS... **MCI MAIL AND EASY LINK** These electronic mail services make letter pickup and delivery only a phone call away. **By Margaret Morabito**

#### E.MAIL TERMINAL 61

This short terminal program is custom-made for MCI Mail. By Donald L. Stoner

#### 66 **EASY ASSEMBLY V**

This month, we'll discuss what happens when you use the New command to erase a program and what happens when you try to recover that program. **By William B. Sanders** 

Cover photography by Ed Judice

RUN (ISSN 0741-4285) is an independent journal not connected with Commodore Business<br>Machines, Inc. RUN is published monthly by CW Communications/Peterborough, Inc., 80 Pine St., Peterborough, NH 03458. U.S. subscription rates \$19.97, one year; \$29.97, two years; \$41.97, of the extensional and Mexico \$22.97, one year, U.S. funds drawn on U.S. bank. Foreign<br>\$39.97, one year, U.S. funds drawn on U.S. bank. Foreign air mail subscriptions—please inquire. Second class postage paid at Peterborough, NH, and at additional mailing offices. (Canadian<br>second class mail registration number 9565.) Phone: 603-924-9471. Entire contents copyright

of Permission

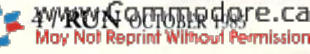

1985 by CW Communications/Peterborough, Inc. No part of this publication may be printed or otherwise reproduced without written permission from the publisher. Postmaster: send<br>address changes to RUN, Subscription Services, PO Box 954, Farmingdale, NY 11737. (Send<br>Canadian changes of address to RUN, PO Box 105 Nationally distributed by International Circulation Distributors. RUN makes every effort to Assume the accuracy of articles, listings and circuits published in the magazine. *RUN* assumes assure the accuracy of articles, listings and circuits published in the magazine. *RUN* assumes no responsibility for damages

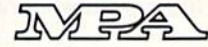

# DEPARTMENTS

- **6 RUNNING RUMINATIONS** The best of RUN'S productivity software all in one package.
- 8 **MAGIC** A hints-and-tips column that lets you perform computing wizardry.
- 12 SOFTWARE **GALLERY** Blazing Paddles Dave Winfield's Batter Up! Rainy Day Fun Karateka Kennedy Approach Mach<sub>5</sub>
- 100 Commodore **CLINIC** A questions-and-answers column to help you aid your ailing computer.

110 HARDWARE

**GALLERY** Space Pen SG-10C Printer Lt. Kernal Hard-Disk System

- 114 MAIL RUN
- 116 NEW PRODUCTS
- 118 How to Type **LISTINGS**
- 118 RUN Amok
- 120 Coming **ATTRACTIONS**

Page 58

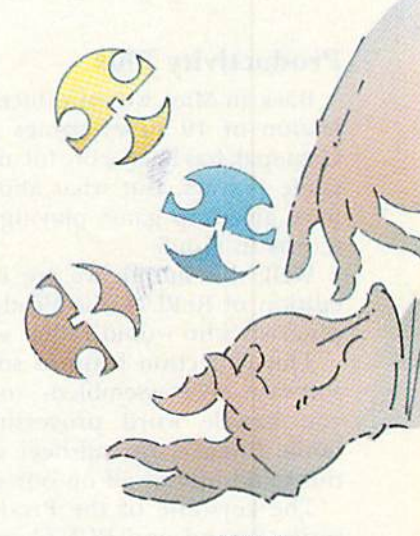

Page 42

www.Commodore.ca May Not Reprint Without Permission

# RUNNING RUMINATIONS

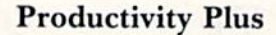

Back in May, we introduced the RUN Gamepak, a collection of 19 super games on disk for the C-64. The Gamepak has been a big hit among our readers, especially game players. But what about those computerists who have given up game playing and have more serious in terests in mind?

Well, this month we are introducing another special edition of ReRUN, the Productivity Pak, for those com puterists who would rather work than play.

This collection features some of the most productive software ever assembled—top-quality programs that let you handle word processing, database management, home finance, spreadsheet calculating, telecommunica tions and more—all on one disk.

The keystone of the Productivity Pak is the Datafile series, far and away RUN'S best and most popular program published to date. First appearing in the November and December issues of RUN, Datafile has undergone several revisions and enhancements. It is a superior program, now in widespread use by RUN readers.

The Productivity Pak features the latest version of the popular Datafile series, which includes a professionalquality database, two subprograms that let you print out customized mailing labels and reports using the files created by Datafile, and a professional-quality spreadsheet that lets you produce accurately calculated reports from your Datafile files. To change your Datafile formats and perform many other useful functions with those files, we have also included DFRestructure and DFStructure (io be published in the upcoming November and Decem ber issues of RUN).

This integrated series alone justifies the purchase of the Productivity Pak...but there's more:

RunTerm—a professional-quality terminal program that will let you tap into major on-line services such as CompuServe and The Source, as well as local bulletin boards. (A two-part version of RunTerm will also be pub lished in the December and January issues of RUN.)

Run It Write—If you're shopping around for a word processor, your search may be over. This fast word processor lets you type out personal correspondence and print it using your own customized margin settings, tabs and line spacing. You can even link files for long documents.

Disk Master—C-64 disk owners will appreciate this disk utility (previously published in RUN) to help you keep MWWGGommodore.ca

track of all the program files on your disk.

Screen Print—Who are you going to turn to when you need a quick printout of your screen display? Try this versatile program, which will print out text, high-reso lution or low-resolution displays.

Basic 4.5—This program enhances the power of your C-64 with Basic 4.0 commands, plus sprite graphics, music, windows and additional disk commands,

Finance Aid—This program will keep your home fi nances in order by determining your mortgage loan pay ments or calculating the future value of your investments.

Graph Maker 64 and Memo-These programs are a must for the busy businessman, bui can also be used for non-business applications. Graph Maker lets you create, save and print colorful vertical bar graphs on the C-64. Memo creates an appointment file and calendar for the computerist with a busy schedule.

You can take advantage of this opportunity to increase your personal productivity by calling toll-free 1-800-258- 5473, or writing to ReRUX, CW Communications/Peter borough, 80 Pine St., Peterborough, NH 03458. Produc tivity Pak programs will run on the C-64 and C-128 (in C-64 mode) on disk only.

Don't miss out on this opportunity to add the Productivity Pak to your software library. It's everything you'll need—on one disk.

#### MARCA Makes Its Mark

Just a short note of thanks lo Joel Casar and the people of MARCA (Mid-Atlantic Regional Commodore Associa tion) for the opportunity to participate in their second annual computer user's fair. It was a well-organized event, and generated much interest among attendees and exhibitors, which included some of the top companies in the Commodore marketplace.

We were especially pleased to note Commodore's involvement at the show with a large booth, and we encourage more companies to take the opportunity to support user group activities such as the MARCA show, which brings together representaiives from nine different states, or about 60 user groups in the mid-Atlantic region.

RUN recognizes user groups as a vital part of the com puting industry, and we were pleased to be associated with the show, which has become a significant stop on the Commodore show circuit. db

#### **PUBLISHER Stephen Twombly**

**EDITOR-IN-CHIEF Dennis Brisson MANAGING EDITOR/PRODUCTION Swain Pratt COPY EDITOR** Marilyn Annucci **REVIEW EDITOR Susan Tanona NEW PRODUCTS EDITOR** Harold Bjornsen

TECHNICAL MANAGER<br>Margaret Morabito TECHNICAL EDITOR **Timothy Walsh TECHNICAL ASSISTANT** Jim Witham **ASSOCIATE EDITORS** Christine Adamec, Robert Baker,<br>Louis F. Sander, Jim Strasma,<br>Guy Wright

**ADVERTISING SALES MANAGER**<br>Stephen Robbins **SALES REPRESENTATIVES** Ken Blakeman, Nancy Potter **AD COORDINATOR** Heather Paquette<br>1-800-441-4403 MARKETING COORDINATOR<br>Wendie Haines **WEST COAST SALES** Giorgio Saluti, manager<br>1-415-328-3470 1060 Marsh Road Menlo Park, CA 94025

**ART DIRECTOR** Glenn Suokko PRODUCTION/ADVERTISING SUPERVISOR **Rosalyn Scribner** EDITORIAL DESIGN<br>Anne Dillon Karla M. Whitney

> **GRAPHIC SERVICES MANAGER** Dennis Christensen FILM PREPARATION SUPERVISOR<br>Robert M. Villeneuve TYPESETTING SUPERVISOR<br>Linda P. Canale

**MANUFACTURING MANAGER Susan Gross** 

**CHAIRMAN** James S. Povec VICE-PRESIDENT/FINANCE **Roger Murphy VICE-PRESIDENT OF PLANNING** AND CIRCULATION<br>William P. Howard **ASSISTANT GENERAL MANAGER Matt Smith ASSISTANT TO VP/FINANCE** Dominique Smith **EXECUTIVE CREATIVE DIRECTOR Christine Destrempes CIRCULATION MANAGER** Frank S. Smith **DIRECT & NEWSSTAND SALES MANAGER** Raino Wirein<br>800-343-0728 **DIRECTOR OF CREDIT SALES & COLLECTIONS**<br>William M. Boyer **FOUNDER Wayne Green** 

GUARANTEED SOFTWARE

#### **VIZASTAR for the C128**

Vizastar, the integrated spreadsheet, database and graphics program that has the Commodore 64 world raving, is now available for the C128. It boasts 80 columns, and has over 40K of free memory in the spreadsheet. Those who already own Vizastar 64 will be pleased to know that your existing files can be read by Vizastar 128. Also, you can upgrade to the 128 version. Call us for details and pricing.

"The only other comparable product would be Lotus 1-2-3 for the IBM PC; nothing in the C64 world comes even close to the features of Vizastar."

AHOY July 85

"I found Vizastar would do anything Lotus 1-2-3 could, and then some. It's my Commodore choice to become the standard against which the others will be judged." INFO 64 Magazine, Issue #7

"Vizastar is an exceptional package that rivals the features of programs such as Lotus 1-2-3 and offers C64 owners the kind of integrated software previously only available for higher-priced systems.

RUN Magazine, June 1985

"I scrutinized, tested and experimented with Vizastar extensively, but could find no weaknesses whatsoever. It is the most comprehensive, most flexible, most powerful and easiest to use integrated software package I've worked with."

Commodore Microcomputer, Sept/Oct 1985

"I use an IBM PC at work with Lotus 123. I feel Vizastar is just as good and in someways better than 1-2-3. Steven Roberson, NC. End User

"I have used Multiplan and Superbase; both are good pieces of software, but are inadequate when compared to Vizastar." Jim Mathews, WA. End User

"So good, I bought a second C64 and Vizastar for my office. A wild bargain! You've saved me from having to buy IBM and Lotus.

Philip Ressler, MA. End User

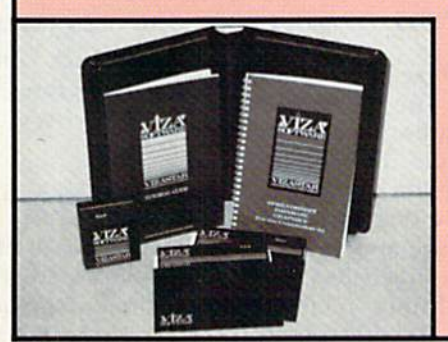

#### **VIZAWRITE CLASSIC for C128**

This is the new word processor from Vizastar's author, Kevin Lacy and is the successor to Omniwriter, which he also wrote. All the features of Omniwriter are there, plus many significant enhancements, like auto pagination, on-line help, pull-down menus, full-function calculator and more. Up to 8 'newspaper-style' variable-width columns can help with newsletters.

Three different proportionally-spaced "near letter quality" fonts are also built-in for use with Commodore or Epson compatible printers. You can merge almost any other word processor file directly into Vizawrite, including Paper Clip and Omniwriter. Naturally, it is also compatible with Vizastar. At all times, what you see on the screen is exactly the way it will be printed out. Vizawrite can do mail-merges and has an integrated 30,000 word spelling checker that you can expand yourself.

#### PROGRAM SPECIFICATIONS

Both Vizawrite and Vizastar are written in 100% machine language and run in the 128's FAST mode. making it lightning fast. They require a C128 with 80 column color or monochrome monitor. Both come with a cartridge, a diskette, a backup, and<br>a reference manual. Vizastar also includes a 50 page tutorial book. Both work with 1541 or 1571 disk drives.

#### **RISK-FREE OFFER**

Vizastar 128 is priced at \$119.97. Vizawrite's price is \$79.97, but as an introductory offer, it is now only \$69.97. Vizastar 64 XL8 is now available for \$119.97. We are so positive you will be satisfied with our programs that we offer a 15-day money-back guarantee. Try it Risk-Free. Call us today or send a check or money order. VISA/MC accepted.

Calif. residents add 6.5% Sales Tax. Add P&H: UPS-\$4: COD/Canada-\$7.

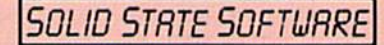

1125 E. Hillsdale Blvd., Suite 104 Foster City, CA 94404-1609  $(415)$  341-5606

· Dealer Inquiries Welcome ·

Trademarks: Lotus 1-2-3/Lotus Development.<br>Commodore 64/Commodore Electronics Ltd. Multiplan/Microsoft

www.Commodore.ca May Not Reprint Without Permission MAGIC

### Compiled by LOUIS F. SANDER

#### MAGIC is tricks, MAGIC is fun. MAGIC is doing what cannot be done,

Every month, Magic brings you brief and useful computer tricks from around the world—tricks lo make computing easier, more enjoyable or more exciling. We number our tricks in hex, the counting system of sorcerers and computerists.

Magic solicits your simple hardware ideas, short programs, useful programming techniques, tittle-known computer facts and similar items of interest. We look for new or recycled material that can be implemented with a minimum of time, effort or theoretical knowledge and that is of current value lo Commodore computerists (Plus/4 and C-16 owners, too). RUN will pay up to \$50 for each trick accepted. Send your tricks to:

> **MAGIC** c/o Louis F. Sander POBox J01OII Pittsburgh, PA 15237

If you enclose a self-addressed stamped envelope, we'll send you a Trick Writer's Guide. Readers outside the United States may omit the stamp.

Although this RUN is dated October, most of you get it in the dog days of September, so this issue includes alchemy appropriate to both months. And, speaking of seasonality, we like to print tricks with a seasonal theme, but we never get enough of them. So, if you'd like to be published magician, work up some seasonal trickery for us and your fellow readers. Remember our deadline three months prior to publication.

RUN's 1986 special issue is coming along fantastically now, and we know you're going to like it. It contains reprint of 1985's Magic, plus a wealth of new material, all sorted and indexed in various ways.

 $$251$  PET Emulator-Once upon a time, most Commodore software was written for the famous PET computer. In those fond and bygone days, a powerful program called PET Emulator made the software-poor C-64 compacible with the extensive library of PET-based programs. The emulation idea was dog, but it gave you something to do until better software appeared.

The amusing program below is much less powerful, but much more friendly. It does faithfully emulate a plugcompatible Commodore PET, and it works on all Com-*Boy Rules Of TOBER 1985 mission* 

modore machines, including the C-128. Type it in right now and stand by for a pleasant surprise. Don't overlook the numerous spaces that are imbedded in the graphics strings; they appear as extra wide gaps adjacent to the curly brackets.

- 100 REM PET EMULATOR LOUIS F. SANDER
- $11\emptyset$  DIMA\$(2 $\emptyset$ ):A\$=" {CTRL 9}":A\$(15)="{CTRL  $3$ }{CTRL  $\emptyset$ } ."
- 120 A\$(16)="{SHFT LB.} {COMD \*)":A\$(17)="{C OMD G) {COMD M)":PRINT CHR\$(142)
- 13 $\emptyset$  A\$(18)="{CTRL  $\emptyset$ } {CRSR LF} {COMD C} {CTRL 9){COMD G}{SHFT W}{COMD M}{CTRL Ø}{COMD V}":A\$(19)=A\$(17)
- 140 A\$|20)="(3 COMD Is)(CTRL }":A\$( 0)="{SH FT CLR}":B\$="(SHFT J)"
- $15\emptyset$  C\$=B\$+" $\{2$  COMD Is} $\{SHFTQ\}$  $(CRSRDN)$  $\{4\}$ C RSR LFs} (COMD V) {COMD C} (CRSR UP)":D\$ =" {CRSR DN)(CRSR LF} {CRSR UP)"
- 160 ES="(HOME}(19 CRSR DNs)"
- 170 F\$=E\$+"{13 CRSR RTs}":G\$="(SHFT U}"
- 180 POKE53280,1:POKE53281,1:FORJ=0TO20
- 190 PRINTSPC{16)A\$A\$(J):NEXT:PRINTE\$CS
- 200 FORJ=1TO13:FORK-1TO200:NEXT
- 210 CS=D\$+C\$:PRINTESC\$:NEXT:FORJ=1TO10 220 FORK=1TO72:NEXT:PRINTFSG\$
- 230 FORK=1TO68:NEXTK:PRINTF\$;B\$:NEXT

Louis F. Sander Pittsburgh, PA

\$252 Halloween disk devilment-For a real trick or treat, prepare a disk with a number of interesting programs on it, and tell a friend you're going to give it to him as a Halloween treat. Make sure it contains the following one-line program, named "DO NOT RUN ME."

10 OPEN 15,8,15, "N0:I WARNED YOU!, TS" : CLOSE15

The trick comes when he runs the forbidden program, which erases everything on the disk!

> Bertram Schulman Valley Stream, NY

5253 Address books-If you wish to have a neat, up-to-date and correctable address and telephone book, there's an available framework in Practicalc or any similar spreadsheet.

Using the spreadsheet columns, you can enter, in any

# SIDEWAYS ... A NEW PROGRAM THAT SOLVES AN OLD PROBLEM.

Sideways. It prints your spreadsheet sideways.

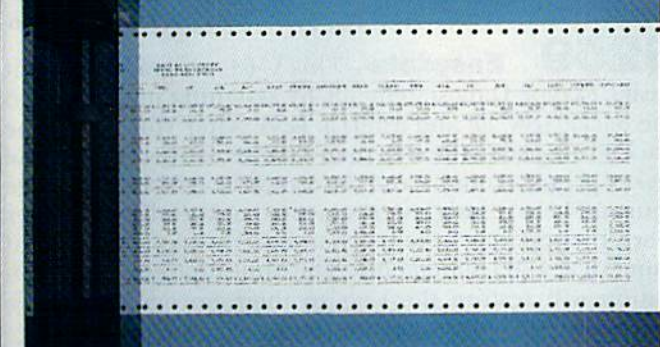

The problem with spreadsheets is they get printed the wrong way. You still have lots of stapling and taping to look forward to before your printout is ready. Now, with SIDE WAYS, you can print a spreadsheet report that's wider than your printer paper - vertically, all at one time, on one continuous page.

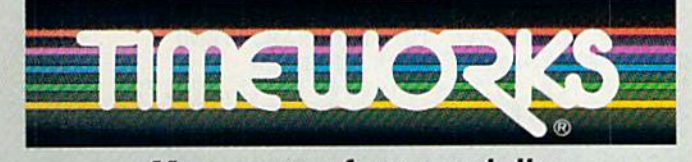

More power for your dollar. "Manu. Sus Reg. Times Price. "The G. Times" in or Commodore Computer Systems.<br>© 1985. Timeworks, Inc. 444 Lake Cook Rd., Deerfield, IL 60015 312-948-9200 **Circle 2 on Reader Service card.** 

SIDEWAYS rotates your spreadsheet 90 degrees as it prints out, causing your hard copy to print sideways. Nothing you create with today's most popular spreadsheet programs\* is too wide for SIDEWAYS.

And, because you're no longer confined to the width of your printer paper, you have complete control over line spacing; left, top and bottom margins; character spacing; and you can choose from a wide variety of type sizes.

Now, get rid of that stapler and tape for good - go SIDE-WAYS. Available now at your favorite dealer for only \$29.95.\*\*

•COMPATIBILITY: Sideways works with any C-64 or C-128 spreadsheet program that can create text file

information (ASCII) on a disk, or interfaces with a word processor. SIDEWAYS also works with these spreadsheet programs: Better Working Spreadsheet, Calc Now, Cat-Kit, Creative Calc, Multiplan, Practicalc, Syncalc, and Trio. Timeworks's SWIFTCALC already includes SIDEWAYS.

For Commodore 64 and 128 Computers.\*\*\*

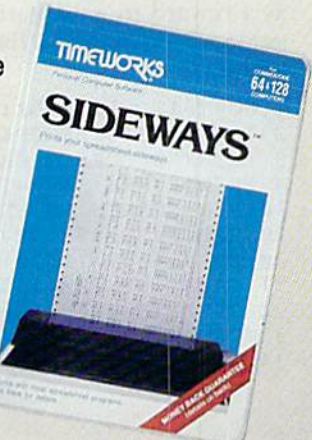

ster or

# **El** Magic

order, names, phone- numbers and personal details. The columns can then be sorted alphabetically or numerically by Practicajc, and changes or corrections can be handled with ease.

> Ian Haynes Westville, South Africa

\$254 C-128 monochrome monitor—The manual doesn't say so, but it's easy to use monochrome monitor on the C-128's beautiful, 80-column output. The signal is available on the computer's rear-panel RGBI connector, which mates with any male DB-9 plug, such as the Radio Shack 276-1537. Connect the center wire of your monitor's video cable to pin 7 of the DB-9, and connect the shield to pin 1 or 2.

If you put the appropriate connectors on your monitor cables and cut them to the proper length, you can facilitate switching your monitor between the 80- and 40-column outputs on the 128.

> Margaret Ittel Los Angeles, CA

**Michael Peterman** Lebanon, OR

\$255 TV set switches-If you have a computer and a video game machine, you know how frustrating it is to constantly be connecting and reconnecting the switch boxes. My suggestion is to connect all the switch boxes to the TV set, leaving each external device con nected to its own box. When you want to use a component, just switch its box to the computer position, leaving all the others in the TV position. When you want to change components, just turn the first one to TV and the second one to computer.

5256 **Screen reverser**—The accompanying C-64 program lets you reverse the entire screen by executing a simple SYS. Characters in normal video are changed to reverse video, and those in reverse are changed to normal. Because of the speed of machine language, the change is instantaneous.

To use the feature in a program, just execute lines 30-34 one time, then execute SYS 52992 whenever you want to reverse the screen. Some uses might be a flashing screen as a reward in a educational program, a flashing arcade game screen or even a flashing sign. Use your imagination and have fun!

FORY= 1TO27:READZ:CS=CS+2:NEXT IFCS< A 3 4 5T!!ENPRINT"DATA ERROR" STOP 10 REM SCREEN REVERSER - RICHARD MIU 20 REM SYS52992 REVERSES THE SCREEN 30 FORJ =52992TO53018:READK:POKEJ,K:NEXT 31 DATA 169,000,133,251,169,004,133,252 32 33 34 DATA 208,240,096 PRINT "CHECKSUM OK. DELETE LINES 1-4," PRINT "THEN SAVE THE PROGRAM.":END DATA DATA 162,004,160,000,177,251,07 3,128 14 5,251,200,208,247,230,252,202

 $f$  = row runnamed  $r$  and  $r$ 

Richard Miu Mansfield, OH  $$257$  Easy Input filter—Many real-world problems only make sense if the input data is made up of non-negative integers. For example, when inputting the number of items in an inventory, you must make sure there are no negative numbers or fractions.

Of course, the programmer's sacred duty in these cases is to trap erroneous input responses before they can cause problems. Here's an elegant input filter that excludes both Fractions and negative numbers. Notice how simple it is and how it does its job without resorting to Boolean operators.

<sup>10</sup> INPUT "HOW MANY RABR1TS IN THE HAT":N 20 IF  $INT(ABS(N)) < > N$  THEN 10 30 Rest of program goes here.

> Thomas Henry N. Mankato, MN

\$258 Program indentation-If you've ever tried to indent your program lines to clarify program structures like For...Next, you've seen that Basic removes all leading spaces. You ran override this by entering POKE 129,1. That little Poke causes the C-64 or VIC to remove  $CHRS(1)$ 's instead of spaces!

The trick works in Program mode, but it affects Direct mode, too, because it prevents you from using spaces inside your commands. If you use them, you'll get a Syntax error. To return things to normal, enter POKE 129,32.

You can have more fun with this by Poking other character strings into  $129$ . If N is the number Poked, the computer will delete any  $CHR\$(N)$  you try to enter in a program or Direct mode line.

> Gustavo A. Tolosa A. Mexico City, Mexico

\$259 Easydata-This C-64 program makes it easier to type Data statements by assigning new values to the backarrow,  $@$  and asterisk keys. After you run it, the backarrow prints the shorthand abbreviation of Data, the  $@$  key prints a comma and the asterisk executes a carriage return. These reassignments mean that your fingers never leave the top row of keys when entering long listings of numerical Data statements. The run/stop/restore combination will restore the keys to their normal functions, while SYS900 will reactivate the Easydata feature.

As always with Magic's machine language programs, we have included a checksum routine to make sure you enter your data items correctly. The first time you run the pro gram, you'll be informed if you made a typing error or that everything's all right. If all is well, delete lines 1-4, then save the program in the usual way.

```
FORY=1TO83:READZ:CS=CS+Z:NEXT
IFCS<>9260THENPRINT"DATA ERROR":STOP
PRINT"CHECKSUM OK. DELETE LINES 1-4,"
PRINT"THEN SAVE THE PROGRAM.":END
10 REM EASYDATA - MARK GRANZOW
11 DATA 120,162,145,160,003,142,020,003
12 DATA 140,021,003,088,096,072,165,215
13 DATA 201,095,208,021,169,157,141,119
14 DATA 002,169,068,141,120,002,169,097
15 DATA 141,121,002,169,003,133,198,240
16 DATA 038,201,064,208,016,169,157,141
```
# Fleet System 2. Word processing that spells V-A-L-U-E.

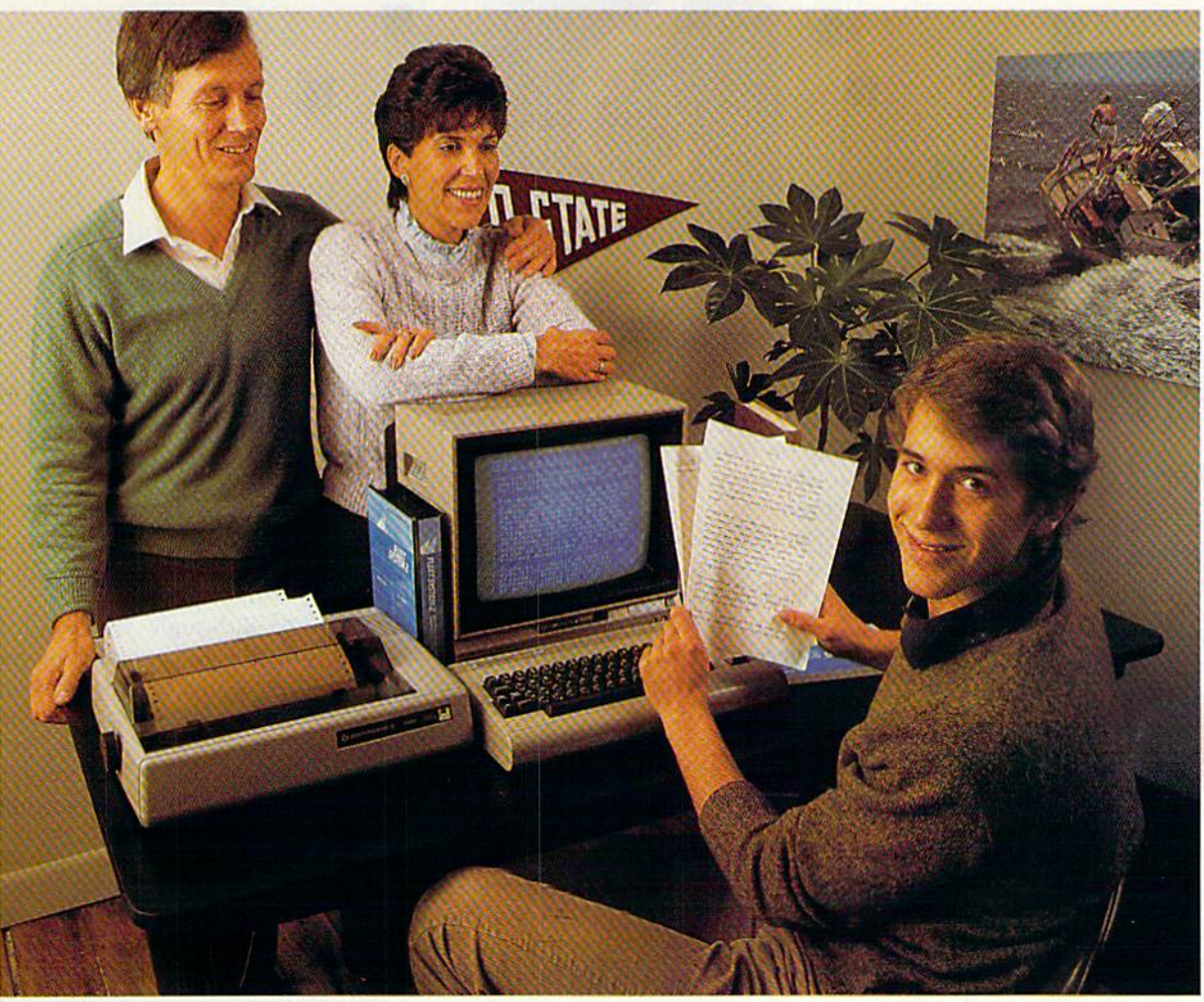

# Complete word processing with built-in 70,000 word spell checking-Only \$79.95

Up till now, you'd have to spend a minimum of about \$70 to get a good word processor for your Commodore 64™. And if you added a small, *separate* spell checking program, you'd be out well over \$100!

Now there's Fleet System 2! It's two powerful programs in one, and it's per fect for book reports, term papers or full office use.

Fleet System 2 combines the EASIEST and most POWERFUL word processor available with a lightning-fast 70,000 word spelling dictionary - all in one refreshingly EASY TO USE integrated system. Finally, spell checking is now availa ble at your fingertips.

You can even add over 15,000 "custom" words to the built-in 70,000 word dictio nary. And at suggested retail price of \$79.95, Fleet System 2 really spells

V-A-L- U-E, and 70,000 other words too! Fleet System 2 helps people of all ages to learn to spell correctly and write better too. It's the ONLY full featured word processor that provides you with helpful writing and vocabulary feedback such as: the total number of words in your document, the number of times each word appears, and total number of "unique" words, just to name a few.

Fleet System 2 has every important feature that will help you make child's play

out of the most heavy duty typing tasks. There's Built-in  $80$  Column Display  $-$  so what you see is what you get, Horizontal Scrolling During Typing, Easy Correction and Movement of Text, Page Numbering. Centering, Indenting. Headers and Foot ers, Math Functions, Search and Replace, Mail Merge, BUILT IN 70,000 word SPELL CHECKING and much, much more!

 $S\sqrt{\frac{1}{2}}$ 

Ask for Fleet System 2. Exceptionally Easy, Packed with Power. Perfectly Priced.

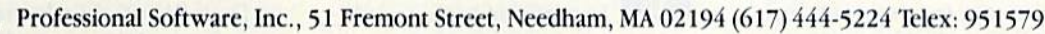

Fleet System 27% is a trademark of Professional Software, Inc. — Fleet System 27M was designed and written by Visiontronics, Ltd. — Commodore 647M is a trademark of Commodore Ele<br>@osicsAgtW34660neystangenary@arkgangoat.ce May Not Reprint Without Permission Circle 93 on Reader Service card.

# SOFTWARE GALLERY

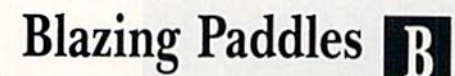

Graphics Program That Will Bring Out The Artist in You

lazing Paddles is a most unusual and interesting graphics program for the Commodore 64.

The first feature you'll notice about the program is how many different input devices you can use with it. Blazing Paddles accepts input from a touch tablet, a paddle, a joystick, a trackball or a light pen.

Main menu options include Clear, Window, Text, Shapes, Disk, Printer, Zoom, Spray, Color, Fill, Lines, Dots, Sketch and Box.

Several of the main menu selections bring up a second set of options. Clear displays another menu that allows you to select the color to be used to clear the screen. Window gives you a choice of Cut or Paste.

The Color option allows you to mix various base colors to create up to 200 different colors and textured hues. The Disk option allows yon to save and load a picture or window, load a shape table or a character set, view the disk directory and send disk commands.

One helpful feature is the Zoom option, which gives a magnified view of a small portion of the screen so that you can make pixel-by-pixel changes.

In case your drawing abilities aren't the best, the program offers nine shape tables to help you get started. These tables provide such diverse choices as transportation, plants, faceparts, animals, weapons, WYWGRID ORANG Ca

## Compiled by SUSAN TANONA

characters and miscellaneous. Each table has number of shapes that may be rotated, flipped and drawn in a variety of colors on the main screen.

You can add text anywhere in up to four different types of fonts—stan dard, script, bold and italics.

One of the best features of Blazing Paddles is the Undo option, which allows you to erase the last mark that you made.

I do have a couple of complaints about the program. When you are using a joystick to sketch, the speed is too fast and there is no way to slow it down. Also, I was unable to back out of the Clear function once I had chosen it, although the program in dicated that this was possible.

My major criticisms are of a more

Report Card

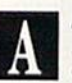

Superb! An exceptional program that outshines all others.

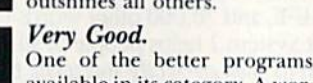

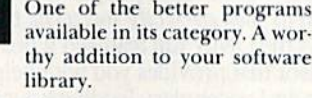

Good.

Lives up to its billing. No hassles, headaches or disappointments here.

#### Mediocre.

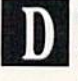

There are some problems with this program. There are better on the market.

Poor. Substandard, with many prob lems. Should be deepsixedl

general nature. First, Blazing Paddles only supports three brands of prim ers—Epson, Gemini and the Com modore 1525—but the outside of the package doesn't tell you this. If you buy the package and don't own one of these printers, you're simply out of luck.

Second, although the manufacturer indicates that one of the package's applications is program devel opment, the documentation pro vides no information on this. At the very least, the screen's memory lo cation and some type of Basic loader .should be provided.

In summary, if you have one of the supported printers, I would recommend Blazing Paddles. It's a solid graphics program that offers you many useful options. (Baudville, Inc., 1001 Medical Park Drive SE, Grand Rapids, MI 49506. C-64/\$34.95 disk.)

> Brooks Hunt Alexandria, VA

# Dave Winfield's Batter Up!

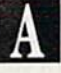

Let this Pro Show You What It Takes To Be a Real Slugger

t's the dream of a hot day in July, when the air is so still the crack of a bat can be heard for miles. It's the dream of standing at home plate in Yankee Stadium and knocking one out of the park. And it's all here in Dave Winfield's Batter Up!

Batter Up! is actually two programs

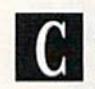

# TEMPLE OF APSHAI TRILOGY"<br>BIGGER. MEANER. AND RICHER THAN EVER.

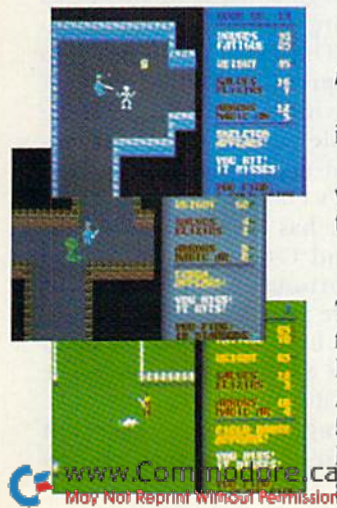

You know Temple of Apshai. The classic. Best-seller for over four years.

You may have friends trapped forever in its dark recesses.

Players have dropped from sight for weeks at a time, searching for the treasures of Apshai.

Well now we've raised the stakes. Introducing the new Apshai Trilogy. The combined wrath of the world famous Temple of Apshai<sup>®</sup>, Upper Reaches of Apshai<sup>®</sup>, and Curse of Ra®. All on a single disk. Twelve levels. 568 rooms to explore. More choices. More chances. Best of all, there's faster ca<sub>sion</sub>e play.

The graphics and sounds are new. The challenge of the dungeons is timeless. Are you ready for the most involving role-playing game ever designed?

Temple of Apshai is waiting. Silently lurking. Patiently waiting. For you. At your nearest Bpyx dealer.

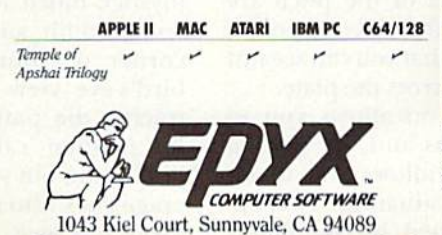

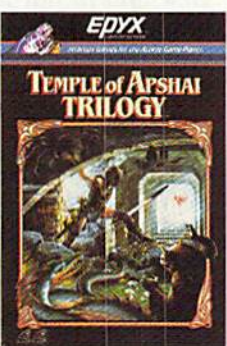

an Amiga computer Plus

See specially marked boxes for details. No<br>purchase necessary. Sweepstakes ends<br>December 31, 1985. Official rules available<br>at participating retailers. T-shirts available<br>while supplies last.

Strategy Games for the Action-Game Player Circle 12 on Reader Service card.

# **El** Software Gallery

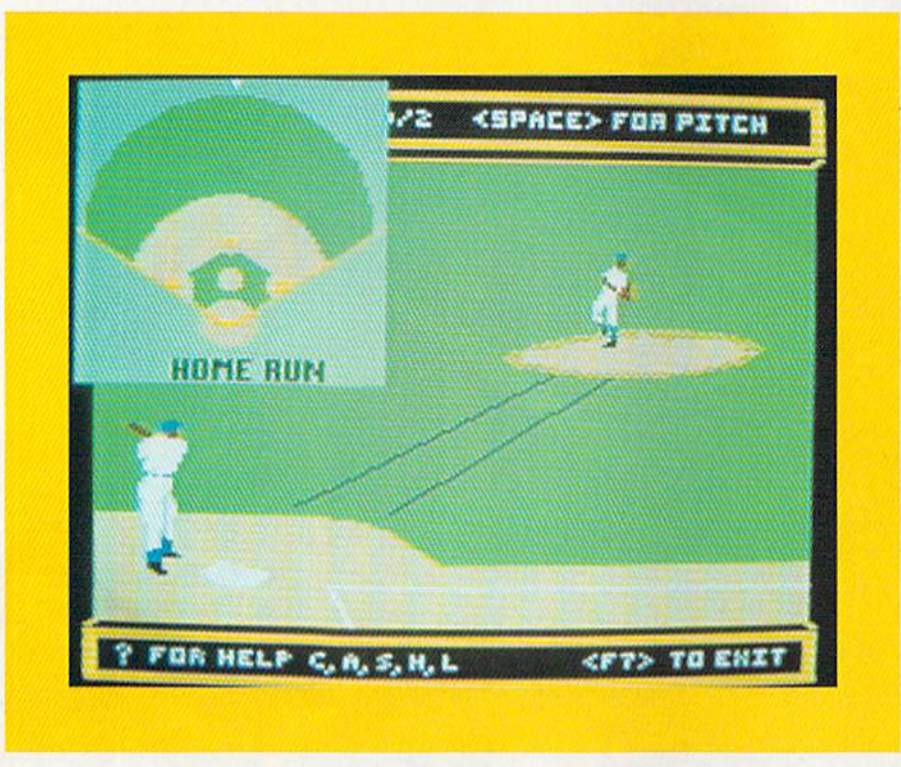

Somewhere deep in your com puter, a chip has put together all the variables, such as type of pitch, pitcher, height and timing of swing, batting stance and so on, and gives you the results by calling the hit.

Dave Winfield's Batter Up!, be cause it is simulation with almost endless variables, succeeds as a tu torial on hitting. Because of its excellent graphics, superb animation and high play value, it also succeeds as a game worth playing again and again. With all its variations, you need never play the same game twice.

To all this, I add that it is truly original, far removed from the com puterized baseball games of yester year. (Avant-Garde Publishing Corp., 37B Commercial Blvd., Novato, CA 94947. O64/S34.95 disk.)

> Ervin Bobo St. Peters, MO

# Rainy Day Fun

 $\bf{B}$ 

on a single disk. Choose A Lesson with Dave and you'll find an excellent tutorial on the art of hitting, Choose Slugfest (on the flip side) and indulge yourself in facing the best pitchers your league can offer.

The tutorial offers menus and sub menus that allow a wide variety of configurations. First, you choose grip on the bat—high-resolution graphics, accompanied by Winfield's comments, leave no doubt as to what finger goes where.

Next, choose from one of three stances. You can then put your player through the motions and watch his swing and follow-through. You can view him in normal speed, slow motion or frame by frame. All of these options feature excellent graphics and animation.

Next, choose from a menu of pitches-slider, curveball, knuckleball and so on—as well as whether you wish the pitcher to be right- or lefthanded. Two views of the pitch are shown (one from the side, the other from overhead) so that you can seejust how a ball breaks across the plate.

The Swing option allows you to choose swing paths and the Flitting Strategies feature allows you to set up a hypothetical situation. This option is accompanied by Winfield's WWW.GNDHDAdore.ca

comments that tell you how and why he would hit in such a situation.

Because the program explains the why as well as the how, I give this tutorial very high marks. And, while any amateur ballplayer can learn much from just the animated simu lations, a fine illustrated book accom panies the disk so that you may continue your studies away from the computer.

Once you know what you're doing and why, it's time to Ilip the disk and enjoy Slugfest. Here, the same rules apply, but a terrific play value has also been added.

First, choose from one of eight pitchers, each modeled after a reallife star. Your choice of the league in which you'll play sets a difficulty level. Decide whether you'll hit right- or left-handed, choose a stadium in which to play, and you're ready to go.

Although you may control your swing from the keyboard, I found the joystick much more to my liking. If you get a hit, an inset appears in one corner of your screen, showing bird's-eye view of the stadium and tracing the path of your bail. Your hit is then called—double, triple, home run. out—and your batting av erage goes into a file, which you may choose to save.

Here's a Mixed Bag of Activities to Be Put Away for a Rainy Day

ainy Day Fun is an entertainment package for kids. Intended to be used by children as young as five years of age with minimal adult supervision, this entry into the crowded field of children's software contains a variety of ten playtime activities.

The package consists of two disks and a well organized 28-page instruction book. Ihe main menu features pictorial representations of each of the ten activities. Using the joystick, it is a simple task to move the onscreen hand until the finger points to the child's choice.

Each disk has Apple software on one side and C-64 software on the other. Unfortunately, both sides of each disk are practically identical, so child must be able to read the small print on the disk in order to choose the correct side.

The potential for disk confusion increases alter an activity is chosen

# YOU CAN'T BEAT EPYX GAMES. **EDYX**

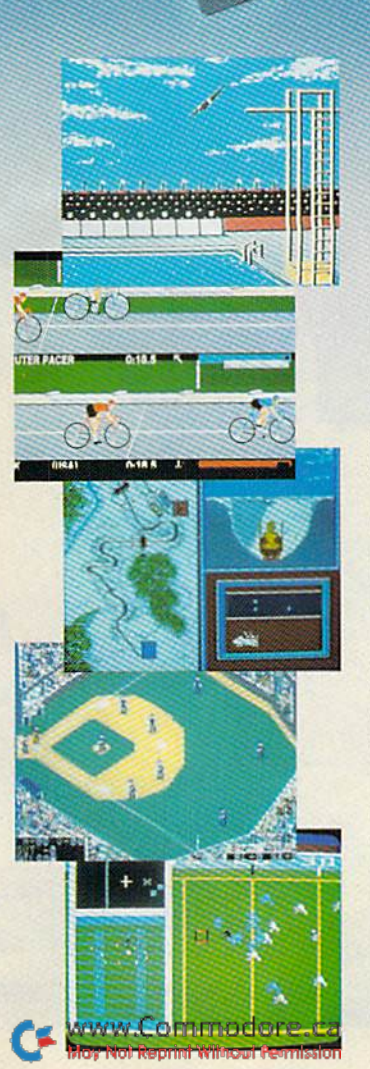

EPYX

FOOTBALL

GA

Games you beat are good dust collectors. Games you play never get old.

BLI

With Epyx games, every time you boot up, it's a whole new ball game.

Or Olympic event.

You get strategy involvement that's leagues apart from mindless all-joystick games. But the joystick is there for the interaction that adds the sporting element—the unpredictable, human element. You.

Here are five Epyx action-strategy games that bring the never-ending challenge of true sports to your computer:

SUMMER GAMES<sup>™</sup>. This award winning best seller brings you eight great events, including Swimming. Diving, Track, Gymnastics, and more. Realistic, graphic action will challenge you again and again to go for the gold

SUMMER GAMES II". You asked us for more great events. Here they are. Rowing, Triple Jump, Javelin, High Jump. Fencing, Cycling, Kayaking, even Eques trian. Like SUMMER CAMES, you get spine tingling action and challenge for one to eight players.

**WINTER GAMES<sup>™</sup>.** You've got to see the graphics, and feel the knot in your stomach as your bobsled careens along the walls of the run to know why people are wild over WINTER GAMES. Seven events give you a variety of action—from the endurance of the Biathalon to the timing of the Ski Jump, and more.

THE WORLD'S GREATEST BASEBALL GAME". Why so great? Because you field the greatest teams in baseball. Play the 1969 Mets miracle team against the powerhouse 1949 Yankees. And many more. You can manage and control your team, or just manage. Ever wonder how Joe Dimaggio would do up against Catfish Hunter? Do you dare let him 'take' the first pitch?

THE WORLD'S GREATEST FOOTBALL GAME". Three views of the field. And two views of the game. As coach, use the "Playbook" or design your own

offensive and defensive plays. Then grab the joystick and get right into the action. An unbeatable combina tion of sports strategy, action, and graphics.

These sports games Buy

UNIMER GAMES I

#### WHAT ARE YOU WAITING FOR?

One and get a

If realistic, challenging sports action and strategy are what you're looking for, then get into Epyx action today.

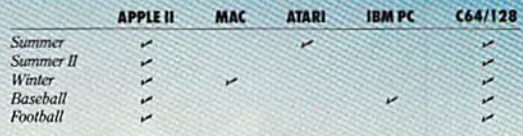

#### WANT A SNEAK PREVIEW?

\$3.50 buys you a floppy disk that lets you try out all five great Epyx sports action-strategy games.

And you get a rebate worth \$3.50 when you purchase any game shown on the disk.

This may be the only Epyx challenge that you abso lutely, positively can't lose.

#### SEND CHECK OR MONEY ORDER FOR \$3.50 TO:

EPYX SPORTS PREVIEW, P.O. BOX 3006, YUBA CITY, CA 95992. Canadian Ordera please add S.50 for additional postaga

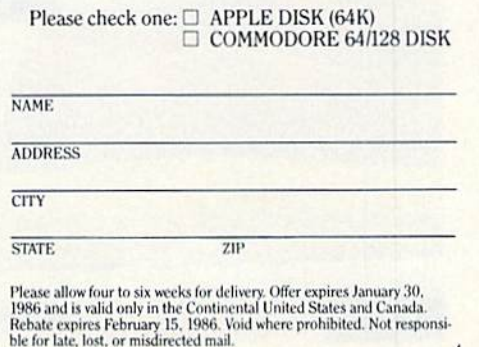

Circle 12 on Reader Service card.

 $\Lambda$ 

L.

# Now Commodore smarter, richer, more po

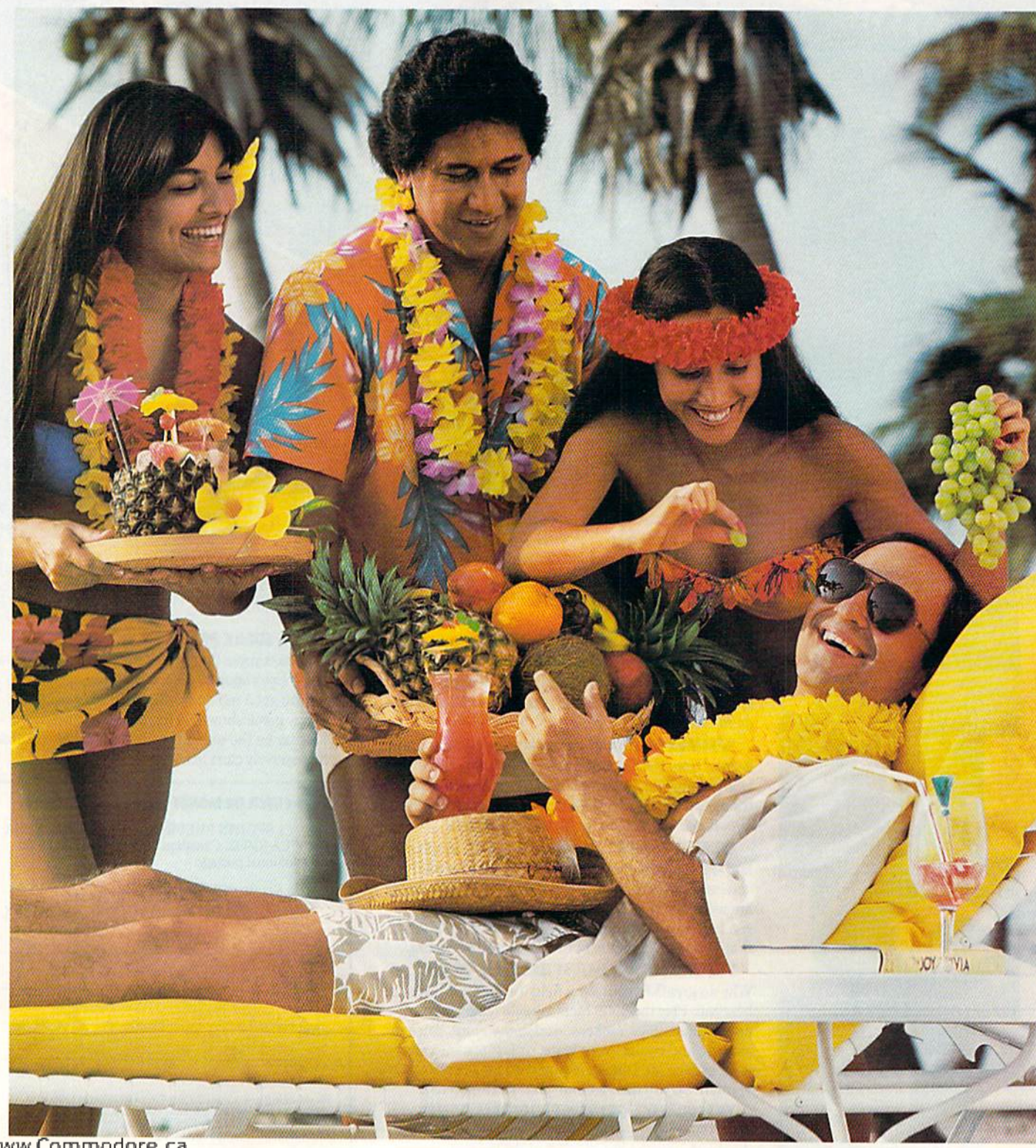

ommodore.ca Not Reprint Without Permission

# 64 owners can be nilar, andwell'traveled.

Here's the on-line service you've been waiting for. You'll love how it saves you time and bucks. How it's a cinch to use. How it runs in color. And how you can try it for \$9.95.

Viewtron will make your life much cushier. It'll help you do drudge work like paying bills and shopping. Viewtron also brings information to you on a platter. Things like up-to-the-minute news, financial analysis, weather, sports, software reviews, and an encyclopedia.

Viewtron is backed by the resources of America's leading newspaper publisher. It's the first complete service that runs in color on Commodore 64's. And it's easier to use and easier to read than other services. You don't need to memorize gohbledygook to get at the stuff you want. Just type plain, everyday words like "football scores", "encyclopedia", "stock quotes" or "airfares'.'

Viewtron costs just 9 cents a minute, weekday nights (after 6 pm) and weekends; 22 cents a minute weekdays.' And unlike other services we don't charge extra if you use a 1200-baud modem.

#### Smarter.

Viewtron makes you more savvy, and saves you time gather ing valuable inlormation.You'll get Commodore software reviews and ratings. Software and hardware advice from experts. Answers to your questions. Current stock prices plus detailed investment analysis. Moto-the-minute news, May Not Reprint Without Permission

and weather forecasts. Continu ously updated sports scores. Consumer reports. Movie and book reviews. And use of a very impressive encyclopedia, kept up-to-date.

#### Richer.

Now you can use your com puter to shop for bargains, right from your home. You'll get dis counts on top-selling Commodore software. Get big discounts on computer hardware, other elccrronics, fashion merchandise, gifts, travel, and more. Plus Viewtron has unique electronic auctions where the prices constantly drop instead of rise. The bargains are sensational on products ranging from a Sony Walkman to a sporty red Corvette. In fact, Viewtron suhscrihers have been saving an average of 44% off retail prices.

#### More popular.

Viewtron lets you make friends with other Commodore owners in your city, or nationwide. Send messages, join special interest clubs, carry on CB charter, run classified ads, catch the bulletin hoards. Mow else can you get to know so many nice people who share your interests?

#### Well-traveled.

Viewtron offers late-breaking vacation bargains for someone ready to travel on short notice. You'll save a bundle. On cruises, air travel, and resort holidays. You'll get car rental discounts. And you can save time before you fly by getting schedule infor

mation from out airline bible: the Official Airline Cuide. You'll also be able to find the cheapest fares to any particular destination.

#### For only \$9.95, you're off and running.

Send for our software starter kit. Just \$9.95. And we'll throw in a FREE hour of Viewtron.\*\* If you don't think Viewtron is the best thing since sliced bread, you can return your starter kit and we'll refund your \$9.95. Incidentally, you'll need a major credit card to sign on to Viewtron.

#### If you need a modem – rejoice! Now you can get Viewtron and a modem for just \$39.95. (A \$109 value.)

Here's a real honey of a deal. Viewtron, plus a 300-baud Westridge 6420 by Anchor Automation. The modem plugs into your Commodore 64 and has Auto-Dial and Auto-Answer. Or get Viewtron and a high-speed 1200-baud Volksmodem 12, by Anchor, for \$189.95. It's a \$309 value. Satisfaction is guaranteed, So order now.

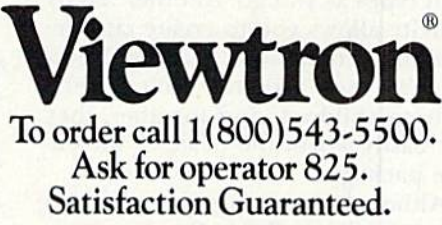

Viewtron<sup>®</sup> is a service of Viewdata Corporation of America, Inc., which is a wholly-owned subsidiary of Knight-Kidder Newspapers, Inc.<br>Commodore 64™ is a trademark of Commodore<br>Electronics, Ltd.

Viewtron is not available in all cities. Prices may vary in some cities.

Your free hour is available weekends and weekdays after 6 p.m.

# **El** Software Gallery

from the menu. If the required files are on the second disk, an instruction to change disks appears at the bottom of the screen and the disk drive's error light blinks. A young child will have to be taught to look for this message. While these appear to be relatively insignificant details, the easy-to-commii error of inserting the second disk with the Apple side up causes the entire program to crash.

Almost all of the activities rely solely on the joystick for ease of play. Some of the games, such as Pin the Tail on the Donkey and Mouse Maze, are quite simple.

Another group of activities favors drawing and coloring. The Coloring Book offers more than 50 different pictures to draw or color, while Dot to Dot has 40 partial pictures that the child can complete. Mask Maker features a face that can be changed, feature by feature, into a frightening creature or a realistic human. Screen images can be modified with an easyto-use draw/erase function that uses a joystick-controlled pencil or eraser with four different speeds and var ious widths and colors.

The child can create paper air planes on the screen by following ihe pattern that is displayed, but they are easier to make from a printout with lines indicating the folds. Anything created on-screen can be printed out, although there is no provision for saving the masterpieces to disk. I also would like to see a Fill command included.

The Banner Maker features three type styles and 50 picture designs. Banners can be up to 128 characters in length, in either vertical or hori zontal formats. Best of all. you can intermix text and graphics, changing font types as you go. Another handy activity allows you to create customized party invitations. The usefulness of these two activities isn't limited only to children, and together, they are easily worth the price of the entire package.

Although you can enjoy many of the activities in Rainy Day Fun even if you don't have access to a printer, the fun and utility of the program are sharply curtailed without one. To my disappointment, this program supports a very limited number of printers—Commodore, Epson and 18 M.R.T.N

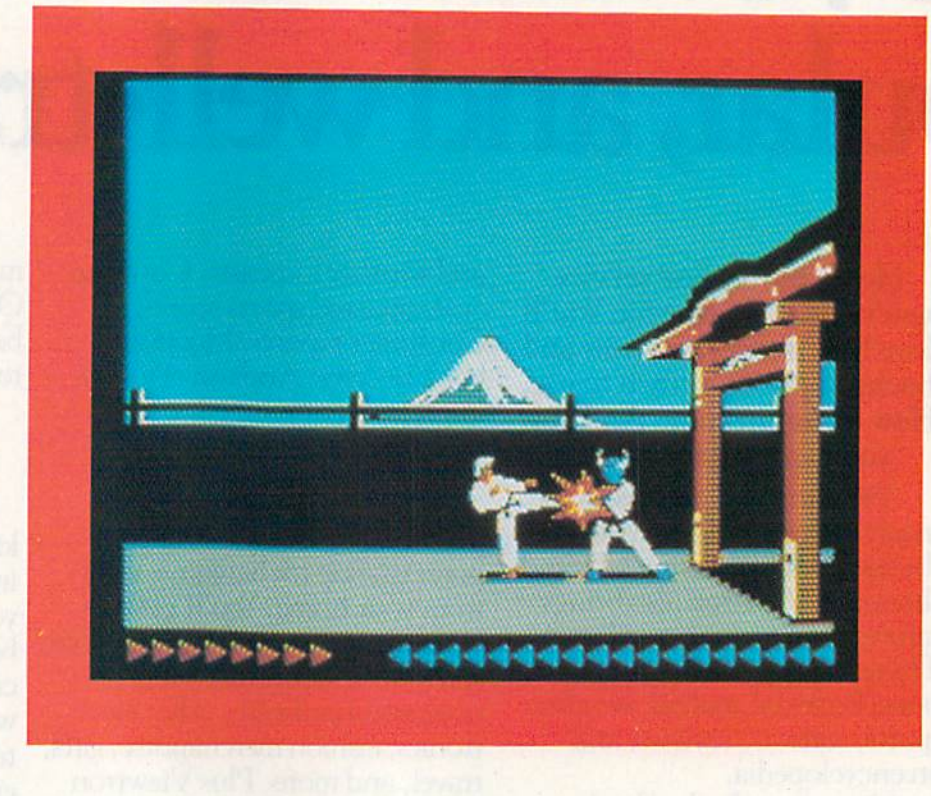

Okidata. (Also, a small addendum to the documentation informs you that any interface other than the Card/  $? + G$  "may not produce the desired" results.")

While Thorn EMI has an excellent concept in Rainy Day Fun, their im plementation of the program leaves a bit to be desired. The poor diskerror handling and limited printer compatibility are flaws in what might otherwise be an enjoyable afternoon's entertainment for you and your child. (Thorn EMI Computer Software, PO Box 10425, Costa Mesa, CA 92626. G-64%39.95 disk.)

> John Premack Lexington, MA

# Karateka

Experience the Thrill of Karate Match Without Risking Life and Limb

Few of the games on the market for the Commodore 64 give you the kinds of kicks you get with Karateka. Both figuratively and literally, this game is a hit.

Karateka is Japanese word that means "one who does karate." As its name indicates, this game enables you to become a skilled karateka without having to study the martial arts for years and years.

The premise of the game is that after years of karate training abroad, you return home to find that your bride-tobe, Princess Mariko, has been kid napped by an evil warlord who has im prisoned her in his fortress.

In order to save Mariko, you must move forward toward the palace gate. As you approach the palace, one of the guards runs toward you, deter mined to prevent you from reaching your destination.

You control your character's move ments with ajoystick or the keyboard. You can assume either a standing or fighting position.

You must advance through a series of gates and guards to reach Mariko, and you can get to her more quickly by running, which is also when you're most vulnerable. A well-placed blow from one of the guards or a sneak attack by the captor's falcon will de stroy you and end the game. You can withstand those blows if you advance

# FOB COMMODORE 128 AND C-64 OWNERS ONLY:

This is just 1 of 15 pages of the newest and biggest Skyles catalog, hot off the press.

We know you'll want this page, in its full 81/2 x 11 splendor, and another 14 pages of peripherals, software and books that will make your Commodore 128 or C-64 computer even nicer to live with.

NOW SHOWING AT COMMODORE DELL'ERS

e Nou Araiana

FRANCISCO DE DE MARIE DE REGISTRA DE MARIE DE LA CAVIDAD DE

**Particular Science of the Action Contract of the Action Contract of the Action Contract of the Action Contract of the Action Contract of the Action Contract of the Action Contract of the Action Contract of the Action Cont** 

A THE RESIDENCE OF STRAIGHTEN AND RESIDENCE OF STRAIGHTEN AND RESIDENCE OF STRAIGHTEN AND RESIDENCE OF STRAIGHTEN AND RESIDENCE OF STRAIGHTEN AND RESIDENCE OF STRAIGHTEN AND RESIDENCE OF STRAIGHTEN AND RESIDENCE OF STRAIGH

A Series of the straight of the straight of the straight of the straight of the straight of the straight of the straight of the straight of the straight of the straight of the straight of the straight of the straight of th

**QUICKSILVER** 

ial Mooder **AVER** is

Sunday and of the street Technologies of the American Street of the American Street of the American Street of the American Street of the

as Internet de la Serie de

IN VIOLENCE AND RESIDENCE OF SCRIPTING

**IT Transportates** 

**NITE Special List of Nite** 

Com

**DEDICATION** 

**LITTLE** 

It's a frequencies of

**THE REPAIR FOR THE REPAIR FOR THE REPAIR FOR THE REPAIR FOR THE REPAIR FOR THE REPAIR FOR THE REPAIR FOR THE REPAIR FOR THE REPAIR FOR THE REPAIR FOR THE REPAIR FOR THE REPAIR FOR THE REPAIR FOR THE REPAIR FOR THE REPAIR** 

**Propostation of the Second Propostation of the Second Propostation of the Second Propostation of the Second Propostation of the Second Proposition of the Second Proposition of the Second Proposition of the Second Proposit** 

DELIGHTS

alle de de Simole de de

e proof A drawings

**CHARGE AND REAL PROPERTY** 

 $\alpha$ 

**CASTAGE AND STATES** 

menues wind duction

Finding of Directors of the River

**Proposition American Science American Science American Science American Science American Science American Science American Science American Science American Science American Science American Science American Science Ameri** 

Analysis and the control of the control of the control of the control of the control of the control of the control of the control of the control of the control of the control of the control of the control of the control of

**Parties of the Construction of the Construction of the Construction of the Construction of the Construction of the Construction of the Construction of the Construction of the Construction of the Construction of the Constr** 

s not occ

100

Formation of the Street of the Street of the Street of the Street of the Street of the Street of the

**Nicolas Alexander Company And Alexander Company Alexander Company And Alexander Company Alexander Company Alexander Company Alexander Company Alexander Company Alexander Company Alexander Company Alexander Company Alexand** 

**Company of the Company of the Company of the Company of the Company of the Company of the Company of the Company of the Company of the Company of the Company of the Company of the Company of the Company of the Company of** 

**Outlette the Castless of Science Castless Castless Castless Castless Castless Castless Castless Castless Castless Castless Castless Castless Castless Castless Castless Castless Castless Castless Castless Castless Castless** 

Side California Parea

**OUIC** 

e on the

**POWERMOWER** 

**Lake you every** 

**A PARTIES AND REAL PROPERTY AND REAL PROPERTY AND REAL PROPERTY AND REAL PROPERTY AND REAL PROPERTY.** 

Company of the Straight

**Particular Properties of the American Science** 

**Company of the Company of the Company of the Company of the Company of the Company of the Company of the Company of the Company of the Company of the Company of the Company of the Company of the Company of the Company of** 

**FRM of School** 

ogrammas

Avai

79.95

Advance Strange

**Poster Report For Science Report For Science Report For Science Report For Science Report For Science Report For Science Report For Science Report For Science Report For Science Report For Science Report For Science Repor** 

Antarchicago Care Antarchicago

**Selection Contract of Selection** 

**Conduage** 

569.95

manus it is aver

For the Vilham Reversion

So, if we missed sending you your very own copy within the last few weeks, call us at (800) 227-9998, unless you live in California, in which case call  $(415)$  965-1735.

From Skyles Electric Works, the oldest and largest professional specialists in the business.

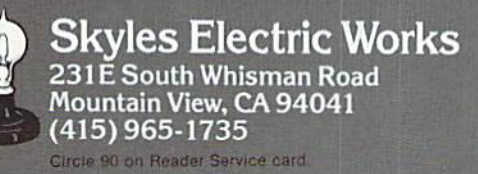

# Software Gallery

while in a fighting stance, but then your progress is very slow.

Throughout your quest, you can ab sorb only so many blows before vou are destroyed and you grow weaker with each palace guard that you fight off. You do, however, regain some of your strength by resting during your fights or by defeating a guard.

The object of the game is to defeat all of the guards, overcome the secret obstacles within the palace and save Mariko.

Achieving this, however, is not sim ple. I am, in the real world, a black belt karate insructor with eight years of martial arts study behind me, yet this game humbled me. After hours of play, Mariko still remains in the dungeon.

My martial arts training did give me a real appreciation of the subtle touches of realism that make this game a winner.

For example, the on-screen fights progress much as they do in real life. In playing the game, I became as absorbed with the action as I do in real-world karate tournament fights.

On the other band, game players who have no martial arts training can get a true feel for what it's like to be in a karate match—without having to worry about bruises. The sound ef fects work well and the graphics arc among the hest I've ever seen. The on-screen fighters move and strike just as they would in real life. This is a one-player game, but don't be surprised if you find that a crowd gathers each time you play.

The efforts of the creators of this program have produced a truly outstanding computer game. My only criticism is that once your on-screen hero is defeated, the program goes through a somewhat slow reloading process before you can begin play again. Also, there's no provision to pick up where you left off.

But that's nit-picking. Broderbund has produced an absolutely wonder ful program that action fans should love. Karateka strikes a blow for Broderbund and serious C-64 gamers everywhere. (Broderbund Software, 17 Paul Drive, San Rafael, CA 94903. C-64/\$29.95 disk.)

**Scott Wasser** WWW.Commodore.cShavertown, PA

# Kennedy Approach

The Only Things Missing From this Simulation Are Aspirin and Antacid

A.

o you have what it takes to be an air traffic controller? Ken nedy Approach is a challenging simulation of ihat stressful job at five major metropolitan airports—At lanta, Denver, Dallas/Ft. Worth, Washington, DC, and New York's Kennedy. State-of-the-art speech technology al lows you to realistically voice your commands to the aircraft as though you were tuned to the air traffic con trol radio frequency.

You start your career as a trainee air traffic controller working the midnight shift at the Atlanta airport. If you cause a crash or a near-miss, you will be fired (end of game). If you perform well, you will be pro moted and given your choice of longer shifts at busier airports to ad vance your career.

Your zone of responsibility is shown as a map marked with airports, flight routes and geographic features. The itinerary of each aircraft is displayed at the top of the screen, showing city of origin, destination and current al titude.

All you have to do is control takeoffs and landings at one or more airports; direct aircraft to their des tinations; keep a three-mile or 1000foot separation between all aircraft; avoid mountains, restricted flight zones and moving storm fronts; handle small planes, jet airliners and the supersonic Concord; and conduct emergency landings when aircraft run low on fuel because of delays.

Piece of cake, right? At advanced skill levels, there will be a relentless flow of up to 26 aircraft on the screen at a time. Luckily, you can pause the simulation at any point in the game.

You use the joystick to set the plane's heading and altitude, then press the fire-button. Your command and the pilot's reply are heard through your TV or monitor: "Delta  $4-1-1$ ; turn right to  $2-7-0$ , descend to 4,000 feet." "Roger!"

There are little bars below the im age of each plane, marking its alti tude in thousands of feel. An air craft's true location is at the lowest of these altitude bars, not where the picture of the plane is on the screen. This can make a big difference when instructing turns and landings.

Kennedy Approach uses a pass word as part of its copy-protection scheme. At the beginning of the game an access code is printed on the screen and you have to type in the corrcci response (listed in the user's manual). The response for one of the access codes is misprinted. When you type the wrong response, the pro gram abruptly replies, "Access De nied," and then loads a demo routine from disk. I feel the legitimate owner of the program deserves more than one attempt at correct response.

Aside from this minor annoyance, this is a high-quality package. I have only one last piece of advice: Try to remember that this is only a game. Once again, MicroProse has really fulfilled its slogan: The action is simulated. The excitement is real! (MicroProse Software, 120 Lakefront Drive, Hunt Valley, MD 21030. C-64/\$34.95 disk.)

> Garold Stone Annapolis Junction, MD

# Mach 5

Disk Utility that Will Increase the Speed and Productivity of Your Drive

he Mach 5 enhancement package consists of a fast-load cartridge, a disk that contains additional enhancement programs and a complete documentation booklet. In cluded on the disk is Disk Organizer, which permits easy cataloging of disk libraries, and Basic Plus 4K, which is a program that adds 4K of additional RAM to your Basic work space.

The Mach 5 cartridge loads diskbased programs up to five times faster than normal. A 20K program that would take 52 seconds to load with the 1541 disk drive takes only 16 seconds with Mach 5.

MA AN INFORMATION MANAGEMENT PROGRAM! A TELECOMMUNICATIONS PROGRAM!

ALL THREE PROGRAMS, ON ONE DISKETTE!, FOR ONLY \$49.95\*1

"Quite simply the best! The highest rating possible... the package should be part of every (computer) library."—analog computing

ine...

"Russ Wetmore has done an EXCELLENT job! The program is flexible, powerful and very easy to use. \$49.95 buys a heck of a lot of program."— REVIEW BY ARTHUR LEYENBERGER

"Performance:  $\star \star \star \star$  (Excellent) Value:  $\star \star \star \star$  (Excellent) This three-in-one package is a bargain... one of the finest values on the market."

#### HOMETEXT WORD PROCESSOR. HOMEFIND INFORMATION MANAGER. HOMETERM TELECOMMUNICATIONS

Together they are HomePak: the three most important and most useful home computer applica tions in one integrated system  $-$  on one diskette!

The reviewers are unanimous: any one of these programs alone is well worth the price. So you're getting three times the computing power, with this exceptionally easy to use package:

- **all commands in simple English; no complex** computer jargon, no obscure instructions
- **all key commands are immediately available on** the screen menu; additional commands can be called up for the more experienced user
- •to help you, system status is displayed right on the screen

And it's easy to use the three programs together. For example, in the "Merge" mode., you can take data stored in HOMEFIND and print letters and labels using HOMETEXT. Or, use HOMETEXT to write reports based on information you've called up via HOMETERM.

**BATTERI** 

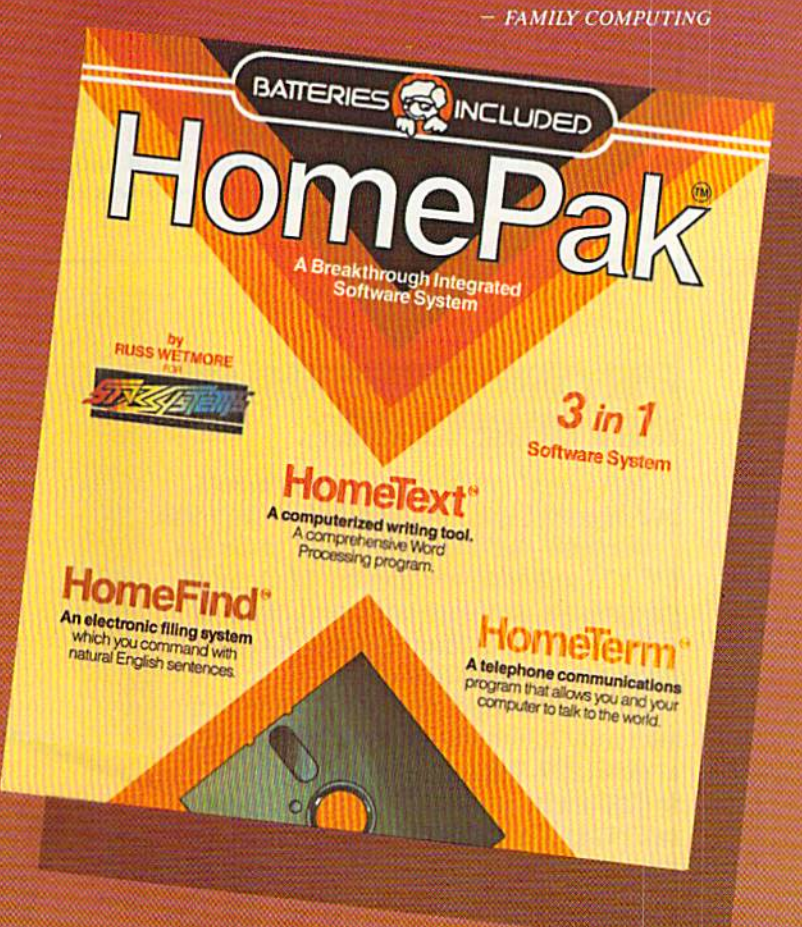

INCORPORATION INTO A REPORT OF THE CHARGE IN THE CHARGE IN THE CHARGE IN THE CHARGE IN THE CHARGE IN THE CHARGE

**LUDED** 

<sup>30</sup> Mural Street Richmond Hill, Ontario L4B 1B5 Canada I47\$)S9G-14O5 J&texr 06-21-8290

The Energized Software Company!"

ius so ad annual prime de la seconda la constantina a

WRITE FOR A FULL COLOR BROCHURE

J7875 Sky Park North Suite P, Irvine, California, P, Irvine, California, California, California, California, California, California USA <sup>92714</sup> Telex; 509-139

MCHA MAY HE OUIH A NY AN' AN' MAY AN ENGLISH MAY HAN AN AN ANY HAN A MANAZIN MAY HAVE AN A MARCHID 19EL- JIAILIKI MARKATA MARKATA MANGA MARKATA SEKERA MASA MANGA MANGA MANGA MANGA MANGA MANGA MANGA MANGA MANGA h;once to understand in the second to understand in the second in the second interest in  $\sim$  in the second interest in the second UK.RIHP IFM IF WEIGHT III III III III HEIGHT III THORAIGH III DE TULLA UHIU III III III II KUHULU III III III III III III III III III

# **tallery** Gallery

The features of the cartridge arc completely transparent and I have not yet encountered any programs that will not load with the cartridge in place. If you do run into problems with Mach 5 in use, you can easily disable the cartridge.

The cartridge also offers a number of other features, each available from simple display menus. There are sev eral commands for loading and sav ing files in various modes using standard Commodore wild-card syntax. There's also a command that disables the disk drive rattle that nor mally occurs when the drive is load ing copy-protected programs.

Mach 5 is compatible with most popular printers, but it will not work on the Commodore 128 or the new 1571 disk drive. One other drawback is that the program does not offer access to the disk-error channel so that you can check the disk status. Otherwise, this is an excellent and versatile utility.

Disk Organizer is a disk-cataloging program that uses either one or two disk drives and provides a variety of ways to display or print out infor mation about your cataloged disks. It keeps track of the various file names, which disks they are located on, their size and type and starting tracks and sectors.

After you catalog each disk, you must return to the main menu before you can add your next directory, and there is no indication about what disk you've inserted unless it is al ready in the master directory. If it does already exist, it cannot be recataloged unless you first delete it from the master directory.

Disk Organizer offers features that are similar to many other commer cial disk-cataloging utilities, although the program does have its own ad vantages and disadvantages. It seems to handle most copy-protected disks, although it did hang up on me a few times when I was cataloging certain

disks. Sort times can be slow, but search times are extremely fast.

The Basic Plus 4K utility makes another 4096 bytes of memory avail able for Basic programming and is completely compatible with all stan dard Commodore Basic commands. However, it will not work with any program that utilizes the Basic ROM in any way (for example, Peeks, Pokes and SYS calls), nor will it work with most compiled Basic programs. In effect, the Basic ROM is disabled and its code is relocated to free up the additional programming space.

Overall, this is a very useful and powerful utility package. The signif icant decrease in disk-loading time makes the package well worth the price, and the additional utilities that are on disk provide an added bonus. (Access Software, 925 East 900 South, Salt Lake City, UT 84105. C-64/\$34.95 cartridge and disk.)

> Robert Baker Atco, NJ

Circle 90 on Reader Service card.

#### FOR COMMODORE 128 AND Skyles Electric Works C-64 OWNERS ONLY: 231E South Whisman Road Mountain View, CA 94041 This is just 1 of 15 pages of the newest From Skyles Electric and biggest Skyles catalog, hot off the press Works, the oldest and We know you'll want this page, in its full largest professional 81/2 x 11 splendor, and another 14 pages of specialists in the peripherals, software and books that will business. make your Commodore 128 or C-64 com puter even nicer to live with. So, if we missed sending you your very own copy within the last few weeks, call us at (800) 227-9998, unless you live in California, in which case call (415) 965-1735. FL TIBLE Can Britain Hurry up, though They may be gone of the get more of the street of the get more of the get more of the get more of the get more of the get more of the get more of the get more of the get more and a street The Second More of the speed of much more experience of the speed of the speed of the speed of the speed of the speed of the speed of the speed of the speed of the speed of the speed of the speed of the speed of the speed me new Skyles Electic Works The first Flash a diskelte in<br>the story of the Skyles Commodorus of the case of multipliers to you commodorus drive case it formats a diskelt<br>the story of the commodorus the speed of multipliers new your Commoder taster. 1541<br>In the process of the speed of much is one on the process of the speed of much is one on the speed of much is one on the speed of much is one on the speed of much is one on the process were t you know<br>1 Flash! C-64-128/1541<br>1 Flash! C-64/1541<br>1 Flash! with diskswip Flash! C-64-128-1<br>Flash! C-64-1541<br>Flash! with diskswod<br>LElash! Not two drives or the Skyling device installation.<br>The Skyling and Highland Installation.<br>The Band Learn dex drive.<br>The Band Learn dex drive.<br>The Band Learn dex drive.<br>The Band Learn device in the first part of the Skyling and interest. ash! C-64<br>|ash! with diskswood<br>|Flash! for two drives drives<br>the 1541 Flash! consists of plugging asset<br>the 1541 Flash! consists of two small percent<br>the Commits41. Except for a Assembly<br>we Commits41. Exceptions, And mote ive drivesting lime<br>most exciting liment ssemage

ti bns and it

It's East right of the 1541 Flash! Com<br>It's East right of the 1541 Flash! Com<br>It's East in of the Commodal

instruc

Assembrita

Flash!<br>64 Flash!

www.Commodore.ca **22 / NR BENTOWOBER Respission** 

# EFFECTIVE

Shadow is a new and revolutionary way to duplicate even your most protected software. It encompases all the latest advances in software, as well as a highly sophisticated piece of hardware. This is absolutely the best utility available today. "It will even copy the other copy programs." Because of Shadow's unique abilities, we feel DOS protection is a thing of the past.

By the time you place your order we expect the Shadow to copy 100% — that's right, 100% — of **all** software available for the C-64.

Order by phone 24 hrs./7 days or send cashier's check/money order payable to Megasoft. Visa, MasterCard include card # and exp. date. Add S3.50 shipping handling (or continental U.S.. S5.50 lor UPS air. CODs add S7-5C Canada add SIO.OO Other foreign orders add S15.00 and remit certified U.S. fund: only. Distributors invited and supported.

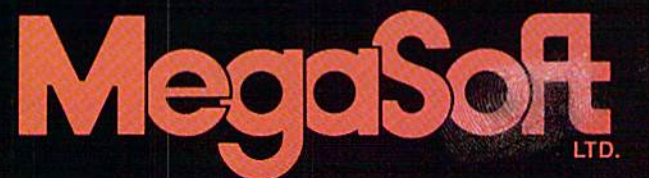

**INTRODUCTORY** OFFER \$89.95

PO. Box 1080 Battle Ground, Washington 98604 Phone (206) 687-5116 • BBS 687-5205 After-Hours Computer to-Computer Ordering Circle 189 on Reader Service card.

www.Commodore.ca<br>May Not Reprint Witson Remission

# Graphics Display System

п

с

S

Finally, a hi-res drawing program that lets you print out your creations. And for those of you with disks full ofKoala pictures, this program will print those, too.

Bj YUKIO TEZUKA

**RUN** It Right

C-64; C-128 (in C-64 mode) Joystick; disk drive; printer optional

Graphics programs are wonderful, but many of them don't enable you to make hard copies of your cre ations. A drawing program without a save/load/print function is like a space shuttle without mission spe cialists. You spend a great deal of time to get there, but have nothing to show for it when you return,

Through a lot of trial and error and reading, I developed a high-resolution graphics program that lets you draw with a joystick, then save and load and print out your draw ings. The program also lets you make hard copies of pictures from the KoalaPad graphics program.

For those of you not interested in using the Koala pictures, you can use this program alone—as a hi-res drawing program with a Print feature. (In this case, ignore Listing 3.) To use this program without the Koala pro gram, see Table 1 for loading instructions. To use the program with the Koala program, see Table 2 for loading instructions.

This article presents my program, Graphics Display System (GRADS), and discusses its structure, how it works and its capabilities. Under standing the program's logic will help you understand how the G-64 interacts with the 1541 diskdrive, the 1525 printer and the KoalaPad to save, load and print bit-map graphics.

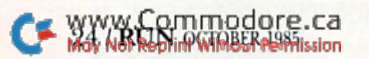

G

R

Α

Þ

н

The first section of this article explains the structure of GRADS, the joystick drawing subroutine and smaller subroutines that are necessary to the functioning of the program. The sec ond section explains the Save/Load and Print subroutines for the 1541 disk drive and 1525 primer. The third section presents the main pro gram of the GRADS. The fourth, and final, section explains a special modification of the Print subroutine for the KoalaPad pictures.

#### The Structure

GRADS is made up of seven sub routines. The Menu subroutine is the only one written in Basic, so you can easily modify it, if you so desire. From the Menu, you can access the pro gram's various subroutines, includ ing one for instructions.

The Mode Change subroutine is the foundation of the GRADS pro gram. The subroutine changes the normal, or character text, screen to the bit-map screen and vice versa. As explained in the Commodore 64 Programmer's Reference Guide, it is the Bitmap mode that allows you to produce high-resolution graphics by "assign ing each dot or pixel of resolution to its own bit memory location. The bit memory locations can then be signaled ON or OFF. When the bit is ON, the dot assigned to it is also ON."

This means that the Bit-map mode lets you control each dot of the entire screen, thereby enabling you to create patterns with the dots.

The Screen Gleaning subroutine allows you to clean up the screen before you start drawing. Cleaning the screen is very important be cause, when you switch <sup>10</sup> the High-resolution mode, the screen is filled with "garbage" generated by data currently being stored in memory for the computer's use.

In the Character Text mode, cleaning the screen is usually done by press ing the CLR key. In the Bit-map mode, however, the following short subroutine must be used instead:

FOR  $I = 0$  TO 7999:POKE BASE +  $I, 0:NEXT$ 

where BASE is the starting memory location of bit-map screen, which will be 8192 in decimal, \$2000 in hexadecimal. This Basic subroutine was converted to an as sembly subroutine, listed in the program. It can be executed in less than a second.

The Coloring subroutine al lows you to choose for the screen display one of the C-64's 256 color

May Not Reprint Without Permission

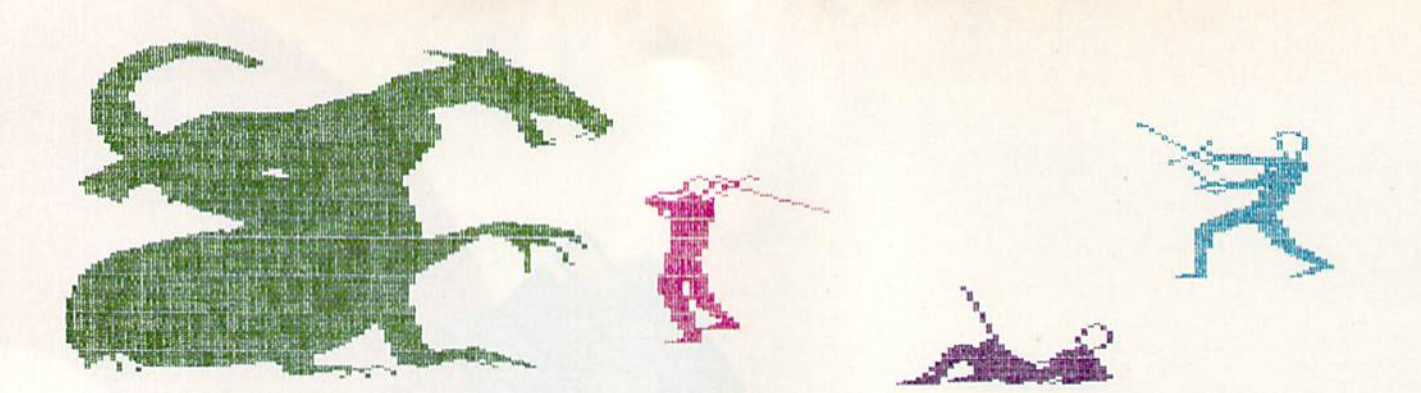

combinations. This is accomplished in Basic as follows:

FOR  $I = 0$  TO 999:POKE  $1024 + I$ , COLOR:NEXT

where COLOR is the code of color combination. The subroutine is contained in Listing 1.

Since the screen colors (line and background) are not so important For the mono-color display of ihe highresolution bit-map screen, you can not change them from the menu, but you may change them by modifying line 4 in the main program. The screen colors have, as explained in the reference guide, 256 possible choices (see Table 3).

The combination used in GRADS is a white background with a black pen line. This requires the code value of 1. If you prefer a blue line with a yellow background, you must change the code value to 103. To do this, you must modify line 4 to POKE 49153, 108, To determine the code value of various combinations, see the examples in Table 3.

The Joystick Drawing subroutine essentially allows the joystick to become a graphics plotter. This is accomplished by using the movement of the joystick to signal the bit-map memory of the location indicated. As explained in the reference guide, the signal sent is just a simple on/off code, where 1 indicates on and 0 indicates off.

When the screen is in the Bit-map mode, each bit memory location has dot associated with it. When the bit is on, a dot will appear at that location on the screen. Therefore, if the joystick is moved to the right, the bit will be signaled on, and a dot will appear on the screen directly to the right of the initial dot. If this process were to continue, there would be a series of horizontal dots, appearing as a line.

#### Save, Load and Print Subroutines

The program's utility subroutines were developed to let you save and 26 J.RUN OGJOBER 1985

load your graphics data and to make a hard copy of your graphics.

The Save/Load subroutine allows you to save and load ihe graphics data (8000 bytes) through the 1541 disk drive. Unfortunately, there isn't any Basic command to save or load specific graphics data, except by com plicated data filing. However, in as sembly language, there is a relatively easy way to do this kind of subroutine using the Kernal.

The Kernal is the C-64's operating system. It controls all input, output and memory management. If you have the reference guide, please refer to it, because understanding and us ing the Kernal, like other aspects of machine language, takes a little bit of practice and persistence.

When you would like to save or load graphics data, you must specify a filename (or screen name, in this program). You can create a name up to 18 characters long. Corrections can be made with the delete key. When you finish typing your screen name, hit the return key, and the program will save or load your graph ics data. Note that saving or loading will also start when you type more than 18 characters.

The Print subroutine allows you to produce a hard copy of your graphics using the 1525 printer. The main dif ficulty of this subroutine is the con version of graphics data from the screen format to the printer format; the screen and printer have com pletely different operational systems. The G-64's screen uses eight dots (eight bits of a byte) to plot. On the other hand, the inexpensive 1525 printer uses seven dots to plot. (Please refer lo die reference guide and the printer manual.) This is a serious problem.

To convert from screen to printer format, the X-Y coordinates are used in ihe same manner as in the Drawing subroutine. Each of the seven dots is examined, summed up in the printer format and then sent to the printer.

The assembly Print subroutine for GRADS takes only aboui four min utes. This is the quickest that the 1525 can make a hard copy of an entire screen. The Graphics mode in the 1525 printer requires slower operation than the ASCII mode. Program execution time, which doesn't include printing time, is about 30 seconds.

#### The Main Program of GRADS

GRADS' main task is to provide ac cess lo subroutines. To understand this program, you must look at its main structure (see Listing 2). GRADS is framed by the menu, from which you can access seven functions by Goto statements. The subroutines in them will be activated by a SYS statement. After execution, you will return to the menu, eidier automatically or manually.

Before execution, however, you must input some data. This includes the X-Y coordinates, where the draw ing starts, and the speed of dot move ment. The Data statements for the assembly subroutines are in Listing 1, SRT/DATA. Be careful when entering Listing I: otherwise, you end up dis abling the program and, frequently, the C-64 itself.

These two separate programs must be loaded to use GRADS. Have your joystick in port 1 and load and run the SRT/DATA program (Listing I). Then type NEW and hit the return key. This is necessary to get hack from outside the Basic area. Next, load the main GRADS program (Listing 2) and run it. If you've done everything correctly, it should work. Just follow the menu and the screen prompts, and you're on your way.

I should mention a few tricks in this program. After entering the menu, press B for the existing screen. This will let you observe how the garbage of initial memory is laid out in the bit map. Hit M to go back to the menu. Then hit N for new screen or to erase the garbage.

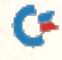

# **Enter the Great American LEARN TO** A REAL AIRPLANE Contest

... and Win Thousands of Dollars IN PRIZES

**1ST PRIZE** 

**2ND PRIZES** (3) INTRODUCTORY **FLIGHT** 

TRAINING PACKAGES **GET YOU STARTED ON ACTUALLY LEARNING** 

TO FLY.

**3RD PRIZES**  $(20)$ 

"DISCOVERY **FLIGHTS" ABOARD CESSNA'S 152 FLIGHT TRAINER** 

**MICROPROSE SIMULATION SOFTWARE OFFERS YOU FRODUCTS THAT ARE** 

A COMPLETE **LEARN TO FLY** COURSE TO QUALIFY FOR **YOUR** PILOT'S LICENSE

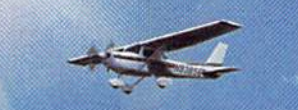

**D PROSE / CESSNA BROUGHT TO YOU BY:** 

Cessna Pilot Centers have taught more people to fly than anyone else in the world.

MICRO PROSE - The Leader in Exciting, Real-to-Life Simulation Software.

Look for your \$30 Coupon and Entry Blank inside these exciting Micro Prose Simulations

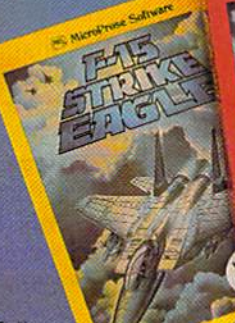

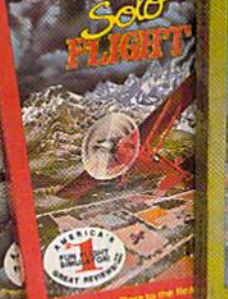

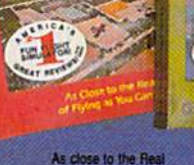

What on earth are you waiting for?

MicroProse Sofrware

Thrilling Decathaion of Aerob

**• EASY & FUN LONG LASTING BIG VALUES EALTO LIFE** 

# **COUPON WORTH UP TO** OFF

ON A CESSNA "DISCOVERY FLIGHT" **IN EVERY BOX** 

EACH AND EVERY PACKAGE OF MICRO PROSE'S EXCITING F-15 STRIKE<br>EAGLE, SOLO FLIGHT, KENNEDY APPROACH, AND ACRO JET CONTAIN A<br>COUPON WORTH UP TO \$30 TOWARDS A CESSNA "DISCOVERY FLIGHT". A<br>CERTIFIED INSTRUCTOR WILL INTRODUCE YO

FOR YOUR COMMODORE-64, APPLE II, IBM PC/PC JR., ATARI XL XE AND MACINTOSH.

Commodere 64 Apple (FM, and Atap are registered trademarks of Commodore Business Machines<br>The Mobile Computer Inc., International Business Machines Inc., and Atari Inc., respectively. May Not Reprint With Out Permission. Systems of Berkeley, CA

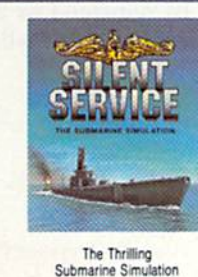

TRY THESE OTHER REAL-TO-LIFE SIMULATIONS

SIMULATION .

Thrilling Decathaion of Aerobatic<br>Events in Your Own Personal Jetti

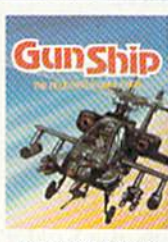

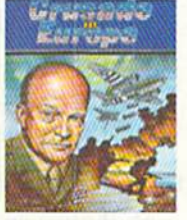

You are in Command - D-Day to the Battle of the Bulgel

in the AH-64 Apache

Daring Attack Helicopter

Circle 68 on Reader Service card.

SOFTWARE

120 LAKEFROMT DRIVE<br>HUNT VALLEY, MD 21030<br>(301) 667-1151

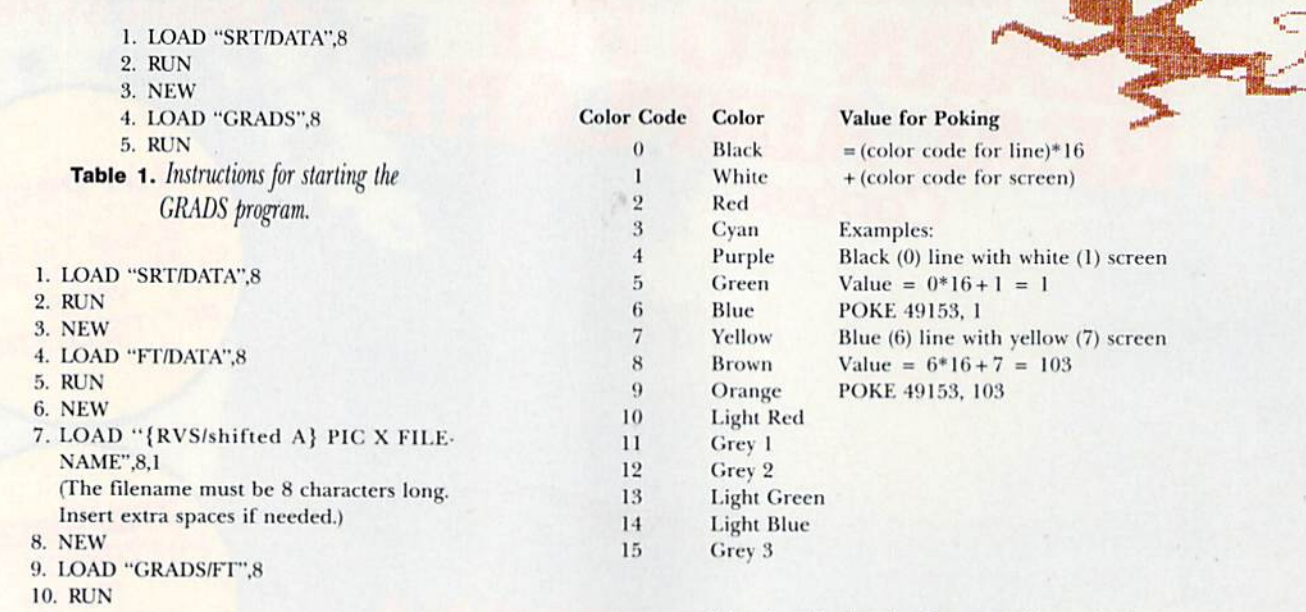

Table 2. To start the GRADS program for use with Koala pictures.

While you are drawing, you may occasionally need to place a point in a geometrical form. Instead of maneuvering your joystick, it is easier to use X-Y coordinates. You can do this by resetting the X-Y coordinates.

Hit N for a new screen, but answer "No" to the question, "Do you want to erase the screen?" Another prompt then appears: "Enter X-Y coordinates." Now you can reset the starting location of the drawing. By following this procedure, you can set any num ber of points in particular locations, and, later, using a joystick, draw lines to connect them. Examples:

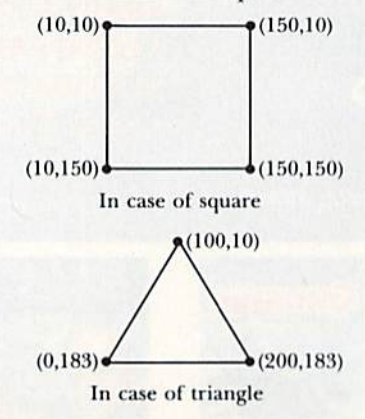

#### Using Koala Paint

28 L**RUN** OCTOBER 1985

graphics.

About two years ago, the KoalaPad was introduced. It is much easier to use than a joystick or light pen, and much better for creating detailed

Cā.

It is a great device, similar to the Lisa or Macintosh in that it provides a more artistic approach to producing graphics. However, its KoalaPaint program doesn't have any Print com mand. This is quite understandable, as there are so many types of printers and plotters on the market that standard operational printer doesn't exist. Fortunately for us, the Prim subroutine in GRADS can be modi fied for Koala's graphics. To make a hard copy of a Koala picture, you need only one additional subroutine, named Filter,

KoalaPaint works in the multicolor Bit-map mode, which creates  $160- \times$ 200-pixel resolution. Eight horizon tal dots are controlled by four pairs of wo bits. These four pairs are then controlled by color registers (please refer to the reference guide).

The concept behind the Filter sub routine is this: When dots are colored by register 1 or 2, or by the text color register, they will be treated as monocolored dots. When this happens, it's like watching a colored scene on a black and white TV. The data pro gram for the Filler subroutine is in Listing 3 (FT/DATA).

Before modifying the main pro gram, you should also know thai the Koala graphics data is stored from memory location \$6000 (21576) to \$7F3F (32575). This implies that the KoalaPaint program displays a graphics character at the S2000 area (8192- 16191), while it temporarily stores the graphics data at the \$6000 area to al low for user's mistakes.

On the other hand, the GRADS stores and also displays the graphics data at the \$2000 area. Therefore, if you want a Koala picture to be displayed on the screen, you have to transfer its data from the \$6000 area to the \$2000 area by entering: FOR  $I = 0$ TO7999: POKE  $8192 + I$ ,  $PEEK(24576 + I): NEXT$ 

However, this one-line program takes a couple of minutes to execute.

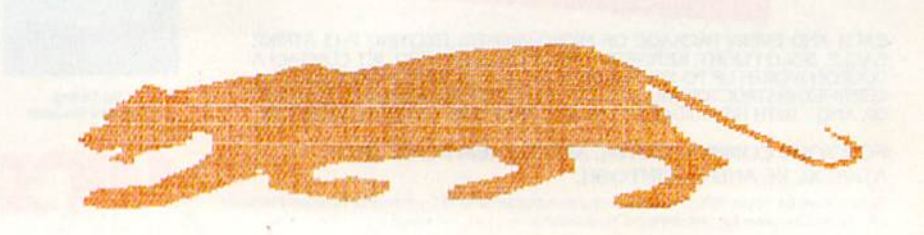

Table 3. Color chart for changing line and background colors.

# **COMMODORE COMPATIBLE SINGLE DISK DRIVE**

**I ROSS** 

Commodore<sup>™</sup> owners, are you ready for a disk drive that delivers more FEATURES, PERFORMANCE AND COMPATIBILITY at a competitive price to the 1541? Peripheral Systems of America CS-1™ gives you all that the existing drives offer and much more.

(h

Ø

#### FEATURES:

- 100% compatible.
- Reset button to save wear and tear on your disk drive.
- Free utility software -Q-Load (fast load}, Copy-Q (fast copy).
- External switch for selecting device number.
- Data error detection and correction feature.

ALER IN NOURE ES MAIL COONFERMISSION

**AWWWSGOFFUTIGLIORER.GECommodore Business Machines Inc.** 

- · Reliable @ Save function.
- Formats in 16 seconds,

同 Peripheral Systems of America, Inc.

- State of the art design streamlined with an external power supply,
- Reliable and durable.
- 90 doy limited warranty.
- 9 month extended warranty available.

Other products offered by Peripheral Systems of America:

#### FOR COMMODORE

**TM** 

Hardware: Dual Drive. Serial Interface, 300 Baud Modem, Graphic Printer Interface, Fast Load/DOS Cartridge. Light Pens. Joysticks Software: Terminal Program, Back-Up Copy, Five Modular Accounting Packages

#### OTHER COMPUTERS

4-Color Centronics Plotter/Printer, Disk Notcher

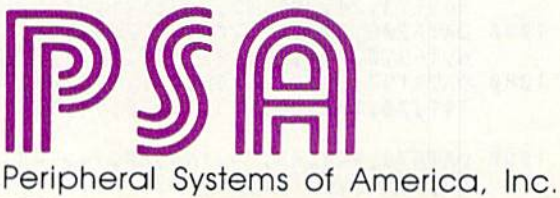

2526 Manana Rd., Suite 209, Dallas, TX 75220 (214) 956-7866

Next, you should change and add the following lines in the main program. Then save the revised program as "GRADS/FT" for future use whenever you want to load Koala pictures.

- 609 PRINT" \* {5 SPACES} F-FILTERING
- **KOALA PICTURE"**
- $629$  IFTS = "F"THEN900
- 630 GOTO621
- 900 PRINT"{SHFT CLR}"SPC(82)"MAKE **SURE EVERYTHING IS READY"**
- 901 PRINT" {2 SPACES} FOR FILTERING **KOALA PICTURE.**"
- 910 PRINT" {2 SPACES} IF READY, HIT RETURN.
- 920 PRINT" {2 SPACES} 'M' FOR MENU."
- 930 GETT\$:IFT\$ = ""THEN930
- 940 IFTS = "M"THEN600
- 950 IFASC(T\$) =  $13$ THEN970
- 960 GOTO930
- 970 SYS 50208
- 980 PRINT"{SHFT CLR}"SPC(82)"DO YOU WANT A SCREEN DISPLAY?"
- 990 GETT\$:IFT\$ = ""THEN990
- 991 IFT\$ = "Y"THEN994
- 992 IFT\$ = "N"THEN600
- 993 GOTO990
- 994 SYS 50320
- 995 GOTO600

The process to load a Koala picture is listed in Table 2. After you have followed the instructions in Table 2, you will proceed as follows:

- 1. Choose F for filtering a Koala picture
- 2. Hit Return to activate it (follow the screen instruction)
- 3. If you want a screen display, answer YES
- 4. Choose B for the screen display or choose P for a hard copy

If you are already in GRADS and want to load a Koala picture, hit E to get out of GRADS. Type in: LOAD "(reversed/shifted A)PIC X FILE NAME",8,1 and then RUN. It is tricky to type in a Koala filename. Filenames must be eight characters long; if necessary, insert spaces to bring the filename to this total. It is also tricky to get a reversed/shifted A. Follow the process below.

- 1. Type in LOAD""
- 2. Erase the second quotation mark with the delete key.
- 3. Depress control-RVS ON.
- 4. Type in a shifted A (Capital A) then control-RVS OFF.
- 5. Type in PIC x filename", 8,1 where x is one of abc... Press the return key.
- 6. After it has loaded, type RUN to reenter the GRADS program.

Certain Koala pictures will be printed out all in black by the Filter subroutine. The reason is that the printer can only produce pictures in two colors—black and white. Therefore, whatever color you chose for the initial background of your Koala picture will be white (unprinted paper) on the hard copy. All other colors will be black.

However, when you change the background color by painting a different color over the initial background color, it will be considered black. For example, in the KoalaPaint program,

load a Koala picture, such as pic d farm. You will see what happens.

If you're using a television as a monitor, you'll notice a marked difference between the graphics display on your screen and the graphics produced on your printer. The television screen and printer have different configurations of dots. The printer has almost square dots; the TV screen has rectangular dots.

To adjust this difference, you can either adjust the vertical control in your TV or, before you begin drawing on the screen, prepare a graphics character extended in the vertical dimension.

You may discover some unexpected graphics patterns at the bottom of your hard copy. This is due to the garbage stored at the memory location after  $8192 + 7999$ . Actually, the printer prints out more than an entire screen. To avoid this problem, add the following at line 5:

 $5$  FORI = 0TO319: POKE 8192 + 8000 + 1, 0: **NEXT** 

Enjoy drawing with your joystick and KoalaPad.  $\overline{\mathbf{R}}$ 

Address all author correspondence to Yukio Tezuka, 275 Bryn Mawr Ave., H-49, Bryn Mawr, PA 19010.

#### **Listing 1.** SRT/DATA program.

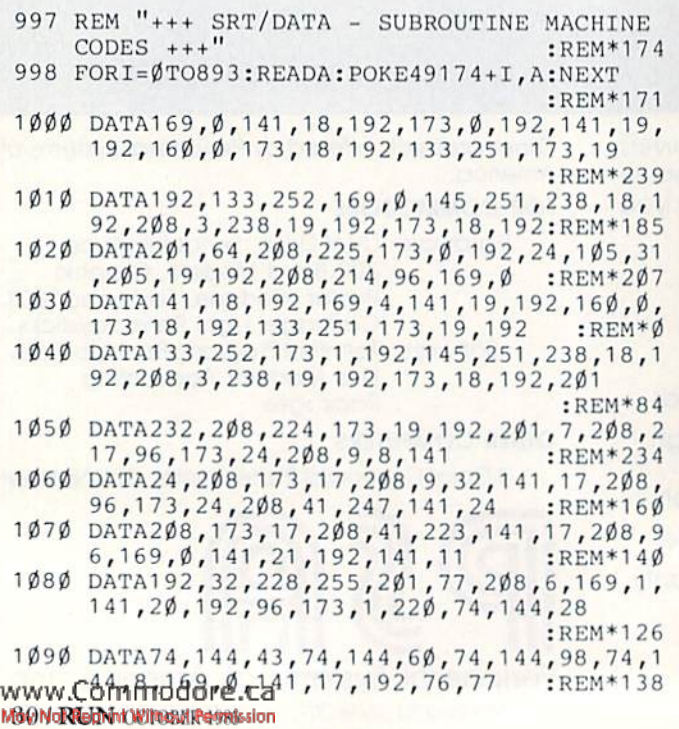

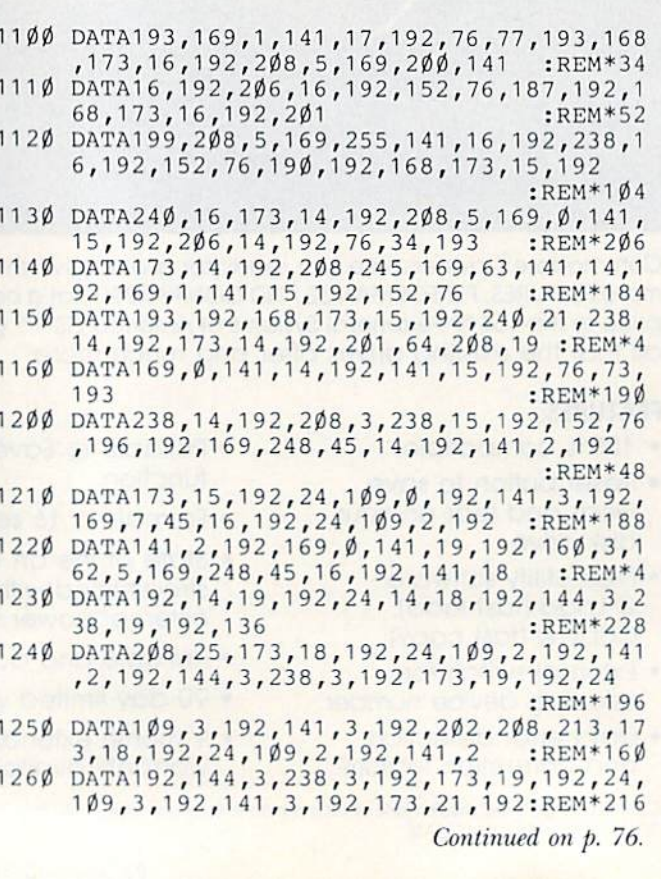

# A QUICK DATA™ DRIVE IS 20 TIMES **FASTER THAN AUDIO CASSETTES, LOADS FASTER THAN A COMMODORE DISK DRIVE, AND COSTS \$84.95.**

Unbelievable? Believe it. The Quick Data Microwafer<sup>™</sup> Drive is a new drive technology that loads a 24K program in 20 seconds vs. 8 minutes for a cassette drive or 1 minute for a Commodore Disk Drive.

Unbeatable price. One 170K drive: \$84.95. Two drive 340K system: \$154.95. Factory direct, with a full 30-day guarantee. If you're not delighted with your Quick Data Drives, return them within 30 days for a full refund. No questions asked.

Software included. All Quick Data Drives come with the QOS™ operating system, system utilities and easy-to-use instructions. Plus a blank Microwafer. You can be up and running in about five minutes.

Lots of software. Dozens of leading programs are available on Microwafers. Or, you can use Entrepo QOS to copy your existing Basic Programs to Microwafers from either cassette or diskette.

Mix-and-match. You can daisy-chain the Quick Data Drive with your existing cassette recorder by plugging it into the cassette port, or, use two QDD's linked together for dual drive capability. No problem.

Unconditional Guarantee: If you are not completely satisfied with your Quick Data Drive System, return it to Entrepo, Inc., within 30 days for a full refund. Your system<br>is also covered by a 90 day warranty against failures or defects in manufacture.

Microwafer" and Quick Data Drive" are trademarks of Entrepo, Inc. Commodore" 64" is a trademark of Commodore International, Inc.

**MONEY-SAVING PACKAGES** 

THE MICROWAFER OFFICE: \$139.95

Includes: 170K Quick Data Drive (\$84.95); Word Manager word processor (\$34.95): Plan Manager spread sheet (\$34.95); the Speed File file manager (\$69.95). A \$189.85 value for \$139.95. THE MICROWAFER TEACHER: \$129.95

Includes: 170K Quick Data Drive (\$84.95); General Math; Spelling; plus Typing Tutor. A \$159.80 value for \$129.95.

THE MICROWAFER ENTERTAINER: \$119.95

Includes: 170K Quick Data Drive (\$84.95); plus, three of the most popular game programs for Commodore computers. A \$174.80 value for \$119.95.

THE PHANTOM QOS PACKAGE: \$99.95

Includes: 170K Quick Data Drive (\$84.95); Phantom QOS ROM Cartridge that quickly loads and locates the operating system in ROM outside the computer's main memory (\$29.95). A \$114.90 value for \$99.95.

#### ORDERING DIRECT FROM ENTREPO.

Commodore® 64™ owners. Call us at the toll free number below. Give us your VISA or MasterCard Credit Card number, tell us which package you want. It will be on its way to you the following day. Simple as that. Allow \$3.00 for shipping and postage. Really fast delivery? Add \$10 for overnight package express.

TOLL FREE ORDERING: 1 (800) 231-0251 IN CALIFORNIA 1 (800) 648-4114

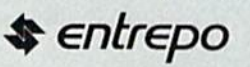

WWW.Confirmodienes.ca Reader Service card May Not Reprint Without Permission

# **OMPLITER** Centers of America Mail Order Ltd. Holiday Gift Giving at Distributor OW PRI

**Computers • Printers • Monitors • Compact Discs • Robots • Modems** Computer Centers of America has it all...and much, much more at distributor's low, low discount prices! Why pay more when you can buy & save! Check out these prices!

## WE'RE PROUD OF OUR PRICES SATISFACTION GUARANTEED

Check, Money Order, MC or Visa accepted / No additional charge for MasterCard and Visa / Call for shipping and handling information / NYS residents add applicable sales tax / Prices and availability are subject to change without notice / All factory fresh merchandise with manufacturer's warranty. Dealers Welcome. Call tor recent price reduclions and new rebate Information. Plus shipping and handling. No returns without return authorization number.

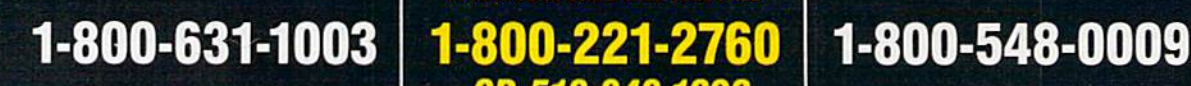

IN NEW YORK STATE CALL TOLL FREE-

Or Write: Computer Centers of America, 81 Terminal Drive, Plainview, NY 11803

349-1020

## **Excommodore RSONAL COMPUTERS**

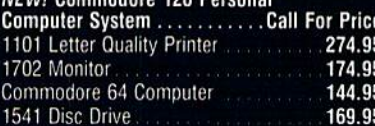

### **PRINTERS**

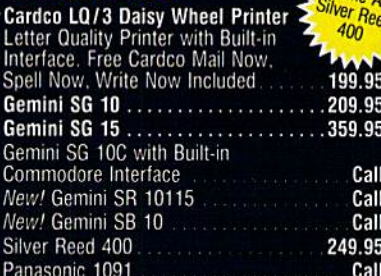

### **MONITORS**

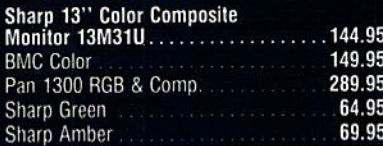

## **DISC DRIVES**

**CCA Exclusive - New from Commodore! Enhancer 2000 Disc Drive** 

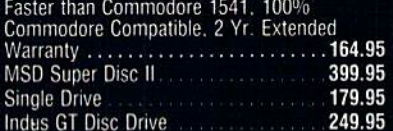

#### $\bullet$ **ROBOTS**

#### **Unleash the Power of Your Computer<br>Directly Into the Tomy Robots**<br>Includes: •Computer, Interface, and motours. Computer, interact, and<br>and Mix Your Programs For Tomy<br>and Mix Your Programs For Tomy<br>Omnibot, Omnibot 2000 and Verbot<br>All on the Same Disk Call for<br>Price **Interfaces Telesys Turboprint GT** 59.95 Prints Enhanced Graphics.. Cardco G+ Call Microworld Call PPI 44.95 **Discs** 2495\* 20 Memorex SS/DD w/Storage Case After Rebate **Diskettes** Nashua 8.95 Scotch 11.95 11.95 Maxell Memorex 11.95 **BASF** 8.95 **Modems** 64.95 Mighty Mo. Commodore 1660 79.95 **Total Telecommunications** Call **Wico Joysticks** The Boss ............... 12.88 The Bat ................... 14.88 3-Way 19.88

## **HOLIDAY SOFTWARE** FAIAI Q **PRICES!**

Software Special # 1 **E** commodore  $\bullet$ 8 ဇွာ

Simon's Basic or Commodore's Programmer's Reference Guide

#### Software Special # 2

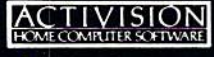

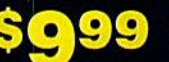

Decathlon Pitfall I or II Zone Ranger Space Shuttle Master of the Lamp Star League Baseball On Field Football On Court Tennis H.E.R.O.

#### Software Special #3

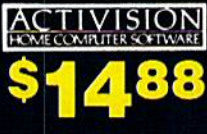

Ghostbusters **New!** Fast Trax **New!** Pet Person New! Hacker

New! Alcazar New! Countdown to Shutdown

#### Software Special # 4 9 9

**Fastload** Wintergames **Hot Wheels Breakdance** Jet Combat Simulator

G.I. Joe Summer Games I or II **Barbie Hot Wheels** Baseball

#### Software Special # 5

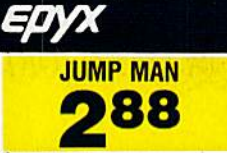

#### **Pennuin Software**

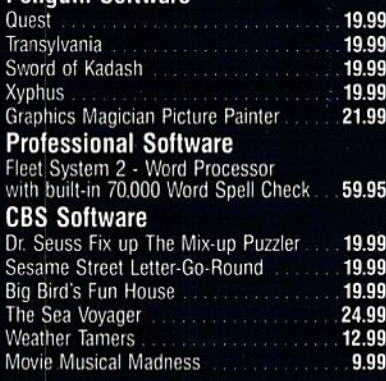

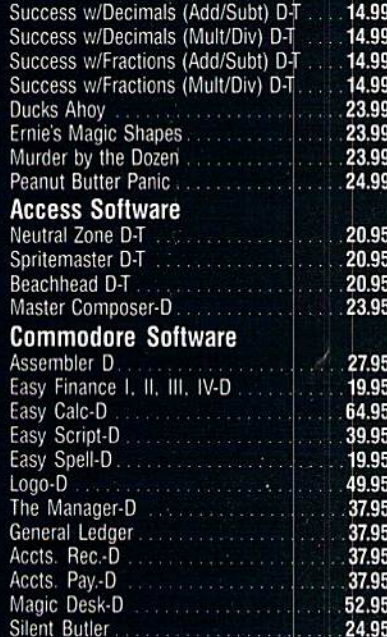

### Special Holida HARNWARF PACKAGES FOR **MMODORE USERS**

Commodore 64 Commodore 1541 **Disc Drive Commodore 803** Printer

Sky Travel

Commodore 64 Commodore 1541  $0<sub>B</sub>$ **Disc Drive Color Monitor** 

27.00

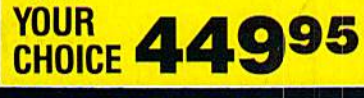

## Compact discs

**CCA Now Has An Exclusive Line**<br>of Compact Disc Players **ADC Emerson** 

Sherwood Magnavox and Many More **Priced From** 59.95

We Have a Huge Selection of **Compact Discs - CBS, WEA.** Delos, Telarc, Denon, Second<br>Hearing, Mobile Fidelity and

**Much More! Call For Our Low, Low Prices** 

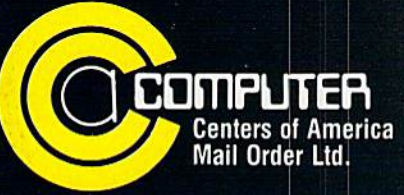

**Call Toll Free:** 1-800-631-1003 1-800-221-2760 (in N.Y.S.) 1-800-548-0009

High-Spirited rills

This isn't just another sprite-editor program. Its versatility and ease of use are sure to satisfy both beginners and experts.

### By MARK JORDAN

Sprite Artist is a sophisticated artistic tool. With it, you'll be able to design shapes rapidly in one or more colors, invert or reverse your shapes, watch your sprites in motion, ma neuver your creations (up to three at a time) on top of, above and below each other to create multiple sprites, erase and redraw your figures, expand them both horizontally and ver tically, and, beat of all, animate your shapes. And, I'm happy to say, it lets you perform all this at machine lan guage speed.

c

S

It's a program well worth your typing time, but please obey the timehonored maxim: Save what you've typed before running it for the first time. It could save you a great deal of retyping.

Sprite Artist was designed with on screen reminders as to which key per forms which function. Quite likely, you'll be able to utilize the program without any further instruction. But please read on: The rest of this article will elaborate on those semi-cryptic on-screen memos and help you get full use of Sprite Artist.

#### The Design Process

When you first run the program, you'll find yourself staring at a col-

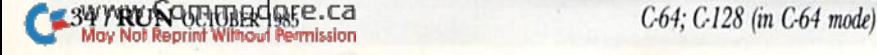

G

R

Α

P

н

**RUN** It Right
or fill GERAC screen With a large, empty 24-col-

 $umn \times 21$ -row sprite definition block. This is your sprite canvas. To the lefi of your screen are three sprites, or movable object blocks (MOB), designed ran domly by your operating system. Don't worry about them for now.

Instead, observe the checkerboard cursor that sits inside your design grid. You control this by pressing the I key to move left, L to move right, I to move up and K to move down. I've experimented with many pat terns and have come to agree with the experts that this arrangement is far more convenient than a diamond arrangement, If you don't agree (and you probably won't if you're lefthanded), you can easily change the numbers in lines 135-155 to create your own key arrangements.

As you run your cursor to and fro, you'll quickly and happily note that when it reaches the edge of the box, it will wrap around to the other side. You never have to worry about losing our cursor outside the design area.<br>www.Commodore.ca May Not Reprint Without Permission

**With** three finyour right

ing on J, K and L, you'll find your thumb naturally resting on the space bar. Push it once and watch the screen. A reverse blank appears. Hold down the space bar, and the cursor will traverse the screen, leav ing a trail of reverse blanks until it has rolled hack around to the starting point. Now, as the cursor passes over each reversed blank, it will reverse again. This toggle effect is quite handy, but takes some getting used to. Pressing the shifi key with the space bar turns off the toggle, and

the first gers of hand rest-

nothing but reverse blanks. Likewise, press ing the shift key with any of the cursor keys re sults in a line of reverse blanks. This is handy for print

the cursor will print

ing vertical lines—just hold down the shift key with either I (for up) or  $K$  (for down).

As you have probably deduced, the reversed blanks are what turn into sprite pixels. To translate your design grid into its miniature format, press the f7 key. Your grid design will ap pear as sprite in the lower-left por tion of the screen, just beneath the number 0 located there. Please note that the design grid only affects sprite #0.

As you design your sprite, you'll pe riodically want to reach over and press f7 to view your ongoing artistry. If you've had experience only with sprite editors that are written entirely in Basic, Sprite Artist will shock you with its instant result. You'll need to hold down the function key for about a quarter of a second, but this is not because it takes the program that long

**RUN OCTOBER 1985 / 35** 

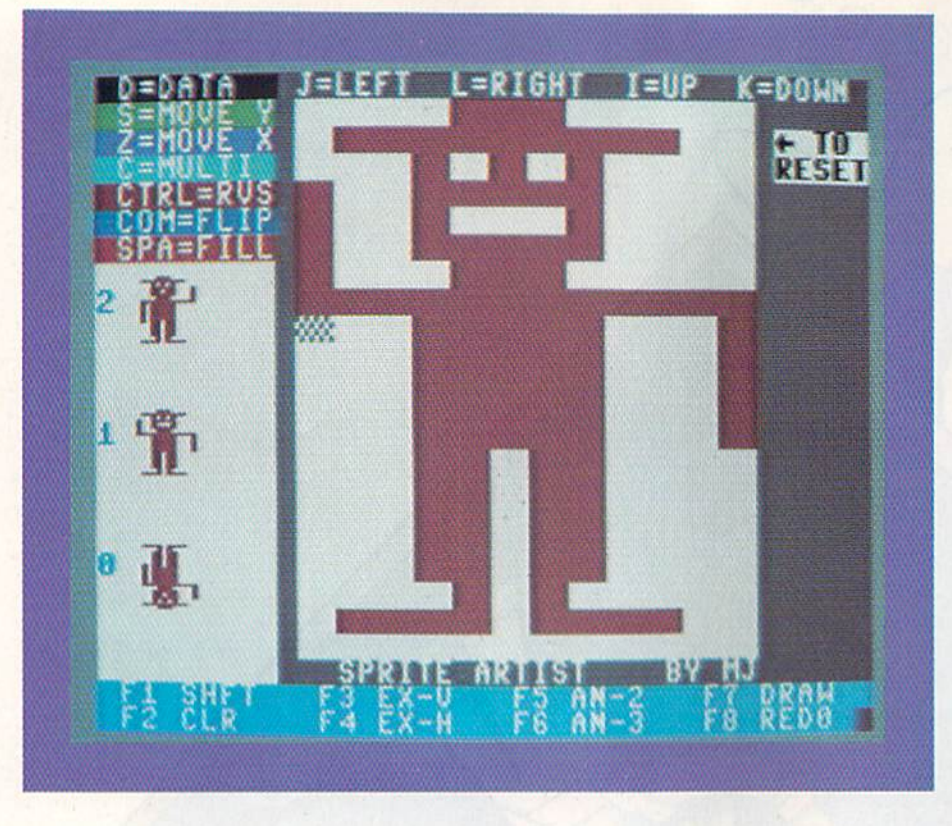

to do the translation. Rather, this minor delay was created purposely, to al low many of the other features to function effectively.

### Flipping and Flopping

With one sprite created, you're ready to experiment with some of the more advanced features of Sprite Artist. For instance, by pressing the control key, you can get a left-to-right reversal of your sprite. This can he useful if, for instance, you design head looking to the left and want that head to move. If you hold down the control key, your critter will shake iis head. Now press the Commodore key to flip your sprite upside down.

You may wish to save both versions of a flipped (or reversed) sprite. To accomplish this, you must preserve your original shape. Press fl. This key causes your newly created sprite to jump northward on the screen un der the #1. Meanwhile, the sprite at #1 (if any) will have jumped to the #2 slot, and sprite #2 will reside in the #0 location. Your design grid will still contain the same design. Press f7 to record it again (now sprite #0 will be the same as sprite #1), followed by the Commodore key to flip it. You now have both versions of your sprite.

As you can see, f7 and f1 are crucial keys in Sprite Artist. So, too, are their shifted counterparts,  $f2$  and  $f8$ . The f2 key will clear out your design grid. It is similar to a clear/home in SYWRUS OCTOBER 1985 .Ca

Basic, except that it clears only the grid. If you follow up an f2 with an f7, you'll also clear out the sprite that resides at #0. {Be careful not to ac cidentally clear sprite  $#0$ .) And now you can see how to get rid of those random sprites that occur when you first run the program.

The f8 key reverses the process. It will retranslate whatever shape is at sprite #0 and refill the grid with its en larged version. This handy feature al lows you to modify any of the three sprite shapes at any time after they've been formed. Just press fl to shift the sprite you want into the #0 location, and press f8 to put it hack in the de sign grid. Then you can modify it.

## Animation

The program's ability to retain up to three sprites at a time is most useful for animation purposes.

As you know, cartoons achieve the illusion of motion by flipping through several pictures that have been designed with slight changes. With Sprite Artist, you can design three shapes and "flip" through them by pressing and holding f6 (shifted f<sub>5</sub>). Your three shapes will sequence in the sprite  $#0$  area.

If the animation is too rough or otherwise undesirable, press f1 until you get the particular sprite you wish to modify Into sprite #0 location. Next, press f8 (shifted f7). The design grid will now be lit up with the enlarged version of this sprite. Now sim-

- f1: Rotates sprite shapes from 0-2
- f<sub>2</sub>: Clears grid
- f3: Expands vertically
- f4: Expands horizontally
- $f5:$  Animates sprites #0, #1 and #2
- $f6:$  Animates sprites #0 and #1
- f7: Translates grid into sprite #0 into grid
- f8: Translates sprite #0

Control key: Reverses sprite left to right Commodore key: Flips sprite upside down C: Switches to Multicolor mode

- D: Data option
- S: Moves sprites up or down
- Z: Moves sprite #0 horizontally
- (-): Resets program
- 1: Sets space bar to multicolor #1
- 2: Sets space bar to multicolor #2
- 3: Sets space bar to sprite color
- J: Moves cursor left
- L: Moves cursor right
- K: Moves cursor down
- I: Moves cursor up

Space: Toggles spot on grid onJoff Shifted space: Fills spot on grid (toggle bypass)

Table 1. Sprite Artist's Options

ply modify the shape to suit, press f7 to record it and try the animation process again.

Three-figure animation is remark ably smooth. For example, to design baseball batter, you would want one view of him with the bat back, wait ing, a second view with the bat in mid-swing and a third view with the bat on the follow-through.

To do this with Sprite Artist, hold down f6 and you'll see what appears to be one continuous motion, as smooth as the cartoons on Saturday morning. Read the article's sidebar to learn how to use these three fig ures in your programs.

Often, two shapes are all you need to create motion. Pressing f5 will animate just sprite shapes #0 and #1.

Another feature of Sprite Artist allows you to view your animated sprite in motion. Press the Z key. This will propel sprite #0 eastward across the screen in a relentless scroll. While it is moving, hold down f5 (or f6) and the animation will occur. Press the return key to exit.

During the move cycle, you can also hold down the control or Com modore keys to get other interesting animated effects. My kids, who have no interest in programming (they're five and seven), enjoy Sprite Artist for this reason alone. They make

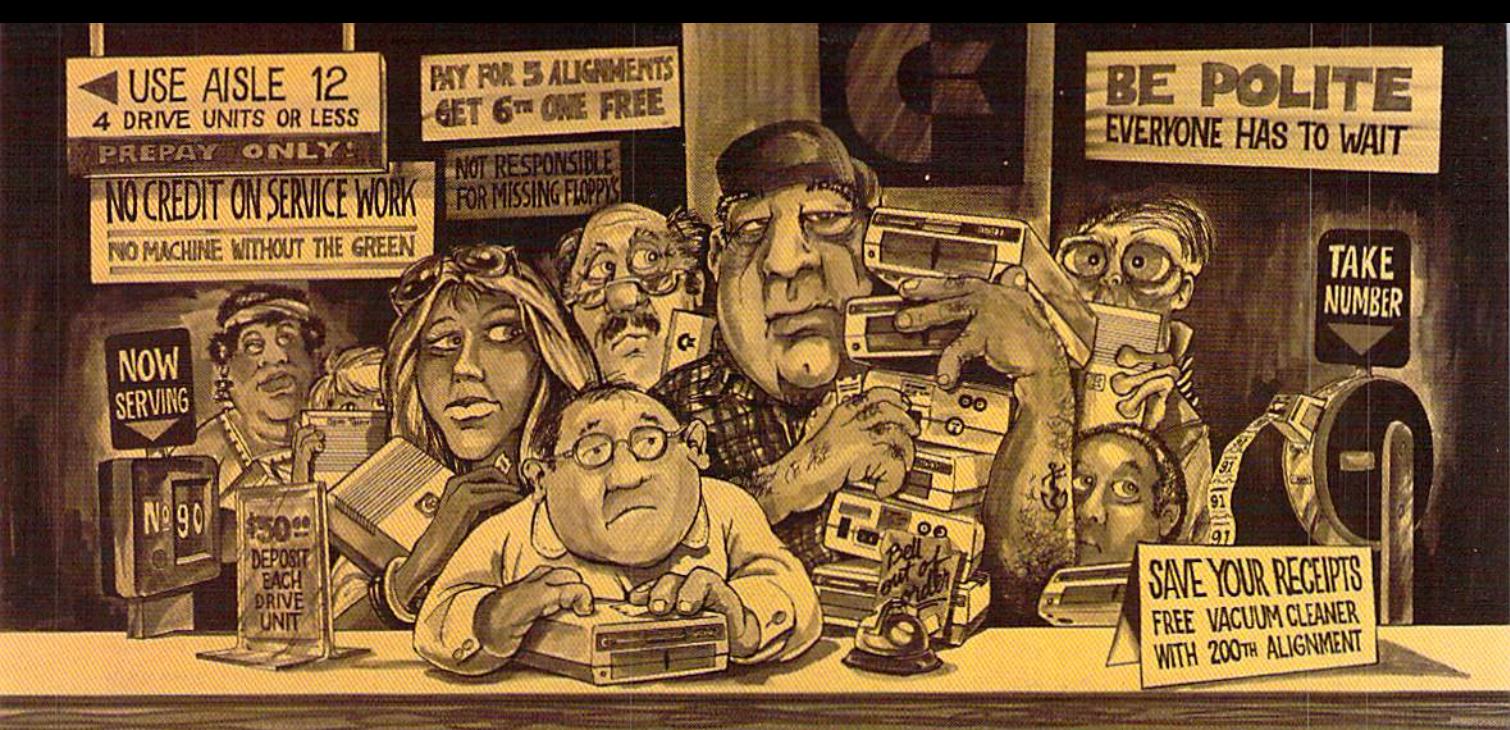

# Who needs this?

When you can solve disk drive alignment problems in 60 minutes with the CSM program.

**Disk drive alignment problems?** Drive out of alignment again? Tired of waiting two weeks or more to get your drive fixed?? **WE HAVE THE ANSWER!!** 

With the 1541 DISK DRIVE ALIGNMENT PROGRAM you can align the drive yourself in an hour or so. Not only that, you can do it at home AND no special equipment is required. Anyone with average mechanical skills can do it! !

# **Read What Compute!'s Gazette** had to say. (Oct., 1984)

. with 1541 Disk Drive Alianment from CSM Software, you can fix it [the disk drive] yourself in an hour or so and the program will pay for itself the first time you use it...No technical expertise is required to accomplish the alignment procedures, and the manual accompanying the program thoroughly describes the procedures."

#### **PROGRAM PROTECTION MANUAL** FOR THE C-64 VOLUME II

Not just a third edition - a new and up-todate manual covering the latest advances in program protection. Over 275 pages of<br>valuable information. Topics include:

- · ENCRYPTION AND DECRYPTION
- · UNDOCUMENTED OPCODES
- · GCR RECORDING
- CUSTOM DOS ROUTINES
- · CARTRIDGES AND EPROMS
- · PROTECTING YOUR OWN SOFTWARE · TIPS FROM EXPERTS ON
- **PROTECTION, BACKUP & MORE** · DISK INCLUDED

\$34.95 plus shipping

**PROGRAM PROTECTION MANUAL** FOR THE C-64 VOLUME I A MUST FOR BEGINNERS \$29.95 plus shipping

C. is a registered trademark of Commodore Business Machines, Inc.

# **NUMERIC KEYPAD**

FOR VIC and C-64 **NO SOFTWARE REQUIRED** 

### 100% COMPATIBLE **WITH ALL SOFTWARE** MORE FUNCTIONS THAN

KEYPADS COSTING \$79.95

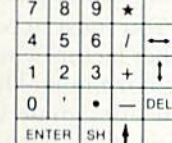

# \$64.95 plus shipping

#### PROGRAM PROTECTION NEWSLETTER

We will examine 3-5 (or more) programs each month. The protection schemes will be examined and broken down for aid in making archival copies. This will be a How and Why approach to program protection with special monthly articles covering the DOS, operating system, product reviews and more.

\$35.00 post paid in U.S. & Canada \$45.00 First Class post paid Foreign

# **1541 DISK DRIVE ALIGNMENT PROGRAM VERSION 2.0** \$44.95 plus shipping

WHY BE AT THE MERCY OF

**REPAIR SHOPS?** 

INSTRUCTIONS INCLUDED FOR

"THE FIX"-It may just keep your

drive from ever going out of align-

# **CARTRIDGE BACKER**

**PACKAGE INCLUDES:** 

ment again.

- 1. EXPANSION BOARD, PROGRAM DISK AND USER'S MANUAL
- 2. CARTRIDGE BACKER software to back-up 99% of the most popular C-64 cartridges to disk.
- 3. SOFTWARE TO BACK UP MANY **DISK PROGRAMS.**

4. SOLD FOR ARCHIVAL USE ONLY !!

Cartridges are saved to disk with an autoboot and will run as-is. Unlike all other cartridge backup systems,

NO EXTERNAL RAM BOARDS, ROMS OR **CARTRIDGES ARE REQUIRED.** 

# \$54.95 plus shipping

VISA AND MASTERCARD ACCEPTED Shipping \$3.50 per item in U.S.; foreign orders extra

Circle 140 on Reader Service card.

Available through your local software dealer or call:

www.Commodore.ca May Not Reprint Without Permission

POST OFFICE BOX 563, CROWN POINT IN. 46307, PHONE (219) 663-4335

SM SOFT

shape, put it in motion and then animate it. It's fun.

One last note about animation. When you release the f5 key, you may find sprite  $#0$  doesn't reveal the original sprite  $#0$  shape. Simply hold  $f5$ down longer until your original MOH reappears; then let go.

# Other Functions and Effects

So far, you know what happens when f1, f2, f5, f6, f7 and  $f8$  are pressed. What about f3 and f4? Try them and see. Pressing f3 expands your sprite vertically; f4 expands it horizontally,

One other key is quite useful for special effects—the S key. When you press it. you can then move your sprites up or down. Just follow the self-explanatory prompts. This feature is highly desirable when you want to create a two- or three-story sprite shape. To me, the C-64's 24  $column \times 21$ -row sprite definition block is often just not big enough to create characters with personality. get around this by making one sprite a head and another a body. I know it's not all that proportional to have head and body of equal size, but it makes for delightful little chaps.

#### Multicolor

All the above features make Sprite Artist a very valuable tool for the aspiring sprite craftsman—but there is more: multicolor.

To get into the Multicolor mode at any time, just press the C key. You'll then be asked to designate three color-code numbers. The first will be come multicolor #1, the second multicolor #2. and the third will become your sprite color number. While you don't need to know this to use it, you'll need to know it if you wish to use the multicolor sprites you've de signed with Sprite Artist within your own programs. If you later wish to exit the Multicolor mode, press the back-arrow key  $(-)$  to reset.

Designate these colors by typing number from 0 to 15. These are the same numbers as the color Poke codes; that is, 0 equals black, 1 equals white, 2 equals red, and so on. Refer to your manual to see which color code belongs to which color. If you later don't like your color choices, just reenter the menu by pressing the C key again and enter new choices.

When you exit the menu, you'll discover an important change has occurred. Any sprites you had already designed will now be multicolored and somewhat distorted. Also, your 38/ RUA Advinctions at Petrission

# Spriten Up Your Programs

While Sprite Artist can be used as an end in itself, you'll eventually want to insert your Disneyesque fellows into programs you're writing. Please refer to Listing 2 as you read these instructions,

First, of course, you need to design a sprite using Sprite Artist. Remember, if you want to animate a sprite, you'll need two or three different sprite figures. Preserve the data generated by your sprite(s) by using Sprite Artist's Data option (the D key). You can preserve the data on tape or disk or on paper. Each different sprite shape requires 64 data numbers.

Now type in Listing 2. If you preserved your sprite data on paper, type that in as well, beginning with line number 1000. If your data is already on disk, it will automatically load from this program. Run the program, answer the prompts and, Ta-dal You'll see your sprite appear.

The animation works because the value in memory location 2040 (sec line 140) keeps changing. This value is called a pointer because it points the computer to where to look for your sprite data-in this case, it will look to location 12288. Why 12288? Because a 192 is Poked into location 2040, and the computer multiplies that number by 64 to see where exactly the sprite data to be displayed is located. Sprite Artist always stores sprite data beginning at location 12288.

As the pointer changes, so does the sprite shape, resulting in apparent animation,

Lines 10-90 are primarily there as conveniences to prompt your sprite onto the screen. Lines 100 and on are the heart and soul of sprite use.

Lines 120 and 130 are strictly for multicolor sprites. You may omit them if your sprites are single-color. If you do use multicolor sprites, you may change the values in  $V + 37$ ,  $V + 38$  and  $V + 39$  (line 110) to whatever colors you prefer.

To get further grounding on how to use sprites in your programs, study Listing 2 and compare it to the section on sprites in the Commodore 64 Programmer's Reference Guide.

cursor will he two times its previous width (you'll have to move it once to initiate this change).

As you move it, you'll discover it now increments twice the horizontal distance it did before. You'll also dis cover that, when you press the space bar, a double-width, colored reversed blank appears. The reason the cursor doubles its width is because that's the way Commodore designed the VIC chip to handle color. Obviously, that reduces horizontal resolution by half. What it loses in resolution, it more than makes up for in variety.

You must account for a couple of other factors when you design in Mul ticolor mode. Most importantly, you must designate what color you want your space bar to impart. To get the three color choices you made in the Menu mode, simply press 1, 2 or 3, and your space bar will impart the corresponding color.

When you want to change colors, just press a different number. The space bar will now yield a reversed blank in that color. However, please note that if you press the space bar over an already-colored reversed blank, it will first toggle, then dis appear. The second time you do this, you'll impart the new color; unless you press die shifl key along with the space bar (or cursor keys). That, re member, undoes the toggle effect.

Another factor to consider is that the control key (which reverses your sprite) will, unless you design carefully and symmetrically, probably cause the colors to jumble. Flipping and all the animation and motion functions will still work fine, however.

If you've browsed through the  $Com$ modore 64 Programmer's Reference Guide and never really understood how Multicolor mode works, you can get some idea by pressing the back-arrow key to reset the program. Now your existing multicolored sprites will be revealed in Single-color mode.

Press f8 to retranslate a sprite back into your design grid. You'll discover that all those areas you had colored in color 1 will be translated in such manner that for each pair of dots, you'll only get a single reverse blank to appear—the left one. Color 2 will have just the right reverse blank on. Only dots colored in color 3 will translate properly into two reverse blanks. Seeing the grid Iii up in this way will do a lot for your comprehension of Multicolor mode.

What about the fourth color you read about in the manual?The fourth color is actually whatever color lies beneath your sprite. In other words, the areas of your sprite that you have not colored in are transparent, and the background will show through. You can use this as a design feature,

# BPACHEHPA

**FEATURES** "VOICE **SIMULATION" AND TRUE HEAD TO HEAD" TWO PLAYER ACTION** 

m

# **By Roger and Bruce Carver**

The war time drama of the award winning game **Beach-Head continues** with Beach-Head II, "The **Dictator Strikes Back."** 

**Beach-Head II pits allied** forces against the cruel dictator, who escaped the destruction of the fortress and fled into the tropical forest with portions of his army and prisoners captured during the land battle. The player must locate and penetrate the heavily armed sanctuary, capture the dictator, and free the prisoners.

\$39.95

# AVAILABLE ON DISK FOR COMMODORE 64/128, APPLE II + /E/C, ATARI 48K

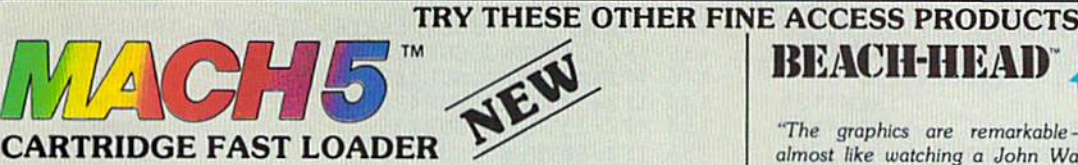

. Load programs up to 500% faster. •Full help menu at the touch of a key.<br>•Eliminate 1541 disk drive rattle. Print screen (screen dump to printer). Restore basic program (old). . List disk directory without erasing program in memory.

Pause or exit from directory listing. Execute short hand load commands from directory.

. Auto run any basic program. •Open and close printer channels with a single key.<br>•Disable and re-enable features without turning off computer. .Compatible with all popular printers.

\*Send dos command (@).<br>\*Load virtually 95% of all software, even copy protected games

.Completely transparent. Does not disturb ram

# \$34.95

Compatible with your Commodore 64/128 and 1541, Indus GT, Enhancer 2000 or Tech 16.

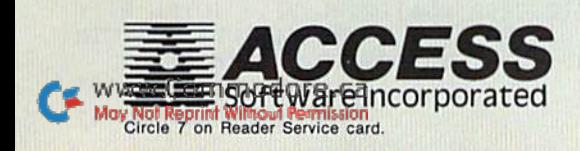

"The graphics are remarkable-it's almost like watching a John Wayne Movie.' -Computer Games

**BEACH-HEAD®** 

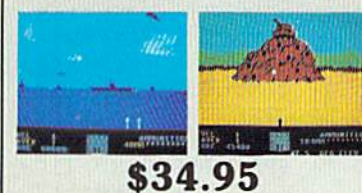

Commodore 64/128, Atari 48K

# **Raid Over moscow**

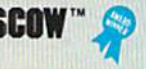

"Raid Over Moscow is action gaming at its finest-realistic graphics, superb sound effects and highly challenging tests of skill."

-Home Computing & Video News

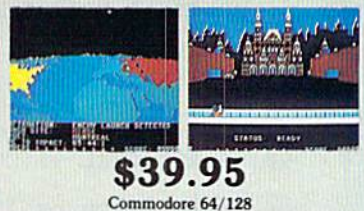

# **VISIT YOUR FAVORITE RETAILER...**

For mail orders, enclose check or money order, plus \$2.00 shipping and handling, and specify machine version desired. Order by phone on Visa, MasterCharge or C.O.D. by calling 801/973-0123.

ACCESS SOFTWARE, INC. 925 East 900 So.

Salt Lake City, UT 84105

but you'll need to be careful that your sprite doesn't pass over any un wanted background colors.

There is also a way to get better sprite resolution and more colors overlay sprites. With Sprite Artisi. you need design only two shapes, then press the S key and move one on top of the other. Overlay all three for even more variety. The possibil ities are limitless.

## Saving Your Data

One key's function remains to be discussed. The D key stands for data key. You'll want data in one of three places: on the screen (so you can write down the data to use in a program); on the printer (so it's already written down); or on the tape or disk (tape users should change the 8 in line 340 to a 1). The D key will take you to one of these three ends.

The screen option is simple, selfexplanatory (follow the prompts) and limited to one sprite at a time. The printer option works precisely the same way. Please read the sidebar if you're unfamiliar with what 10 do with all this data.

Saving to disk or tape is handier if you want to skip the data process. Press S when the Save/Load prompt comes up, and your data will be saved memory-specific into locations

# $12288-12480$ , which happen to be the standard sprite-memory space.

Since Sprite Artist saves them as a machine language program, they'll load back directly into these regis ters. With Sprite Artist in your com puter, press the L key whenever you want to call up some of your former creations, and your sprites will load quickly. You can now modify them, play with them or whatever. If you wish to resave, just remember to give them a new name.

You can also load your sprites into any program in the same manner. It's easy to do. At the top of your program, include this line:

#### LOAD "my sprites",8,1

(Tape users change the  $8$  to a 1.) Your computer will load this and then be gin running the rest of your program.

Another option is simply to load your sprite program first, type NEW, then load your main program. It's necessary to type NEW because, when you load anything on the C-64 into specific memory registers, the point ers get messed up.

A third alternative exists. Load your sprite program (again: LOAD "my sprites",8,1: NEW), then write a routine in the Immediate mode to read the data to the screen, where you can convert it into program data. Here's a simple technique:

- $FORT = 12288 TO 12479 STEP 14:$  $FORI = 0 TO 13$ :
- PRINT PEEK  $(T + I)$ "[cursor left],": NEXT; PRINT: NEXT

Now you can insert seven or eight spaces at ihe beginning of each row of numbers and type a line number, followed by the word DATA and a Return to make it a program line.

A quick-reference menu is included with this article (see Table 1) to help you remember all the options. After you've used the screen several times, it alone will be enough of a reminder.

I hope you have fun with Sprite Artist. Whether you use it to create sprites for machine language, arcadequality games or simply to manufacture on-screen cartoons, Sprite Ariisi should make the process pleasant and convenient.

For those of you who don't want to type in this program, send me blank tape or disk with a self-addressed stamped envelope and S3, and I'll send you a copy. B

Address all author correspondence to Mark Jordan, 70284 C.R. 143, Ligonier, IN 46767.

#### Q=1:l!=l:E=3 34:POKEE,32:POKEE+1,32:POKEE+ 2,14:CC=54272:M3=14:X=1075:EX=33 :REM\*52 PRINT"(SHFT CLR)(2 CRSR DNs)","HANG ON 20 IFWW=1THEN30 25 FORT=491S2TO49863:READA:POKET,A NEXT 30 :POKEV+28,0:WW=1 :REM\*76 35 POKEV,40:POKEV ,1 90 POKEV-t-2 40: POKEVt 40 45 POKE2040,192:POKE2041,193:POKEVt21,15 50 SYS 49152:POKE650,128 :REM\*132 55 POKE53281,14:PRINT"{SHFT CLR)":POKE53281 60 PRINT"(HOME){CTRL 1}(CTRL 9) D=DATA(2 SP 65 PRINT"(CTRL 9)(CTRL 6} S=MOVE ¥":REM\*217 OR 7 SECONDS" :REM\*51 :REM\*124 :REH\*253 15 $\emptyset$ : POKEV+39, M3: POKEV+4 $\emptyset$ , M3 : REM\*3 POKEV+4,40:POKEV+5,110:POKEV+41,M3:POKE2 042,194 :REM\*116 :REM\*129 ,1:POKE53280,15 :REM\*121  $ACEs$  {COMD 5} J=LEFT{2 SPACES} L=RIGHT{2 SPACEs)I=UP{2 SPACEs}K=DOWN "; :REM\*168 70 PRINT" (CTRL 9) (CTRL 5) Z=MOVE X":REM\*242 75 PRINT" CTRL 9) (CTRL 4) C-MOLTI ":REM\*157 S0 PRINT" (CTRL 9) (CTRL 3) CTEL"RVS" :REM\*2 85 PRINT"{CTRL 9}{CTRL 7} COM=FLIP":REM\*161 90 PRINT" (CTRL 91 (COMD 1] SPA=FILL{COMD 71" :REM\*112 95 PRINT"(CRSR DN)2":PRINT"(4 CRSR DNs)1":P RINT"(4 CRSR DNs) $\emptyset$ " :REM\*65 100 PRINT" (4 CRSR DNs) {CTRL 9} F1 SHFT {3 SP ACEs)F3 EX-V(3 SPACEs}F5 AN-2(3 SPACES)

F7 DRAW(2 SPACEs)"; : : REM\*158

**100 / NBLDeNTOK WORLER 1985** 

Listing 1. Sprite Artist program.

105 PRINT"{CTRI, 9) F2 CLR{4 SPACEs)F4 EX-H{ 110 F0RT=1T021:PRINT,"(CTRL 9]{CRSR LF ",, 115 PRINT,"(CTRL 9}(CRSR LF)(3 EPACEs}EPRIT 120 PRINT"[HOME)(2 CRSR DNs)",,,"{5 CRSR RT 125 SR=1024:X=10: Y=1:SC=Y\*40+X+SR:POKESC,10 130 Z=PEEK(197):ZZ=PEEK(653):ZX= 135 IFZ=34THENGOSUB390 140 IFZ=42THENGOSUB405 145 IFZ=37THENGOSUB420 150 IFZ=33THENGOSUB435 155 IFZ=60THENGOSUB510 160 IFZ=20THEN360 165 IFZ=57THEN10 170 IFZ=18THEN260 175 IFZ=13THEN205 180 IFZ=12THEN545 185 IFZ=56THENQ=1 190 IFZ=S9THENQ=2 195 IFZ=8THENQ=3 20 K<br>205 210 215 PRINT"(2 CRSR DNs)(CTRL 9) - {CTRL 0} SPACEs)F6 AN-313 SPACEs)F8 RED0 (COMD 5}{HOME}{CRSR DN}{CTRL  $\emptyset$ }";:POKE2023,1 60 :REM\*115 "(4 CRSR RTs}(6 SPACES)";:NEXT :REM\*204 E ARTIST{4 SPACEs}BY MJ{6 SPACEs}{3 CRS  $R \text{ UPs}$   $\text{UPs}$   $\text{UPs}$   $\text{UPs}$   $\text{Vs}$   $\text{Vs}$   $\text{Vs}$   $\text{Vs}$   $\text{Vs}$   $\text{Vs}$   $\text{Vs}$   $\text{Vs}$   $\text{Vs}$   $\text{Vs}$   $\text{Vs}$   $\text{Vs}$   $\text{Vs}$   $\text{Vs}$   $\text{Vs}$   $\text{Vs}$   $\text{Vs}$   $\text{Vs}$   $\text{Vs}$   $\text{Vs}$   $\text{$ s}{CTRL 1}{LEFT ARROW} TO {CRSR DN}{5 C RSR LFs)RESET{COMD 5}" :REM\*106  $2:CR=16Ø$ GOTO130 PRINT"(SHFT CLR}(CRSR DN} PRESS NUMBER (0 2) OF SPRITE":POKE198,0  $GETAS:IFAS=""THEN21<sub>0</sub>$  $DOWN$ ),  ${CTRL 9} + {CTRL 0} (UP) OR {CTR}$ L 9} RETURN {CTRL Ø} TO EXIT{HOME}' :REM\*181 :REM\*115 :REM\*230 :REM\*85 :REM\*254 :REM\*5 :REM\*52 :REM\*171 :REM\*82 :REM\*171  $:$ REM $*60$ :REM\*7 :KEM'216 :REM\*105 :REM\*50 :REM\*161 :REM\*178 :REM\*203 :REM\*182

Continued on p. 82.

# $\mathbf S$ N R C E E Ĥľ m.

SubLOGIC Scenery Disks expand the potential flying environment of Flight Simulator II and Microsoft Flight Simulator.

Twelve separate Scenery Disks cover the entire continental United States. Each disk covers a geographical region of the country, and includes the major airports, radio-nav aids, cities, highways, rivers, and lakes located in that region. Enough detail is available on each disk for either visual or instrument cross-country navigation.

A STAR Scenery Disk (available 4th quarter 1985) covers a smaller area with a relatively dense amount of scenery. STAR Scenery Disks are primarily intended for visual flight sight-seeing. They include buildings and landmarks, as well as detailed renditions of all major airports in the area.

#### Individual Scenery Disk price: \$19.95 Western U.S. (Disks 1-6): \$99.95 **Coming Soon-**Eastern U.S. (Disks 7-12): \$99.95

#### See Your Dealer...

or write or call for more information. For direct orders please specify which disk or disk-set you want. Enclose the correct amount plus \$2.00 for shipping (\$6.00 for the six-disk set) and specify UPS or first class mall delivery. Visa, Master-Card, American Express, and Diners Club cards accepted.

Commodore 64 is a trademark of Commodore Electronics Ltd.<br>IBM is a registered trademark of International Business Machines Corp.

# For the Commodore 64™ and IBM PC®

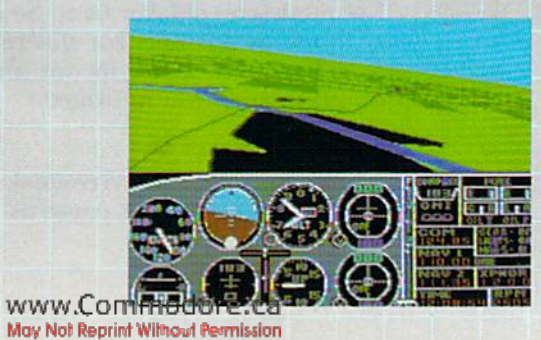

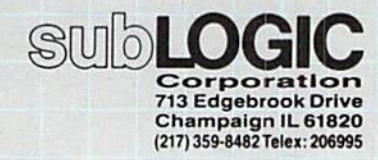

Order Line: (800) 637-4983 (except in Illinois, Alaska, and Hawaii)

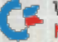

# Sensational Screen Trilogy

With these three programs, you can combine creative designs with serious applications and text. You can also enhance any files you created with GraphMaker 64 (RUN, April 1985).

P

A

н

42 MJRAJNInONIOBERP4988ssion

www.Commodore.ca

G

R

By DOUG SMOAK

 $ScreenMaker 64 (Listing 1) is a util$ ity program that allows you to design screens and save them to disk as files that can be reloaded and displayed for many useful purposes.

c

S

It features a Large Text mode, which allows you to enter text in large letters, about four or five times their normal character size. More on that later.

Two other programs, Screen-Viewer (Listing 2) and ScreenBooier (Listing 3), will allow you to make the best use of all your ScreenMaker 64 screens.

With Screen Viewer 64, yon can es tablish a sequence of screens from ScreenMaker 64 or GraphMaker 64 (RUN, April 1985). These will contin uously be loaded and displayed, and you can determine the length of dis play through an easy-to-use menu. The number of screens you can use is limited by your disk space. Screen-Viewer is especially helpful for use in business, education or community applications.

Using the ScreenBooier 64 pro gram, you can display ScreenMaker 64's screens as title screens while long programs are being loaded. You sim ply use the autostart boot, which will first load and display a ScreenMaker 64 screen and then load and start Basic or machine language program.

I wanted ScreenMaker 64 to be as easy to use as possible. For this rea son, it has quite a few menus and prompts to keep you informed.

#### Using ScreenMaker 64

When you first run ScreenMaker 64, there will be a short pause as it Pokes in some machine language sup port routines. Then you'll sec the main menu, with the following avail able choices:

- C for create a screen
- L for load/edit a screen
- E to end the program

Pressing E for end will just stop the program and give you a Ready prompt.

Pressing L for load will give you a prompt to enter the *exact* filename of the screen you wish to load. (Do not use a wildcard.) Then you'll be asked if you want to load a color file, too. The color file is the data for the screen color memory. This file would appear on the disk as FILENAME.C, where FILENAME is the name with which the screen data was saved. All GraphMaker (54 screens are saved this way, but, for reasons I haven't yet discussed, ScreenMaker G4 also allows you to save the screen data alone.

The reason you must not use a filename with a wildcard, such as FILEN\*, is to ensure that Screen-Maker 64 will not load a color file such as FILEN\*.C, which the disk drive would interpret as just FILEN\*.

If you're unsuccessful in loading file, you'll be given an error message. Pressing any key will then return you to the main menu.

If you succeed in loading a file, you'll be taken directly to the View menu. Even if you try to load a color file that isn't there, you'll still he sent to the View menu. Note that, on many Commodore 64s, you won't

be- able to see the loaded screen data without a color file. This is easi ly remedied by pressing the V key to enter the View mode and then pressing fl to put some color into color memory. More about viewing options later.

Pressing C for create will send you to the Create menu, from which you can select:

C for Custom Screen mode

L for Large Text mode

V for View menu

M to return to the main menu

I'll discuss these in the order that they arc listed.

Custom mode will display the cur rent screen (which will be blank if you just started), with a flashing cursor that allows you to type in most of the characters available from the keyboard. You may also change the cursor color and use the reverse-on and reverse-off keys as usual.

The only key you can't use nor mally is the British pound key, which is used as an escape from Custom mode. If you need to use this key, make another key the escape key. To clear the screen, press the shift/CLR key. To scroll the screen up, move the cursor down to the bottom of the screen. To change an object's color, change the cursor color and

then move the cursor over those objects. The Large Text mode

is for generating the large text men tioned earlier. If you plan to use large text with Custom mode text and graphics, then you should complete your large text before doing refine ments and additions in Custom mode.

Upon entering Large Text mode, you'll see the current screen, if any, and checkered cursor at the bottom left of the screen. You may then enter your text, numbers and a few other symbols (e.g.,  $+$ ,  $-$ ,  $?$ , !). When you press the return key, ScreenMaker 64 will put the large characters on the screen; they will be automatically centered unless the first character is a left arrow. The escape character from this mode is, again, the British pound key. You'll notice that after the first line of text is displayed, you don't get your cursor back right away. Pressing any key will get it back.

A maximum of five lines of large text may be displayed at once, and if, after entering five lines, you press a key other than the escape key, you'll

# **RUN** It Right

# $C.64$ ;  $C.128$  (in  $C.64$  mode)

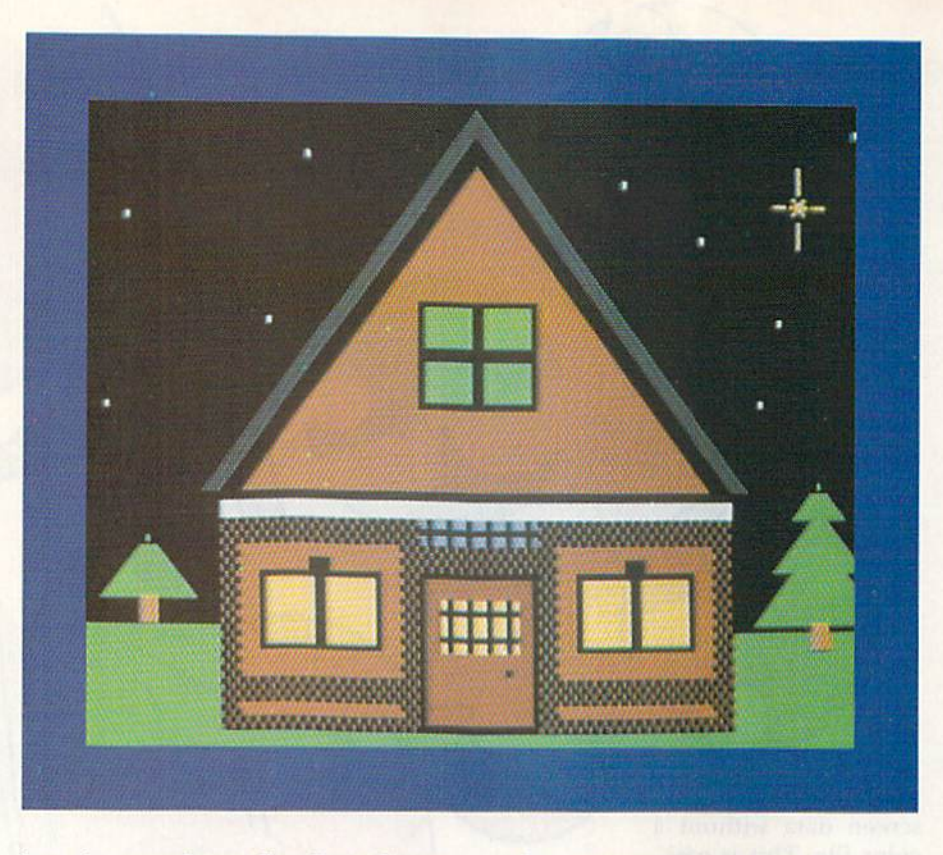

lose the top of your first line of large text. If you want the text higher, you can scroll the screen up in Custom mode.

In Large Text mode, a couple of characters perform special functions. If you put an asterisk in your text string, the string will be shifted slightly to the left of where it would normally he printed on the screen. The character  $@$  will print a cursor down, so if you put an @ between characters in your text siring, the large characters will slant downward on the screen. However, they won't be centered very well.

Pressing V from the Create menu will send you to the View menu, which has more information than any of the other menus. The top part of the screen has three Options:

- V displays the current screen
- C takes you back to the Create menu
- M takes you back to the main menu

The lower part of the View menu is framed by a single line. These options arc available only from View mode, which means you must press V and then select one of these options:

fl changes the color of all the char acters on the screen each time you press it

f3 changes the screen border color each time you press it.

f5 changes the screen background color each time you press it.

f7 gives you a single-width printout

f8 gives you a double-width printout of the screen.

(Be forewarned that your printer/interface must emulate a CBM 1525 for these printouts to work properly!)

S will prompt you for a name with which to save your screen. Then you will be asked if you wish to save the color file, too. Note that disk errors will be reported to your screen without harm.

Any other key will return you to the View menu.

## ScreenViewer 64

ScreenViewer 64 is a program that helps you get the most out of Graph-Maker 64 and ScreenMaker 64. It does this by allowing you to set up displays of screens that have been created with either GraphMaker 64 or ScreenMaker 64.

By mixing graph, picture or text screens into a sequence that you can display either once or continuously, ScreenViewer 64 can be very effec tive as communications or promotional tool for a business, school or club, or just for home entertainment.

Since ScreenVicwer 64 allows you to save a name file to disk, you can reuse the display without having to reenter the screen's names again.

### Using ScreenViewer 64

When you run ScreenViewer 64, you're first given the option of either creating or loading a name file, which is just a list of screen names. If you have previously run Screen-Viewer64 and saved a name file, then you won't have to reenter the names of those screens again.

If you just want to view the screens and not save the name file, you still must choose the Create option and create the name file even if you don't want to save it for later use.

After pressing C for the Create option, you'll be asked how many screens you want to view. This is the number of screens to be shown by ScreenViewer 64. (A disk can hold maximum of 83 screens, but, for most uses, not nearly that many will be needed.) You will then be prompted for the name of each screen. If you'd chosen the load option, the program would jump this section.

When all of the screen names have been entered, the nexi menu wiil give you the choice of continuing or ed iting. If you've entered a name incorrectly or just want to double-check for good measure, the Edit Option will display the names on the screen.

After the names are displayed, you'll be asked which name to edit. If you don't want to edit a name, hit the return key. This is important to re member, since you can go back from all menus that don't have a flashing cursor by hitting the shift key along with the return key, and you can ter minate all Hashing cursor prompts by just hitting the return key.

The next menu offers you the op portunity to save your name file or to view it without saving it. If you'd like, you may test-view your name file, then save it later.

Finally, you get iwo menus com posed of viewing options. The first one lets you decide how long to dis play each screen, and the second allows a one-time or continuous display. If you wish to change the program to allow longer or shorter delays than the three that are available, you can alter the delay loop in line 830.

While ScreenViewer 64 is loading and displaying screens, you can skip to the next screen by pressing any key except the shift/return combination. Simultaneously pressing the shift and return keys will take you out of the viewing cycle and back to the Continue or Edit menu.

Remember that you can back out of any Hashing prompl menu by hit ting only the return key; you can back out of any other menu by hitting the

w₩₩℃&ffffffbdore.ca Mog NdRRd Mint Wittsbill Petitission

# Fly the unfriendly skies.

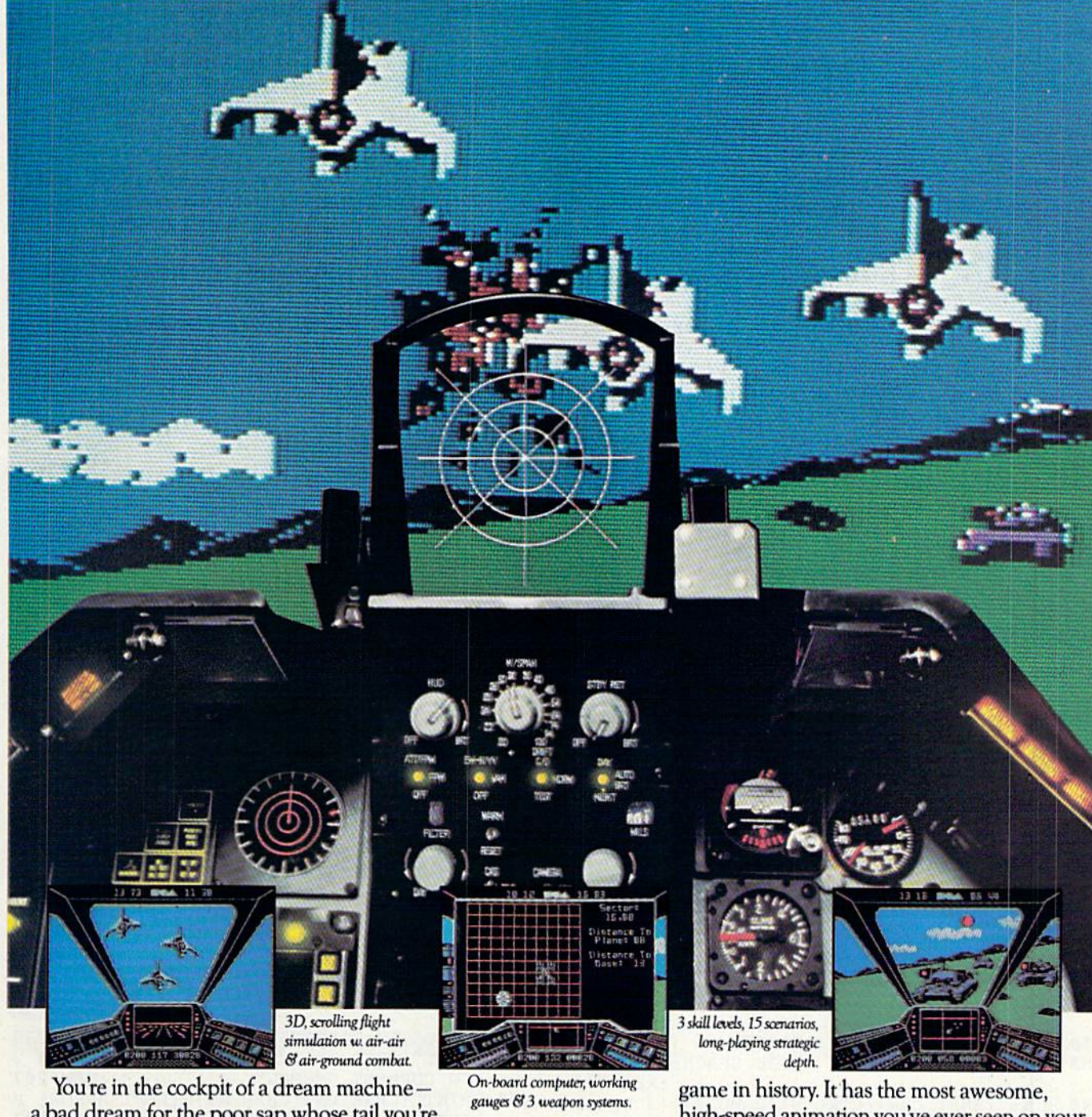

a bad dream for the poor sap whose tail you're waxing. You stick a silver bird up his exhaust and wince as he blossoms into fire. And then you rain down like pes tilence upon the grunts in the tanks.

Skyfox. It's the fastest-selling EA

high-speed animation you've ever seen on your computer. It's played to rave reviews in every magazine. And it's yours—at your retailer—or direct from EA at (800)

227-6703 with a 14-day satisfaction or money-back guarantee.

from ELECTRONIC ARTS\*

ORDERING INFORMATION & MACHINE AVAILABILITY: Visit your retailer or call (800) 227-6703 (in CA call (800) 632-7979) for VISA or MasterCard orders. To purchase by mail, send check or money order to Electronic Arts, P.O. Box 306, Half Moon Bay, CA 94019. Add \$3 for insured shipping & handling. Indicate machine verson desired. Allow 1-4 weeks for delivery. Apple II family available now at \$39.95. C-64 available now at \$34.95. For a copy of our complete catalogue and direct order fotm.scnd Wt and siampisJ. self-addressed envelope <sup>10</sup> Eilectronic Am. 2755 Cimpus Drive,San Maico,CA 94403. Circle on Roaaor 5or\*ice cardMay Not Reprint Without Permission

shift with the return key. When I say "back out," I mean that you can actually go back through the menus in this way.

## ScreenBooter 64

ScreenBooter 64 will create boots for any of your programs. It will first load and display a ScreenMaker 64 tide screen and then load and auto start the main program.

ScreenBooter 64 is easy to use. Just run it and follow the prompts. Be sure to have in the disk drive the disk on which you want to save the boot, And, of course, you must have the boot, the screen and the program that will be loaded by the boot all on the same disk.

ScreenBooter 64 will first ask you for the screen name. This is the title screen that the boot will load. The next prompt will be for the program name, which is the program that will be loaded and autostarted.

You'll then be prompted io enter color numbers  $(0-15)$  for the screen

border, background and characters. These numbers correspond to the normal Commodore 64 numbering, with black as color 0 and light gray as 15. Finally, you'll be asked for the boot name, which is the name that will appear on the disk.

The title screens you create for ScreenBooter 64 don't need color files saved, since the boot will control the colors according to your choices.

Note that the boots must be loaded with 8,1 after the filename, such as LOAD"BOOT",8,1. When you do this, the boot should load, then load the screen and display it and, finally, load and start your program.

I hope you get as much use and enjoyment from ScreenMaker 64, ScreenViewer 64 and ScreenBooter 64 as you did from GraphMaker 64.

If you don't have the time or perseverance to type in the three programs, I'll supply all three on disk, plus some sample screens and a sample name file for the ScreenViewer 64, for \$8 to cover costs. If you want a tape, send \$5, but you'll have to do without the sample screens and name file. If you just want to ask a question, then send me a self-addressed stamped envelope for reply. R

Address all author correspondence to Doug Smoak, 303 Heyward St., Columbia, SC 29201,

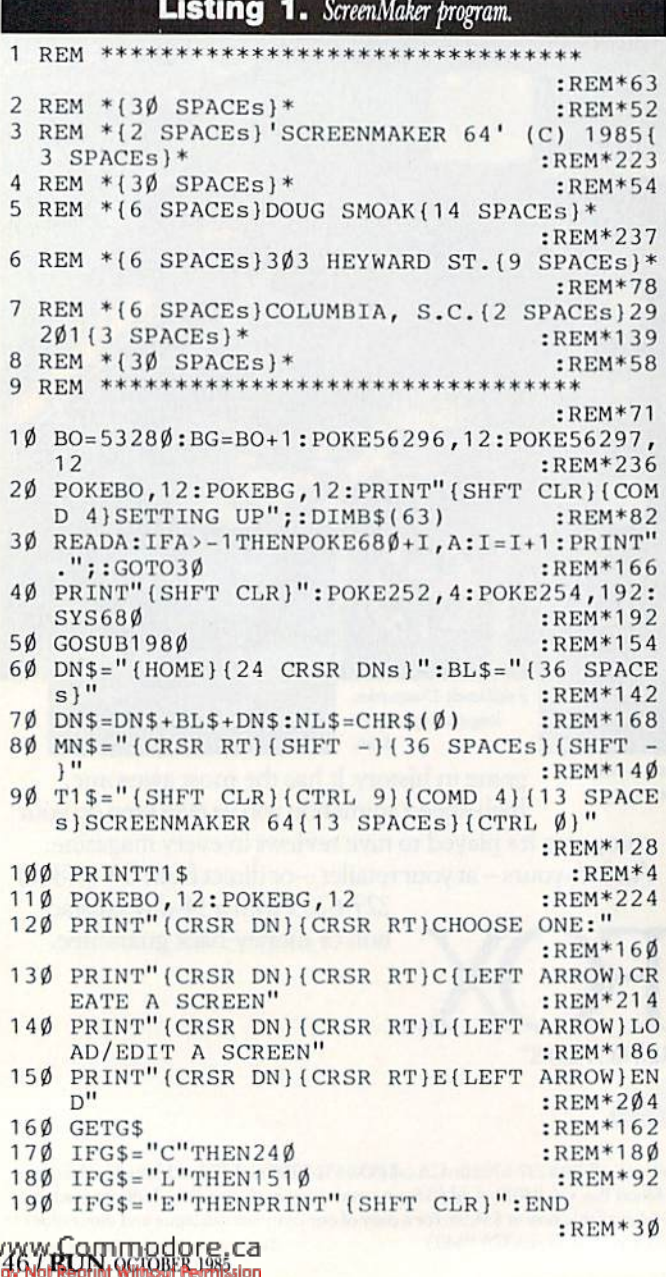

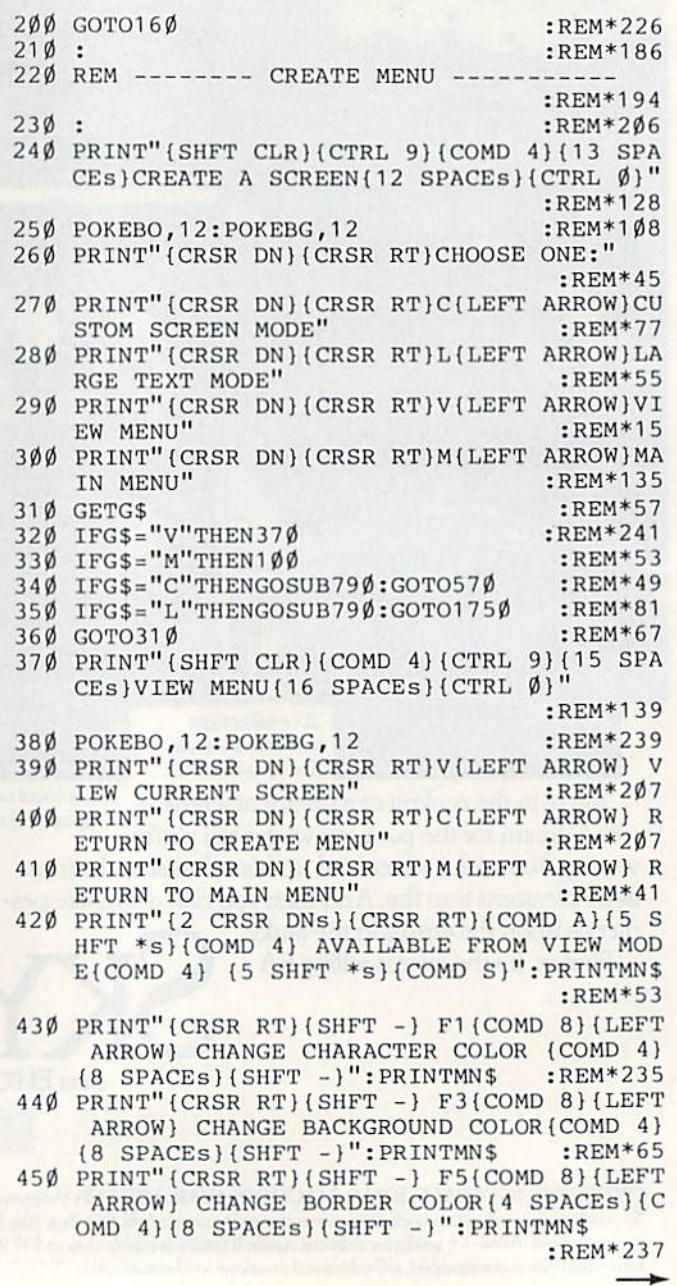

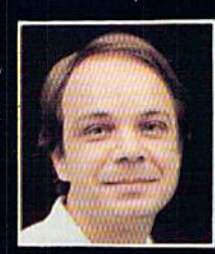

# Another Great Simulation from Sid Meier<br>Author of F-15 Strike Eagle

Now he takes you from the cold, thin air and limitless space of F-15 Strike Eagle down into the dark depths of the Pacific Ocean inside an American World War II submarine for a realistic, action-filled simulation -

**LEASANEL 2300 BPS** 

Thrill to the initial sighting of the<br>enemy's strike force in your peri-<br>scope as their ships come into your range. But watch out  $-$  the enemy's escorts have just sighted you. You're the **hunter** — but suddenly — you've<br>become the **hunted** 

As Commander, you must sink their ships and keep your submarine from<br>being destroyed — if you can. Will you<br>select a quiet patrol sector in the Marianas Islands or choose the dangerous waters off the coast of dangerous waters on the coast of<br>Japan? Is a submerged daylight<br>periscope attack best or do you<br>charge in on the surface at night<br>using only radar bearings to guide<br>you? Do you fire a spread of your pre-Four boyed the appear of your precious torpedoes or can you close the<br>range and pick off the enemy with a<br>single torpedo shot? These decisions<br>and many more are yours to make as you take your place among the elite<br>ranks of the **SILENT SERVICEI** 

It's **exciting** — and it's **fun.** It's<br>another great Micro Prose simulation<br>— and it's called **SILENT SERVICE.** Look for it now on your dealer's shelves.

*VE SIMULATION* 

Action in the Pacific!!

WWW.Commodore.Cau Submarine

**MICRO PROSE** 

# **FIVE AUTHENTIC BATTLE STATION SCREENS**

Silent Service is available for Commodore 64/128,<br>Apple Il Family, Atari XL/XE, IBM PC/PC Jr.<br>computers for a suggested retail of only<br>\$34.95. Available soon for Macintosh for a<br>suggested retail of only \$39.95. Call or<br>wri

COMMODORE, APPLE, ATARI, IBM, and MACINTOSH,<br>are registered trademarks of Commodore Business Inc.,<br>Apple Computer Inc., Atari Inc., and International<br>- Business Machines Inc., respectively.

Photo courtesy Baltimore Maritime Museum

# **Try These Other Real Life Simulations**

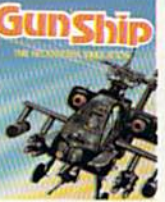

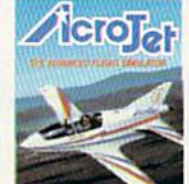

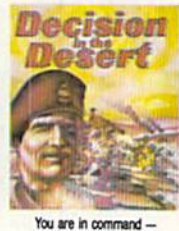

**Daring Attack Helicop** Action in the AH-64 Anachel Thriling Decathelon of aerobatic in your own personal jet! You are in command --<br>North Africa 1940-1942

SIMULATION . SOFTWARE

120 LAKEFRONT DRIVE . HUNT VALLEY, MD 21030 . (301) 667-1151

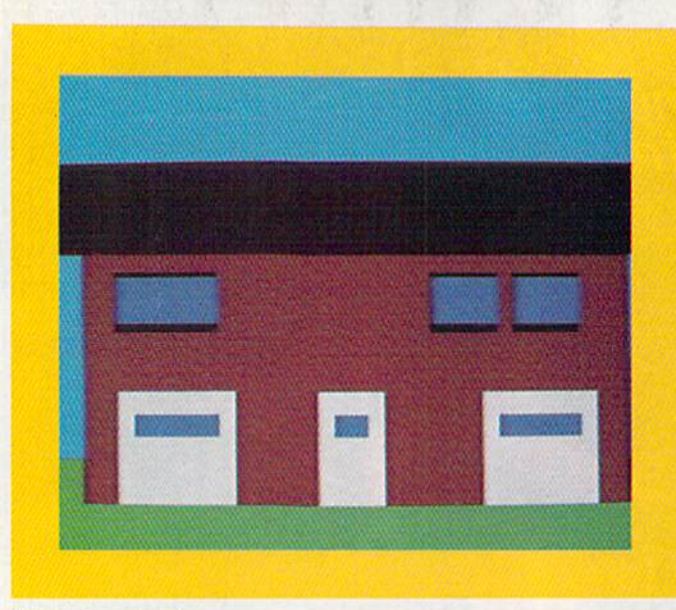

# Listing 1 continued.

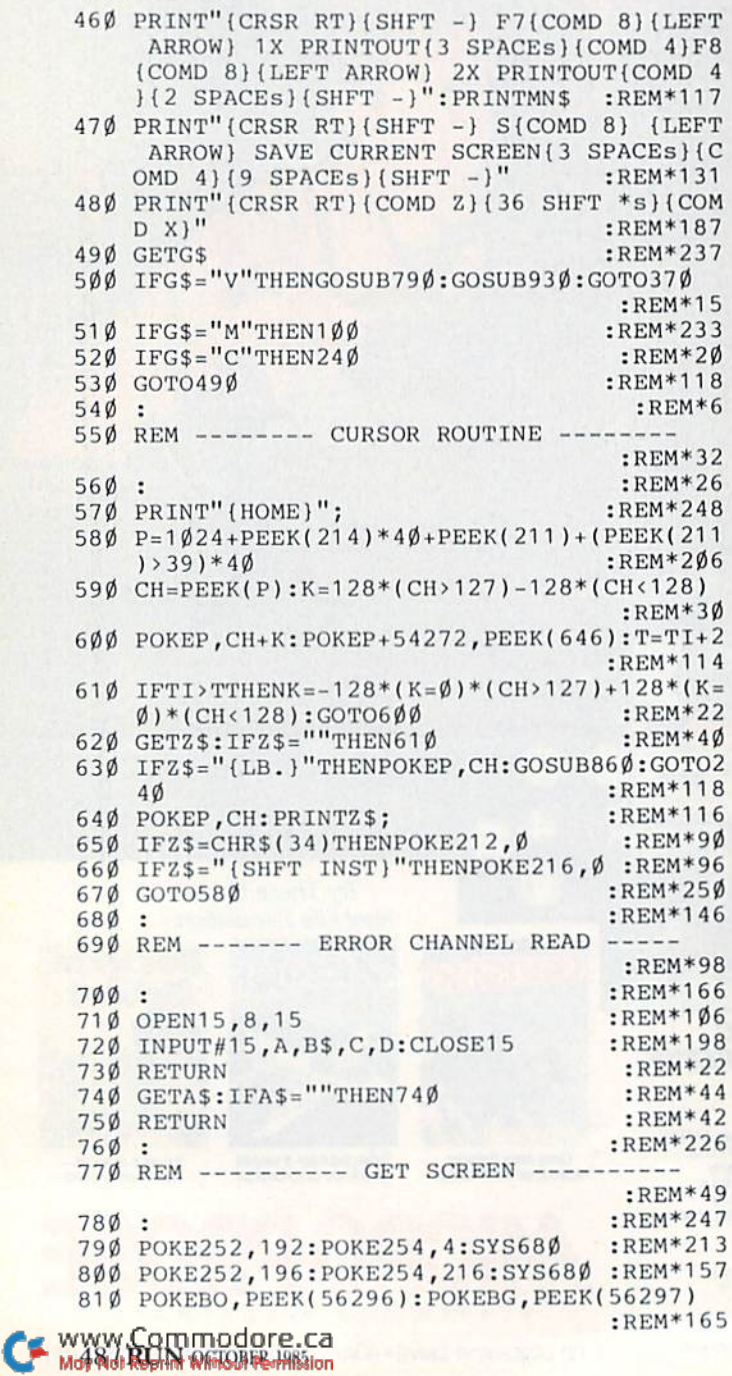

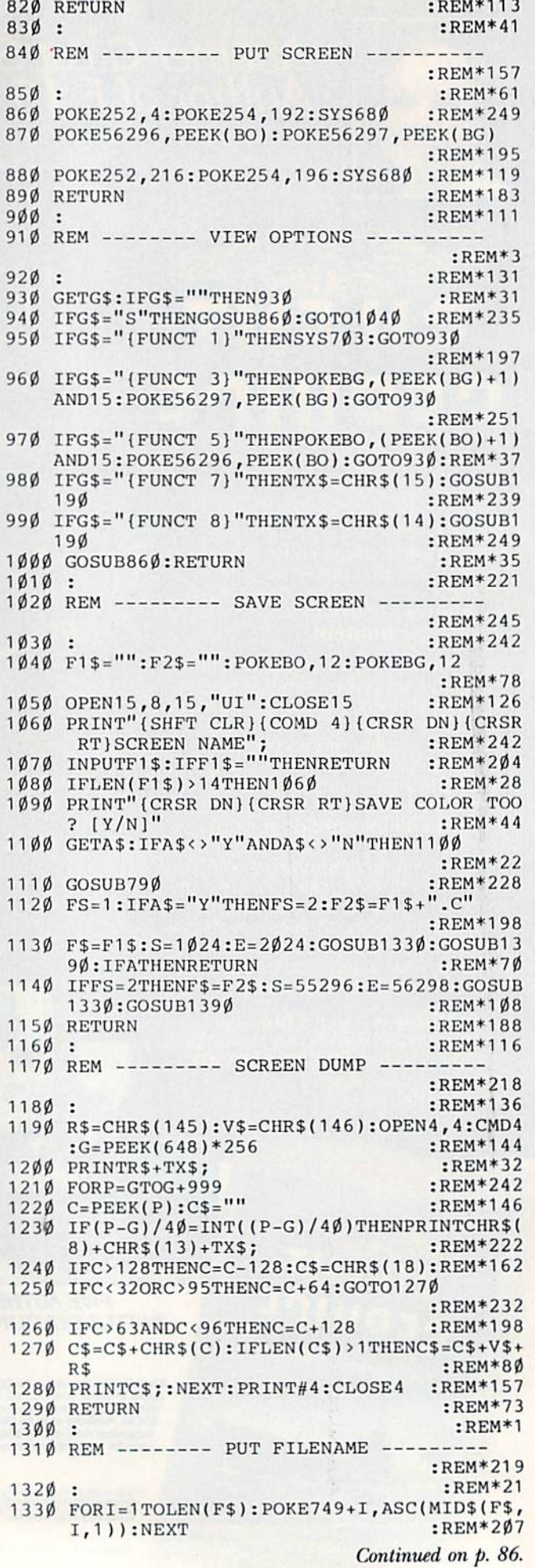

# PRE-PUBLICATION ANNOUNCEMENT

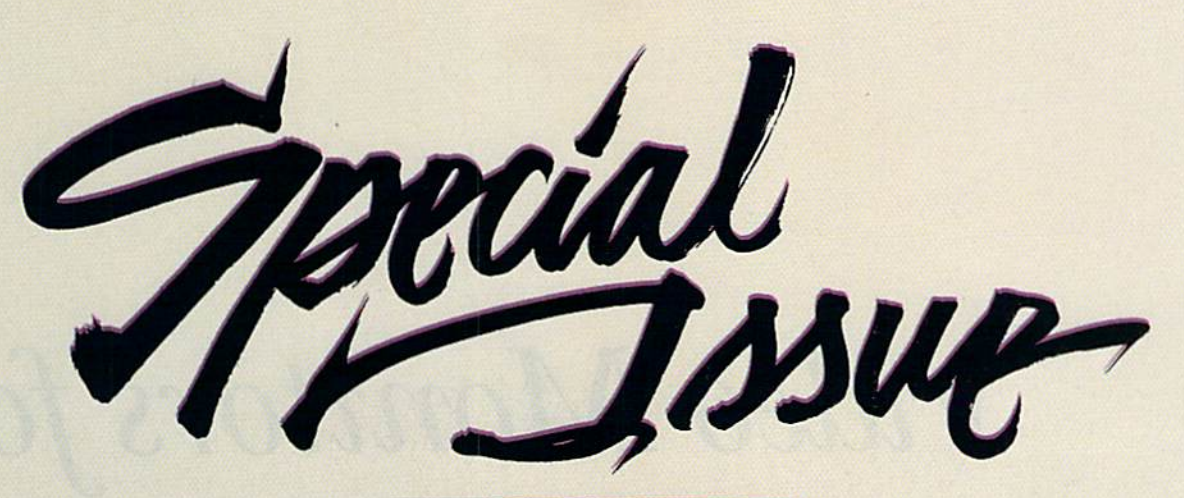

# The Second Annual RUN Special Issue

This is simply the most incredible all-in-one Commodore reference li brary you can buy. It's the ideal gift for every C-64/C-I28\* enthusiast, and the perfect complement to last year's hot-selling special edition. In fact, last year's Special Issue was so popular, all 200,000 copies were sold within matter of days.

And this year, there are even more reasons to order early. In this excit ing Special Issue, you'll get:

An in-depth look at the new C-128... step-by-step informa tion that leads you through every extraordinary C-128 fea ture: graphics, music, telecom munications, and programming. Plus, an intro duction to CP/M, and a C-128 programmer's aid.

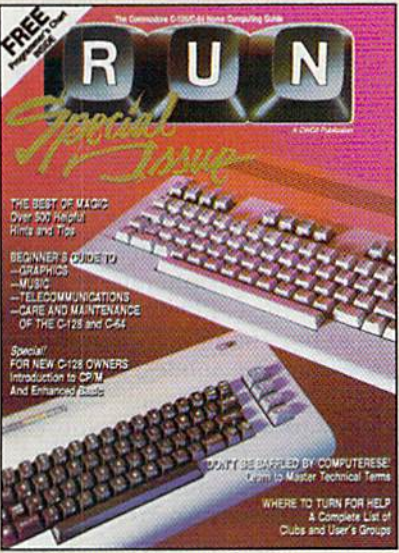

- 500 "Magic" hints and tricks for the C-64 from Louis Sander... every entry pub lished in RUN in 1985, plus more than 100 never-before-published tricks for the C-64 and C-128.
- A free pull-out wall chart—even

bigger than last year's—con taining vital reference material for C-64 and C-128 users... keywords, commands, programming codes.

- **Learn-as-you-go tutorials for** newC-64/C-128 users... everything from graphics to maintenance.
- Commodore Primer...a glossary of nearly 125 commands and terms.
- A complete, up-to-date list of Commodore clubs and user groups.

Remember, this limited edition of RUN will be in big demand. Hurry and order your copy... and order one for a friend. Simply return the coupon, or call <sup>•</sup> 1-800-258-5473. (In NH, dial 1-924-9471.)

# FREE Pull-Out Wall Chart Included RUN SPECIAL ISSUE I on enclosing \$3.05 for one has the Second Annual

"I happened upon your first Special Issue in a bookstore ... never before have I seen a publication more packed with all the'right stuff"!" **Gregory Stubblefield** 

San Diego, CA \* Commodore 64 and Commodore 128 are registered trademarks of Commodore Business Machines, Inc.<br>WWW.COMMODOFe.Ca May Not Reprint Without Permission

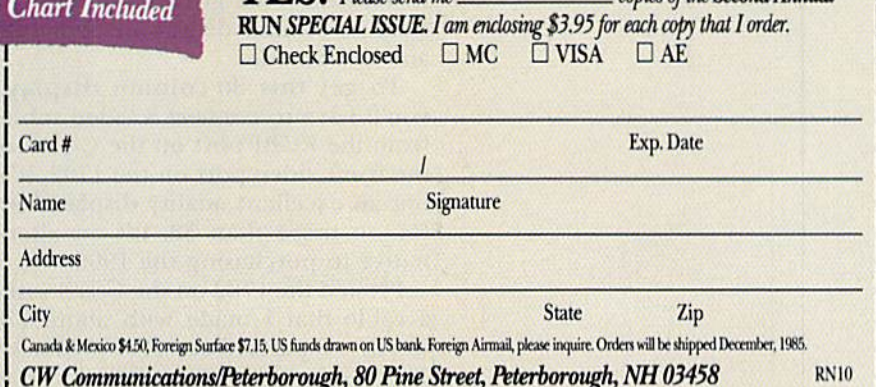

# Video Monitors for Your C-128

# Bj MARGARET MORABITO

Before you begin anticipating the demise of your 1702 monitor and the purchase of new monitor for your C-128, stop and read this article. It could save you lots of money.

There are two misconceptions con cerning the peripherals that will work with the C-128. One is that you have to buy the new 1571 disk drive to use all three modes: the other is that you have to buy a new 1902 RGBI monitor to use the 80-column capabilities of the C-128.

The first misconception was addressed in RUN's August 1985 issue. You don't have to buy the 1571 to use the CP/M and 128 modes. You can use the 1541 in all three modes on the C-128,

Now. for the monitor question.

# The 1702 with the 128

Early articles about the C-128 stated that you needed the new 1902 RGBI color monitor to take advantage of the 80-COlumn capabilities of the C-128. What these articles failed to mention was that you can also use the 1702 com posite monitor for 80-column displays. In fact, the 1702 gives a surprisingly clear 80-column display in both 128 and CP/M modes.

To get this 80-column display, you'll have to connect a video cable from the RGBI port on the C-128 to the front video port on the 1702. It's not an excellent quality display, but for no more than \$8, it's an alter native to purchasing the 1902.

I tested the 1702 on the C-128 with a cable that I made with about \$8 worth of parts from Radio Shack. This cable gave me a readable 80column, black-and-white display on my 1702 monitor. I had originally made the cable to connect a Zenith monochrome monitor to my C-128. (I haven't tried to make a cable for using 80-column color.)

What makes this so interesting is that if you have a 1702, you don't immediately have to shell out an ex tra \$250-\$300 for a new RGBI monitor or even \$90 for a monochrome monitor. Eventually, you might want to buy one of these, but you can post pone the purchase and gel going with your 1702 in 80 columns for 128 and CP/M modes. Applications such as word processing, database manage ment and spreadsheet analysis are especially well suited to 80-column black-and-white displays.

Of course, the 1702 is excellent for displaying color in 40 columns, in both CP/M and 128 modes, as well as the C-64 mode. In 40 columns, you get all the same colors as you do with the C-64. In addition, you can use all of the new graphics and sprite commands, as well as the split-screen modes.

# Combining 40- and 80-Coiumn Displays

You may have been wondering about hooking up two video cables to the C-128. Several early articles mentioned this in reference to the 1902 RGBI monitor. One cable is for composite color graphics and 40-column text displays, and the other is

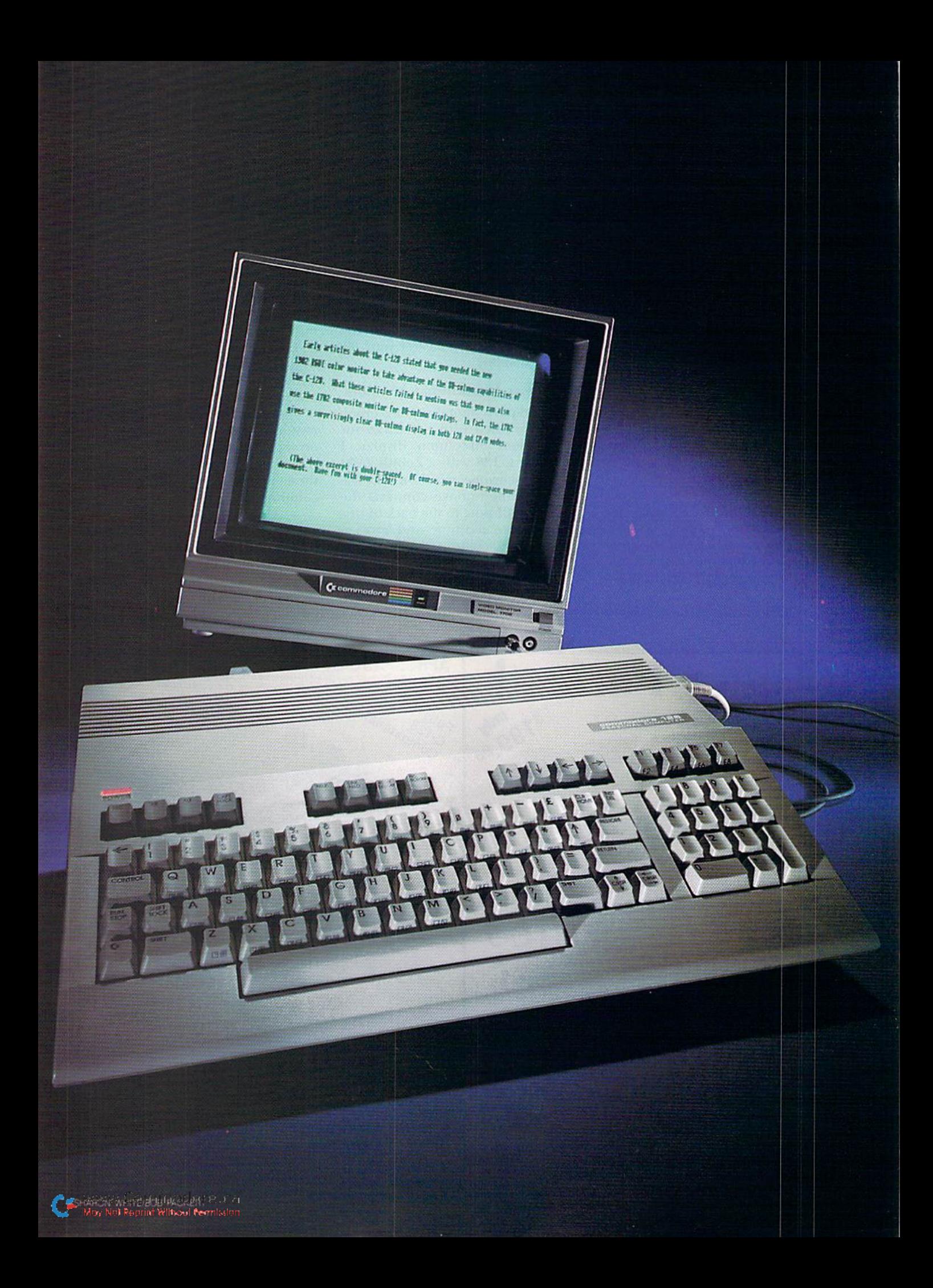

for the 80-column color displays. You shift back and forth between these two modes by pressing ESC X and then flicking switch on the monitor. You can access only one screen at a time; the screen that is not being used will hold its last display until you return to it.

Did you know that you can utilize this same dual video feature on the 1702 composite monitor? You simply connect two cables: one from the C-128's video port to the hack of the monitor, as is usual for the 40-column display, and the other, for the 80 column display, from the  $C-128$ 's RGBI port to the video port on the front of the monitor.

It's quite interesting to be working with two screen displays. You just have to make sure to flick the switch on the back of your 1702 to toggle between the 40- and 80-column modes.

#### The 80-Column Cable

On the C-128, the RGBI port car ries the 80-column signal. Rather than waiting for Commodore or third party to come out with a cable that I could connect to the RGBI port, made one.

If you want to do the same, you'll

have to buy a subminiature, 9-pin male connector (Radio Shack catalog #276- 1537), a few feet of microphone cable (single conductor, with shield) and standard phono plug. (Pin 1 is the ground connection and pin 7 is the monochrome signal.) You just have to solder onto these two pins the two wires of the microphone cable; the center wire goes to pin 7, and the outer wire mesh goes to pin 1.

You should also put on a connector hood (catalog  $\#276-1539$ ) to protect the soldered connections. Don't make the table longer than necessary. The shorter the cable, the clearer your 80 column display.

## Third-Party Monochrome Monitors

A third-party monochrome monitor can be used with the C-128 for an excellent 80-column display. tested the C-128 with a Zenith ZVM 123 monochrome monitor. The cable I described above connects the C-128's RGBI port to the back of this monochrome monitor and gives crisp, clear 80-column display in 128 and CP/M modes. I find that a monochrome monitor fits my require ments for word processing and data base management quite well.

If you want a 40-column display in C-64 mode, you must unplug the ca ble that you made and insert the com posite monitor cable.

If you have a monochrome monitor and a 1702, you can leave them both connected to the C-128 and jusl toggle between them whenever you wish. Pressing ESC  $X$  is the toggle command.

# Using a TV with the C-128

A television set will give you a very good quality 40 column display on the C-128, but I wasn't able to get an 80-column display with my black and white television set. While the signal did come through, it had a lot of interference and wasn't readable.

These are the most common video monitors people are likely to use on the C-128. Fortunately, the C-128 was built with the flexibility to use these monitors in both 40 and 80 columns.

Margaret Morabito, c/o RUN editorial, 80 Pine St., Peterborough, NH 03458, is the author of The C-128 PC Hand book, published by DataMost.

CA Res. Add 6% Tax<br>Listed are cash prices<br>Visa or MC add 3%

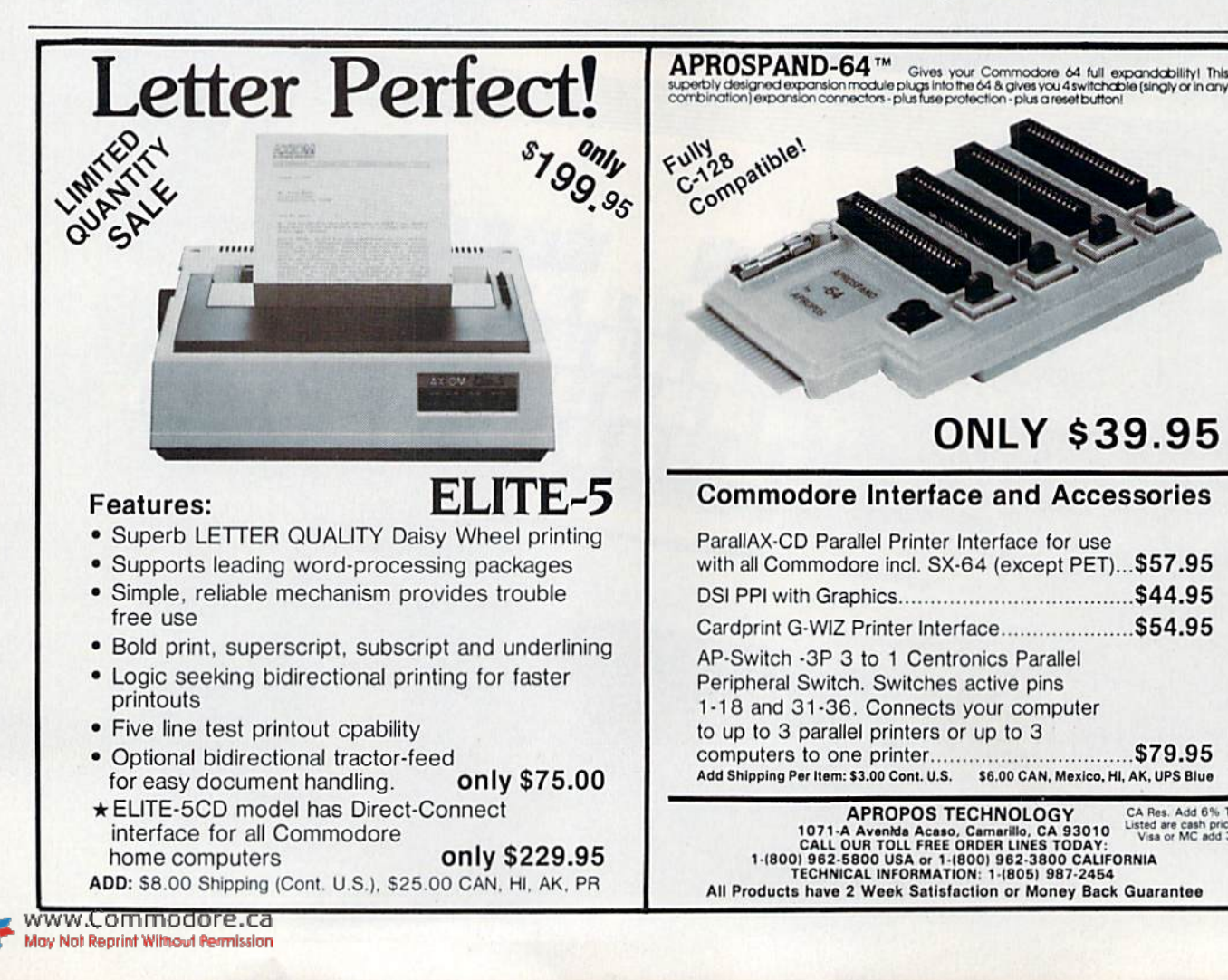

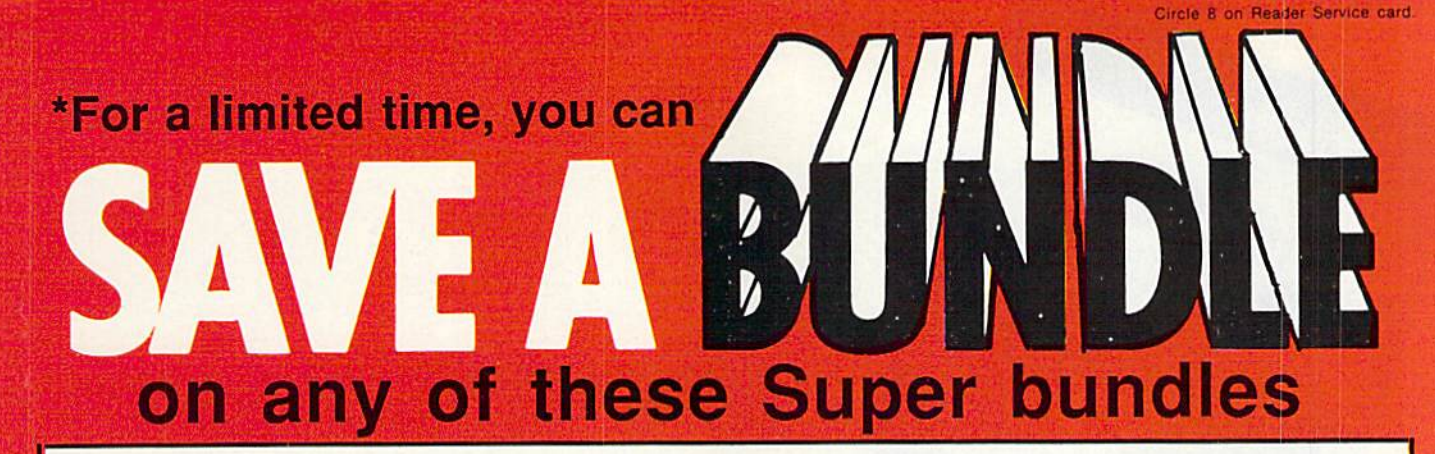

# Bundle #7 Development Software

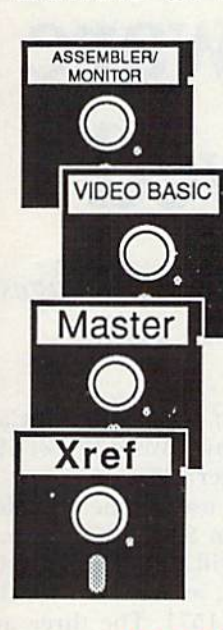

Assembler/Monitor - Machine code development sys tem with full macro capabilities. Extended monitor with extra features. Regularly \$39.95

VideoBasic - For developing sound and graphics software. Adds 50+ powerful commands. Includes free runtime module. Regularly \$39.95

Master - For developing professional software. 100+ com mands, indexed files, pro grammer's aid, screen & printer formatting. Regularly \$39.95

Xref - Cross references BASIC programs to screen or printer. Invaluable aid. Regularly \$17.95

For a limited time, all 4 for only \$95

# Bundle #3 - Reference Books

Anatomy of C-64 - longtime bestseller Anatomy of 1541 - Revised 2nd edition Printer Book - very complete information \$19.95 For a limited time, all 3 for only \$35

# Bundle #5 Machine Lang. Books

Machine Language - learn fundamentals \$14.95 \$14.95 Advanced Mach. Lang. - in depth Compiler Design - write your own \$19.95

For a limited time, all 3 for only \$30

Call now, for the name of your nearest participating dealer. To order by credit card call 616/241-5510. Add \$4.00 for postage and handling per bundle in U.S. Foreign orders add \$12.00 per bundle. Other software and books are also available. Call or write for free catalog. Expires October 31st. Sorry, but substitutions are not permitted on these specially priced bundles.

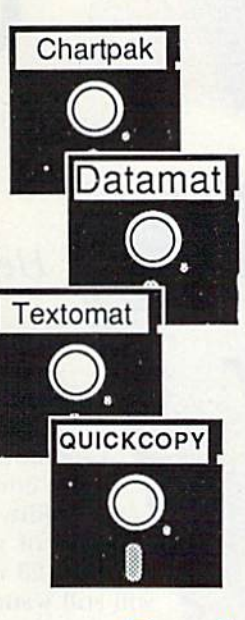

# Bundle #8 Applications Software

Chartpak - For making professional quality pie, bar and line charts and graphs from your data. Statistics. Works with most printers. Regularly \$39.95

Datamat- "Best data manager under \$50" accorrding to Run Magazine. Easy to use, complete reporting facilities. Regularly \$39.95

Textomat - Simple, flexible wordprocessor handles large documents. Works on all printers. Merge from Datamat and others. Regularly \$39.95

Quickcopy - Safeguard your data with the fastest disk copier we've seen. Regularly \$19.95

For a limited time, all 4 for only \$95

# Bundle #4 - Application Books

Graphics Book - best reference available \$19.95 Science & Engineering - excellent intro \$19.95 Computer Aided Design - and programs \$19.95

For a limited time, all 3 for only \$35

# Bundle #6 - Helpful Books

Tricks & Tips - more than  $70,000+$  sold  $$19.95$ Peeks & Pokes- programming quickies \$14.95 Ideas to Use on your  $C-64$  - new ideas  $$12.95$ 

For a limited time, all 3 for only \$30

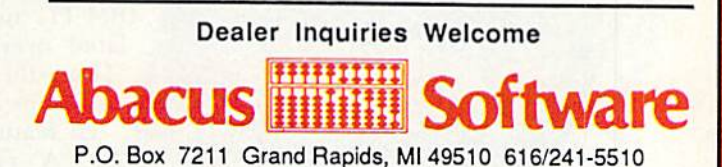

Other software also available! Call now for free catalog and the name of your nearest dealer. Phone: 616/241-5510.

# C-128 Software Has Arrived

Here's a preview of three software packages developed especially for the 128.

If you recently purchased, or are considering buying, Commodore 128, one of your main concerns is software availability. Although you can run all of your C-64 programs on the 128 in the 64 mode, you will still want to make use of the expanded power that the 128 mode offers.

Timeworks (444 Lake Cook Road, Deerfield, IL 60015) is one estab lished software company that has ded icated serious efforts toward<br>producing quality programs for the<br>C-128. The people at Timeworks are<br>viewing the machine as a computer<br>with the potential for serious small-<br>business applications, and not<br>simply as a compute producing quality programs for the C-128. The people at Timeworks are viewing the machine as a computer with the potential for serious smallbusiness applications, and not simply as computer for games, hobbies or home uses.

One sure sign that the pack ages Timeworks is developing for the 128 are serious busi ness programs is that they have been developed on the IBM PC and simply trans lated over to the C-128. Thus, the IBM and 128 versions offer very simi lar features.

A representative from Timeworks vis ited the RUN offices ibis summer and demonstrated three new programs that they were put-

ting together for the 128—SwiftCalc 128 (with Sideways), Word Writer 128 and Data Manager 128.

Each package uses all the available 128K of RAM in 80-column formal. Each program will auto-boot with the 1541 disk drive, as well as with the new and faster 1571, The three are fully integrable, so you can interchange data among the programs.

The three programs offer pull down menus, which you choose from the menu bar that is displayed across the top of the screen. And a press of the help key will result in a pop-up window that scrolls the complete list of keys and commands available to you (this information is also pro vided on a reference card).

These features, which you can ac cess at any point while you are working with the programs, makes it easy to become familiar with the packages. Al though these are powerful and multifeatured applications programs, you won't have to spend untold hours fig uring out how to use them.

The following brief reviews should provide you with a glimpse of what kind of software is in store for C-128 owners. (Each program retails for \$69.95.)

# Word Writer 128

Timeworks' Word Writer for theC-128 transforms the computer into a

Imanosis<br>SwiftCalc

TIMETUORIO

**GRATIST ITCDED #111** 

Data Manager

**GEST AND REFERENCE LINE** 

**BID EVAYE** 

The complete 1541 enhancement system . . .

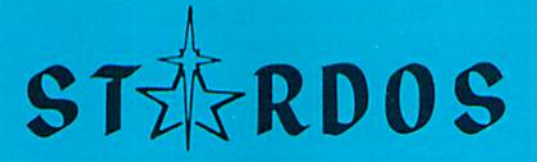

# MAKES GREAT COFFEE!!

The 1541 is the slowest disk drive on planet earth. Even simple operations seem to take forever. Quickioaders and Fastloaders that software-patch the operating system are vulnerable to being knocked out of memory, rendering them totally useless. Even Flashier products that require permanent modifications to the 64 and 1541 can't compete with the blinding speed of STARDOS.

STARDOS accelerates every (yes, we said every) function of the 1541 disk drive. Other fast loaders only load PRG files faster. STARDOS also speeds up SEQ, REL, USR and DIRECT ACCESS files. Everything including FORMAT, VERIFY, SCRATCH, VALIDATE, INITIALIZE and COPY are much faster. In addition STARDOS adds a vast array of easy to use commands all at the touch of a key.

#### A sampling of STARDOS features:

- Accesses ALL types of files up to 1,000% faster!
- Saves up to 300% faster than normal (with extended verify)
- **. DOES NOT CHANGE THE SPEED AT WHICH THE** DRIVE MOTOR SPINS
- Makes your <sup>1541</sup> MORE RELIABLE and LESS PRONE TO BREAK DOWN or OVERHEAT!
- STARDOS is fully expandable for multiple fast disk drives
- Easy (5 minute) plug in installation. User friendly manual
- 100% compatible with software and serial bus peripherals
- Adds years of life to your disks and drive in reduced wear
- Cures a number of bugs in the Commodore 64 and 1541 disk drive including
	- The damaging 'Head Knock' that can mis-align your 1541
	- $\bullet$  The  $@:$  Save with replace bug!!
	- The Editor lock-up bug
- Harness the full power of your disk drive with the built in DOS wedge
- Lock/unlock files and protect/unprotect disks from the keyboard
- Powerful sector editor allows direct viewing of diskette
- Upgrades computer and drive to the latest Commodore specifications
- Instant access to the built in mini-wordprocessor for short notes and memos
- **Built in copier copies all file types (even relative)** easily and effectively
- Built in disk duplicator copies an entire disketite in less than 3 minutes
- Fully expanded machine language monitor, always on line
- Quality hardware. Full 120 day repair or replace warranty
- Satisfaction guaranteed or money back—no questions asked
- (Oh, by the way, we lied. STARDOS makes LOUSY COFFEE)

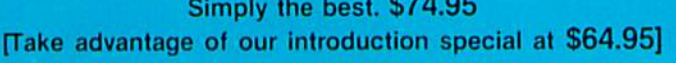

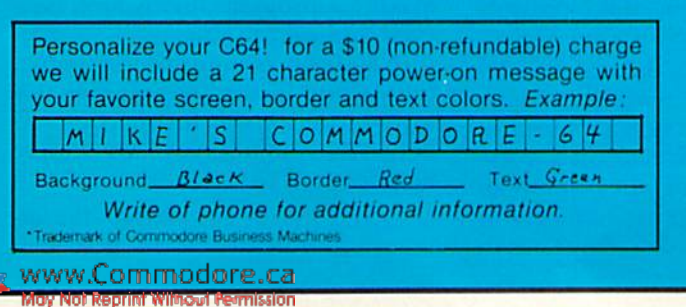

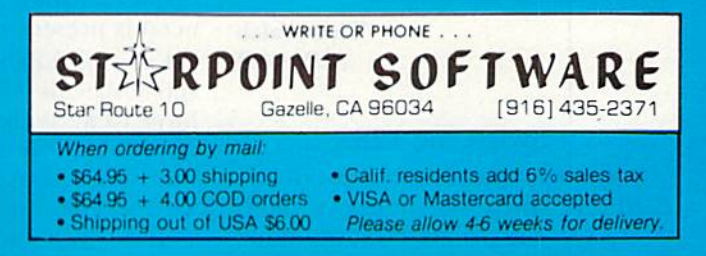

professional-quality word processor with the ability to compete against other 80-column personal computers costing several times as much (namely, the IBM PC).

Since Word Writer operates exclu sively in the 80-column mode, it requires the use of the C-128's RGB! port and appropriate video cable.

Word Writer is a very refined package that is full of such up-to-date functions as built-in screen calcu lator and a dictionary equipped with a spelling checker.

My favorite function is the Textformatting command, which allows tremendous amounts of text to be inserted anywhere within a document. The entire document can then be formatted, in approximately one second, by pressing three keys.

Eleven function keys are made available by using the Commodore key with the f1, f3 and f5 keys. Pressing the Commodore and f3 keys simultaneously will produce the pro gram's on-screen calculator. The calculator's position on the right-hand side of the screen corresponds nicely with the numeric keypad's position on the keyboard.

The pull-down menus instantly create vertically scrolling windows that overlay the text (until you press the escape key).

The spelling checker works in con junction with a dictionary on the Word Writer disk and user-defined sub-dictionary that you can create by saving up to 1000 words in a file. The sub-dictionary is excellent for re cording brand names, cities and towns or people's names.

Using Word Writer on the C-128 is an absolute joy. From the auto-boot start (simply load the disk and turn on the computer), to the Return to System menu option, which deletes the pro gram without your having to turn off the computer, I found nothing but the highest quality.

Both the novice and the experi enced user will find that learning to utilize all of Word Writer's functions is simply a matter of walking through the pull-down menus. You'd have hard time finding a friendlier word processor on the market.

> Tim Walsh RUN staff

# SwiftCalc 128

Although my review copy of die SwiftCalc spreadsheel was not 100% complete, the program looked quite 569 RUGO Demond OKP.Ca

promising. SwiftCalc was demon strated on an RGB color monitor, and it takes advantage of the 80-column color capabilities of the C-128. I did most of my work with it on a composite monochrome monitor.

With SwiftCalc in place, you have 57,085 bytes free and a large 250-row by 250-column matrix, giving you a total of 62,500 cells to fill. The matrix has solid vertical lines between col umns for easy column delineation.

The program calculates mathemati cal functions with up to 17-digit preci sion, and allows you to use minimum and maximum values, averages, sums, integers, absolute values and exponential notation. You can even figure die present and future value of a dollar and the values of annuities. It also has an If-Then-Else option and an automatic range calculation for determin ing "what if" situations within your spreadsheet. The C-128's numeric key pad is a welcome feature for use with this program.

SwiftCalc also has a graphing feature. Although this isn't a highly sophisticated graphing program, it does present a graphic representation of a column's data. This feature is not intended for printouts.

SwiftCalc does give you extensive options for printing out either part or all of your spreadsheet. You can print out your reports horizontally, rather than vertically, with Sideways, program included with SwiftCalc that rotates your spreadsheet 90 degrees. This allows continuous print ing of as many columns as you need.

SwiftCalc takes full advantage of the easy-to-use pop-up windows and pull-down menus that the 128 mode can accommodate,

Time-works has taken care of the transition from IBM's ten function keys to the C-128's eight by using the Commodore key in conjunction with the fl,  $f3$ ,  $f5$  and  $f7$  keys. This way, you really have ten function keys to use for cell and row manipulation, You also have a Sound (on and off) command and color control.

The seven Functions available from the menu bar are too extensive to cover in detail here. Suffice it to say that everything you could possibly need is present in SwiftCalc.

Entering numbers and text into this spreadsheet is quite simple. You don't have to activate a text or number mode; you simply type in the in formation. The program determines whether you are typing numbers or words. If you enter data that exceeds the onscreen column width. SwiftCalc will automatically stretch the column to accommodate the overflow.

Timeworks has done an excellent job with SwiftCalc. demonstrating to prospective owners the sophisticated level of software that the C-128 can accommodate.

## Margaret Morabito RUN staff

# Data Manager 128

The version of Data Manager 128 that I saw was about  $75\%$  completed; thus, there were still a few kinks that needed to be worked out. What I did see impressed me as powerful and flexible database management sys tem that takes full advantage of the C-128's potential.

The program is form-oriented, set up in such a way that the records that you create look much like a form that you might see on paper. This feature of Data Manager 128 allows you lo view an entire record at once (even before you've entered any data), so that you can see how it will look when completed. The program will hold a maximum of 64 pages (screens) per record.

Timeworks' Data Manager 128 is very flexible database. It offers Transfer option, which allows you to alter the setup of your files withoui having to reenter all your data. (With many other databases, you cannot add or delete a field once your file has been created.)

The program allows for a maximum of five possible sorts (primary, secondary, and so on); you can sort data alphabetically, numerically, chronologically or by any combina tion of the three. Data Manager lets you choose from two chart options frequency (bell chart) and cross refer ence (vertical pie chart).

Printing options include mailing label, record dump and report for mats. Data Manager 128 can accom modate a calculation field, which will handle all standard mathematical functions.

In creating Data Manager for the C-128. Timeworks has succeeded in making a program that is both powerful and easy to use.

If these programs are any indica tion of the quality of software that will be coming out for the Commo dore 128, computerists have a lot to look forward to.

> Susan Tanona RUN staff

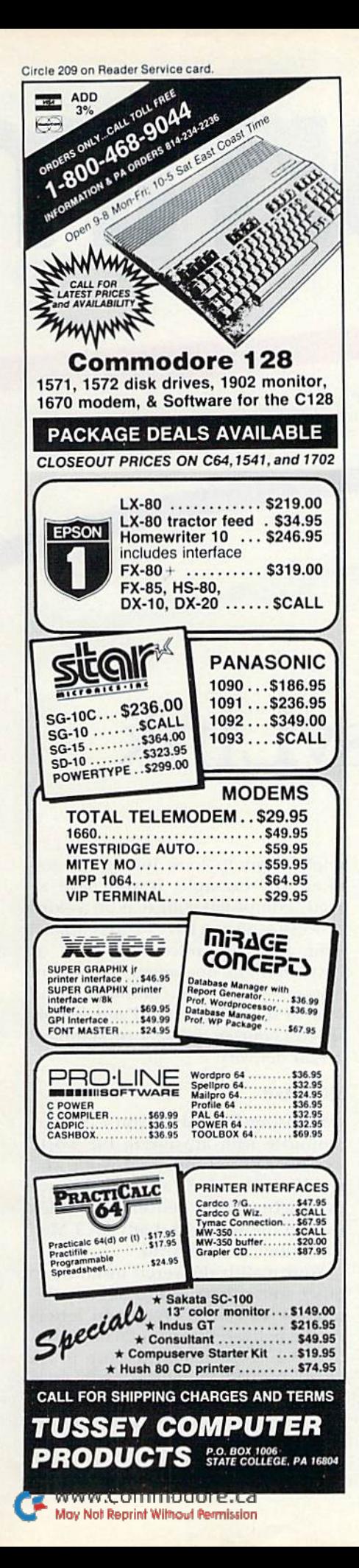

# RASICALLY BETTERS **EASTER?<br>EASTER?<br>MORE POWERFUL?**

"If languages interest you, this one is well worth a look... It's inexpensive to try. You may find that it's just what you have been looking for." - Jim Butterfield COMPUTEI

"I can recommend a **better, faster**, and cheaper programming language. It's a flashy little European import called COMAL... the most user-friendly language around." - Mark Brown, INFO 64

"...overall COMAL averages out to about three times faster than BASIC." - Loren Wright MICRO

"combines some of the best features of languages like Logo, Modula, Pascal, and Ada in an easy-to-use format"

 $- **AMOYI**$ 

"COMAL was just what I was looking for." - Colin Thompson, RUN

Where else do you get all this...

The complete COMAL 0.14 System for Commodore 64™ includes the Tutorial Disk<sup>\*</sup> (teaches you the fundamentals of COMAL), plus the Auto-Run DEMO Disk<sup>\*</sup> (demonstrates 26 COMAL programs including games, graphics, sprites and sounds), all for just \$7.00.

> You can add the reference book, COMAL from A to Z, for just \$4.00 more.

# \$7 or  $$11$  - either way you're a winner!

# **COMAL STARTERS KIT**

as rated by The Book of Commodores 64 Software 1985.

**Overall Rating**  $A$   $A$ Ease of Use  $A$   $A$ **Documentation**  $A$   $A$ 

**Reliability Error Handling Value for Moneu** 

Published by Arrays, Inc., The Book Division

If you want only the best, get the **COMAL** Cartridge Pak. Includes: 64K COMAL Cartridge, 2 books, and 5 demo disks<sup>\*</sup> Over \$140.00 value - now only \$89.95 plus \$4.00 shipping.

For more information or to place an order call (608) 222-4432. Visa or Master Card accepted.

All orders prepaid - no C.O.D.

Send check or money order in U.S. dollars to:

COMAL USERS GROUP, U.S.A., LIMITED

6041 Monona Drive, #102, Madison, WI 53716 phone: (608) 222-4432

\*Shipments may include 2 disks of programs on 1 double sided diskette. Commodore 64 is a trademark of Commodore Electronics

# Electronic Mail: MCI Mail and EasyLink

alecomm

# By MARGARET M0RAB1T0

 $J_{\rm{2}}$ 

The postman always rings twice, but with electronic mail services, letter pickup and delivery is only a phone call away.

Many people think that computerized mail service requires that both the sender and the receiver have computer. This is true when you are referring to the general-interest online services such as CompuServe's EasyPlex and The Source's Source-Mail. However, on-line services that are totally dedicated to mail delivery let you use your computer to create and send documents to anyone, anywhere in the world.

MCI Mail and EasyLink are two major on-line networks that will deliver mail to other subscribers or to non-computerisis. You can join MCI Mail and EasyLink directly, or you can access them through another ser vice that offers them as part of its larger offerings.

The DowJones News/Retrieval, for www.Gammadore.ca

example, gives you free access to MCI Mail. If you're a subscriber to DJN/R, then you can become a member of MCI Mail and access MCI through DJN/R's main menu. Similarly, Del phi offers access to EasyLink's telex service.

In addition to the national on-line mail services, there are also hundreds of local bulletin boards that have their own mail delivery among their computer users. These BBSs will only deliver messages to other computer owners.

The benefits of dedicated mail services are numerous. If you need to send large quantities of mail on a regular basis, you'll appreciate MCI Mail and EasyLink. You need onlv type in the document you want to send and the addresses of the recipients. MCI Mail and EasyLink will take care of the rest. They will print out the letters, address and stuff the envelopes, and deliver the entire batch of mail within a time frame determined by you.

The individual who doesn't send large amounts of mail, but who wants to get a document delivered quickly

might want to look into these services. For example, if you have al ready composed your text on a word processor, all you have to do is upload your text file into MCI Mail or EasyLink. The document can be sent instantly to another computer's mail box, or it can be printed and sent by speedy courier delivery or standard postal delivery.

## MCI Mail

By using MCI Mail, you can com municate with anyone in the world who has a postal address, anyone who resides in the U.S. and can receive overnight courier delivery, any Telex user in the world and any MCI Mail subscriber in the world,

Your mail is delivered instantly to other subscribers (up to 500 charac ters for 45 cents). Overnight letters can be delivered to over 20,000 cities by the U.S. postal service (up to six pages for \$8). If you're really in a rush, a message can be hand delivered (in any of IS U.S. cities) by cou rier within four hours (up to six pages for \$30).

You aren't limited to speedy deliv-

# \_■-■  $C<sub>2</sub>$

eries, however; you can send your doc uments by regular First Class U.S. mail (up to three pages for S'2). You can even send and receive graphics through MCI Mail. Prices for these various types of deliveries will tend to be lower for a larger volume.

MCI has high-speed laser printers in major cities that will print out hard copies of your computer-originated documents. When you send a message via MCI, the computer imme diately routes it to the printer elosest to the destination. Your text is primed, packaged in an MCI Mail envelope and then handed over to a courier or the U.S. postal service for first-class delivery.

Your letter can be printed on the standard MCI letterhead, or you can, if you want, register your individualized letterhead and your signature with MCI Mail, That way, whenever you want to send signed documents on your own stationery, you simply upload your document into MCI Mail or create it on-line and send it with your customized format. You pay an annual \$20 fee for this particular option. If you just want to www.Commodore.ca

send mail on MCI Mail stationery without a signature, you pay only for the cost of delivery.

There is no sign-up charge for MCI Mail, and you aren't charged for on line time; you pay only for your local access phone charges. You can log on and take a tour of the system for free; during this time, you can practice preparing and editing messages or just read the Help files. The only time you receive a bill from MCI is when you actually send a message and for your annual mailbox fee of \$18.

You will discover that MCI Mail is useful for personal correspondence and business communications. A business could easily and inexpensively devote a Commodore 64 or Commodore 128 to the purpose of sending and re ceiving electronic mail.

MCI can also be useful for bulk mailing and will store your mailing lists in their mainframe computer. For example, to send an update to your clients, yon simply transmit the text to MCI and indicate the list of names to which it should be sent. For this address storage service, you pay monthly \$10 fee.

You can join MCI Mail through the DJN/R and send and receive mail sim ply by accessing MCI Mail through the DJN/R main menu. You can also access D|N7R via MCI Mail. If you aren't a DJN/R member, you can join MCI Mail'by phoning 800-MCI-2255. Or, you can type in and run Donald Stoner's Electronic Mail program (see the sidebar accompanying this article) and join while on-line. Thereafter, you can use Stoner's program whenever you wish to log onto MCI Mail and send or receive mail.

After you have registered and re ceived your user name and password, you can access MCI Mail directly through your local Tymnet access number. When logging onto MCI Mail using Tymnet, you will be prompted for your terminal identifier once con nection with Tymnet has been made. Respond by typing A.

Then, at the Log-In prompt, type MCIMAII. and press ihe return key. Next, you'll be prompted for your user name and password. After en tering these, you'll be inside MCI Mail and can readily follow the menu prompts.

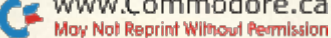

# **Electronic Mail Services**

In addition to MCI Mail and EasyLink, there are dozens of quality electronic mail services open for both individuals and businesses. Here is a list of just some of the many that are available.

Delphi Mail (Delphi) 3 Blackstone St. Cambridge, MA 02139 800-544-4005

EasyPlex (CompuServe) PO Box 20212 5000 Arlington Center Blvd. Columbus, OH 43220 800-848-8199

#### **ECHO**

Electronic Communications for the Home and Office 4739 Alla Road Marina del Rey, CA 90291 213-823-8415

**ITT** Dialcom Dialcom, Inc. 1109 Spring St. Silver Spring, MD 20910 301-588-1572

**ITT** Speedmail **ITT** Communications and Information Services 100 Plaza Drive Secaucus, NJ 07096 201-330-5000

### OnTyme

TymeShare, Inc. 20665 Valley Green Drive Cupertino, CA 95014 408-446-6000

#### Quik-Comm

**General Electric Information Services** 401 N. Washington St. Rockville, MD 20850 800-638-9636

**RCA** Mail **RCA Global Communications PO Box 6880** Bridgewater, NJ 08807 800-526-3969

SourceMail (The Source) 1616 Anderson Road McLean, VA 22102 800-336-3366

Telemail GTE Telenet Communications Corp. 8229 Boone Blvd. Vienna, VA 22180 800-TELENET

ZapMail **Federal Express** 800-238-5355

#### EasyLink

MCI Mail is not the only electronic mail service available to microcomputerists. EasyLink, operated by Western Union, offers similar services for both individual and business users.

EasyLink, like MCI Mail, lets you send electronic mail to its subscribers and to people who don't have a computer. There are three methods of computer-to-computer message deliveries. EasyLink's Instant Mail service is offered to other EasyLink subscribers (500 characters for 26 cents), domestic telex users and, internationally, through the worldwide Telex network.

The four methods of non-computerized mail delivery include the wellknown Western Union telegram, for delivery within five hours, and Mailgram messages, which can be sent to arrive on the next business day. First-Class Mail handles other domestic computer letters, and international Cablegrams are delivered overnight.

If you wish, EasyLink has an Express Document service, which will send letter-quality documents, hand-delivered in two hours to most major cities (up to ten pages for \$22.50) or overnight to other U.S. communities. If you're sending an Express document, you can type in your own letterhead for each document that you send, but, unlike MCI Mail, you cannot store your letterhead in EasyLink.

You can log on to EasyLink to get an idea of how it operates before subscribing. Just call on-line to 1-800-325-4112. When you are prompted for EasyLink I.D., type USR 999999 TEST.TEST and press the return key. At the next prompt, type / Help; you'll then enter EasyLink and be given a detailed summary of its Instant Mail Service.

In order to register, or for more information, you can phone 1-800-527-5184. There are two options for payment upon registration. For domestic use, you can pay a \$25 registration fee and then pay only for your usage on a monthly basis. Otherwise, you can waive the registration fee and pay a monthly minimum usage fee of \$25.

The occasional user will probably want to choose the first option-pay your registration fee, and then just pay as you send. The bulk-mail user will more likely want to use the second option. International fees are more expensive, and you should call EasyLink for particulars.

When you sign up, you'll receive a password, an identification number, an electronic mailbox number, an EasyLink directory listing and an international CI Telex number. Easy-Link also offers FYI News, which holds several news-related databases that you can access while on-line.

#### Conclusion

The benefits of stand-alone mail services such as MCI Mail and Easy-Link are those derived from being able to correspond with other computerists or with non-computerists and being able to send mail quickly and inexpensively. You should check into both of these services.

An MCI computer-to-computer, instant delivery letter (up to three pages) will cost \$1. If you are sending paper mail overnight through MCI, it is \$8 (up to 6 pages).

An EasyLink computer-to-computer, instant delivery letter (one page) will cost 57 cents. If you are sending paper mail overnight by means of EasyLink, it will cost \$7.75 (up to 5 pages).

You might want to compare them with non-computerized overnight delivery services such as Federal Express, Purolator Courier and the U.S. Postal Service. A Federal Express letter (picked up) will cost \$14 (up to  $4$ oz.). A Purolator Courier letter (picked up) will cost \$12.75 (unlimited weight for a 9 by 12 envelope). A U.S. Postal Service letter (no pick up) will cost \$10.75 (up to 2 pounds).

Your best bet is to spend some time evaluating the kinds of correspondence that you'll be sending. When deciding upon which service to use, consider how often you send correspondence, the length of your documents and the speed of delivery you require.

For more information, contact: MCI Mail, Box 1001, 1900 M St., NW, Washington, DC 20036 (800-MCI-2255) or EasyLink Instant Mail Service, PO Box 37472, Omaha, NE 68137 (800-527-5184, ext. 10).

Next month, RUN continues its series on telecommunications with a look at two major Commodore special interest groups and the newly established Commodore on-line network, QuantumLink.  $R$ 

Address all author correspondence to Margaret Morabito, c/o RUN editorial, 80 Pine St., Peterborough, NH 03458.

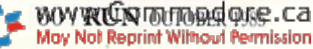

# E-Mail Terminal

# This short terminal program is custom-made for MCI Mail.

# By DONALD L. STONER

One of the nice features of the MCI Mail service is the ease with which you can sign up. You needn't fill out any complicated forms nor visit your local computer dealer. You can access MCI Mail with any computer or terminal program, bul the accompanying Electronic Mall program (Listing 1) lets you sign up on-line as well as access it in the future. As soon as you type in the program and save it, you can be in contact with MCI Mail.

Electronic Mail, written to run automatically on either the VIC-20, the C-64 or the C-128 (in C-64 mode), provides automatic dialing if you have the Commodore 1650 or any other auto-dial modem, such as the Autoprint Microconnection. Once the connection is established, Electronic Mail sends you your Identification and password so you can log in automatically,

The program is written entirely in Basic, and can be saved either on disk or cassette. The lines are short to minimize the possibility of typing errors and to simplify debugging. The remark statements allow you to follow the program flow, but you needn't type them in (except line 710). If you're entering the program into an unexpanded VIC-20, you must delete the remark (except line 710), or the computer will run out of memory,

Auto-dialing is accomplished in lines 326-435. The dialing may be too fast for your telephone system. As soon as the program has finished the dialing sequence, pick up an extension telephone, switch off the modem and listen. You should hear a ringing or a busy signal. If you hear silence or the dial tone, it means your modem was not connected or it was dialing too fast.

If 24 and 12 (in lines 410 and 415) are too speedy for your telephone system, change them to 48 and 24, then reduce these numbers until your system starts misdialing. When you reach this point, increase the values enough to prevent the system from misdiaiing. Always keep the number in 410 twice the value of the number in 415.

The delay loop in line 425 determines the "interdigit waiting time." Again, this may be too fast for your system. If the program misdials (even with 48 and 24), double the value of the number in line 425, then reduce it until the point just before the dialing becomes unreliable.

### **On-Line Registration**

Note the strings in lines 160 and 165. The word "register" is used for the identification and password strings. When you run the program, these strings are automatically sent to MCI, Inc. The MCI computer detects this ID and password and knows you want to sign up for their service. Note that you will not see the main MCI menu that is described below. Rather, you will be routed to the on-line registration program. Be prepared to answer a series of questions. Once MCI has the required registration information, it will ask you a series of demographic questions. Answers to these questions are optional.

After you complete the registration process, simply switch off the modem. In about five days, you should receive your new ID and password (sent by MCI Mail, naturally). Replace the word "register" in lines 160 and 165 with the new ID and password characters. Don't delete the " + CR\$" in these lines or the program will lock up. Finally, save the revised program with your new ID and password as "MCI MAIL" or some other unique name.

Note that the register program is full duplex, while MCI Mail is halfduplex. When you enter your new ID and password into the program. make sure you also remove the REM in line 710 (not the line itself). If you forget to do this, your keystrokes will not appear on your screen.

The next time you log in with Electronic Mail, the MCI computer will skip the registration section and take you directly into its message program.

#### Modifying (he Program

In addition to adjusting the dialing speed, there are several other modifications you can make. If you have the Commodore Model 1600 (or other non-auto-dial modem), you can bypass the auto-dial section of the program. Do this by removing (or simply not typing) lines 300-425. You can also bypass the automatic ID and password entry if you delete lines 500-580. This will take you directly to the Terminal mode. Naturally, if you do this, you'll have to enter your ID and password manually.

Although the program will determine if you are using a VIC or C-64, it will not reformat the screen for the VIC's 22 characters. As a result, the screen instructions on a VIC-20 will be broken in the middle of several words. Von may want to rewrite these instructions lor more pleasing display.

#### Using the Program

At this point, assume that you have received your unique ID and password from MCI, and that you have modified the program to bypass the registration. Let's enter a message to see how the MCI Mail system works. As mentioned earlier, you can go on-line and practice without accruing any charges.

Load Listing 1 in the normal manner for your disk or cassette. Next, make certain the modem and telephone line are properly connected. At this point, the switches should be in the  $O$  (originate),  $D$  (data) and {full-duplex) positions.

As soon as you press the return key. the translation tables will load, and the program will automatically dial MCI. The MCI 800 numbers are extremely busy, so several redials may be required. The program will do this automatically. Note the value for RD in line 325. The program will redial up to ten times, if necessary.

There is another access number available if the redials seem excessive. If you have trouble getting through, try replacing the number in line 170 with 18003237751.

If you live in one of the cities where MCI has a direct-access telephone number (see the on-line Help file named Phones], use that number rather than the 800 number. You will find these numbers much less busy, and redials will seldom be required.

If your log-on is successful, you'll see a short welcome message and the news headlines (except on weekends), and you'll be advised if you have any waiting messages. Next, you'll see the main menu, as shown below.

You may enter:

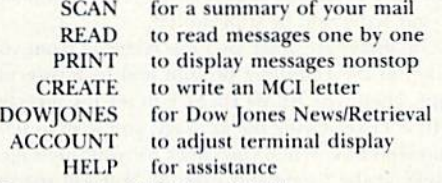

Command (or MENU or EXIT):

MENU takes you to a previous menu, if there is one. EXIT is the correct log off term, rather than "off" or "bye."

Every prompt has an associated Help file. For example, if you want to learn more about the Scan command, simply enter HELP SCAN. II you reach a point where you don't know what to do, simply type HELP, and the system will tell you what Help files are available.

Before you start entering a message, you must set your terminal parameters. Enter ACCOUNT and press the return key. Enter YES to see your current settings. MCI assumes you live in the eastern time zone and have an 80-column screen.

After your parameters are displayed, enter LINE and press the return

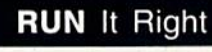

C-64: C-128 (in C-64 mode); modem RUN OCTOBER 1985 / 61

key. Respond with the number 40 when the line length is requested. Next, enter TIME and, when requested, enter the three letters for your time zone (for example, PST for Pacific Standard Time). Finally, simply press the return key when prompted to change your setting. The system will inquire if these parameter selections are permanent or temporary. Enter PERM and press the return key. This action automatically returns you to the main menu.

Now, let's enter a message. When you see the Command prompt, enter CREATE. The system will respond with the prompt, TO:, If you were then to enter DSTONER, it would show that I am a registered user, and it would not require a further address. If you enter the name of anyone who is not a registered user, however, the system will request a street address, plus city, state and ZIP code.

Since you get to send one free message when you sign up with MCI, why not send yourself a letter? Enter your address, just as if you were addressing an envelope. After you enter the city, state and ZIP code, press the return key at the beginning of a line to indicate the end of the address entry.

Another TO: prompt will appear, and this often confuses newcomers. They think they have done something wrong entering the previous address information. This second prompt allows you to send the same message to any number of people. If you enter another name and address, that person will also get a copy of the letter. If you do not want to send the message to anyone else, press the return key in response to the prompt,

The system then will send the CC:, or Carbon Copy, prompt. Again, unless you want to send a carbon copy of the message to someone, simply press the return key.

Next comes the text entry. You can use the delete key if you make a mistake, and it will erase the error. You should not enter more than 80 characters without pressing the return key. If you do, you'll have to enter the Edit mode (see Help Edit) and select Format (see Help Format).

Once you have entered the message, type a slash  $(1)$  at the beginning of a line and press the return key. When you send the slash, the system will exit the message-entry program and send the Handling prompt, to which you may enter ONITE for overnight, or 4HOUR for courier delivery. Simply press the enter key for normal, non-expedited mail delivery. The Send prompt is next. Answer "no", even if you wish to send the message. You can send it later, after you have reviewed it. No charges are accrued until you answer "yes" and actually send the message.

At the Command prompt, enter READ DRAFT, ami you'll see the message just as it was received by MCI. Since you pressed the return key at various places (to avoid sending more than 80 characters), your right margin will be ragged. Yon can send the letter this way or emer the Format program on the MCI computer. To do this, type FORMAT at the Command prompt. Use the Help files to learn about formatting, which is too complex to explain here.

Once you are satisfied with the letter you've typed, you can send it even if you answered "no" to the Send Message prompt. At the command line, enter SEND, and your letter will be transmitted.

Remember that you can always see what MCI has received from you by pressing the return key at the Handling prompt and by answering "no" to the Send prompt. Then type READ DRAFT to see the message as MCI has received it. If, after reviewing the message, you wish to send it, type SEND at the command line. When you check for your messages, simply type READ INBOX at the Command prompt. You will see the reply to your message.

Once you are finished experimenting or sending messages, enter EXIT at the Command prompt and disconnect the modem. The MCI system does not automatically disconnect you. If you do not switch off the modem, you will be returned to the entry point, where the system expects your ID and password. This can be handy if you are sending mail under several identifications. The disadvantage, of course, is that your telephone won't work if vou don't switch from Data to Voice or disconnect the modem.

Address all author correspondence to Donald L. Stoner, 6014 E. Mercer Way, Mercer Island, WA 98040.

Listing 1. Automatic registration program for MCI Mail.

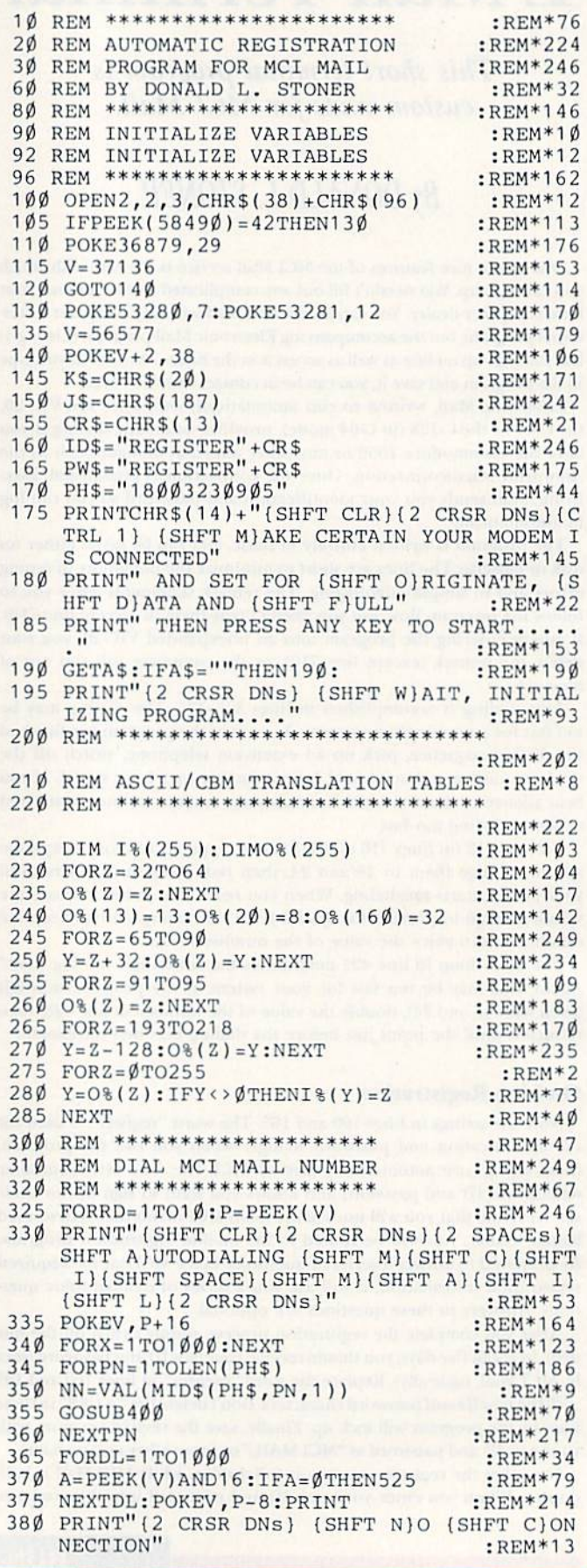

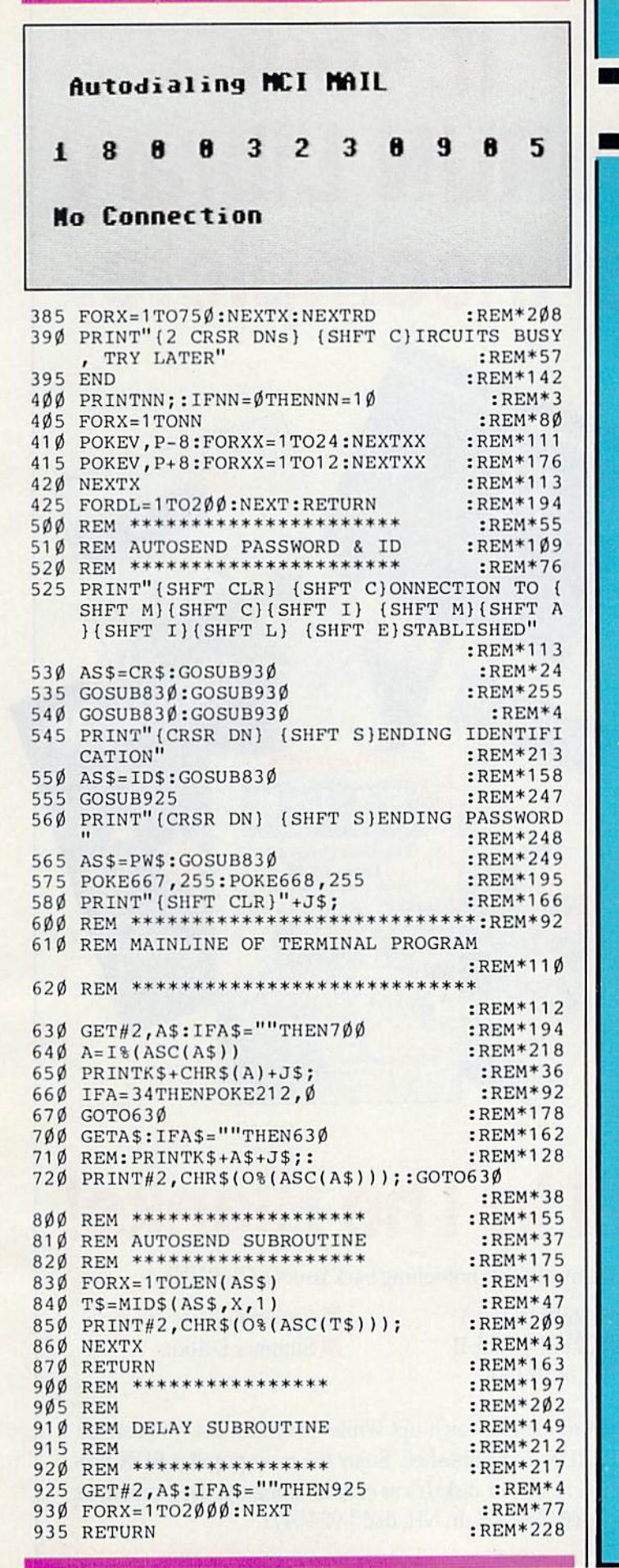

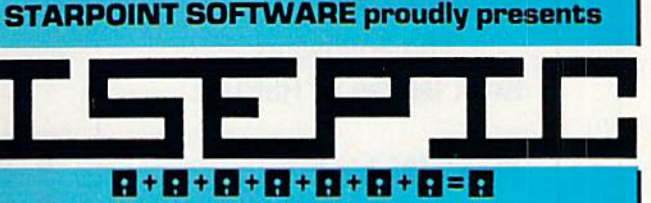

**DB CHIP GRACEY** 

[say Icepick], a revolutionary new concept in software back up for the Commodore 64. ISEPIC is not a disk duplication system, but an extraordinary hardware/software combination that actually bypasses any disk protection scheme. ISEPIC captures and saves the protected program as it runs in the 64's memory, this "snapshot" becomes accessible to the user for complete inspection and alteration. From this image, ISEPIC can automatically create a compact, auto-booting, fast-loading file which is completely unprotected and self contained.

- Backs up almost ALL memory-resident 壺 software
- ISEPIC'd programs load many times  $\tau_{\rm M}^{\rm L}$ faster than originals
- **ISEPIC** is invisible to software-cannot ☆ be defeated
- Eliminates drive "knock" due to antique ☆ protection schemes
- $\tau_{\rm M}^{\rm A}$ Automatically backs up protected programs into single, auto-booting, superfast loading files
- $\rightarrow$ Place multiple programs on a single diskette
- $\frac{1}{2}$ Create auto-booting, fast-loading versions of your own programs
- Back up programs are completely self- $\frac{1}{2}$ contained and run independently of the **ISEPIC** adapter
- Backs up software with a flick of a  $\frac{\partial}{\partial x}$ switch
- **ISEPIC comes complete and ready-to-** $\frac{1}{2}$ run, just plug into expansion port
- Programs backed up by ISEPIC may be  $\gamma_{\rm eff}^{\rm X}$ used on MSD or 4040 drives as well as hard disks regardless of original protection schemes

. FOR ARCHIVAL PURPOSES ONLY . When ordering by mail: \* \$64.95 + 3.00 shipping<br>\* \$64.95 + 4.00 COD orders \* Calif. residents add 6% sales tax \* VISA or Mastercard accepted \* Shipping out of USA \$6.00 Please allow 4-6 weeks for delivery.

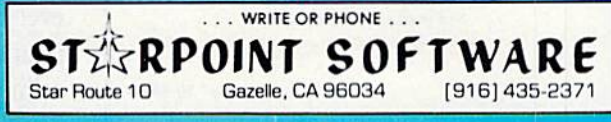

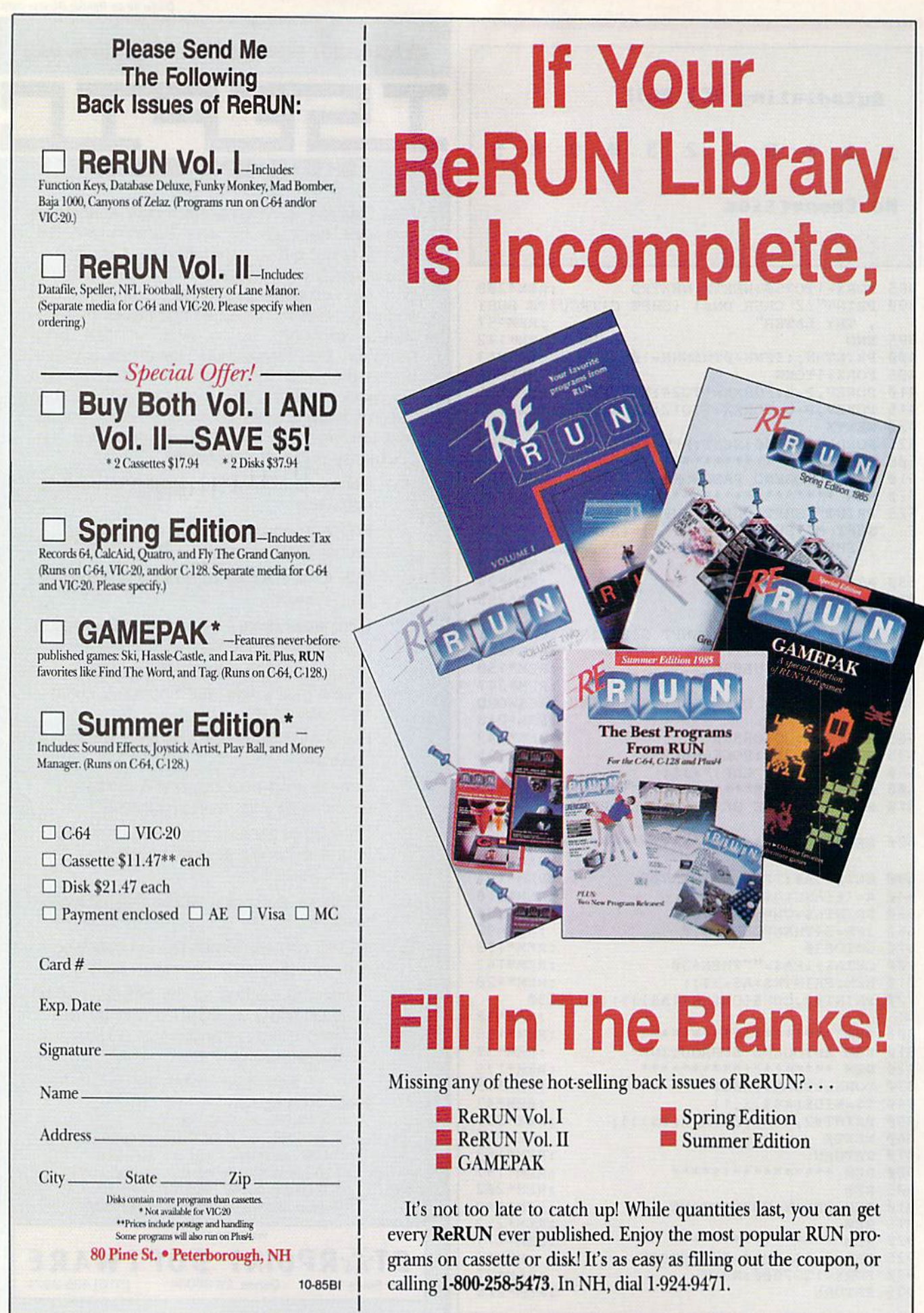

# There's only one newsstand in the entire world offering you this selection of great computer publications.

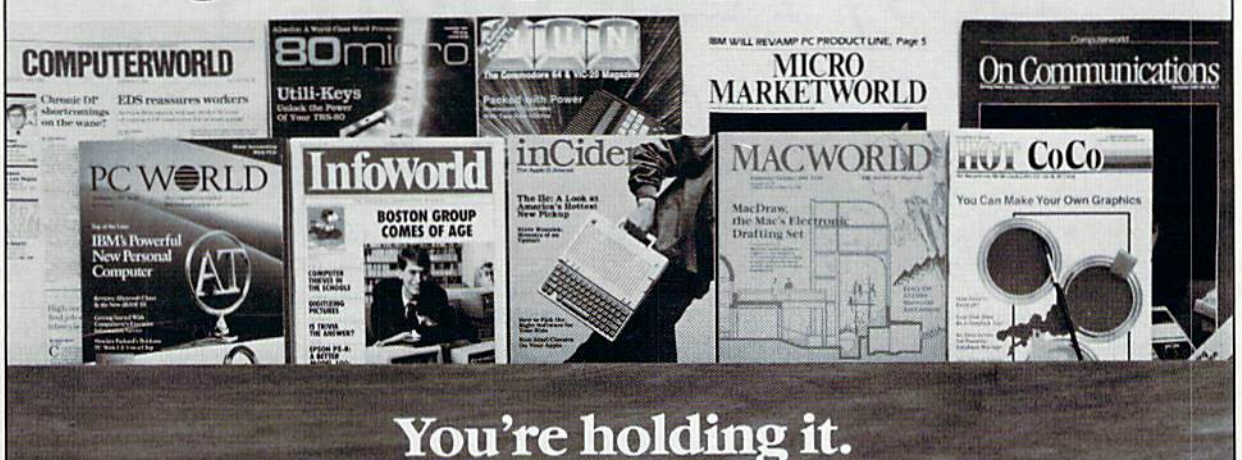

That's right; you can get them all here. And at discounts. So browse. Whether you're new to computers, an experi enced home/professional user or "in the business": order yours, today!

Computerworld. If you manage information, you can't manage without your own subscription. \$39 gels you 51 issues, plus 10 Special Focus publications. Save \$5. PC World. The one publication that will grow with your growing PC needs Helps you analyze financial/accounting data, manage complex projects, communicate results and plan. Now 12 issues for only \$17.97; you save \$5.76.

 $\Box$  InfoWorld. The only way to stay on top of what's happening is by getting the only personal computing newsweekly. Authoritative. Objective. Easy to read. \$29.58 for 51 issues ... only 56c an issue.

inCider. The Apple II journal. .and the *only* magazine devoted exclusively to Ihe Apple II family of computers. \$24.97 for 12 monthly issues. Save 30% off the cover price.

□ Macworld. The world's most creative computer demands a journal that's just as simple, powerful and fun: Macworld. Now 12 issues of this attractive, easy-to-read publication can be yours for only \$24 (you save \$6).

 $\Box$  HOT CoCo. Keep the color in your life all year long with HOT CoCo, the magazine specifically created for the TRS-<br>80 color computer and MC-10 user, \$24.97 for 12 months. Save 30% off the cover price.

□ **80Micro.** Don't risk being an uninformed TRS-80 user. Get current, unbiased, system-specific information from the largest, most Knowledgeable TRS-80 source. \$24.97 for 12. Save 48% off the cover price.

CL RUN. The informative (and fun) Commodore 64/Vic-20 monthly, Comprehensive software/hardware reviews, action packed games and timely tips to help you get the most<br>out of your system. \$19.97 for one year: 43% off the cover price.

Micro Marketworld. Selling? Twice a month, get indepth reviews/forecasts to keep **ahead** of consumer trends/market needs. FREE if you qualify.

On Communications. Bypass, teleconferencing, CATV: each month, explore the major developments shaping our communications world. FREE to qualified applicants.

TO ORDER Check the publications you want above, then fill in below. and return this page to:

CW Communications/Inc. Circulation Department Box 880 Framingham, MA 01701

Name  $\frac{1}{\frac{1}{\frac{1}{1}}$  (Please print or type

Title

Company Nature of Business .

**Street** 

City .

State **Zip.** Zip.

Telephone (

Address shown is:  $\square$  Home  $\square$  Business  $\Box$  Bill me.

□ Payment enclosed (make check payable to 'CW Communications/Inc.").

□ Send information about foreign rates.

Please allow 6-to-8 weeks for your first issue.

#### Your Money-Back Guarantee

If for any reason you're ever dissatisfied with your subscription, simply request a refund for all unmailed issues.

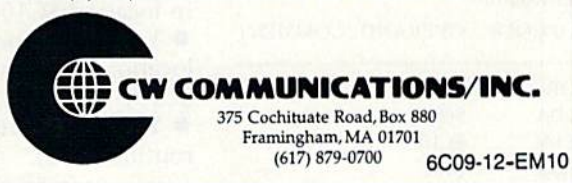

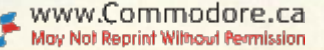

# Easy Assembly V

By WILLIAM B. SANDERS

Let's begin with something weird and useful. You're going to write a program that will load the values from a Basic program, store them in a safe place and then use them to bring back the Basic program erased by the New command. This will show you there is life after NEW and how to use LDA in the Absolute mode. Then, I'll discuss the C-64's memory with some key locations to use and some to avoid.

### How NEW Works

When you enter the New com mand in Basic, you do not clear mem ory. Instead, you scramble a two-byte pointer in S801-S802 (memory lo cations 2049-2050). Your program then grabs those pointer values before the New command is executed, puts them somewhere safe in mem ory and then restores the pointers after the New command.

First, let's see what it takes to get the pointer values. You'll use LDA to load the values into the accumulator. You won't use the number sign  $(H)$ , as you did in the Immediate mode; therefore, the assembler will know you are in the Absolute mode. In the Absolute mode, whatever is in an ad dress is loaded into the accumulator. You save the program using the filename GET.)

**Get Pointer Routine** 

ABEL OPCODE OPERAND COMMENT

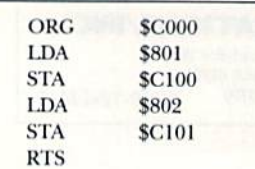

This month, we'll discuss what happens when you use the New command to erase a program, and what happens when you try to recover that program.

### ADDRS OPCODE OPERAND

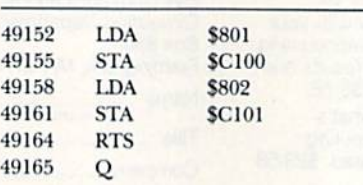

When you have a short Basic program in memory, the above routine will recover your lost program. On longer Basic programs, you need longer routine. In future installments, I'll show you how to get everything you need to recover an entire pro gram. For now, let's just see what you've accomplished.

You loaded the value in location S801 into the accumulator.

• Whatever value was in \$801 is now in the accumulator, and you stored it in location SCI00.

• You then repeated the process for location \$802, storing the value in SC101.

You then returned from the sub routine (RTS).

Since SCI00 and \$C101 (memory locations 40408 and 49409, respec

tively) are out of the way of both the assembly language program and the Basic program, they're safe from al terations. If you enter SYS 49152 to access the machine language program after you've written the Basic program, those pointers will be preserved.

When you type NEW into the Basic program and rearrange the pointers in locations \$801-\$802, all you have to do is write a routine that will restore the pointers. Put the following routine at SC0I2 (49170), so that it can be loaded simultaneously with your first one. (Save the routine using the filename Restore.)

Restore Pointer Routine

LABEL OPCODE OPERAND COMMENT

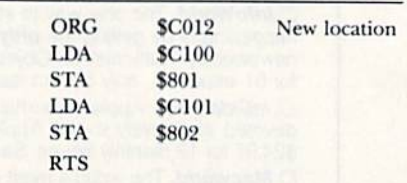

ADDRS OPCODE OPERAND

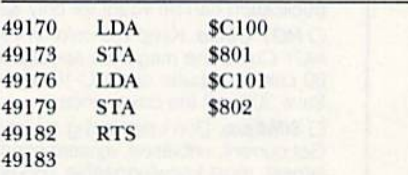

In the second routine, you simply reversed the process. You took the values from SC100-SC10I and placed them back into \$801-5802. When you enter the SYS command, you should get your Basic program back. To test everything, follow the instructions be low. (Note: The ".O" is a common extender to object code; your assembler may not have the ".O".j

1. LOAD "GET.O", 8,1 (LOAD "GET 49152", 8,1)

on RUN Assembler.)

 $2.$  NEW  $<$  return  $>$ 

3. LOAD "RECOVER.O",8,1 (LOAD "GET 49170",8,1 on *RUN* Assembler.)

4. NEW <return>

5. Enter the following Basic program,

10 PRINT CHR\$(147)

20 FOR  $X = 65$  TO 90

30 PRINT CHR\$(X),

40 NEXT X

6. Run ihe program to make sure it works, List it and then enter SYS 49152 <return>. Your Get program will preserve the pointers.

7. Enter NEW <return>.

8. List your program to make sure it is not there.

9. Now, type SYS 49170 and then press the return key.

10. List your program and run it to see that it does work.

Now you've learned several les sons: how to use LDA in the Absolute mode; that the New command only resets pointers and does not clear memory; that machine language routines are not affected by the New command; and that more than one machine language routine can be placed in memory simultaneously.

If you run your recovered program a few times, some strange things happen because you didn't restore all the pointers scrambled by the New com mand. That's for a later date.

## Using Your Memory

In its standard configuration, your C-64's memory can be divided into many different categories, but you'll be concerned with only three.

First, there are areas of memory not free for machine language pro gram storage. These are areas re served for the Basic ROM, the Kernal ROM and other built-in routines.

Second, there are those areas that can sometimes be used for storing machine language programs. For ex ample, if you use a plug-in ROM (a cartridge), you cannot use S8000- \$9FFF (52768-40959). However, if you do not use the cartridge, \$8000 is a great place for your machine language programs. If you do not use a cassette, the cassette I/O buffer at \$33C-\$3FB (828-1019) is nice place for short routines.

Finally, there are those areas that are almost always free for storing machine language programs. My favor ite place is 4K area beginning at SC000 (49152). At first you might think that 4K is not a lot of room for an assembly language program. But when you consider that three bytes is the maximum number used by a<br>A www.Commodore.ca

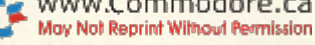

single instruction, you would need an assembly language program of over 1000 lines to fill it up! It is pos sible to reconfigure memory to use most of it for machine language pro grams, but, for the time being, just use the standard.

The first thing you have to learn about memory maps is what areas to avoid. Looking at the map below, you can see the only unconditionally free RAM is up in the \$C000 area. You used that area in your programs to store your routines and values. You were able to put two routines up there simultaneously and store the reserved pointer values above both of the routines.

Sometimes, even \$C000 will be a problem for storing machine lan guage programs, because many assemblers use that area. (Most as semblers, remember, are written in assembly language.) For example, il you use the Merlin assembler and want to test out your routines while Merlin is in memory, you'll crash Into the assembler/editor itself if your programs are in the SC000 area.

However, if you write your pro grams with Merlin and run the pro grams with Merlin out of memory, everything will work fine. This is why the Merlin assembler defaults to \$8000 as the origin for machine language programs written in the Merlin editor. Then, using ihe SYS com mand, you can test programs with an origin of \$8000 while Merlin is in memory in the monitor or in the Basic mode.

## **MEMORY MAP:** STANDARD CONFIGURATION

# Top

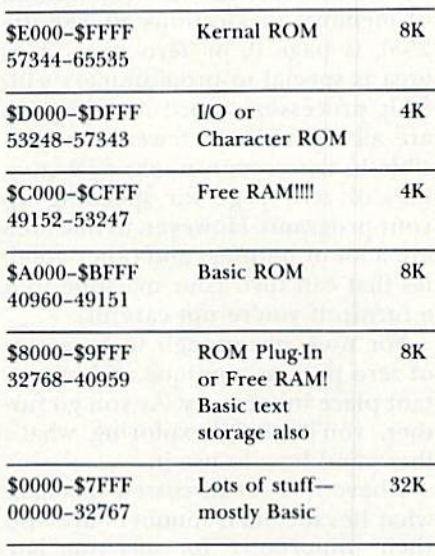

Bottom

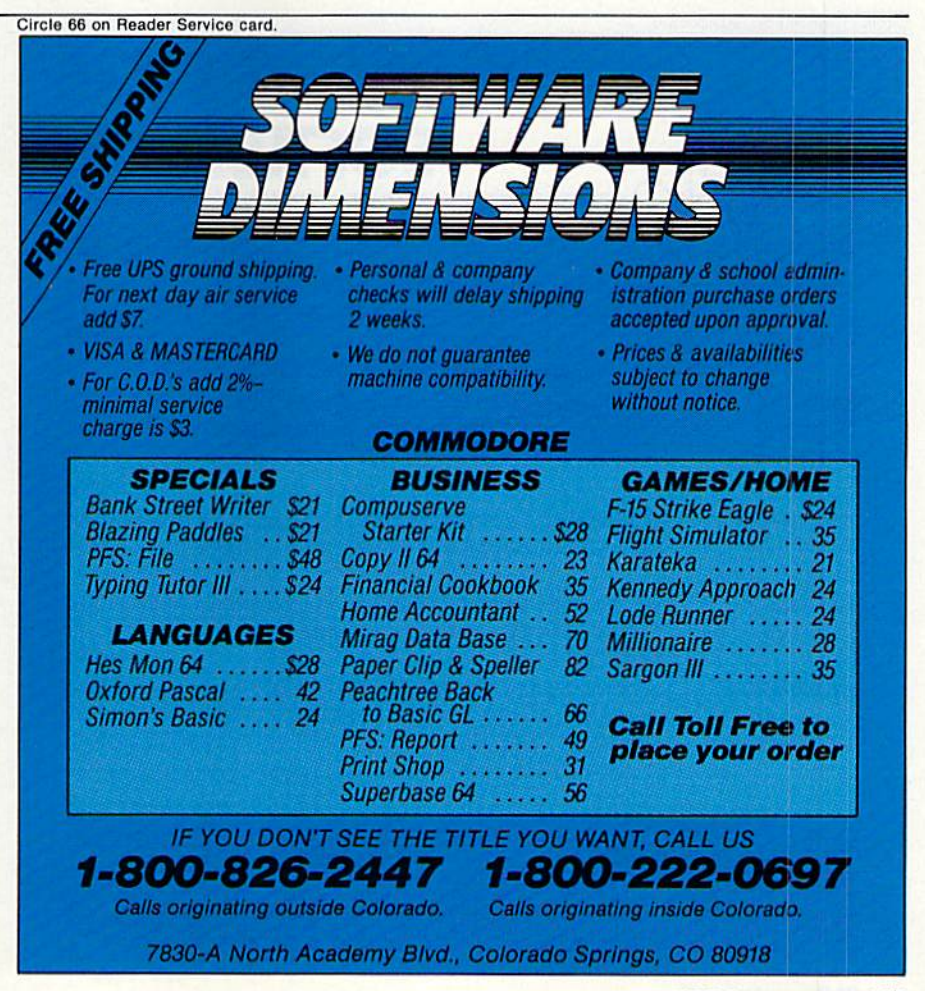

Also, since your RUN assembler is written in Basic, and Basic programs are stored beginning at \$800 (2048), you can leave the assembler in mem ory and test without conflict the ma chine language routines it created in the SCOO0 area. If you want to know more about the memory in your C-64, take a look at Mapping the Commodore 64, by Sheldon Leernon.

Before I finish, let me say a few things about zero page and hexadec imal notations. At the very bottom of memory, in locations SO-SFF (0- 255), is page 0, or zero page. This area is special to programmers with 8-bit processors, since its addresses are all eight-bits or fewer. It is pos sible to use certain nooks and crannies of zero page for speeding up your programs. However, in that area are a lot of pointers and other goodies that can turn your machine into a turnip if you're not careful.

For now, it's enough to be aware of zero page as unique and impor tant place in memory. As you go fur ther, you'll begin exploring what's there and how to use it.

have not yet discussed in detail what hexadecimal numbers are and their importance for machine lan

guage and assembly language pro gramming. I'll be discussing that in future installments, but for now, it is important to get used to thinking in terms of hex. It is much easier to remember hex numbers in blocks than to remember decimal numbers. The memory map above is in nice even hex blocks, but the decimal groupings make no sense at all. As you become accustomed to program ming in assembly language, you'll be come more comfortable with hexa decimal numbers.

# Questions and Answers

Q: In the April issue, you entered the following format to change screen colors:

 $A = 2$ : POKE 53281,A

Wouldn't it be simpler to use POKE 53281,2 to do the same thing?

A: Yes, it would be simpler. How ever, I was illustrating how it is done in assembly language. You cannot di rectly enter a value into an address without first putting that value into a register. The variable "A" was a '"pretend register" that was "loaded"

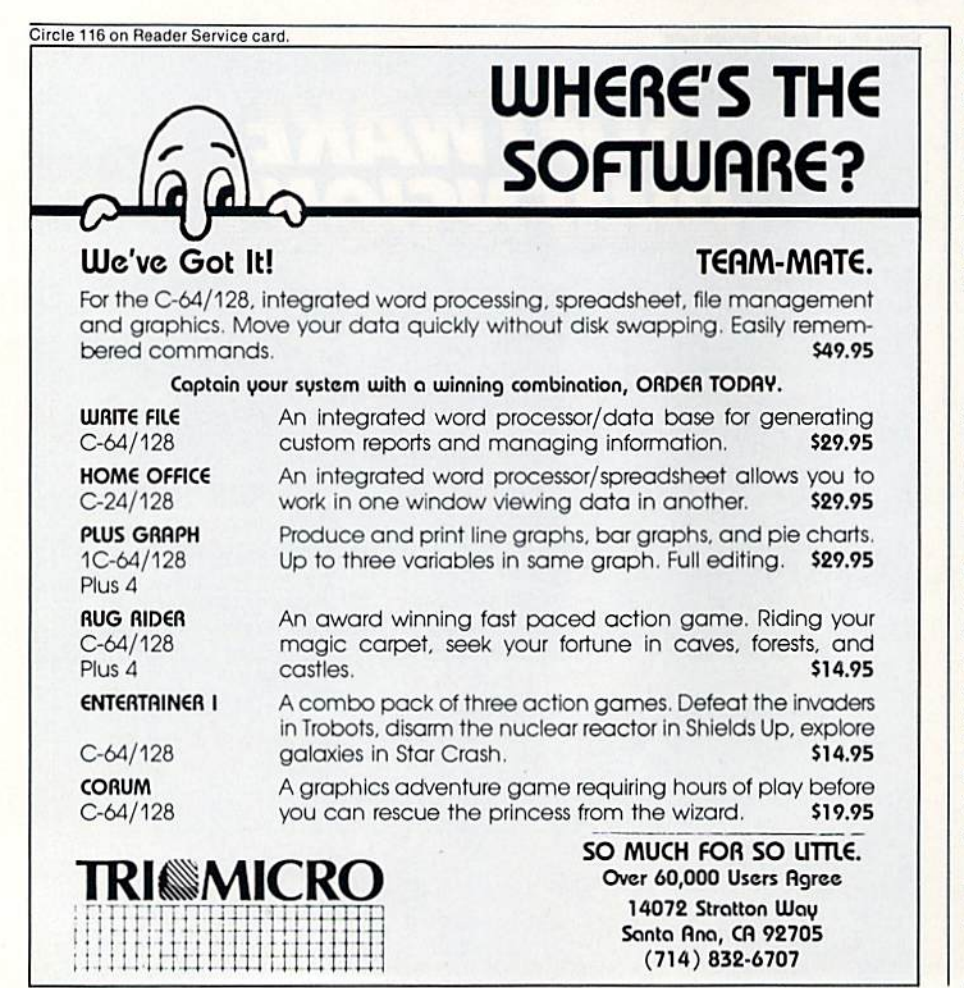

with 2, which was then stored in the address 53281. Remember, you're not necessarily doing things in the most efficient way at first. You're doing them so that you can begin understanding how machine lan guage and assembly language work.

Q: I'd like to see a memory map and know how to perform auto-func tions and auto-loads. Also, I'd like to know where the program menu is stored, and see a list of all the common functions, such as JMP and LDA, with their numeric counterparts. Could you tell me what 255 stands for, how long a block is and whether or not I can change the Kernal? Finally, can disk Formats be changed so that I can run Apple programs on my C-64, and how extensively can you program the chip in the disk drive?

A: I'll cover some of those questions in this series, and the more you ask, the more we can help out. Disk operations get very hairy, and you have to learn more basic elements of assembly language programming be fore  $I$  can even begin to explain the disk system.

To give you one answer now, 255 stands for the maximum amount thai can be stored in an 8-bit register, such as those on your 6510. The value 255 is also known as \$FF in hex and 11111111 in binary. (Actually, since you count from 0-255, you have 256 values in an 8-bit register or address.) Also, a memory map is provided for you in this month's installment.

# ASSEMBLER OF THE MONTH

# Instant Editor Assembler

(Aquarian Software, 3808 S.E. Licyntra Court, Portland, OR 97222; 503-654-5603; \$17.95.)

Contains co-resident assembler and monitor. Screen editing is simi lar to Basic editing; auto line and renumber, un-New, find and delete/ range. Also has several sample files on disk for routines such as Input. Sort and use of EOR and AND logic. The 29-page manual contains descriptions of opcodes and addressing modes, with examples of routines done with IEA assembler.

Address all author correspondence to William B. Sanders, 8982 Stimson Court, San Diego, CA 92129.

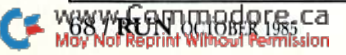

If the space program had advanced as fast as the computer industry, this might be the view from your office.

And space stations, Martian colonies, and inter stellar probes might already be commonplace. Docs that sound outlandish? Then bear these facts in mind:

In 1946 ENIAC was the scientific marvel of the day. This computer weighed 30 tons, stood two stories high, covered 15.000 square feet, and cost \$486,840.22 in 1946 dollars. Today a \$2,000 kneetop portable can add and subtract more than 20 times faster. And, by 1990, the average digital watch will have as much computing power as ENIAC.

The collective brainpower of the computers sold in the next two years will equal that of all the com puters sold from the beginning to now. Four years from now it will have doubled again.

It's hard to remember that this is science fact, not fiction. How do people keep pace with change like this? That's where we come in. We're CW Commu nications Inc.—the world's largest publisher of computer-related newspapers and magazines.

# Every month, over 9,000,000 people read one or more of our publications

Nobody reaches more computer-involved people around the world than we do. And nobody covers as many markets. In the United States we publish three computer/business journals. Micro Marketworld, for businesses selling small computers and software. On Communications, the monthly publication covering the evolving communications scene. And Computerworld, the newsweekly for the computer community, is the largest specialized business publication of any kind in this country.

We also offer seven personal computer publica tions. InfoWorld, the personal computer weekly, is general interest magazine for all personal computer users.

The other six are monthly magazines that concen trate on specific microcomputer systems. PC World, the comprehensive guide to IBM personal computers and compatibles. inCider, the Apple II journal. Macworld, the Macintosh magazine. 80 Micro, the magazine for TRS-80 users. HOT CoCo, the magazine forTRS-80 Color Computer and MC-10 users. And RUN, the Commodore 64 & VIC-20 magazine.

And we have similar publications in every major computer market in the world. Our network of more than 55 periodicals serves 25 countries. Argentina, Australia, Brazil, Canada, Chile, Denmark, Finland, France, Greece, India, Italy, Japan, Korea, Mexico, The Netherlands, Norway, People's Republic of China, Saudi Arabia, Southeast Asia, South Africa, Spain, Sweden, United Kingdom, United States, and West Germany.

# The sooner we hear from you, the sooner you'll hear from our readers

Simply put, we'll make it easy for you to reach your target audience—and for them to reach you. Call today for more information. You'll find the number below.

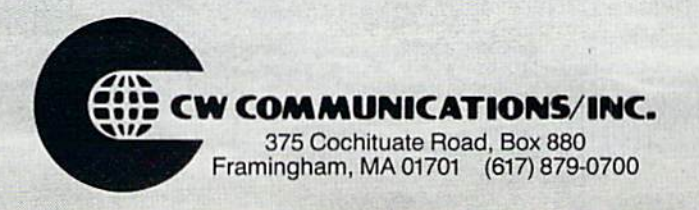

# OLOR MONITOR  $\Delta$

# (Premium Quality)

- . Built in Speaker and Audio
- **Front Panel Controls**
- **For Video Recorders**
- **For Small Business Computers**
- Apple Commodore -Atari - Franklin - etc.

Add \$14.50 shipping, handling and insurance.<br>Illinois residents please add 6% tax. We de<br>not ship to foreign countries (including<br>Canada), Alaska, Puerto Rico, APO-FPO. lincluding Enclose Cashiers Check, Money Order or<br>Personal Check, Allow 14 days for delivery, 2<br>to 7 days for phone-orders, 1 day express<br>mail!

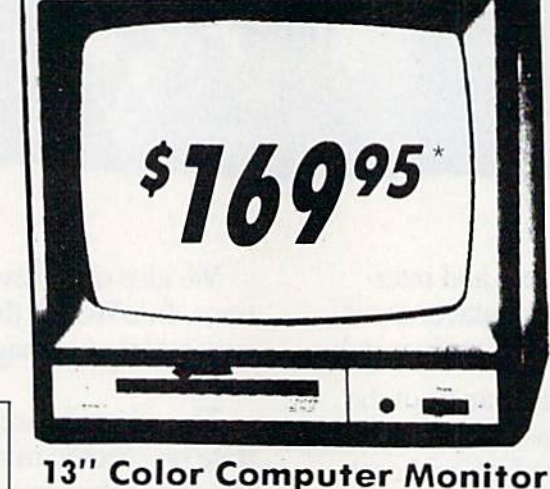

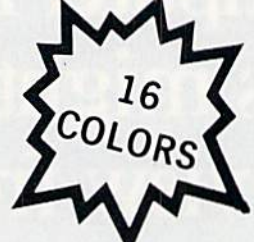

# (Premium Quality)

- **Beautiful Color**  $\bullet$ Contrast
- **High Resolution**
- **Separated Video**
- **Sharp Clear Text**
- **Anti-Glare Screen**
- 40 Columns x 24 Lines
- **Supports 80 Columns**

 $$169^{95*}$ 

**\$27000** 

17000

10995\*

 $List$  \$329 $00$ 

..................................

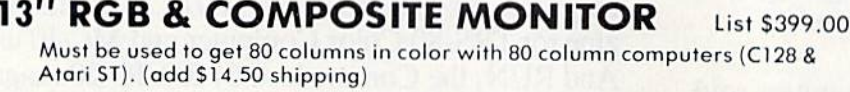

### 14" COMMODORE 1702 COLOR MONITOR (add \$14.50 shipping) List \$299.00

15 Day Free Trial - 90 Day Immediate Replacement Warranty

\*Connecting cable \$9.95

# 12" XTRON SUPER HI-RESOLUTION MONITOR

80 Columns x 24 Lines, Super Hi-Resolution 1000 lines Green or Amber Super-Clear "Easy to Read" text with special anti-glare screen! (Ltd. Qty.) List \$249.00

 $12"$ **ENITH HI-RESOLUTION GREEN OR AMBER TEXT DISPLAY MONITOR** 80 Columns x 24 Lines, Hi-Resolution, crisp clear easy to \$**፬0** 95`

read text with anti-glare screen! A MUST for word processing. (Ltd. Qty.) List \$199.00

# **12" MONITOR GREEN OR AMBER TEXT**

80 Columns x 24 Lines, easy to read up front controls (Ltd. Qty.)

**S6095** \* Connecting cable \$9.95 . LOWEST PRICES . BEST SERVICE IN U.S.A. . ONE DAY EXPRESS MAIL . OVER 500 PROGRAMS . FREE CATALOGS

> ROTE( IC 1

List \$159.00

Add \$10.00 for shipping, handling and insurance, Illinois residents<br>please add 6% tax. Add \$20.00 for CANADA, PUERTO RICO, HAWAII,<br>ALASKA, APO-FPO orders. Canadian orders must be in U.S. dollars.<br>WE DO NOT EXPORT TO OTHER Enclose Cashiers Check. Money Order or Personal Check. Allow 14<br>days for delivery. 2 to 7 days for phone orders. 1 day express mail! MASTER CARD COD. No C.O.D. to Canada, APO-FPO

**VISA** 

We Love Our Customers 22292 N. Pepper Rd., Barrington, Illinois 60010

312/382-5244 to order
Circle 15 on Reader Service card.

GIANT PRINTER SA List \$399.00 **10" Printer** list \$599.00

\*179 °° F

 $10''$  Comstar  $10X -$  This Bi-directional iractor/Friction Printer prints<br>standard sheet 8½''x11'' paper and continuous forms or labels. High resolution bit Image graphics, underlining, horizontal tab setting, true lower descenders, with super scripts and subscripts, prints standard pica, compressed, expanded, block graphics, etc. Fantastic value. (Centronics parallel interface.) List S399.00. Sale 5179.00.

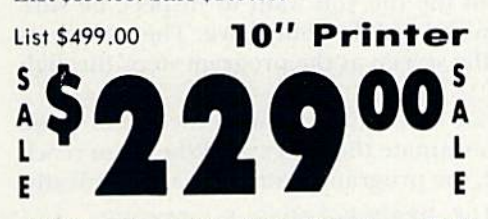

 $10''$  Comstar  $160 +$  High Speed  $-$  This Bi-directional Tractor/Friction Printer combines the above features of the 10" Comstar 10X with speed (150-170 cps) and durability. Plus you get a 2K buffer, 96 user definable characters, super density bit image graphics, and square print pins for clearer, more legible print (near letter quality). This is the best value for a rugged dependable printer. (Centronics parallel Interface.) List \$499.00. Sale \$229.00.

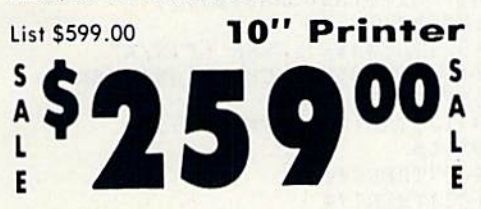

10" Comstar 2000 - The ultimate printer has arrived! This Bl-dlrectlonal Tractor/Friction Printer gives you all the features of the Comstar 160 plus higher speed (165-185 cps), 256 downloadable characters, proportional setting, external dark printing mode and a \*lifetime printhead warranty. PLUS ... External dark printing mode and<br>lifetime printhead warranty. PLUS...<br>• 15 Day Free Trial —

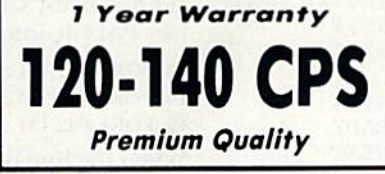

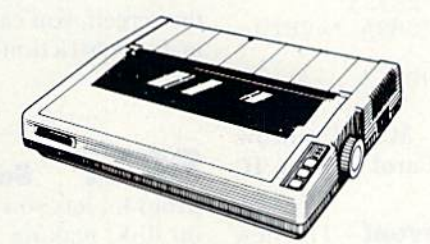

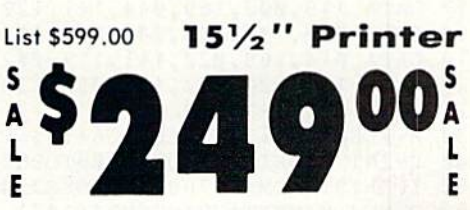

 $15\frac{1}{2}$ " Comstar  $15X$  - Has all the features of the 10" Comstar 10X plus wider 15H'" carriage and more powerful electronics to handle large ledger business forms! (Better than FX-1001. The 15V6" Comstar 15X also prints on standard size paper and continuous forms and labels. Fantastic value. (Centronics parallel interface.) List \$599.00. Sale \$249.00.

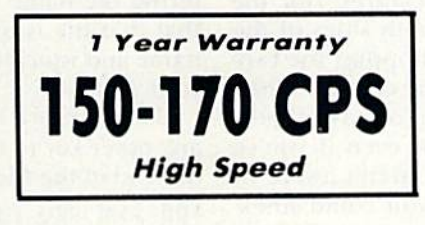

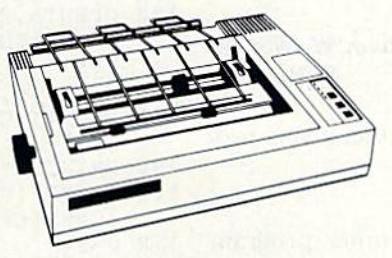

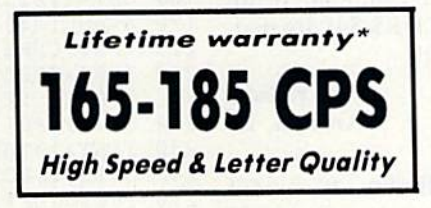

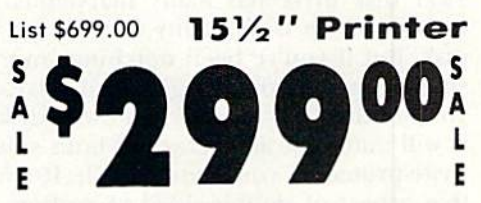

 $15\frac{1}{2}$ " Comstar 160 + High Speed - This Bi-directional Tractor/Friction Printer has all the features of the 10" Comstar  $160 +$  High Speed plus a wider  $15\frac{1}{2}$ " carriage and the heavy duty electronics required for today's business loads. You can use large ledger business forms as well as standard sheets and continuous forms and labels. This is the best wide carriage printer in the U.S.A. (Centronics parallel interface.) List \$699.00. Sale \$299.00.

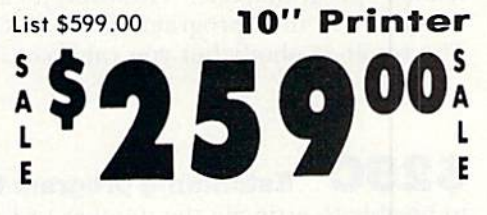

With the flip of a switch you can go into the letter quality mode which makes all your printing look like It came off typewriter. Turn in term papers, do articles or just print programs. Have the best of letter quality and speed in one package. Fantastic printer (Centronics parallel interface.) List \$599.00. Sale \$259.00.

<sup>15</sup> Day Free Trial Year Immediate Replacement Warranty Parallel Interfaces

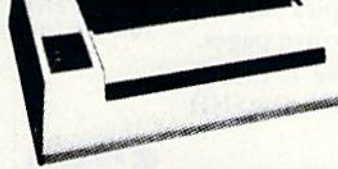

Commodore-64, VIC  $20 - $39.00$  Atari  $- $59.00$  Apple II, II +, IIe  $- $59.00$ 

We Love Our Customers 22292 N, Pepper Rd., Barrington. Illinois 60010 312/382-5244 to order

PROTECT

Add \$10.00 for shipping, handling and insurance. Illinois residents<br>please add 6% tax. Add \$20.00 for CANADA, PUERTO RICO, HAWAII,<br>ALASKA, APO-FPO orders. Canadian orders must be in U.S. dollars.<br>WE DO NOT EXPORT TO OTHER Enclose Cashiers Check, Money Order or Personal Check. Allow 14 days for delivery, 2 to 7 days for phone orders, 1 day express mail!  $VISA$  - MASTER CARD - C.O.D. No C.O.D. to Canada, APO-FPO

www.Commodore.ca May Not Reprint Without Permission

**RUN OCTOBER 1985 / 71** 

## **El** Magic

From p. 10.

- 17 DATA 119,002,169,044,141,120,002,169 18 DATA (102,133,198, 240, 018, 201 ,042,208 19 DATA 014,169,020,141,119,002,169,013 20 DATA 141,120,002,169,002,133,198,104
- <sup>21</sup> DATA 076,191,234
- 30 M=PEEK(55)+256\*PEEK(56):A\$=CHRS<17)
- 40 PRINT"WORKING":FORJ=900TO982:READK
- 50 IFK=191ANDM>32768THENPOKEJ, 49:NEXT
- 60 POKEJ,K:NEXT:PRINTCHR\$(147)
- 70 PRINT"SYS900 REASSIGNS THESE KEYS:"
- 80 PRINTA\$"(LEFT ARROWJ=DATA @=COMMA \*=RETU RN"
- 90 PRINTA\$"STOP/RESTORE KILLS THEM." 100 SYS900:NEW

Mark Granzow Carol Stream, 11.

William W. Weaver

S25A Commodore 1571 caveat-The new 1571 disk drive has many marvelous features, not the least of which is its ability io write on both sides of the disk. But if you've been notching your floppies for twosided recording on single-sided drive, be careful. When you use the 157] to reformat those disks (or any others), it will automatically reformat both sides, even if you've write protected your extra notch. If you aren't aware of that aspect of double-sided recording, you could unexpectedly wipe out a flip side.

## Saxton, PA  $$25B$  Program load lock—If you save a pro-

gram to disk using

SAVE "programname"  $+$  CHR\$(34),8

it will appear in the directory like any other program named "programname." However, it can't be loaded un less you use the "programname" + CHR\$(34) format. The result—nobody but you can load it!

> Gary Wilson Anthon, IA

S25C Estimating program lines—It's useful to be able to estimate the number of lines in a program when you have to print out a listing. Depending on a program's compactness, each disk block holds about 8- 10 lines. Therefore, a program that occupies 30 disk blocks probably has 240-300 lines, or about five pages.

> Peter T. Crosby Claremont, NH

S25D Disk load and run—Here's a way to load and run a program from disk with the fewest typing strokes. Jusi type:

{CLR}{4 SPACEs} "filename",8: {HOME}{SHFT RUN/STOP}

The program comes up running.

John K. Newell San Antonio, TX

525E Programmable Run key-CHR\$(131) is equivalent to the shifted run/stop key. That is, it au-72WRUN on mode e.ca May Not Reprint Without Permission

tomatically loads and runs a program. Unfortunately, you cannot print  $CHR\$(131)$  and expect this result, but you can Poke it into the keyboard buffer as follows:

10 POKE 631,131 : POKE 198,1 : END : REM C-64 and VIC 10 POKE 1319,131 : POKE 239,1 : END : REM PLUS 4 and C-16 10 POKE 842,131 : POKE 208,1 : END : REM C-128.

When the line is executed, it will print the combination de scribed above. If you're reasonably skilled at positioning on the screen, you can combine this and the previous trick to make a restriction-free programmable load and run.

> Mark DuRussel Midland, MI

S25F Sequential file reader-The following program lets you examine the contents of sequential files on disk, making it very useful in debugging. Before entering the name of the file you want to inspect, be sure that that file is on the disk in your drive. Then enter its name and watch the screen as the program steps through your file.

Use the space bar to advance through the file or press any other key to terminate the program. When you reach the end of the file, the program terminates automatically.

- 100 HEM SEQ PILE READER-LOUIS F. SANDER
- 110 OPEN15,6,15
- 120 PRINT:INPUT"{SHFT CLR)FILENAME TO READ" :F\$
- 130 OPEN2,8,2,FS+",S,R":PRINT:GOSUB280
- 140 PRINT"[CRSR DN}HIT SPACE TO SEE NEXT BY TE,"
- 150 PRINT"HIT ANY OTHER KEY TO QUIT."
- 160 PRINT"(CRSR DN)(CTRL 9)BYTEfl(2 CRSR RTs }CHR\${CRSR RT)ASCII"
- $17Ø J=J+1$
- 180 GET#2,AS:AS=LEFT\${AS+CHR\$(0),1
- 190 A=ASC(AS):B\$=A\$
- 200 IFA\$<CHR\$(32)THENB\$="{CRSR LF}N/A"
- $21\%$  IFA\$>CHR\$(127)THENIFA\$<CHR\$(16 $\emptyset$ )THENB\$= "(CRSR LF)N/A
- 220 PRINTTAB(3);J;TAB(7);A;TAB(14);B\$
- 230 IFST>19THEN260
- 240 GETC\$:IFCS=""THEN240
- 250 IFC\$=CHR\$(32)THEN170
- 260 CLOSE2:CLOSE15:END
- 270 REM \*\* DISK ERROR CHECK
- 280 INPUT#15,EN,EM\$,ET,ES
- 290 IFEN=ØTHENRETURN
- 300 PRINTEN;EM\$;ET;ES:GOTO260

Louis F. Sander Pittsburgh, PA

\$260 Easy Script directories-To get hard copies of group of disk directories, load Easy Script, then go to Disk mode by pressing f4. Put the first disk in the drive and type  $+$  \$0, which will put its directory into the text section. For the next disk, move the cursor to the bottom of the first listing, then repeat the above steps. Continue until all directories have been added to the text section, then print them out just as you would any document

With this method, all of Easy Script's editing and formatting commands are available for your use. Also, for

# QUIDA **nna**

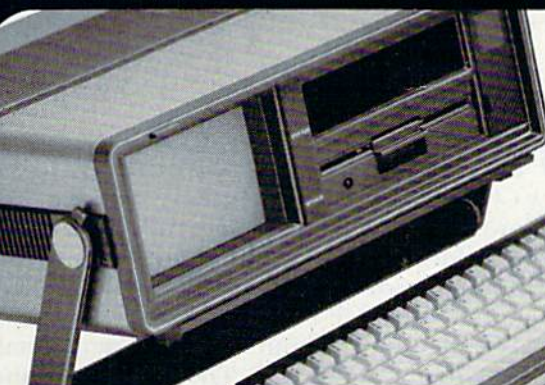

Carries easily **FOR STUDENTS!** as a suitcase! Plugs into 115V outlet!

GREAT GIFT IDEA

Factory Reconditioned with

Factory Warranty!

#### Sorry, we're not permitted to PRINT the famous brand-name. BUT. we CAN "tell all" if you call us TOLL FREE: 1-800-328-0609! THE COMPUTER THE PRINTER THE SOFTWARE THE PRINTER

Character matrix:  $6 \times 7$  dot matrix.

Character codes: CBM ASCII code Print speed: 60 characters per second. Maximum columns: 80 columns. Character spacing: 10 characters per inch. Line feed spacing: 6 lines per inch in character mode or 8 lines per inch selectable. 9 lines per inch in

Dot addressable.

graphics mode.

Paper feed: Friction feed. Paper width: 4.5" to 8.5" width.

Print method: Bi-directional impact dot matrix

Characters: Upper and lower case letters, numerals and symbols. All PET graphic characters. Graphics: 7 vertical dots — maximum 480 columns.

Line feed speed: 5 lines per second in character mode. 7.5 lines per second in graphics mode.

Multiple copies; Original plus maximum ol two copies.

**TOTAL** 

Snap-on computer keyboard! 64K RAM, 20K ROM. Fullsize typewriter keyboard. Upper and lower case letters, numerals, symbols, reverse characters. cursor control keys, 4 function keys, programmable to 8. Music synthesizer with 3 independent voices, each with 9 octave range. Input/output ports accommodate .. user, serial. ROM cartridge, joy sticks, external monitor, phone modem.

Built-in disk drivel Intelligent high speed unit with 5'/." (loppy disk recorder. 170K formatted data stor age 35 tracks. 16K ROM. Uses single sided, single density disk. Serial interface. Second serial porl to chain second drive or printer.

Built-in color monitor ! Displays 40 columns x 25 lines of text on 5" screen. High resolution. 320 x 200 pixels. 16 background, character colors.

Built-in ROM cartridge port! Insert ROM program cartridge. Multitude of subjects available in stores across the nation!

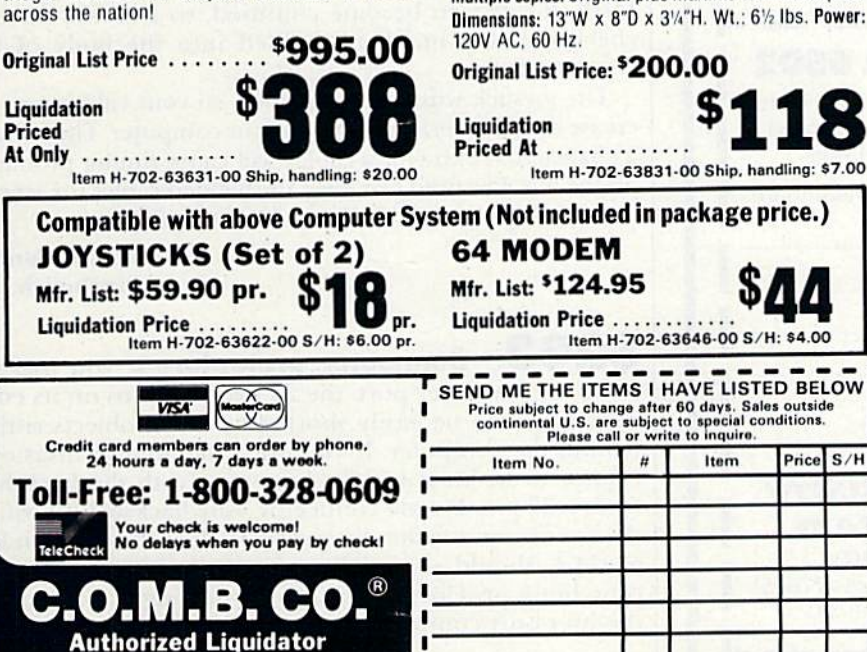

"Easy Script" One of the most powerful word processors at any price! Cut re-typing, create documents from standard paragraphs, do personalized letters, see and change a document before it is printed. Instruction manual has extensive training sec tion that simplifies use ... even for someone who has never used a computer or word processor before!

"The Manager" A sophisticated database manager for business or home use. Business uses: accounts payable/receivable, inventory, appointments, task manager. Home uses: mailing lists, home inventory, recipes, collection organizer, investment tracking, checkbook balancing. School uses: research ariicle index, gradebook.

Original List Price: \*73.98 Liquidation Price ... Item G-702-64011-03 Ship, handling: \$3.00 BUY INDIVIDUAL UNITS OR GET THIS ULTRA-FAMOUS SYSTEM AT ONE LOW PACKAGE PRICE! \$24

TOTAL Personal Computer System available at FAR BELOW dealer cost!

Original List Price . . . . . <sup>9</sup>1,293.00

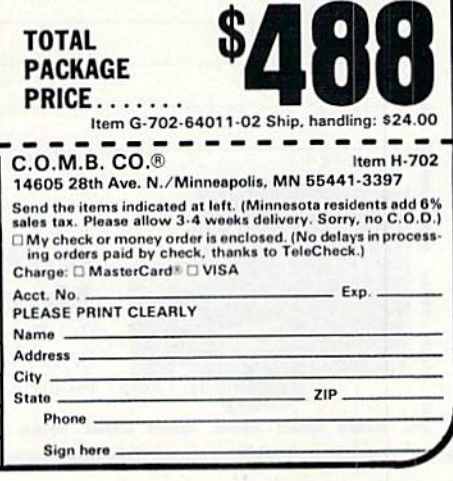

www.Commodore.ca May Not Reprint Without Permission

14605 28TH AVENUE NORTH<br>MINNEAPOLIS, MINNESOTA 55441 3397

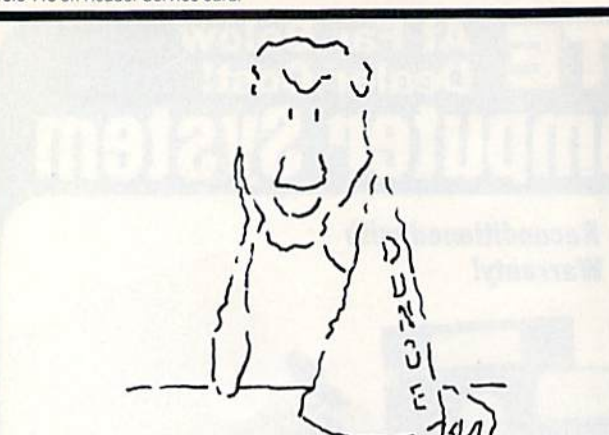

## **Hats off to a** machine language teaching system t works.

Machine language programming isn't easy, but you don't have to be a genius to learn it. Despite what you may think after getting lost In umpteen "How to program the 6502" books. Let your Commodore 64 teach it to you.

The Visible Computer: 6502 is an award-Winning blend of text and software that thousands have used to master the elusive skills of machine language.

It's an animated simulation of the 6502 microprocessor that lets you see with your own eyes how the 6502 works. You'll be using it as a debugging tool for years to come.

It's a tutorial. The 150 page manual is more than just instructions on running the simulator it may Just be the best book on machine language ever written.

It's 30 demonstration programs you'll work through with the 6502 simulator, from simple regi ster loads to advanced graphics programs.

#### The Visible Computer: 6502

Send me The Visible Computer: 6502 for Com modore 64 (requires disk drive). I've enclosed S39.95 plus S2.50 postage and handling.

□ Check or Money Order □ Visa □ Mastercard

Name

**Address** 

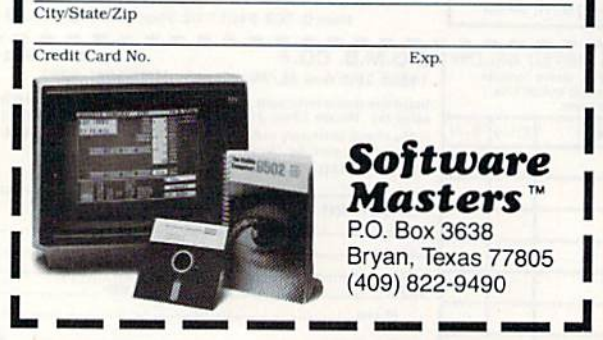

**El** Magic

the benefit of those whose printers can't handle that mode, the disk headers are not printed in reverse field.

> R.S. Michaelis Marietta, OH

 $\mathbf{5261}$  Servicing the 1520 plotter—The Radio Shack CGP-115 printer-plotter is very similar to Commodore's own 1520. In fact, the paper transport, the pen transport and the electromechanical printing mechanism are identical on the two devices. Even though Radio Shack has discontinued die CGP-115, its operation and service manuals are still available, both under the same catalog number as the hardware, 26-1192. The operation manual doesn't relate to the Commodore plotter, hut the service manual is very useful. It costs about \$8, once you convince the store manager to order it from Texas.

By the way, don't forget that the pens and paper for the Radio Shack unit are directly compatible with the 1520.

> Dave English Orange, CA

5262 Serial bus extenders-Radio Shack sells all the parts needed to make extension cords for the Commodore serial bus. The cables you make can be malemale or male-female, depending on whether you want to use them by themselves or add length to existing cables. The male connector is #274-020, and the in-line female is #274-021. They sell for about \$1 each.

The wire for your cables can be cannibalized from the #276-1978 Joystick Extension Cord, available for under \$5. Remove the D-sub connectors from either end, and you're left with ten feet of thin, flexible nine-conductor cable.

When you make up your cables, be meticulously careful that you connect pin  $1$  to pin  $1$ , pin  $2$  to pin  $2$ , and so forth. It's easy to become confused, so I always doublecheck the tiny numbers molded into the body of the connector.

The joystick wire is not shielded, so your cables may increase die RF interference from your computer. There's also a chance that extra-long cables will cause timing problems on the bus. I've used two long, unshielded cables for several months, however, and I haven't had any problems.

> Louis F. Sander Pittsburgh, PA

 $$263$  Connector protector—If you make a cable for your user port, the 24 exposed pins on its edgeconnector can be easily shorted by metal objects sitting behind the computer. If you don't like to give disaster a chance to strike, cover the bare pins with the backshell from a 37-pin, D-style connector. Any backshell to which the connector attaches by screws, such as the Cannon DC 51214-1, should work. The cover not only protects the pins, but it provides a handle for inserting and removing the user-port connector.

> Joel R, Robertson Bonaire, GA

74 /RWN **Sommmad**ore.ca May Not Reprint Without Permission

## presenting ... CAPTURE A NEW WAY TO UNLOCK THE POWER OF YOUR C64 OR C128\*

- **CAPTURE IS A CARTRIDGE THAT PLUGS INTO YOUR COMPUTER'S EXPANSION PORT.**
- . CAPTURE DOES NOTHING UNTIL YOU PRESS ITS CAPTURE BUTTON. UNTIL THEN, A RUNNING PROGRAM CANNOT DETECT ITS PRESENCE.
- **CAPTURE** THEN TAKES CONTROL NO IFS. ANDS OR BUTS AND PRESENTS A MENU.
- CAPTURE WILL NEATLY SAVE EVERYTHING IN YOUR COMPUTER TO YOUR <sup>1541</sup> OR COMPATIBLE DISK DRIVE - ALL 64K OF RAM, CPU, VIC AND SID CHIP REGISTERS - EVERYTHING. IN EASY TO VIEW CHUNKS.
- CAPTURE WILL, IF YOU WANT, PRE-CONFIGURE YOUR COMPUTER'S RAM SO THAT ONLY MEMORY ALTERED BY YOUR PROGRAM NEED BE SAVED.
- . CAPTURE WILL WRITE A BOOT ON YOUR DISK SO YOU CAN RELOAD AND BEGIN EXECUTION RIGHT WHERE YOU LEFT OFF.
- CAPTURE DOES ALL THIS AT A COST OF JUST \$39.95

## BUT HERE'S THE BEST PART

**• CAPTURE WILL MAKE AN AUTO-START CARTRIDGE OF YOUR PROGRAM. IT'S EASY!** JUST FOLLOW THE DIRECTIONS ON THE SCREEN. NOW PLUG IN YOUR CARTRIDGE AND TURN ON YOUR COMPUTER. IN LESS THAN TWO SECONDS YOUR PROGRAM BEGINS AGAIN AT PRECISELY THE POINT WHERE YOU CAPTURE'D IT. MAGIC!

BESIDES CAPTURE, YOU NEED A *promenade* C1 AND A SUPPLY OF CPR3 CARTRIDGE KITS.

## ORDERING INFORMATION

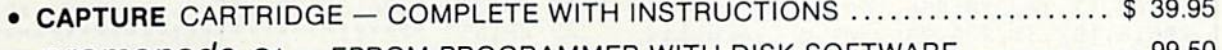

- promenade C1 EPROM PROGRAMMER WITH DISK SOFTWARE ..........
- CPR3 CARTRIDGE KIT PC BOARD, CASE AND EPROMS 29.95
- $\bullet$  DR-EPROM ERASER, TWO AT A TIME, 3 TO 10 MINUTES  $\ldots$  $\ldots$  $\ldots$  $\ldots$  $\ldots$  $\ldots$  34.95
- STARTER SET CAPTURE, *promenade* C1 AND 1 CPR3....................... 149.95
- . DELUXE SET CAPTURE, *promenade* C1, DR AND 2 CPR's ................... 199.95

SHIPPING AND HANDLING - USA: UPS SURFACE \$3.00 BLUE LABEL \$5.00 NEXT DAY AIR \$13.00 CANADA: AIR MAIL \$7.00 OTHER FOREIGN AIR \$12.00

CALIFORNIA RESIDENTS ADD APPLICABLE SALES TAX COD ORDERS, USA ONLY, ADD \$3.00

C64 AND C128 TM COMMODORE ELECTRONICS, LTD. 'WHEN OPERATING IN <sup>64</sup> MODE

JASON-RANHEIM

580 PARROT STREET

SAN JOSE, CA USA 95112

TO ORDER: TOLL FREE 800-421-7731 TECHNICAL SUPPORT AND 408-287-0259 FROM CALIFORNIA 800-421-7748 FROM OUTSIDE THE US: 408-287-0264

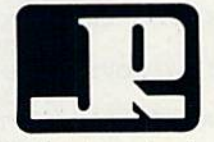

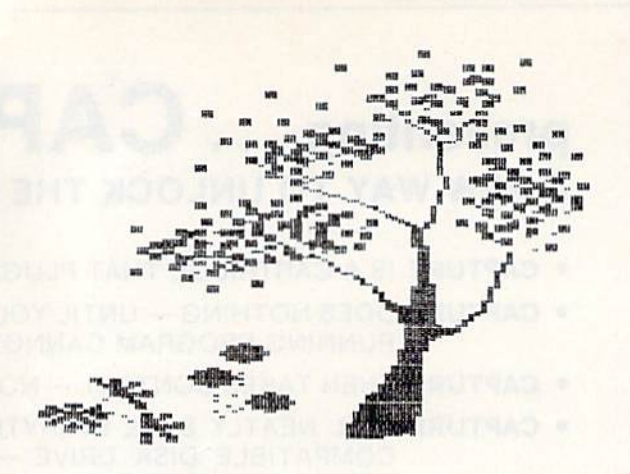

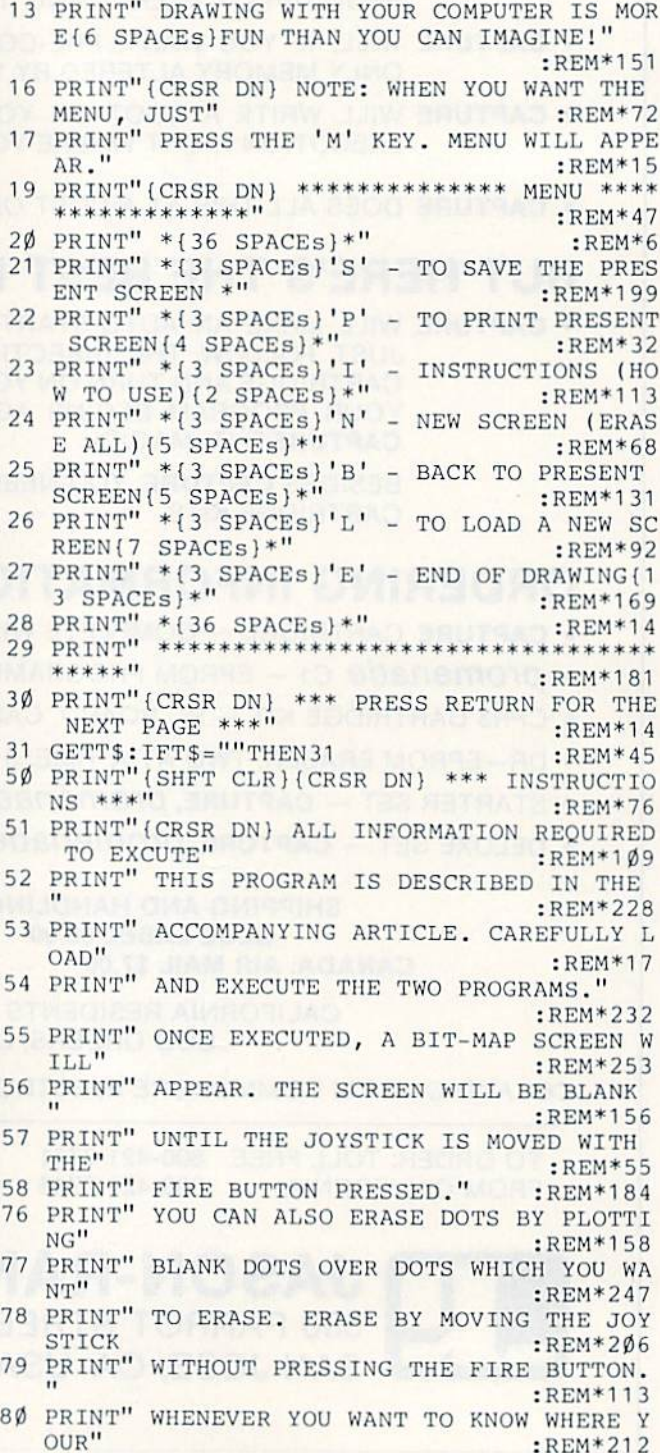

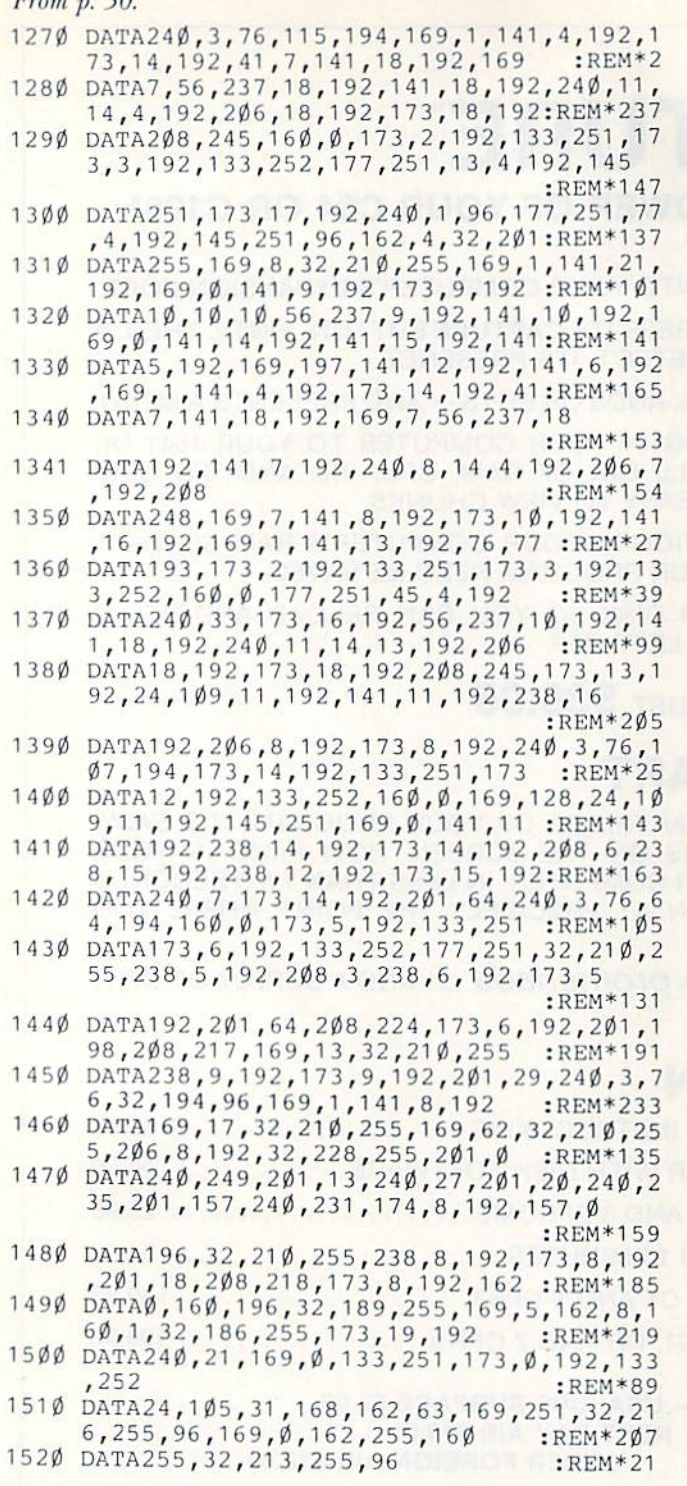

## Listing 2. GRADS program.

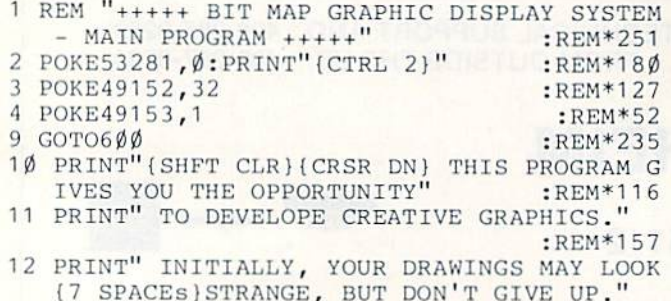

iREM\*66

# How four issues free could change your businessforever

#### Can't Afford

Translator? Multi lingual computers, able to translate text as needed, are available right now. Info World readers arc profiting from this technology before competitors even know it exists.

Growth Industry? How about a \$35 million industry projected to become \$2.7 billion strong by 19877 Voice recognition tech nology promises to rewrite the book on computer use, Users and investors, among Info World's readers, are miles ahead of the competition.

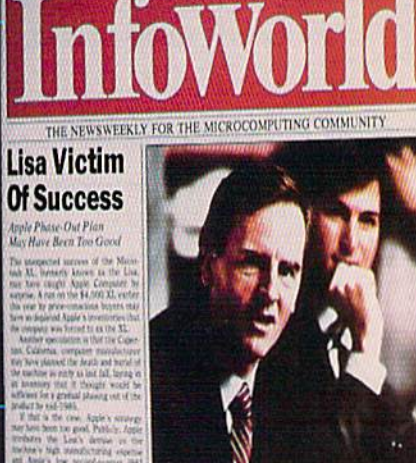

Palace Revolt at Apple

**IT'S APPLE OVER IBM**<br>IN THE RETAIL MARKET Apple<br>Tutul<br>Anv

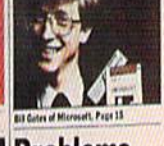

Problems Plague AT Owners

fli,in,,n,...., ]■ .!'■■,■ With Its II and Disk Dr

# **Lotus Strives to Diversify**

#### Mainframes on

Micros? Commercial fourth-generation mainframe pro grams are coming to Everyman's PC. How should it affect buying decisions, training, invest ments? InfoWord knew what to expect months ago.

Giving Spies An **Open Line? Elec**tronic conferences via personal com puter are easy to join, as well as profitable. But who owns what's spoken on the wire? The unwary could help lessly watch hardearned business info merge with the pub lic record. Thanks to our timely warn ings, that trap won't catch InfoWorld readers.

The people who read InfoWorld every week have no time for fluff or fanfare. They have work to do—and competitors to watch—and the weeklies they read are tools that must perform without fail.

InfoWorld is such a tool. But don't take our word for it. Inc. magazine calls us '"the best single news source on micros." And Business Systems Update refers to us as "... a weekly with class—the one magazine www.Commodore.ca

that everyone involved in micros needs to read."

In fact, don't take their word for it, either. Take a look at four issues free, all at our risk. Then decide for yourself.

#### Four Free Trial Issues Can Be Yours Risk-Free Just By Calling 800 544-3712

month's free trial of InfoWorld can be yours just for the asking. No risk. No obligation. No commitment. No

strings attached. Quite simply, if you like what you sec, pay just 58 cents per copy for 51 weekly issues (47 additional issues)—\$29.58 in all. Bui if for any reason you're not delighted, just write "cancel" on the bill, return it, and owe nothing. The four free issues will be yours to keep.

To start your issues coming, mail in the order card, or call 800 544-3712. InfoWorld: we help you work smarter.

#### Listing 2 continued.

81 PRINT" DOT IS, STOP MOVING YOUR JOYSTICK AND"  $:$ REM\*67 82 PRINT" HIT THE FIRE BUTTON. YOU'LL SEE A (7 SPACES) BLINKING DOT." :REM\*134 84 PRINTSPC(18) "PRESS ANY KEY..."  $:$ REM\*21Ø 85 GETT\$: IFT\$=""THEN85  $:$ REM\*7 90 PRINT" THE WAY TO GET FAMILIAR WITH THIS  $:$ REM\*74 91 PRINT" DRAWING SYSTEM IS TO PRACTICE.' :REM\*211 92 PRINT" GOOD LUCK !!"  $:$ REM $*54$ 97 PRINT" \*\*\*\* PRESS RETURN FOR MENU \*\*\*\*"  $:$ REM\*145 98 GETT\$: IFT\$=""THEN98  $:$ REM\*244 99 GOTO600  $:$ REM $*69$ 100 PRINT"(SHFT CLR) {2 CRSR DNs) {2 SPACES}D O YOU WANT TO CLEAN UP THIS SCREEN?"" (C RSR DN ) { 4 SPACES } YES OR NO?" :REM\*192 102 GETT\$: IFT\$=""THEN102  $:$ REM $*14$ 103 IFTS="Y"THENSYS49174:GOTO200 :REM\*207 104 IFTS="N"THEN200  $:$ REM $*64$ 105 GOTO102 :REM\*99 200 PRINT" (SHFT CLR) (3 CRSR DNs) (2 SPACEs) E NTER X-Y CORDINATES TO START WITH." :REM\*246 201 PRINT" (CRSR DN) {2 SPACES}X (Ø TO 319) ;: INPUTXI: IFXI<ØORXI>319THEN2Ø1:REM\*123 211 PRINT" (CRSR DN) {2 SPACES}Y (Ø TO 199) " ;: INPUTY: IFY<ØORY>199THEN211 :REM\*137  $220$ IFXI>255THENXL=XI-256:XH=1:GOTO222 :REM\*76 221  $XL=XL:XH=\emptyset$ :REM\*125 222 POKE49166, XL: POKE49167, XH: POKE49168, Y  $:$ REM\*14 PRINT" { 2 CRSR DNs } { 2 SPACES } ENTER THE D<br>RAWING SPEED." :REM\*174  $230$ 231 PRINT" (CRSR DN) {5 SPACES}1 FOR SLOW" :REM\*171 232 PRINT" (5 SPACES) 2 FOR MED." :REM\*56 233 PRINT" (5 SPACES) 3 FOR FAST"  $:REM*109$ 235 GETS\$: IFS\$=""THEN235  $:$ REM\*1Ø7 236 IFS\$="1"THENSP=1ØØ:GOTO3ØØ :REM\*196 237 IFS\$="2"THENSP=3Ø:GOTO3ØØ  $:$ REM $*$ 31 238 IFS\$="3"THENSP=1:GOTO3ØØ  $:$ REM\*17 $\emptyset$ 239 GOTO235 :REM\*129 3ØØ SYS49228 : $REM*2\emptyset3$ 31Ø SYS49278 :REM\*23 400 SYS49312 :REM\*13  $41\%$  IFPEEK(49172)=1THEN5ØØ :REM\*65 420 FORI=ØTOSP:NEXT:GOTO4ØØ :REM\*221 500 SYS49295 :REM\*211 510 POKE49172, Ø :REM\*45 600 PRINT"(SHFT CLR) {5 CRSR DNs) \*\*\*\*\*\*\*\*\*\*\* \* MENU OF GRADS \*\*\*\*\*\*\*\*\*\*\*\*\*  $:$ REM $*14$  $601$  PRINT" \* $(36$  SPACEs}\*"  $:$ REM\*77 602 PRINT" \* {3 SPACES}'I' - INSTRUCTION {16  $SPACES$ <sup>\*"</sup>  $:$ REM\*76 603 PRINT" \* {3 SPACES}'E' - END OF DRAWING{ 13 SPACEs}\*" :REM\*235 604 PRINT"  $*(3$  SPACES 'N' - NEW SCREEN (ERA<br>SE ALL) {5 SPACES }\*"<br>:REM\*138 605 PRINT" \* {3 SPACES}'B' - BACK TO PRESENT SCREEN(5 SPACES)\*"<br>
SCREEN(5 SPACES)\*"<br>
REM\*201<br>
T SCREEN(4 SPACES)\*"<br>
REM\*108<br>
REM\*108<br>
REM\*108<br>
CREEN(7 SPACES)\*"<br>
REM\*193<br>
CREEN(7 SPACES)\*" 608 PRINT" \* (3 SPACES) 'P' - PRINTING A PRES \*\*\*\*\*\*"  $:$ REM\*252 620 PRINT" (2 CRSR DNs) (5 SPACEs) SELECT ONE 621 GETT\$:IFT\$=""THEN621 :REM\*96 @?WW.C`D\$n'niddbeel@ :REM\*188 May Not Reprint Without Permission

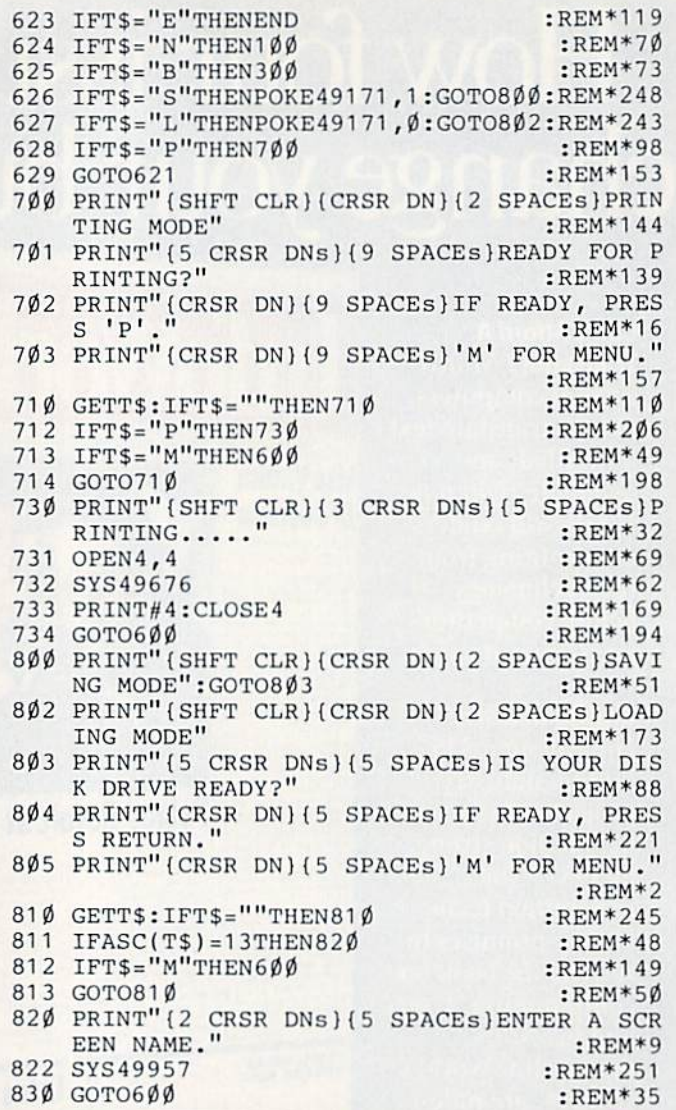

#### **Listing 3. FT/DATA program.**

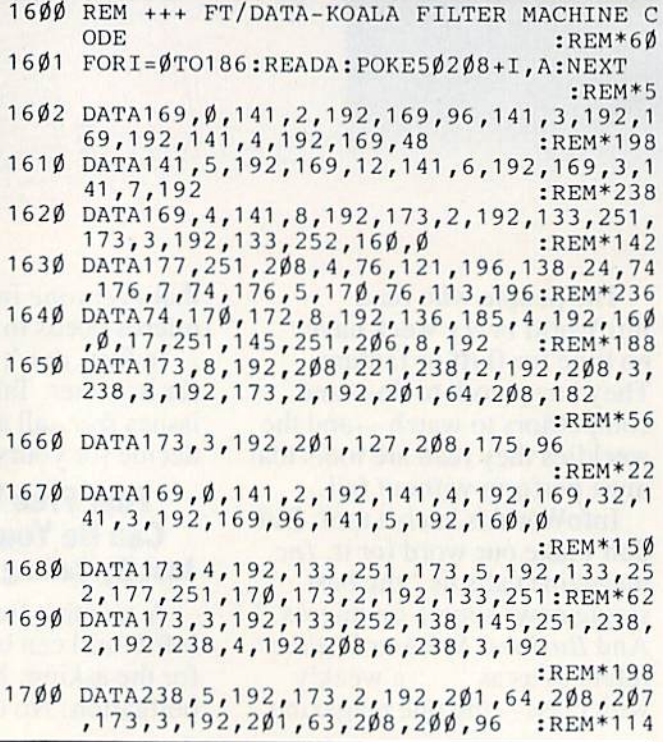

## Sensational Prices! . . On Our Most Popular Items!

## Introducing . . . THE 79<sup>°</sup> DISKETTE

Are you paying too much for diskettes? Try first quality, prime, 5¼″ diskettes (no rejects, no<br>seconds) at these fantastic sale prices and save, save, SAVE! Disks are packaged in boxes of 50; each box contains 5 shrink-wrapped 10-packs that include diskettes in sleeves, labels, and writeprotect tabs.

Each diskette is certified to be 100% error free and comes with a lifetime warranty (if you have a<br>problem, we'll replace the diskette). All diskettes include hub reinforcement rings and write-protect notch.

All diskettes are double density and work in either single or double density drives.

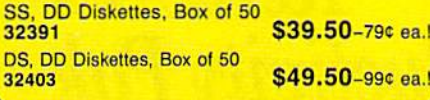

#### SPACE SAVING PRINTER STAND!

At last a printer stand priced for homes and small offices! This great new stand from Suncom Is elevated so you can place your paper under

neath. Features heavy duty welded steel wire con struction and has a vinyl coating to reduce noise and vibration. Another plus . . . the printer is held at an angle that makes it much easier to see your output as it is being printed.

Available in two widths: 12" for most 80 column<br>printers, and 18" for most 132 column printers.

33232 12" Printer Stand S14.95 33246 IB" Printer Stand S22.9S

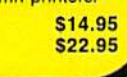

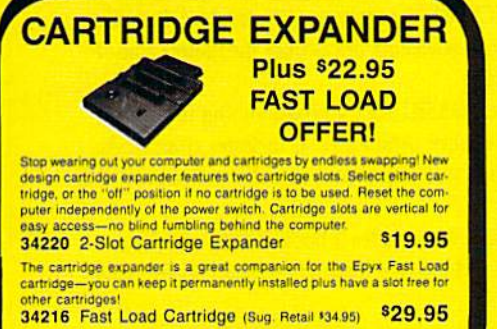

Fast Load OWLV S22.95 with purchase of cartridge expander!

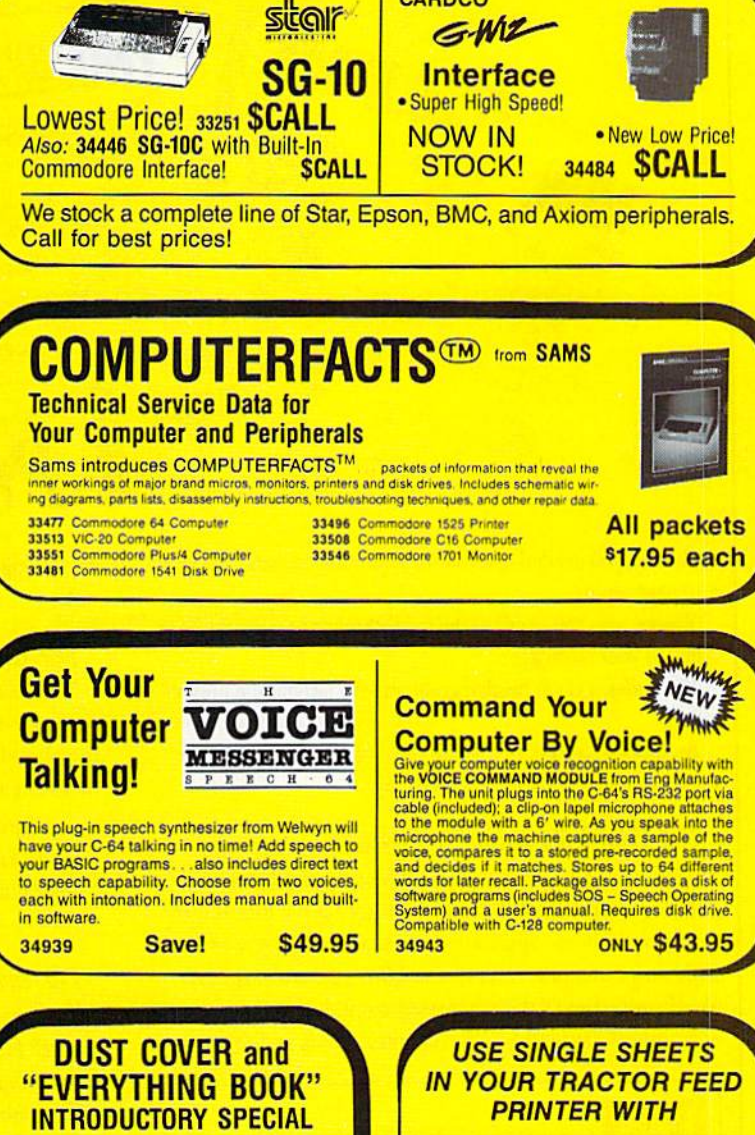

**CARDCO** 

Get to know us by ordering this great dust cover<br>for your VIC-20 or Commodore 64 and our catalog. "The Everything Book for the Commodore C-64<br>and VIC-20 Home Computers." for \$2.95 (no extra shipping or handling charges). Cover is antistatic, translucent, 8 gauge vinyl sewn to our exacting<br>standards with reinforced seams. Discover the sav ings and easy shopping available from TENEX Computer Express!

## <u>72.99</u> 31627 Dust Cover and Catalog (R1H

less than \$20.00 S20.00-S39.99 S40.00-\$74.99 S75.00-S149.99 S150.00-S299.99 S300 & up

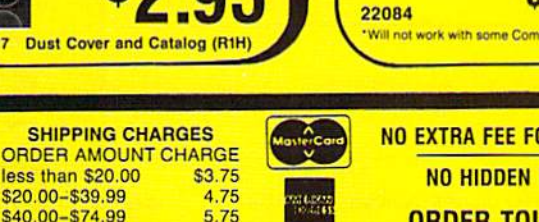

**VISA** 

6.75  $775$ 

8.75

NO EXTRA FEE FOR CHARGES **NO HIDDEN EXTRAS** 

**1.95 pranc** 

PAPER TRACTOR Paper Tractor carries ordinary sheet paper through your tractor-feed printer! Simply place your letterhead, checks, invoices, forms, even legal-size sheets inio the durable flexible plastic carrier and teed into your adjustable tractordrive printer. Works with most printers,

carries any paper,

ORDER TOLL FREE 1-800-348-2778

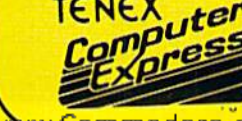

**From Your Friends At** 

We gladly accept mail orders! P.O. Box 657S South Bend, IN 46660 Questions? Call 219/259-7051

Ad R1J

**WW.Commodore.ca** May Not Reprint Without Permission

# It was one of those weeks.

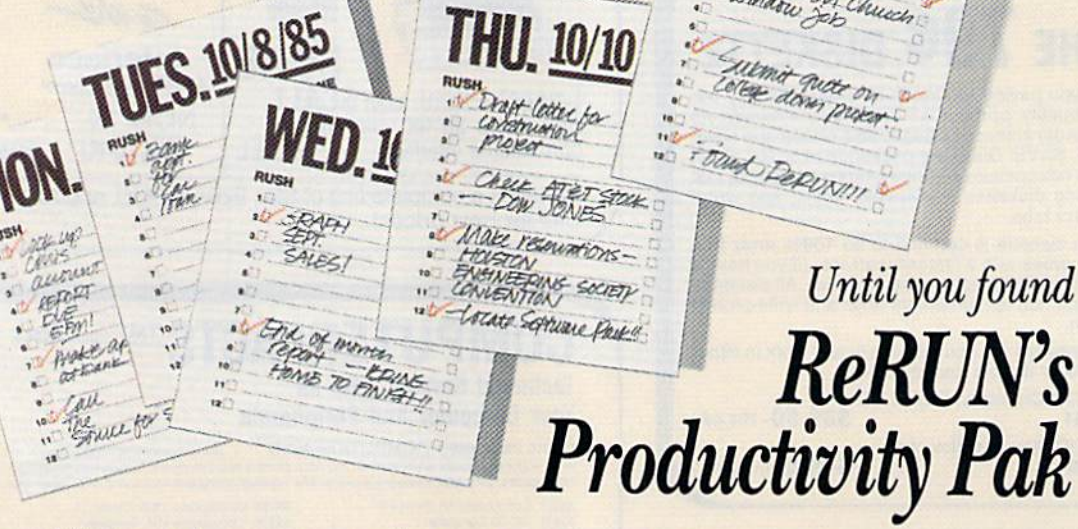

Monday, you needed to locate an important account and type a 10 page report.

Tuesday, you had to adjust the family budget because the bank adjusted your mortgage.

Wednesday, a client needed graphics for a last-minute presentation.

By Thursday, you were wishing you'd had one software pack age that could have handled everything.

#### Get Vital Information In Seconds!

Now, you and your C-64 or C-128 can pull all the loose ends together with ReRUN's Productivity Pak—a disk fuli of ready-to-run home applications. Sensational programs from RUN magazine, plus several never-before-published programs. Word processing, database management, home finance, spreadsheet calculating, telecommunications and more—

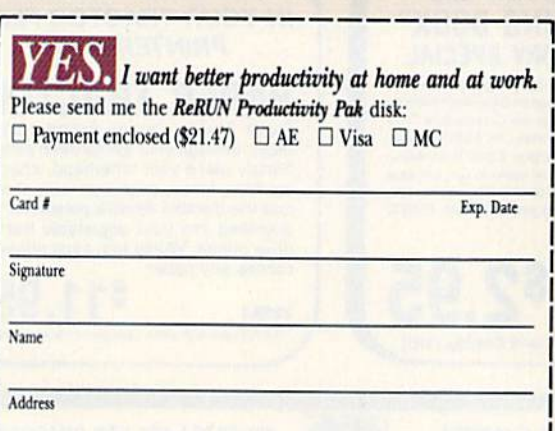

City State State ReRUN, <sup>80</sup> Pine St., Peterborough, NH <sup>03458</sup> Zip

10-85

everything on one disk for your most important computing tasks.

FRI. 10/11

#### File It, Find It!

The Productivity Pak features RUN's highly-acclaimed and completely updated "DATAFILE" series (including DFCalc!)-a practical database management system by Mike Konshak that's been a proven winner with RUN readers:

"Outstanding! This program is probably the best I have found in any magazine, and is already at use in my business applications as well as my personal library."—David Rice Sterling, IL.

#### Put Your Commodore to Work

You'll also tap into such never-before published programs as "HOME FINANCE AID"-watch your Commodore determine your mortgage loan payments, or calculate the future value of your investments!

Plus, you'll get "BASIC 4.5", a programming utility that makes your C-64 more productive. It includes commands for sprite graphics and animation, as well as improved disk handling.

The Productivity Pak includes a booklet with complete documentation and loading instructions. Easy to use, easy to order.

Don't let another week go by without it. Simply return the coupon with payment today, or call  $\approx$  1-800-258-5473. (In NH, dial 1-924-9471.)

Programs will run on C-64 and C-128 (in 64 mode) disk only. odore 64 and 128 are registered trademarks of Commodore Business Machines, Inc.

Find the right program for every job

Programmed by

**Jim Drev** 

**MAGNUM LOAD** is a new replacement KERNAL (operating system) chip for your Commodore 64 or 128 computer that will load and verify programs up to 6 times faster than before. The tape routines have been removed from the old chip<br>and in their place have been put a high-speed loader, high-speed verify, and disk drive no-head-rattle routine. Unlike the older cartridge fast loaders, no ports are tied up at the rear of the computer, the screen is not blanked during loading and there is no wear-and-tear on the expansion port. For maximum convenience and

erformance, the chip is installed directly in the circuit board. Generally a socket has already been provided to make the operation easy, but occasionally some soldering<br>may be required. Now you can give your 1541 disk drive "1571 speed."

Rather than give you more exaggerated claims about how many times faster our ROM<br>chip is compared to the slower cartridge versions, a comparison chart is supplied below listing MEASURED loading times.

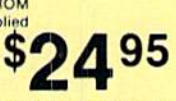

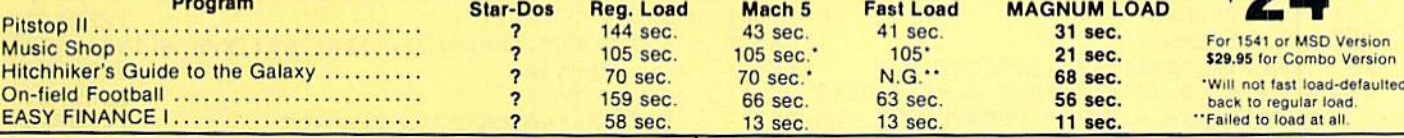

## **D-CODER**

. Translates any machine language program into easy-to-read English descriptions with complete explanations of each command!

.Makes complete notations of all important memory locations accessed by the program! (SID, VIC, MOS, KERNAL, etc.)

. Gives you three ways of accessing programs:<br>1) Will read and list programs from DISK

2) Will read and list programs from MEMORY!

3) Direct user input (from magazines, etc.)<br>.Can be used to locate and examine any machine language program's protection

routines! .Can be used to easily break apart machine language programs for study and

examination! .Printer option for complete hard copy listings! You no longer need to be an

**EGGHEAD to read Machine** Language.

## **N-CODER**

The perfect companion program to D-CODER!

Allows you to easily make changes in machine language programs, right on the disk! . Rewrite ability allows code to be altered and then rewritten directly to the disk! . Features sector-by-sector scrolling assembly language display of machine language

programs! .Notation of ASCII text equivalents for easy spotting of embedded text strings

. Handy reference display of all assembly language commands and their ML numerical equivalents!

. Byte splitter for easy splitting of decimal

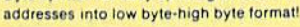

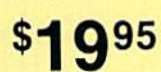

#### **SOFTWARE PROTECTION HANDBOOK THIRD EDITION! NOW AVAILABLE!**

If you're tired of being harassed by protected software and too many copy programs, then this is the book for you! This 224 page manual covers the gamut from legalities to protection methods to step-by-step back up procedures. Now you can learn both how to protect and unprotect software! The techniques covered include copyning cartridges to tape or disk, tape protection, and disk protection. Disk protection coveres error numbers 20, 21, 22, 23, 27 and 29 plus single track formatting, header modification, header swapping, half track reading and writing, reading and wodified bit densities, formatting illegal track/sectors, sync writing and more! The Third edition explains, tells how to detect and how to write them with included software.

C-64 Book Only Book & Disk of all programs .......................... \$29.95 US

This manual does not condone piracy. 'Shipping: \$2.00

#### 'TRACK TRAP' THE 1541 DISK EXPANDER! \*Supplement to the Software Protection Handbook\*

The most unusual and innovative protection analysis tool for the Commodore yet! --<br>NOT FOR BEGINNERS - This system expands your 1541 drive giving capability<br>otherwise only possible with PROFESSIONAL disk duplication equipm can create or analyze exotic forms of disk protection. 'D.O.S. KINGS' TAKE NOTE! --Entire tracks of data can be read and written without regard to 'standard' sync and formatments. You are no longer limited to sector by sector searches. Whole track<br>readouts reveal hidden data even when all or most of the sectors have been erased. Uncovers and writes data under errors, pulse coded sync or data, hidden data and access codes, multiple track densities and more! This supplemental manual covers the complete implementation of the track trap system including necessary software and hardware documentation.

\$2.00 S & H on all orders

Enclose Cashiers Check, Money Order, or Personal Check, Allow 14 days for delivery, 2 to 7 days for phone orders Canada orders must be in U.S.<br>Dollars VISA - MASTER CARD COD

Software Submissions Invited

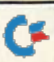

www.Commodore.ca May Not Reprint Without Permission

Programs for C-64

#### TOP SECRET STUFF I and TOP SECRET STUFF II

Are both collections of 20 programs per diskette (that works out to about \$1.00 per program!) that help you explore and enhance your Commodore 64 and/or 128 and 1541 disk drive. Now you can unlock many secrets formerly known only to top machine language programmers by using these sophisticated "tools." If you have ever been curious about the inner workings of<br>your computer system, now is your chance to dig in and find answers with the help of these programs. These collections of programs have gotten rave reviews from actual users, and we are sure that you, too will be pleased.

The programs included on each diskette are listed below

#### **TOP SECRET STUFF I**

THE DOCK (view/repair disk contents) **SYNC CHECKER (diskette) IMBEDDED TRACK NUMBER** CREATOR DISK MANIPULATION SYSTEM **SMINUTE COPY (backup program)**<br>DISKETTE MATCHER (compare) sectors)

**UNSCRATCH A FILE (recover file) VIEW BAM (block allocation map)** 1541 READ/WRITE TEST

TRACK READER **HEADER READER (display disk header) SYNC MAKER** 

DEVICE NUMBER CHANGE (disk drive) **ELECTRONIC ARTS BACKUP** DRIVE MON (disk drive m/1 monitor) DISKETTE FILE LOG (start-end

address) WRITE-PROTECT SENSOR TEST **REPAIR A TRACK (recover data)** 

**FAST FORMAT (10 seconds)** *W TRACK FORMATTER* 

\$1995

#### **WAR GAMES AUTODIALER**

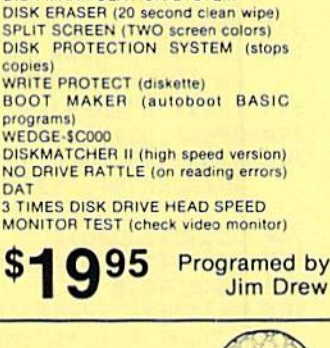

**TOP SECRET STUFF II** 

SMOOTH SCROLL (messages up

KOALA DUMP (koala pad screen dump)

**RAM TEST (test Computer RAM)** 

UN-WRITE PROTECT (diskette)

DISK MANIPULATION SYSTEM

**UNNEW PROGRAM** 

**WEDGE-\$8000** 

screen)

DAT

COPY \$4000 - SFFFF (under ROMS)<br>DISPLAY G.C.R. (All sector data)

1-Auto Dial will automatically dial a set of numbers you choose. 2-Review Numbers will review numbers that were answered by a computer.

3-Save Numbers will save numbers where a computer answered. 4-Hardcopy of Numbers will print out list of numbers where a computer answered

5-LOAD Numbers will load in numbers to continue where it left of 6-Continue will pick up dialing where it was interrupted.

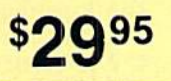

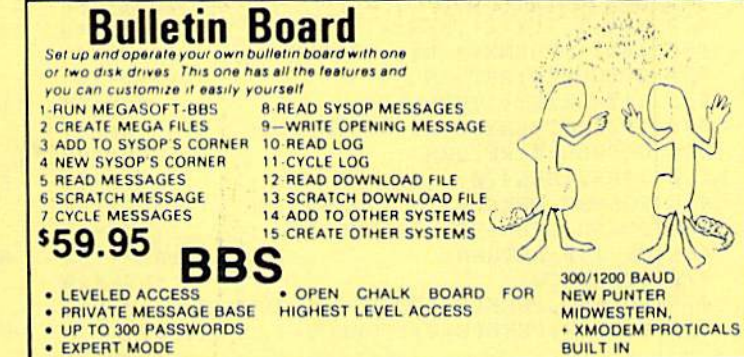

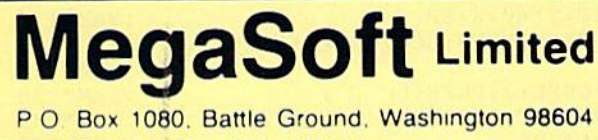

Phone (206) 687-5116 . BBS 687-5205 After Hours Computer to Computer

#### From p. 40. - 25

 $\overline{a}$ 

O

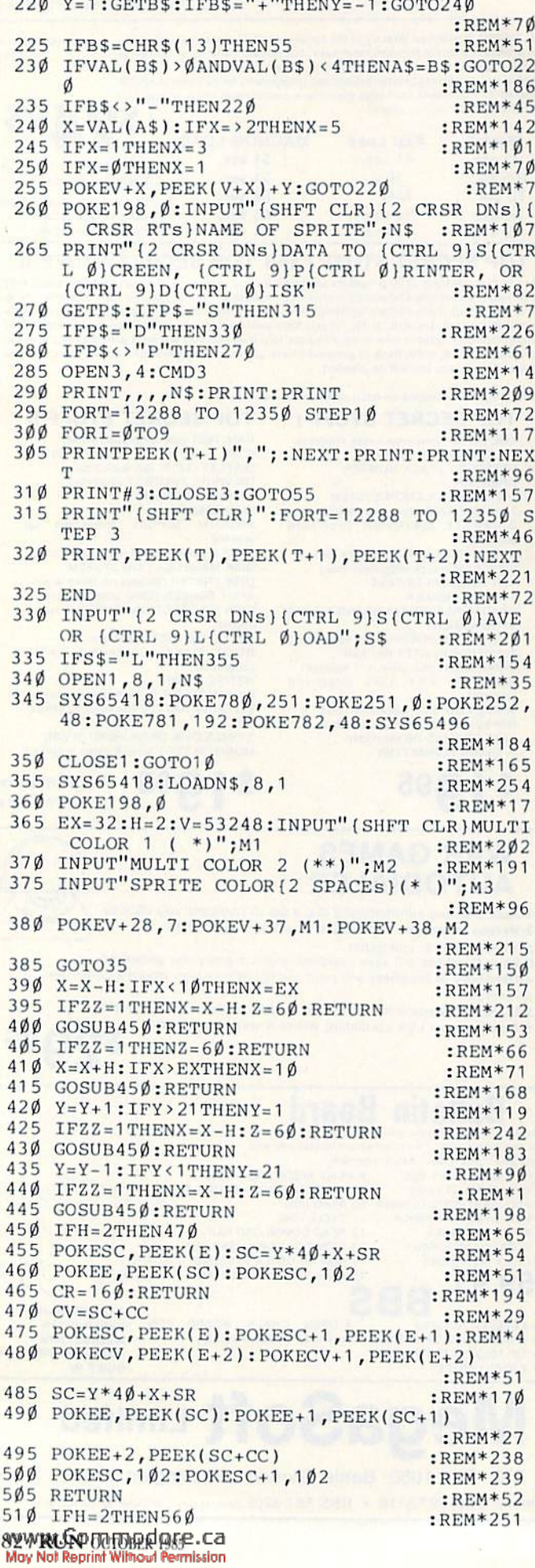

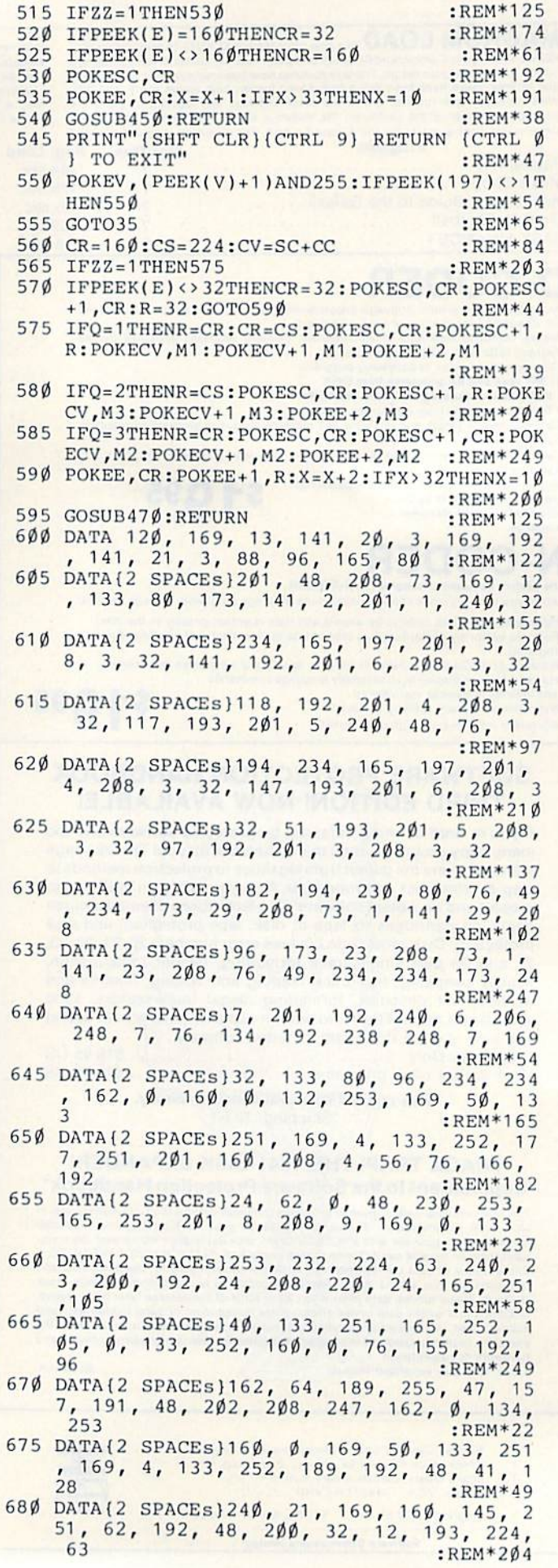

6

# **Introducing the Most Powerful<br>Business Software Ever!**

FOR YOUR IBM . APPLE . MAC . TRS-80 . KAYPRO . COMMODORE . MSDOS OR CP/M COMPUTER

TEM SENGERY

PAYROLL SIMELIFIED

# **50% OFF!**

**ERSABUSINESS" Series** 

Each VERSABUSINESS module can be purchased and used independently, or can be linked in any combination to form a complete, coordinated business system.

 $\label{eq:ex} \begin{minipage}{0.9\textwidth} \begin{minipage}{0.9\textwidth} \begin{$ 

VERSAPAYABLES<sup>18</sup> \$99.95<br>VERSAPAYABLES<sup>18</sup> \$99.95<br>VERSAPAYABLES<sup>18</sup> is designed to keep track of current and aged payables, keeping you<br>in touch with all information regarding how much money your company owes, and to<br>whom.

 $\begin{tabular}{ll} \bf{VERSAPAYROLL}^{\bf{``}} & \bf{\$99.95} \\ \hline \text{VERSA PAYROLL}^{\bf{``}} & \bf{\$99.95} \\ \text{VERSA PAYROLL}^{\bf{``}} & \bf{\$a}~powerful and sophisticated, but easy to use payoff system that keeps track of all government required payoff calculation. Complete employee records are maintained, and all necessary payoff calculations are performed automatically, with calls displayed on screen for operator approach. A payoff can be run totally, automatically, or the operator can intervene to prevent a check from being printed, or to alter information on it. If desired, totals may be posted to the `VERSALEOGER II`" system. \end{tabular}$ 

#### VERSAINVENTORY"

\$99.95

VERSAINVENTURY<br>
SPP.95<br>
VERSAINVENTORY" is a complete inventory control system that gives you instant access<br>
VERSAINVENTORY" is a complete inventory control system. It all information related to what<br>
items are in stock,

50 N. PASCACK ROAD, SPRING VALLEY, N.Y. 10977

one owww.Commodore.ca

#### **VERSALEDGER II"**

VERSALEDGER II" is a complete accounting system that grows as your business<br>grows. VERSALEDGER II" is a complete accounting system that grows as your business<br>grows. VERSALEDGER II" can be used as a simple personal checkbo

\$149.95

**GENERAL LEDGER?** 

VERSALDGER HAS FILM CHEATER WITH THE FREST TIME COMPUTER USER IN MINO

**VERSA** LEDGER **WITHERN** 

**CONTRACTOR** 

- 
- stores all check and general ledger information forever,
- 
- 
- prints tractor-feed checks,<br>handles multiple checkbooks and general ledgers,<br>prints 17 customized accounting reports including check registers, balance sheets, income statements, transaction reports, account listings, etc.

VERSALEDGER  $II^{\bullet\bullet}$  comes with a professionally-written 160 page manual designed for first-time users. The VERSALEDGER  $II^{\bullet\bullet}$  manual will help you become quickly familiar with VERSALEDGER  $II^{\bullet\bullet}$ , using complete sa

## FOR COMMODORE OWNERS ONLY!

Commodore owners only may now take 50% off our listed price of any module(s) from our VersaBusiness Series. All sales are final (our normal 30 day money back guarantee does not apply to sale items).

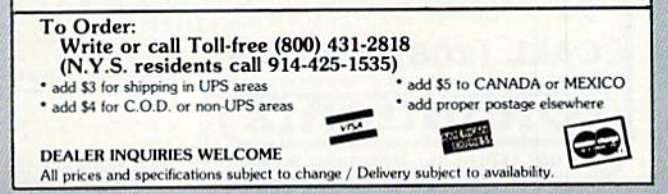

#### Listing 1 continued.

- 685 DATA(2 SPACEs)240, 20, 234, 234, 234, 7<br>6, 235, 192, 169, 32, 76, 244, 192, 230 253 :REM\*187
- 690 DATA{2 SPACEs}165, 253, 201, 8, 240, 1, 96, 169, Ø, 133, 253, 232, 234, 192, 2  $\overline{A}$ :REM\*184
- 695 DATA(2 SPACEs)240, 4, 234, 76, 20, 193,<br>160, 0, 24, 165, 251, 105, 40, 133, 25 :REM\*125
- 700 DATA(2 SPACEs)165, 252, 105, 0, 133, 25 2, 96, 173, 248, 7, 201, 192, 240, 6, 2 Ø6 :REM\*156
- 705 DATA(2 SPACEs)248, 7, 76, 70, 193, 238, 248, 7, 238, 248, 7, 169, 32, 133, 80  $:$ REM\*1Ø5
- 710 DATA(2 SPACEs)96, 169, Ø, 133, 251, 169 4, 133, 252, 160, 0, 177, 251, 201, 3  $:$ REM\*18Ø
- 715 DATA(2 SPACEs)208, 21, 145, 251, 200, 2<br>08, 245, 230, 252, 165, 252, 201, 7, 24 3 :REM\*173 ø.
- 720 DATA(2 SPACEs)76, 85, 193, 192, 224, 20 8, 230, 96, 169, 32, 76, 91, 193, 162, 64 :REM\*126
- 725 DATA(2 SPACEs) 189, 127, 48, 157, 191, 4 8, 189, 63, 48, 157, 127, 48, 189, 255, 47  $:$ REM\*2 $05$
- 730 DATA(2 SPACEs)157, 63, 48, 189, 191, 48 , 157, 255, 47, 202, 208, 229, 96, 162,  $21$ :REM\*242
- 735 DATA(2 SPACEs)169, 49, 133, 251, 169, 4 , 133, 252, 160, 24, 169, 32, 145, 251, 136
- $:$ REM $*$ 49 740 DATA(2 SPACEs)208, 251, 202, 240, 14, 2 4, 165, 251, 105, 40, 133, 251, 144, 23  $:$ REM\*54

Circle 60 on Reader Service card.

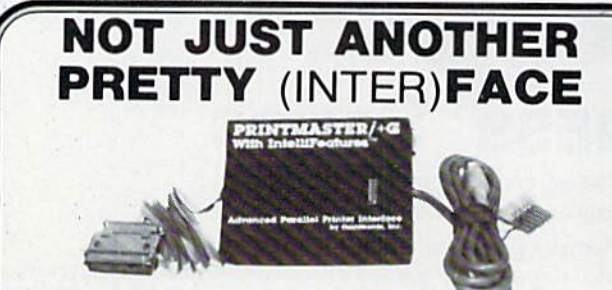

THE PRINTMASTER/+G With IntelliFeatures<sup>\*</sup> If you don't care what your printouts look like, you could use any old interface. If you want full perforin your care with advanced features you can use, then the PRINTMASTER/+G is for you the Printmaster/+G and move where else. Full graphics compatibility with Epson, Star, Tally, Okidata, That has many features found no wher other interfaces. Emulation, transparent, listing, and decimal modes, plus two special wordprocessing modes. Cassette or externally powered.

WHAT ARE INTELLIFEATURES? These are the special advanced features of the Printmaster / +G. Set all margins and page length. Single page pause. Double density and reverse graphics switch settings.<br>Secondary address lock. Enhanced graphics characters. The Printmaster ROM contains some special Commodore machine language routines which you can access with a LOAD command, just like a disk<br>drive. LOAD"\$",4,1 displays the disk directory without destroying BASIC memory, LOAD"STATUS",4,1 displays complete Printmaster settings and status. And more! Add \$2.50 for shipping. Suggested retail \$99.95

LOOK! 16K BUFFER EXPANSION - Plugs safely inside Printmaster/+G case. Accepts 16K in 40 Seconds. Includes a second ROM which adds many more fantastic Intellitentiations. LOAD TRUM 4.1<br>renumbers a Basic program. LOAD OLD '.4.1 recovers a NEW'd Basic program. LOAD TRISERT: 4.1<br>merges a Basic program. Design and characters. Program any character to be up to 90 CHRSs. Many more features than we can list here. \$89.95

LOOK! PRINTMASTER/S for RS232 printers - All of the features of the Printmaster / +G for an RS232 printer. Do graphics characters and dot graphics on your serial Epson or other supported printer. 300, 600, 1200, 2400 baud, word and parity. DTR or Xon-Xoff handshake. Plus/Minus 12 volts. or female DB25 connector. Add \$2.50 for shipping \$119.95

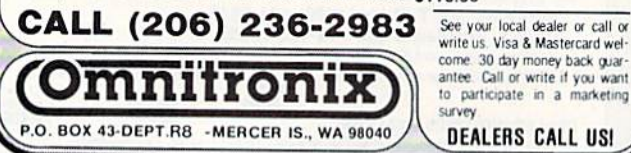

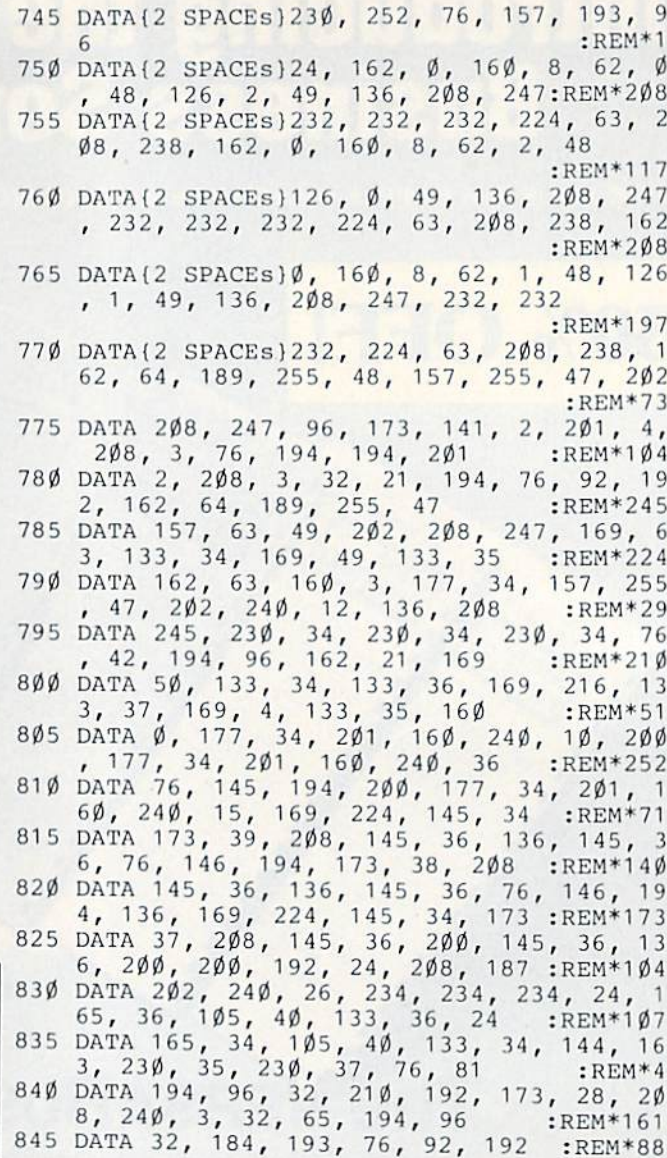

## **Listing 2.** Sprite Artist demonstration program.

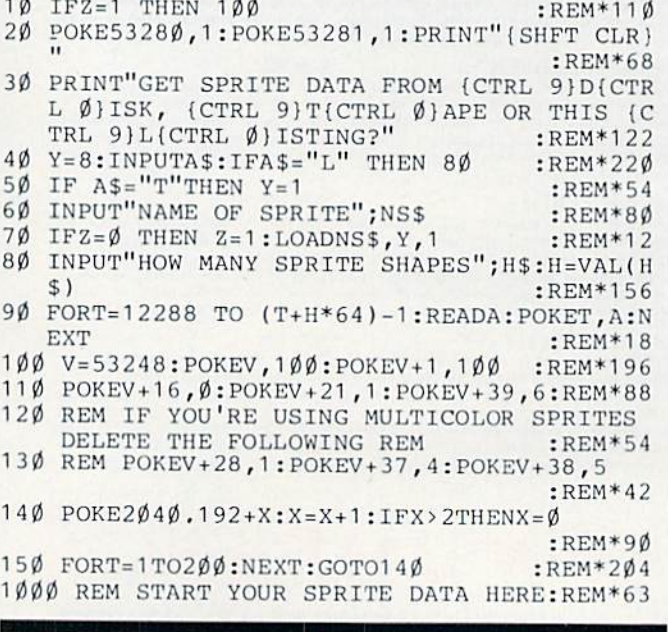

www.GNTUmadorg.ca May Not Reprint Without Permission

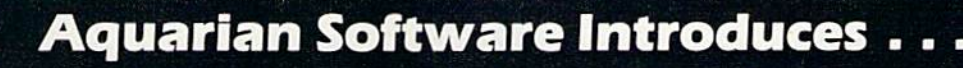

#### **Nova Decoder 64** Version 3.0

#### A 6502/6510 Disassembler **Designed for the Commodore User**

A MUST for anyone just learning Machine Language

A TREAT for those examining the operation of the C-64.

A BLESSING to machine language programmers trying to de-bug their programs.

- Choose Screen or Printer Options
- Addresses Printed in Either Hex or Decimal Complete Calculations of Branch Commands
- Brief Explanations of Each Command Encountered
- Generates Tables of Zero Page Addresses Used, Branch Addresses, All Jump Routines, and More

#### **Only \$19.95**

**The Cataloger** 

#### The Ultimate Disk Cataloging System for the 64!

Will find any program instantly. Tells exactly which disk number the program is on, the disk name, disk ID, front or back of disk, category (games, utility, music, etc.). if the disk is protected (if so, what errors), the date the pro-<br>gram was entered, the block count, and any comments concerning that program. Sort and print a list by any of 12 different fields.

#### Features of The Cataloger V3.5A Include:

- Easy loading of information. Loads directly from the disk itself.
- Ability to change name of entry.
- Ability to change any information instantly uses relative files exclusively.
- Search, Sort and Print by any of 12 fields. Capacity for 1100 different programs (or disks) per data disk.
- $FAST all machine language.$ Menu driven  $-$  very easy to use.
- 
- Works with ALL printers.
- Works with one or two drives. Allows duplicate ID's
- 
- Allows selection of items to be entered.
- Unlimited category names FREE updates - new features added periodically.

**Only \$24.95** 

#### **Canadian Best-Sellers NOW Available in the U.S.**

## **The Gold Disk Series**

Quality Software for Your 64 at an Affordable Price!

#### $\frac{1}{2}$  14.95 Per Disk\* Only

\* Plus Shipping and Handling

**Each Disk Contains:** 

**The Feature Program** A Home Business Program And MUCH MORE II

**Two High-Quality Games Tutorials on Programming** 

Volume 9 Now Available -**Featuring an Icon-Driven Card File** Volumes 1 through 8 Are Also Available Dealers Welcomed! Call (503) 654-2641 For Details.

## To Order, Call: (503) 654-2641

#### **VISA and MasterCard Accepted**

Add \$3.00 Shipping and Handling Per Order Dealer Inquiries Welcomed!

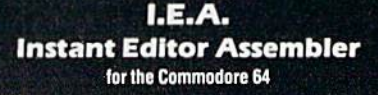

- Written 100% in machine language
- Assembles 17K source code in 5 seconds! Co-resident editor assembler monitor
- Compatible with HES MON
- Slow-motion code analyzer
- Technical assistance number

"I would have to recommend the IEA Instant Editor Assembler, the BEST VALLE-FOR-PRICE development<br>package on the market!"

Jim Gracel **Lechnical Litaur** 

Commodore Microcomputer Magazine

H. A is a mee, simple assembler, good for beginners at an UNBELIEVABLE PRICE! Jon Battertield

Should be called the POOR MAN'S MERLIN - a great assembler, and you can't beat the price.

William B. Sanders<br>Author of Assembly Language Lor Kids

## **Now Only \$17.95**

#### **FAST BOOT**

**Now Available!** 

Mike J. Henry's

#### "FAST BOOT!"

The ONLY Fast Booter that works with Both 1541 and **MSD Drives!** 

Relocatable in memory **Disk Based & Non-Protected** 

> $514.95$ Only

#### **TURBO CALC/64**

A Great Beginner's Spreadsheet At an UNBELIEVABLE Price!!

- . 100% Memory Resident
- . 100% Machine Code and P-Code
- . 100% Menu Driven · Over 13 K RAM for Data
- . Large Matrix, 100 Rows by 26 Columns
- . On-Line Help Screens<br>. On-Screen Menu at All Times
- Full Printer Support
- . Built-in Functions (SUM, AVG, MIN, MAX)
- At last, a powerful, yet affordable spreadsheet!

## **ONLY \$17.95**

## **Aquarian Software**

P.O. Box 22184 Portland, OR 97222

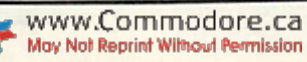

**RUN OCTOBER 1985 / 85** 

**Modem Master The Fastest Commodore** 

## **BBS Available!**

- Works with 1541 or MSD Dual Drive
- 300/1200 Baud Operation New Punter File Transfer Protocol

#### Fully Menu Driven

- Over 25 Commands
- **Public Message Base**
- **Private E-Mail Base** E-Mail Check at Sign-On
- Sub-Directories for File Transfer
- 250 User Capacity
- Accurate Clock Calendar
- Printer Output
- **Information Files**
- "Old" E-Mail Deleted After One Week · User Survey/Poll
- . Set Up in Only 10 Minutes!

#### **Only \$29.95**

\$19.95

\$5.00

\$5.00

55.00

\$5.00

\$5.00

55.00

58.00

#### **Omiterm Terminal**

**BOOKS!** 

**Call For Details** 

- Fully supports the new 1660 Modem 300!
- Punter protocol upload & download 300-1200 band

Only

Printer Codes and Interfaces............

Programming Development Language.

I'm Sorry, But I Don't Speak Hexidecimal.......

- Ten programmable function keys
- 15 number phone directory
- 20k receive buffer
- Tone or pulse dialing Auto dial restial

Easy Script Simplified.

1541 Survival Guide....

1541 Revealed.

Computer Talk.

Half full dupley

1340 POKE183, LEN(F\$): POKE187, 238: POKE188, 2: 1890 REM ------- GET TEXT LINE -----:REM\*199 POKE186, 8: POKE185, 1 :REM\*133 1350 RETURN  $1900:$ 1910 M\$="": PRINTDN\$"{COMD +}{CRSR LF}";  $:$ REM $*61$ --------- SAVE SUB ---1920 GETG\$: IFG\$=""THEN1920 :REM\*211 1930 IFASC(G\$)>31ANDASC(G\$)<96THENM\$=M\$+G\$  $:$ REM  $*81$ 1390 SH=INT(S/256): SL=S-SH\*256  $:$ REM $*27$  $14\emptyset\emptyset$  EH=INT(E/256): EL=E-EH\*256 :REM\*215 1940 IFG\$=CHR\$(20)ORG\$=CHR\$(157)THENM\$=LEFT 1410 POKE251, SL: POKE252, SH :REM\*239  $$ (M$, LEN(M$) + 1*(LEN(M$)) > \emptyset ) )$ 1420 POKE780, 251: POKE781, EL: POKE782, EH 1950 IFG\$<>CHR\$(13)THENPRINT" {CRSR LF}"G\$" {COMD +}{CRSR LF}";:GOTO1920 :REM\*211<br>1960 IFM\$=""THENM\$=""":GOTO1920 :REM\*143 :REM\*233 1430 SYS65496  $:$ REM $*11$ 1440 GOSUB710: IFA=0THENRETURN :REM\*145 1970 PRINTDN\$" {CRSR UP}": RETURN 1450 PRINT" (SHFT CLR) "DN\$" (CRSR RT) DISK ERR 1980 B\$ $(\emptyset) = "$ {CRSR DN}" OR "A; B\$" {HOME}" :REM\*149 1990 B\$(1)="{CRSR RT}{CTRL 9}{SHFT LB.} {CO 1460 GOSUB740 :REM\*243 MD \* } { CRSR DN } { 3 CRSR LFs } { CRSR RT } { 147Ø RETURN  $:$ REM\*253 CRSR DN} {3 CRSR LFs} {COMD I} {CRSR DN  $:$ REM\*181 ) {3 CRSR LFs} {CRSR RT} {3 CRSR UPs}" 1490 REM --------- LOAD SCREEN --- $:$ REM\*87 2000 B\$(2)="{CRSR RT}{CTRL 9}{2 SPACEs}{COM  $:$ REM\*2 $\emptyset$ 1 D \* } {CRSR DN} { 3 CRSR LFs} {CRSR RT} { C  $151\emptyset$  F1\$="":F2\$=""  $:$ REM\*1Ø5 RSR DN} {3 CRSR LFs} {COMD I} {CRSR DN} 1520 PRINT" (SHFT CLR) (CRSR DN) (CRSR RT) EXAC  $(3 \text{CRSR LFs})$   $(\text{CTRL } \emptyset)$   $(\text{COMD } \Pi)$   $(\text{CTRL } 9)$ <br> $(3 \text{CRSR UPs})$ " T SCREEN NAME";  $:$ REM\*73 1530 INPUTF1\$:IFF1\$=""THEN100 :REM\*121 2010 B\$(3)="{CRSR RT}{CTRL 9}{3 SPACES}{CRS 1540 IFLEN(F1\$)>14THEN1520  $:$ REM\*42 R DN (3 CRSR LFs) {CRSR RT} {COMD I } {CR 1550 PRINT" (CRSR DN) (CRSR RT) LOAD COLOR TOO SR DN } { 3 CRSR LFs } { CRSR DN } { CRSR LF }  $?$  [Y/N]"  $:$ REM  $*$  44 {CTRL Ø}{COMD I}{CTRL 9} {3 CRSR UPs}" 1560 GETA\$: IFA\$<>"Y"ANDA\$<>"N"THEN1560 :REM\*244 2020 B\$(4)="{CRSR RT}{CTRL 9}{2 SPACES}{COM 1570 FS=1:IFA\$="Y"THENFS=2:F2\$=F1\$+".C" D \* } {CRSR DN} (3 CRSR LFs} {CRSR RT} {C :REM\*138 158Ø F\$=F1\$: GOSUB133Ø: POKE78Ø, Ø: SYS65493 RSR DN} {3 CRSR LFs} {CRSR RT} {CRSR DN  $(3$  CRSR LFs)  $(CTRL \n0)$   $(COMD \n1)$   $(CTRL \n9)$ <br>(3 CRSR UPs)"<br>:REM\*71 :REM\*254 1590 GOSUB710:IFA=0THEN1630 :REM\*254 2030 B\$(5)="{CRSR RT}{CTRL 9}{3 SPACES}{CRS 1600 PRINTDN\$"DISK ERROR"A; B\$" (HOME)" R DN } { 3 CRSR LFs } { CRSR RT } { CRSR DN } { 2  $:$ REM\*44 CRSR LFs} {COMD I} {CRSR DN} {2 CRSR LF 1610 GOSUB740 :REM\*138 s)  $\{CTRL \nparallel 2 \n COMD Is\} \{3 \n CRSR UPs\}$ "  $1620$  GOTO $100$  $:$ REM\*2Ø 1630 IFFS=2THENF\$=F2\$:GOSUB1330:POKE780,0:S 2040 B\$(6)="{CRSR RT}{CTRL 9}{3 SPACES}{CRS YS65493  $:$ REM\*11Ø R DN } { 3 CRSR LFs } { CRSR RT } { CRSR DN } { 2 1640 GOSUB710:IFA=0THEN1690 :REM\*178 CRSR LFs} {COMD I} {CRSR DN} {2 CRSR LF 1650 GOSUB860  $:$ REM\*218 1660 PRINTDN\$"COLOR FILE NOT LOADED{HOME}" s) {CTRL Ø} {2 SPACEs} {3 CRSR UPs}"  $:$ REM\*78 2050 B\$(7)="{CRSR RT}{CTRL 9}{3 SPACEs}{CRS 1670 GOSUB740  $:$ REM\*198 R DN } { 3 CRSR LFs } { CRSR RT } { COMD I } { CR 1680 GOTO370  $:$ REM\*208 SR DN } {3 CRSR LFs} {CTRL Ø} {COMD D} {CO 1690 POKEBO, PEEK(56296): POKEBG, PEEK(56297)  $:$ REM $*24$ MD I { CRSR DN } { 3 CRSR LFs } { CTRL 9 } RL Ø}(COMD I}(CTRL 9) {3 CRSR UPs}" 1700 GOSUB860  $R$ EM\*12  $1710$  GOTO37 $\emptyset$ :REM\*238 2060 B\$(8)="{CRSR RT}{CTRL 9} {CRSR RT} {CR  $:$ REM\*166  $1730$  REM ------- LARGE TEXT -SR DN [3 CRSR LFs] {CRSR RT} {CRSR DN} :REM\*142 {3 CRSR LFs} {COMD I} {CRSR DN} {3 CRSR LFs) {CRSR RT} {3 CRSR UPs}" :REM\*56 :REM\*186 1750 PRINT" (HOME)";  $2\emptyset$ 7 $\emptyset$  B\$(9)="{CRSR RT}{CTRL 9}{COMD K}{CTRL :REM\*152 1760 GOSUB1910  $:$ REM\*108 Ø) (COMD K) (CRSR DN) {2 CRSR LFs) {CTRL 9 IFLEFT\$(M\$,1)="{LB.}"THENGOSUB86 $\emptyset$ :GOTO  $\{(COMD K)\}(CTRL \nparallel \phi\}(COMD K)\{(CRSR DN)\}(2 C)$ RSR LFs}{CTRL 9}{COMD K}{CTRL Ø}{COMD  $:$ REM<sup>\*4</sup> 1780 IFLEFT\$(M\$,1)="{LEFT ARROW}"THENM\$=RIG K}{CRSR DN}{2 CRSR LFs}{CTRL 9}{COMD K  $HT$$  (M\$, LEN(M\$)-1): GOTO181 $\emptyset$ :REM\*92 }{CTRL Ø}{COMD K}{3 CRSR UPs}":REM\*156 1790 ML= $(4\emptyset$ -LEN $(M$)*4)/2$  $:$ REM $*46$ 2080 B\$(10)="{CRSR RT}{CTRL 9}{2 CRSR RTs} 1800 IFML>ØTHENFORI=1TOML: PRINT" {CRSR RT}" {CRSR DN}{CRSR LF} {CRSR DN}{CRSR LF}  ${CRSR DN}(3 CRSR LFs) {CTRL $\emptyset$} {COND I} (CTRL 9) {3 CRSR UPs} " REM*1 $\emptyset$$  $:$ REM\*15  $181\emptyset$  FORI=1TOLEN(M\$) :REM\*99 2090 B\$(11)="(CRSR RT){CTRL 9} {CRSR RT) {C  $182\beta$  A\$=MID\$(M\$, I, 1) :REM\*191  $1830 A = ASC(AS + NL$) + 64*(ASC(AS + NL$) > 63)$ RSR DN } { 3 CRSR LFs } {CTRL 9} {SHFT LB. } {CTRL Ø} {SHFT LB. } {CTRL 9} {CRSR DN} {3  $:$ REM\*1Ø1 1840 PRINTB\$(A);:NEXT:PRINT"{3 CRSR DNs}" CRSR LFs} {CTRL Ø}{COMD \*}{CTRL 9}{COM : $REM*1Ø3$ D \*}{CRSR DN}{3 CRSR LFs} {CRSR RT} {3 1850 GETG\$: IFG\$=""THEN1850 :REM\*173 CRSR UPs}" 1860 IFG\$="{LB.}"THENGOSUB860:GOTO240  $2100 B\$  B\$(12)="{CRSR RT}{CTRL 9} {CRSR DN}{CR :REM\*129 SR LF} {CRSR RT} {CRSR DN} {2 CRSR LFs}  $:$ REM\*1Ø1 1870 PRINT:GOTO1760 {CRSR DN}{CRSR LF} {CTRL Ø} {2 COMD Is}  $:$ REM\*71 {3 CRSR UPs}"

 $:$ REM $*$ 7

:REM\*91

:REM\*21

:REM\*179

:REM\*25

:REM\*197

 $:$ REM\*2 $\emptyset$ 1

 $:$ REM\*231

:REM\*131

 $R$ EM<sup>\*9</sup>

: $REM*103$ 

 $:$ REM\*71

:REM\*173

 $:$ REM\*245

 $:$ REM  $*$  36

 $:$ REM $*12$ 

:REM\*198

 ${C}T$ 

 $1880:$ www.Commadore.ca

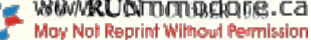

 $1720:$ 

 $1740:$ 

 $1770$ 

 $240$ 

 $:$  NEXT

From p. 48.

 $1360:$ 1370 REM

 $1380:$ 

 $148\phi$ :

 $1500:$ 

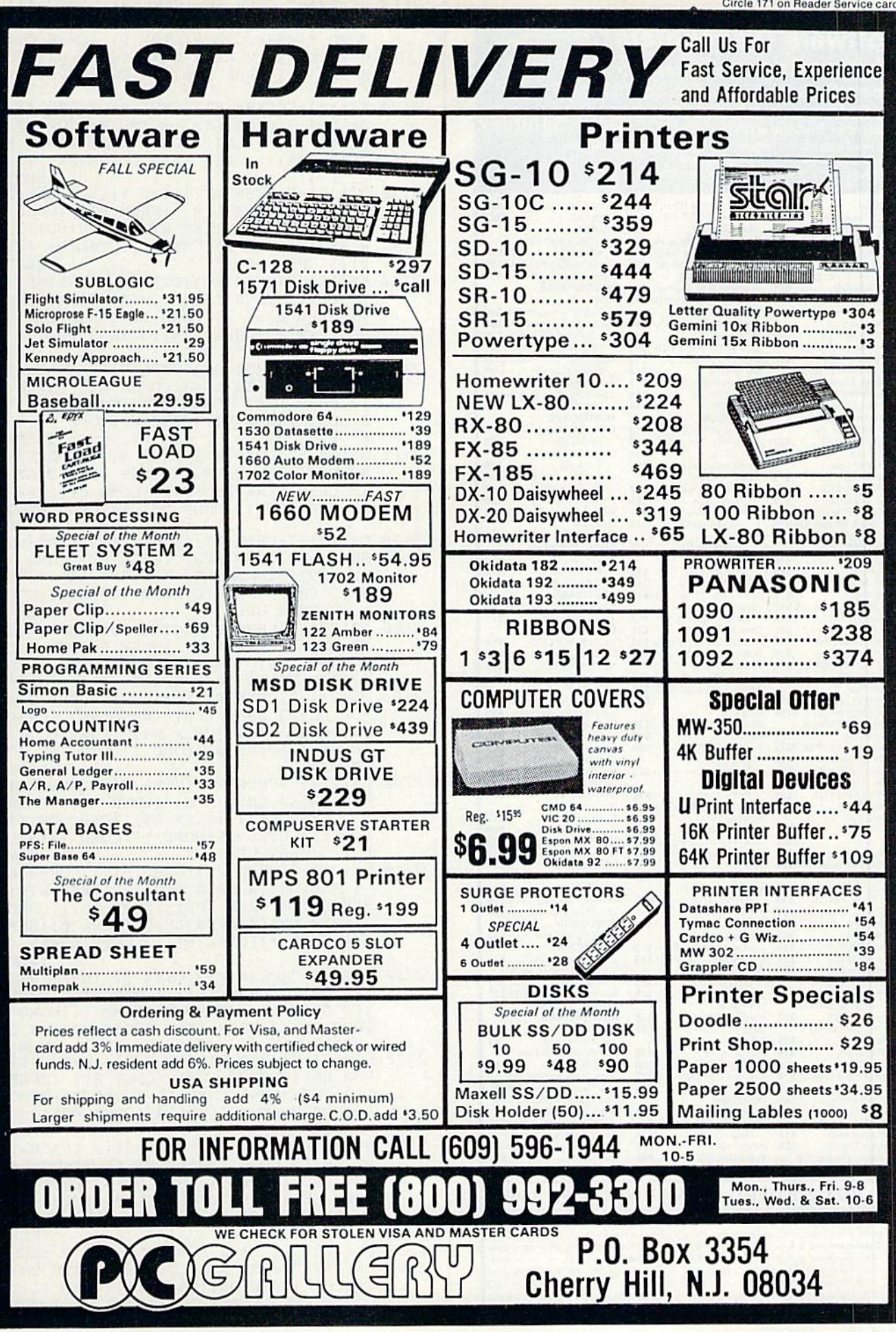

www.Commodore.ca May Not Reprint Without Permission

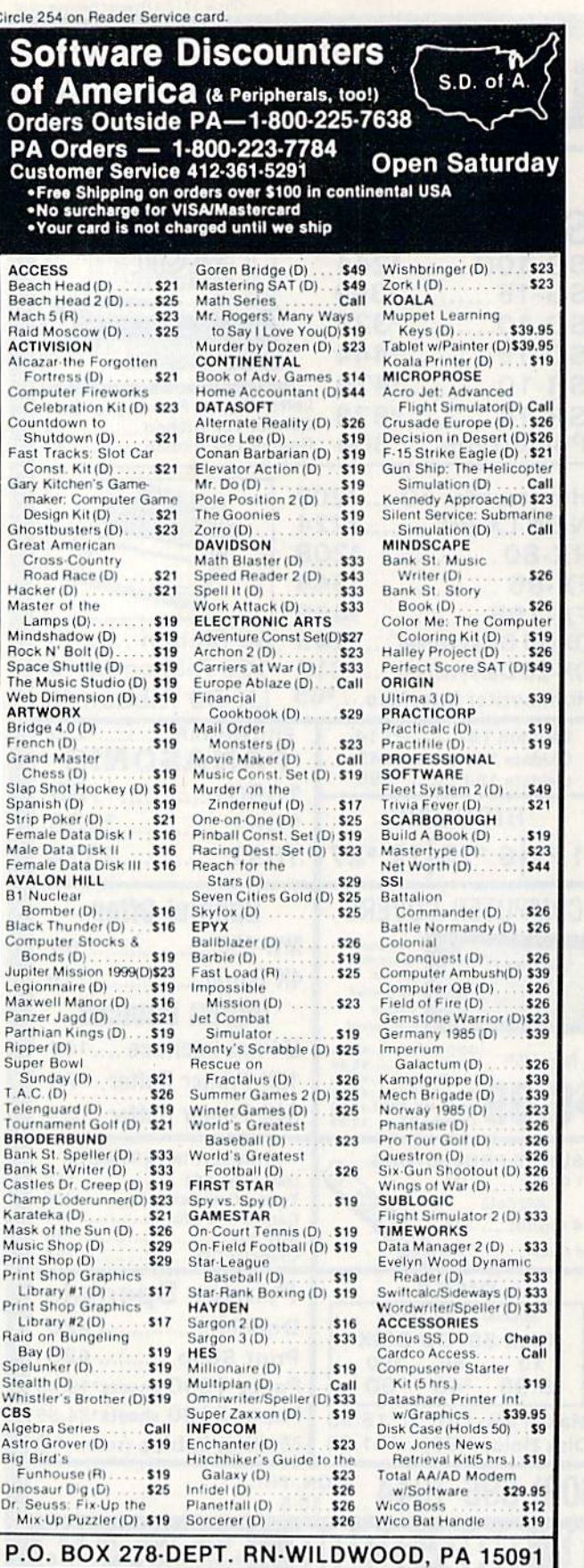

**COrdering and Terms:** Orders with cashier check or money order shipped im-<br>mediately Personal/company checks, allow 3 weeks clearance. No C.O.D.'s. Ship-<br>ping: Continental U.S.A.—Orders under \$100 add \$3; free shipping o to change without notice.

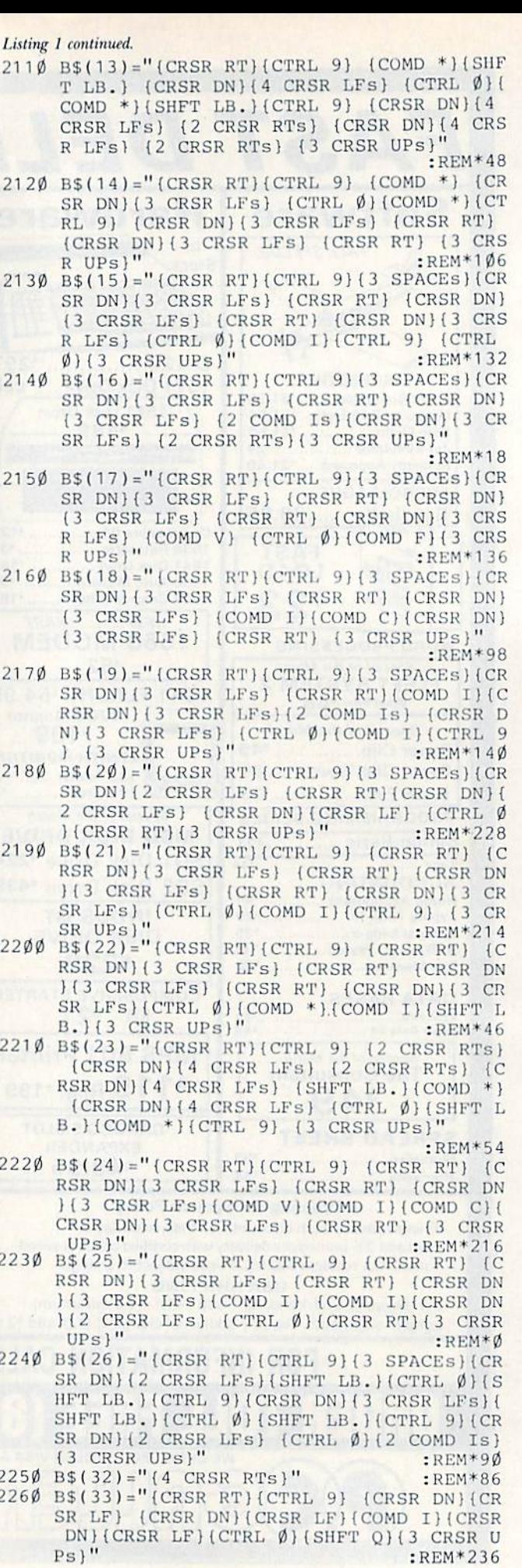

- $\alpha$  and  $\alpha$  and  $\beta$  are  $\alpha$  . The second set of  $\beta$  and  $\alpha$  is a second set of  $\alpha$  is a second set of  $\alpha$ RL 0){SHFT LB.}"  $:$ REM\*62 :REM\*62 :REM\*192
- <sup>2280</sup> BS(42)="iCRSR RT)"  $\alpha$  as  $\beta$  and  $\beta$  and  $\beta$  compared to  $\alpha$  . The company of  $\alpha$  and  $\beta$  and  $\alpha$  and  $\beta$  and  $\alpha$  and  $\alpha$  and  $\alpha$  and  $\alpha$  and  $\alpha$  and  $\alpha$  and  $\alpha$  and  $\alpha$  and  $\alpha$  and  $\alpha$  and  $\alpha$  and  $\alpha$  and  $\alpha$  and  $\alpha$  $L$  9)  $\{CTRL \emptyset\}$   $\{COMD P\}$   $\{CRSR DN\}$  (3 CRSR LFs} $\text{COMD Y}$  $\text{CTRL 9}$  $\text{CTRL 6}$  $\text{OND Y}$ 2 CRSR UPs } " :REM\*156
- $2300$  B\$(44)="{CRSR RT}{3 CRSR DNs}{CTRL 9}{ COMD Y}{CRSR DN}{CRSR LF}{CTRL Ø}{COMD  $C$ } (4 CRSR UPs)" :REM\*120
- $\mathbf{a}$   $\mathbf{b}$   $\mathbf{b}$   $\mathbf{c}$   $\mathbf{d}$   $\mathbf{d}$   $\mathbf{c}$   $\mathbf{d}$   $\mathbf{c}$   $\mathbf{d}$   $\mathbf{d}$   $\mathbf{d}$   $\mathbf{d}$   $\mathbf{d}$   $\mathbf{d}$   $\mathbf{d}$   $\mathbf{d}$   $\mathbf{d}$   $\mathbf{d}$   $\mathbf{d}$   $\mathbf{d}$   $\mathbf{d}$   $\mathbf{d}$   $\mathbf{d}$   $\mathbf{$ OMD Ps) {CRSR DN} {3 CRSR LFs} {3 COMD Ys }(2 CRSR UPS)" :REM\*199
- <sup>2320</sup> BS(46)="{CTRL 0){CRSR RT]{3 CRSR DNs}{  $:$ REM $*$ 5 SHFT Q)[3 CRSR Ul's}" :REM\*5
- 233 B\$( 47) B\$( 47) B\$( 47) B\$( 47) B\$( 47) B\$( 47) B\$( 47) B\$( 47) B\$( 47) B\$( 47) B\$( 47) B\$( 47) B\$( 47) B\$( 47) B\$( 47) B\$( 47) B\$( 47) B\$( 47) B\$( 47) B\$( 47) B\$( 47) B\$( 47) B\$( 47) B\$( 47) B\$( 47) B\$( 47) B\$( 47) B\$ {CTRL Ø} {SHFT LB. } {CRSR DN} {3 CRSR LFs  $\{CTRL, 9\}$  (SHFT LB. } (CTRL  $\emptyset$ ) (SHFT LB. } { CRSR DN) { 3 CRSR LFs } { CTRL 9 } { SHFT LB. }  $[CTR & // \$HFT LB. } (CRSR DN)$   $[3$  CRSR LFs  $\{CTRL 9\}$  (SHFT LB.  $\{CTRL 0\}$  (SHFT LB.  $\}$  ) CRSR RTs}{3 CRSR UPs)" :REM\*97
- $B$  and  $B$  and  $C$  and  $C$  computed at  $\mathcal{A}$  (computed by  $C$  and  $C$  $SR DN$   $(3$  CRSR LFs  $(CTRL \emptyset)$   $(COMP D)$   $(CTRL \emptyset)$ RL 9} {CRSR DN} {3 CRSR LFs} {CTRL  $\emptyset$ } {C OMD V}{CTRL 9} {CRSR DN}{3 CRSR LFs} { CTRL  $\emptyset$  {COMD I} {CTRL 9} {3 CRSR UPs}{C TRL  $\emptyset$  " :REM\*121
- BS(49)="{CRSR RT){CTRL 0}{COMD D}{CTRL <sup>2350</sup> 9) {CRSR DN}{CRSR LF} {CRSR DN}{CRSR LF} {CRSR DN}{2 CRSR LFs}{CTRL  $\emptyset$ }{COMD D} $(CTRL 9)$   $(CTRL \nsubseteq 0)$  $(COMD F)$ {3 CRSR UP s)" :REM\*41
- $B \cap B$   $\longrightarrow$   $B \cap C$   $\longrightarrow$  (compared by  $D$  positive  $D$ )  $\longrightarrow$   $C \cap C$ SR DN} $\{2 \text{CRSR LFs}\}\$ (SHFT LB.) $\{CTRL \nparallel \emptyset\}$ HFT LB. HCTRL 9 (CRSR DN) {3 CRSR LFs}{ SHFT LB. HCTRL ØH(SHFT LB. HCTRL 9) {CR SR DN}{2 CRSR LFs} {CTRL  $\emptyset$ }{2 COMD Is} (3 CRSR UPs}"  $:$ REM\*163
- $\ldots$  $R_{\rm s}$  and  $R_{\rm s}$  and  $R_{\rm s}$  are property in the property of  $R_{\rm s}$  is the property of  $R_{\rm s}$ LIFT LA CALLAS MENTICALLE SALLE A CALLASSING PILLE  $\mathbf{1}$  and  $\mathbf{2}$  and  $\mathbf{3}$  and  $\mathbf{4}$  can be constructed as a contract of  $\mathbf{1}$ COMPTETE THE CAPACITETY PLAT IS COMPTETED IN A COMPTETE LABOUR.  $\frac{1}{2}$  CRS  $\frac{1}{2}$  CRS  $\frac{1}{2}$  C :REM\*193
- $B_3$ {CRSR DN}{3 CRSR LFs}{SHFT LB.}{CTRL  $\emptyset$  } { SHFT LB. } { CTRL 9} { CRSR DN } { 3 CRSR  $LFs$   $(2 COMD IS)$   $(CTRL \n\emptyset)$   $(COMD V)$   $(CRSR)$ DNH2 CRSR LFs HCTRL 9} {3 CRSR UPs}{C TRL Ø)" :REM\*233
- $239\emptyset$  B\$(53)="{CRSR RT}{CTRL 9} {2 COMD Ps}{ CRSR DNJ{3 CRSR LFs} (CTRL 9){CRSR DN} {CRSR LF}{2 COMD Is} (CRSR DH}{3 CRSR LFS}  $\{CTRL \emptyset\}$  $\{COMD I\}$  $\{CTRL \emptyset\}$ {3 CRSR UPs}"  $:$ REM  $*87$
- $2400 \text{ B}\$ (54) = "$  (CRSR RT} (CTRL 9) (COMD P) (CR SR DN}{3 CRSR LFs} {CTRL 9}{CRSR DN}{C RSR LF} (COMD I) {CRSR DN} {3 CRSR LFs}  $(CTRL \nvert \nvert) (CDMD I) (CTRL \nvert 9) (CTRL \nvert \nvert 9)$  (3 C RSR UPs  $\mathsf{P}$  : REM\*125
- $241\beta$  B\$(55)="{CRSR RT}{CTRL 9} (COMD P) {CR SR DN $(2$  CRSR LFs $(\text{SHFT LB.})(\text{CTR } \emptyset)$ HFT LB.){CTRL 9}fCRSR DN}(2 CRSR LFs}  $\begin{array}{lll} \texttt{\{CRSR\quadD\}} \texttt{\{CRSR\ LF\}} & \texttt{\{CTRL &\emptyset\}} \texttt{\{CRSR\ RT\}} \texttt{\{3}}\\ \texttt{\{CRSR\ UPS\}}'' & \texttt{\{REM*221\}}\\ \end{array}$ CRSR UPS) : REMANDS : REMANDS : REMANDS : REMANDS : REMANDS : REMANDS : REMANDS : REMANDS : REMANDS : REMANDS :
- $24.7$  Bs (Fig. )  $\sim$  (CRSR RTHCTRL 9)  $\sim$  (CRSR RTHCTRL 9)  $\sim$  (CRSR RTHCDGE)  $\sim$  (CRSR RTHCDGE)  $\sim$  (CRSR RTHCDGE)  $\sim$  (CRSR RTHCDGE)  $\sim$  (CRSR RTHCDGE)  $\sim$  (CRSR RTHCDGE)  $\sim$  (CRSR RTHCDGE)  $\sim$  (CRSR RTHCDGE) SR DN}[3 CRSR LFs) (CRSR RT) (CTRL 9}{ CRSR DN)|3 CRSR LFs) {COMD 1} {CRSR DN  $}{3$  CRSR LFs}  ${CTRL}$   $0$  ${COMD}$  I ${CTRL}$ 91 {CTRL 0){3 CRSR UPs)" :REM\*245
- $243\emptyset$  B\$(57)="{CRSR RT}{CTRL 9} (COMD P}  $ICR$ SR DN)(3 CRSR LFs} {CRSR RT} (CTRL 9)( CRSR DN } {3 CRSR LFs } {2 COMD Is } {CRSR  $D$  and  $D$  can be a compact of  $D$  and  $D$  and  $D$  and  $D$  and  $D$  and  $D$  and  $D$  and  $D$  and  $D$  and  $D$  and  $D$  and  $D$  and  $D$  and  $D$  and  $D$  and  $D$  and  $D$  and  $D$  and  $D$  and  $D$  and  $D$  and  $D$  and  $D$  and  $D$  a  $\mathcal{L}$  . The state  $\mathcal{L}$  of  $\mathcal{L}$  can be a contracted by  $\mathcal{L}$  . The matrix  $\mathcal{L}$  is a contracted by  $\mathcal{L}$

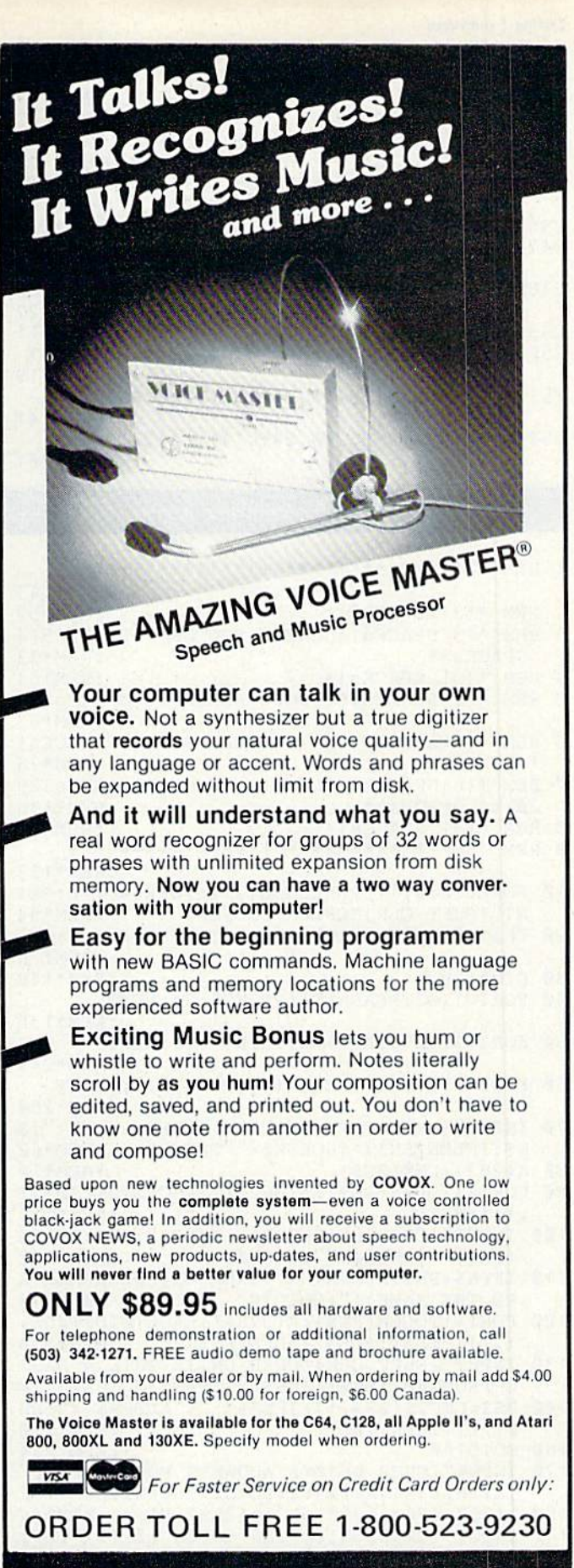

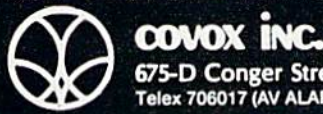

(503) 342-1271

675-D Conger Street, Eugene, OR <sup>97402</sup> Telex 706017 (AV ALARM UD)

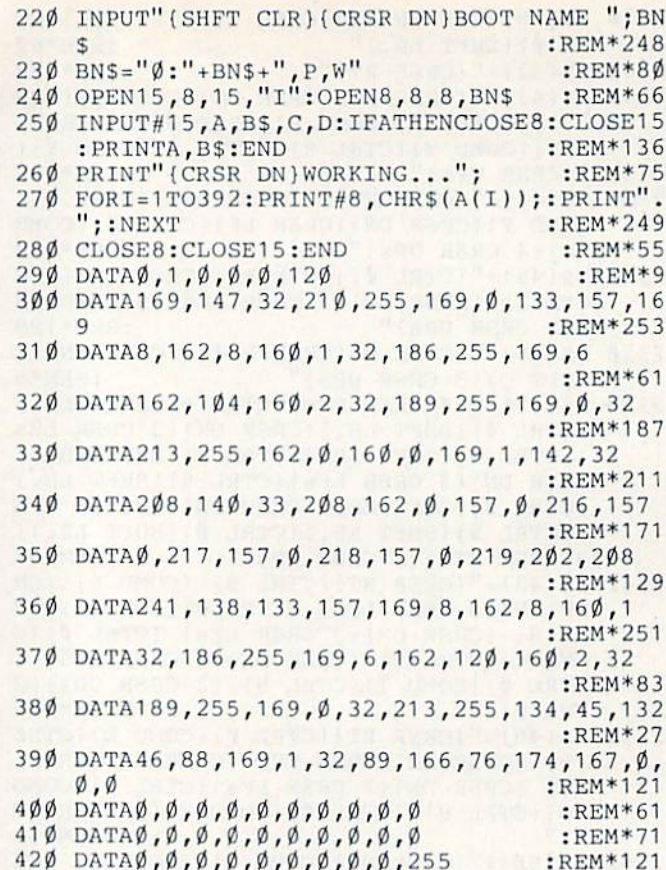

## Listing 3. ScreenBooter program.

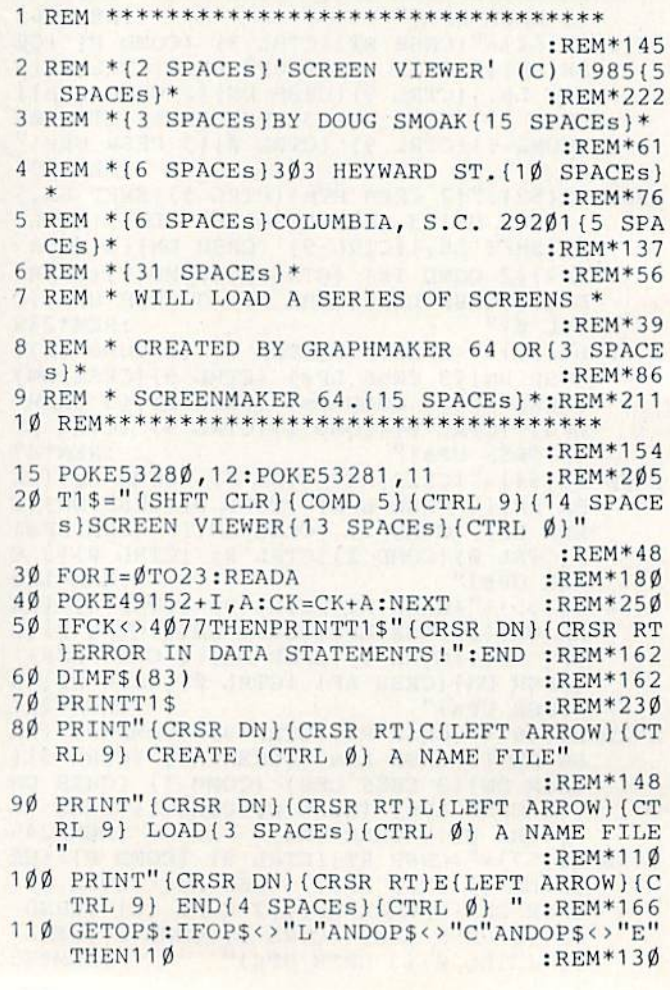

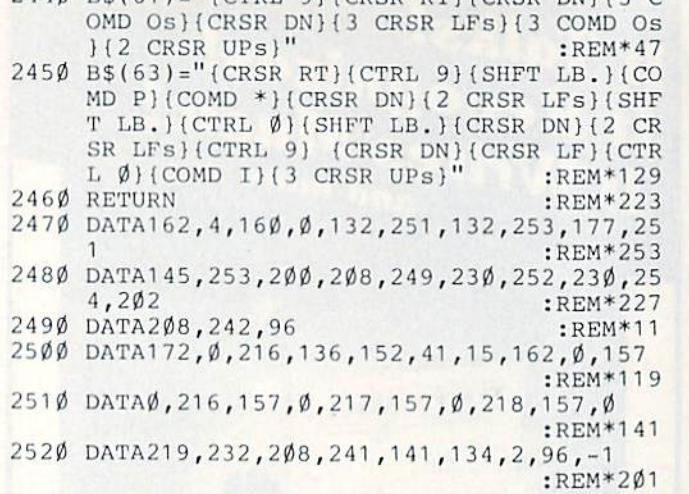

Listing 1 continued.

Listing 2. ScreenViewer program.

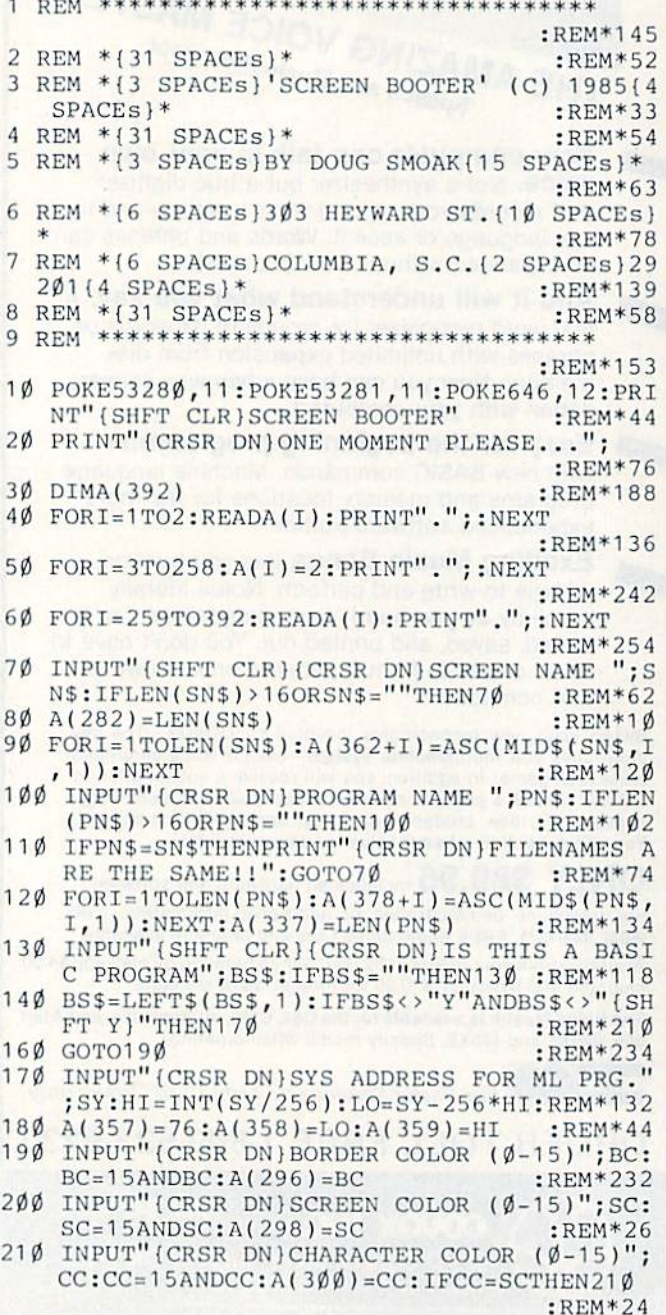

120 IFOP\$="L"THENGOSUB1550:IFSF\$<>""THEN300  $:REM*238$ 13Ø IFOP\$="E"THENPRINT" {SHFT CLR}": END :REM\*32 140 IFOPS<>"C"THEN70  $:$ REM\*106  $150:$ :REM\*126 160 REM ------ INPUT SCREEN NAMES ----- $:$ REM\*3Ø :REM\*146  $170:$ 180 PRINTT15  $:$ REM\*84 190 NS\$="": INPUT" (CRSR DN) (CRSR RT) HOW MANY SCREENS TO VIEW"; NS\$<br>200 NS=VAL(NS\$): IFNS<1THEN70 : REM\*212<br>214 FORT-1TONS :REM\*26  $210$  FORI=1TONS 220 SN\$="": PRINTT1\$" {CRSR DN} {CRSR RT} SCREE N NAME"I;  $:$ REM\*12 230 INPUTSN\$: IFLEN(SN\$)>14THEN220 :REM\*116  $24\phi$  IFSNS=""THEN22 $\phi$ :REM\*174  $:REM*6$  $25\phi$  F\$(I)=SN\$<br>26 $\phi$  NEXT  $25Ø$  F\$(I)=SN\$ :REM\*15 :REM\*247  $270:$ 280 REM --------- EDIT OPTION ---------:REM\*175  $290:$  $:$ REM $*11$ 300 PRINTT1\$:POKE53280,12:POKE53281,11 :REM\*55 310 PRINT" (CRSR DN) { CRSR RT}C {LEFT ARROW} {C TRL 9} CONTINUE { 3 SPACES } { CTRL  $\emptyset$  }"  $:$ REM\*229 320 PRINT" (CRSR DN HCRSR RT) E{LEFT ARROW} {C TRL 9} EDIT NAMES (CTRL Ø)" :REM\*177 330 GETAS: IFAS<>"C"ANDAS<>"E"ANDA\$<>CHR\$(14 1)THEN33 $\emptyset$ <br>34 $\emptyset$  IFA\$="C"THEN53 $\emptyset$ <br>35 $\emptyset$  IFA\$=CHR\$(141)THEN7 $\emptyset$ <br>36 $\emptyset$  PRINT:GOSUB126 $\emptyset$ <br>36 $\emptyset$  REM\*73<br>36 $\emptyset$  REM\*119  $:REM*91$  $370:$ 380 REM ------- EDIT SCREEN NAME ------:REM\*87  $:$ REM\*111  $390:$  $:REM*49$ 400 PRINTT1\$ 410 PRINT" (CRSR DN) (CRSR RT) SCREEN NUMBER T  $O$  EDIT?  $1 - "NS;$  $:$ REM\*43 420 E\$="": INPUTE\$: E=VAL(E\$): IFE\$=""THEN300 :REM\*5 430 IFE<1ORE>NSTHEN400  $:$ REM\*103 440 PRINT" (CRSR DN } { CRSR RT } SCREEN #"E"= "F  $:$ REM\*61  $S(E)$ 450 PRINT"(CRSR DN) (CRSR RT) NEW SCREEN #"E; :REM\*59  $\begin{tabular}{ll} $46\,\emptyset$ & $F$$\sharp=\text{""}$: \texttt{INDUTF$\$} & \texttt{:}\texttt{REM*193} \\ $47\,\emptyset$ & \texttt{IFFS}=\text{""$}\texttt{THEN4$\emptyset$\emptyset$} & \texttt{:}\texttt{REM*187} \\ $48\,\emptyset$ & \texttt{IFLEN(F$\emptyset$)} > 14\,\texttt{THEN45$\emptyset$} & \texttt{:}\texttt{REM*45} \\ $49\,\emptyset$ & \texttt{FS(E)}=\texttt{F$\sharp}:\texttt{GOTO3$\emptyset$\emptyset$} & \texttt{:}\texttt{REM*2$ :REM\*187  $:REM*45$ :REM\*221  $500$ :  $51\%$  REM ------- SAVE OPTION ---------- $:$ REM $*29$ :REM\*242  $520:$  $:$ REM\*18Ø 53Ø PRINTT1\$ 540 PRINT" (CRSR DN) (CRSR RT) S (LEFT ARROW) (C TRL 9} SAVE (CTRL Ø) NAME FILE":REM\*242 550 PRINT" (CRSR DN) {CRSR RT}V {LEFT ARROW} {C TRL 9} VIEW (CTRL Ø) WITH NO SAVE" :REM\*146 560 GETAS: IFAS=CHR\$(141)THEN300 :REM\*132  $:$ REM\*14 $\emptyset$ 570 IFA\$<>"S"ANDA\$<>"V"THEN560 IFA\$="S"THENGOSUB1390:GOTO300  $:$ REM $*5\emptyset$ 580 :REM\*56  $590:$ 600 REM -------- VIEW MENU 1 ---------- $:$ REM $*6\emptyset$ :REM\*76  $610$ 620 PRINT"(SHFT CLR)(CTRL 9)(13 SPACES)VIEW<br>ING OPTIONS(12 SPACES)" :REM\*38 630 PRINT" (CRSR DN) (CRSR RT) 1 (LEFT ARROW) (C TRL 9) SHORT (2 SPACES) {CTRL Ø} DELAY BE TWEEN SCREENS"  $REM*96$ www.Commodore.ca May Not Reprint Without Permission

640 PRINT" {CRSR DN} {CRSR RT}2 {LEFT ARROW} {C TRL 9) MEDIUM (CTRL Ø) DELAY BETWEEN SC REENS" :REM\*128 650 PRINT" (CRSR DN) (CRSR RT) 3 (LEFT ARROW) (C TRL 9} LONG {3 SPACES} {CTRL Ø} DELAY BET 660 GETAS: IFAS=CHR\$(141)THEN530 :REM\*144<br>670 JEAS: "1"ODAS: "1" ISBN 1997 670 IFA\$<"1"ORA\$>"3"THEN660 :REM\*34  $68Ø$   $DL=VAL(AB)$ :REM\*156  $690:$ 700 REM -------- VIEW MENU 2 ----------:REM\*168 :REM\*176  $710:$ 720 PRINT" (SHFT CLR) (CTRL 9) (13 SPACES) VIEW ING OPTIONS(12 SPACES)" :REM\*138 730 PRINT" (CRSR DN) (CRSR RT) 1 (LEFT ARROW) SH OW (CTRL 9) ONCE (9 SPACEs)" :REM\*228 740 PRINT" (CRSR DN) (CRSR RT) 2 (LEFT ARROW) SH OW (CTRL 9) CONTINUOUSLY " :REM\*36 750 GETAS: IFAS=CHR\$(141)THEN620  $:$ REM $*80$ 760 IFA\$<"1"ORA\$>"2"THEN750<br>770 CY=VAL(A\$)-1 :REM\*32  $77\%$  CY=VAL(A\$)-1  $:$ REM $*25$ 780 PRINTT1\$"(CRSR DN) (CRSR RT) INSERT DISK WITH SCREENS..."  $REM*33$ 790 GOSUB1330: IFA\$=CHR\$(141)THEN720:REM\*191 800 PRINT"(CRSR DN)(CRSR RT)O.K." :REM\*109  $:$ REM $*21$  $810:$ 820 REM ------ MAIN DISPLAY LOOP ------:REM\*57  $:$ REM $*41$  $830:$ 840 FORF=1TONS :REM\*123 :REM\*59 85 $\emptyset$  F\$=F\$(F) 860 GOSUB1050: IFATHENF=NS: GOTO300 :REM\*235 870 FORK=1TO2000\*DL  $:$ REM\*227 880 GETG\$:IFG\$<>""THENK=2000\*DL:IFG\$=CHR\$(1 41) THEN 300  $:$ REM  $*47$ :REM\*129 890 NEXT:NEXT  $:$ REM\*177 900 IFCYTHEN840  $91\emptyset$  GOTO3 $\emptyset$  $:$ REM\*91  $:$ REM\*131  $920:$ 930 REM -------- PUT FILENAME --------- $:$ REM\*93 :REM\*151  $94\emptyset$ : 950 FORI=1TOLEN(F\$)  $:$ REM\*245 95% PORT-TIOLENTS,<br>96% PORE749+1, ASC(MID\$(F\$, I, 1)) :REM\*241<br>97% NEXT :REM\*215 980 POKE183, LEN(F\$)  $REM*37$ 980 POKE183, LEN(F\$)<br>
990 POKE187, 238: POKE188, 2<br>
1000 POKE186, 8: POKE185, 1 : REM\*91<br>
1010 RETURN : REM\*47  $:$ REM $*47$ 1010 RETURN :REM\*231  $1020:$ 1030 REM --------- LOAD SCREEN -----:REM\*138 :REM\*252  $1040$ :  $1\emptyset$ 50 GOSUB950:  $FC = \emptyset$ : POKE157, Ø  $:$ REM\*124 1060 POKE780, 0: SYS65493 :REM\*32 1060 POKE760,0:31363493<br>1070 GOSUB1150:IFATHENRETURN :REM\*246<br>1080 F\$=F\$+".C":GOSUB950:FC=1 :REM\*210 1090 POKE780, 0:SYS65493  $:$ REM\*62 1100 GOSUB1150: IFATHENA=0: SYS49152: RETURN 1110 POKE53280, PEEK(56296) :REM\*222<br>1120 POKE53280 PEEK(56296) :REM\*Ed 1110 POKE53280, PEEK(56296)<br>1120 POKE53281, PEEK(56297)  $:$ REM\*7 $\emptyset$ :REM\*168 1130 RETURN :REM\*96  $114\emptyset$ : 1150 REM ------ SCREEN LOAD ERROR -----:REM\*72<br>
1160 :<br>
1170 OPEN15,8,15<br>
1180 INPUT#15,A,B\$,C,D :REM\*26<br>
1180 CLERE 1190 CLOSE15 :REM\*10<br>1200 IFFCOR(A=0)THENRETURN :REM\*228  $:$ REM\*1Ø 1210 PRINTT1\$" (CRSR DN) (CRSR RT) DISK ERROR" A;B\$<br>1220 POKE53280,12:POKE53281,11 :REM\*134 1230 PRINT" (CRSR DN) (CRSR RT) ON FILE (CTRL 9) "F\$ :REM\*172  $\rightarrow$  RUN OCTOBER 1985 / 91

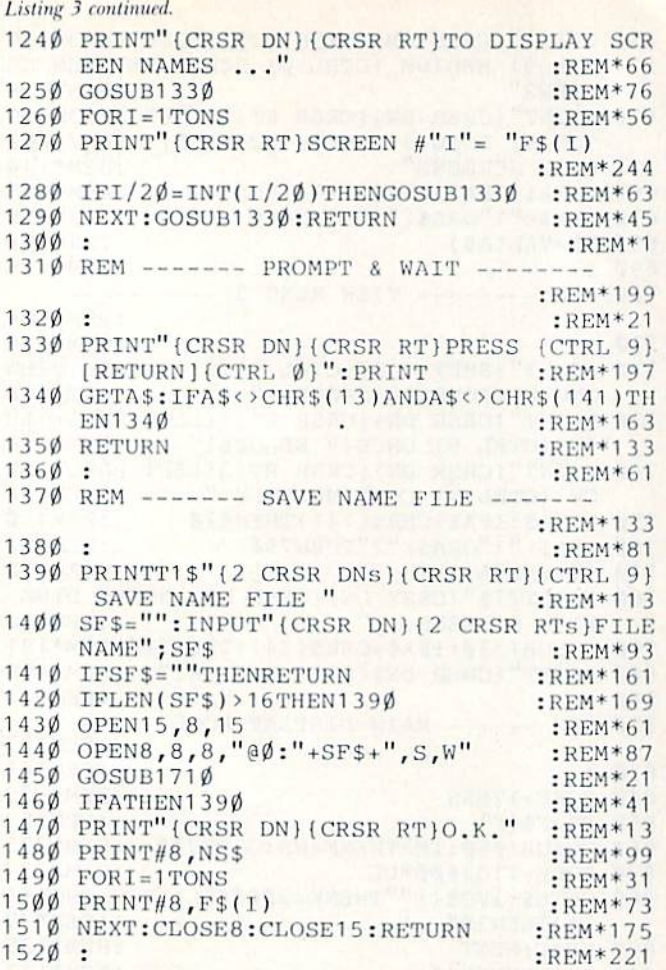

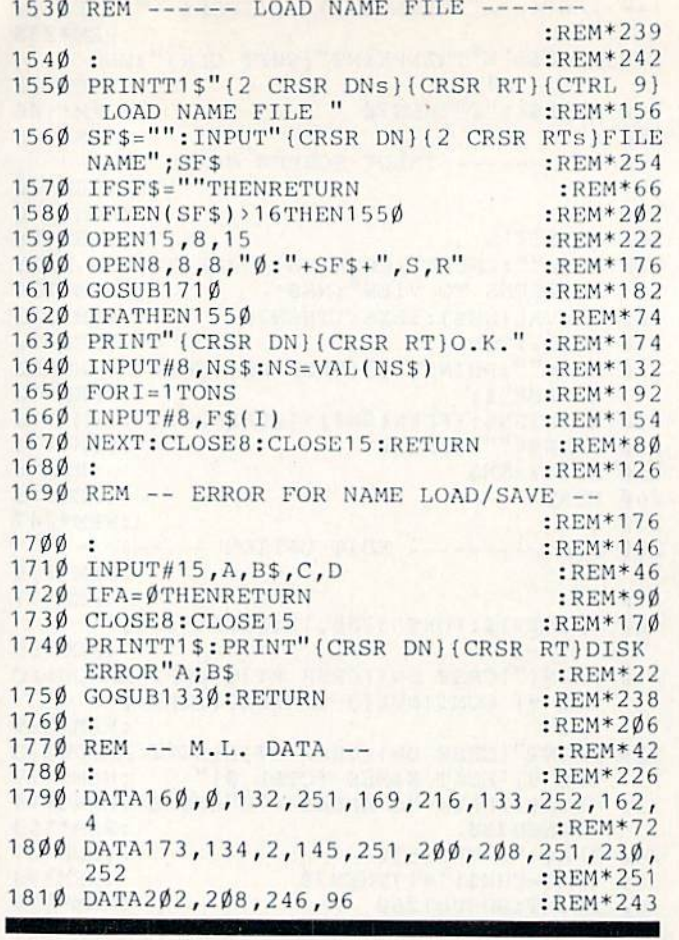

Circle 102 on Reader Service card

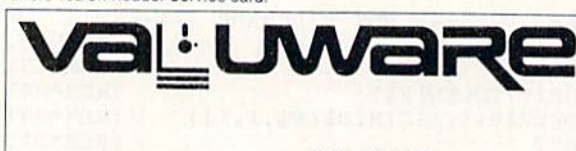

School-aged children who love math or who are having difficulty with it will find Valuware's popular and fully-tested subtraction, multiplication, addition, and division software packages just what the teacher ordered.

#### Why Valuware?

Flexibility. Progressive programs cover skills and concepts in various degrees of difficulty from grades 1-10. Children can advance at their own pace and you don't need to buy new programs every year.

Positive Reinforcement. Musical fanfares and cheerful graphics greet correct answers. Boxscores keep track of correct answers. Users select their own favorite color.

Easy-to-Use. Valuware is easy to read and step-by-step instructions are built-in. Successfully tested in the New York City School System.

Valuware's Arithmetic Series

Teaches. If an incorrect answer is made, Valuware helps your child through the tough spots by pointing out where the mistake was made.

Price. Low production costs permit Valuware to price its high quality software at can't-be-beat prices:

Send \$19.95 for one: \$35 for any two; \$50 for three, and \$60 for all four. Add \$3 for postage and handling.

**Guarantee:** Full purchase price refunded if not fully satisfied within 30 days.

**More Math for Less** 

#### Valuware 18022 Delano St. Reseda, CA 91335 (818) 345-3732

Requires a Commodore 64" **Disk Drive** 6.5% Sales tax for California residents

## PEOPLE SAY THE NICEST THINGS ABOUT **WORDPRO 64 TM**

"Well thought out and easy to use" - W.H., Halifax N.S. "By far the best..." - R.H., Oneonta N.Y. "A remarkable product - the most powerful word processing program I have ever seen." - J.H., Nantucket Mass. "I will not hesitate to give unqualified endorsement." - B.W., Gig Harbour Wa.

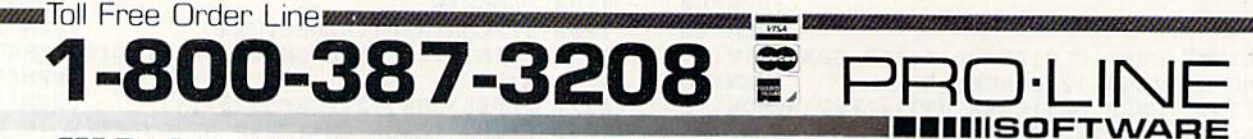

755 The Queensway East, Unit 8, Mississauga, Ontario, Canada L4Y 4C5. Phone 416-273-6350 92 WRUNOmmodore.ca

May Not Reprint Without Permission

M.

 $A - S$ 

**BR** 

 $C +$  $\tilde{C}$ EL EV

IN

**ISI** 

 $H<sub>C</sub>$ 

Prin Prin

Sur

Hal

F

D

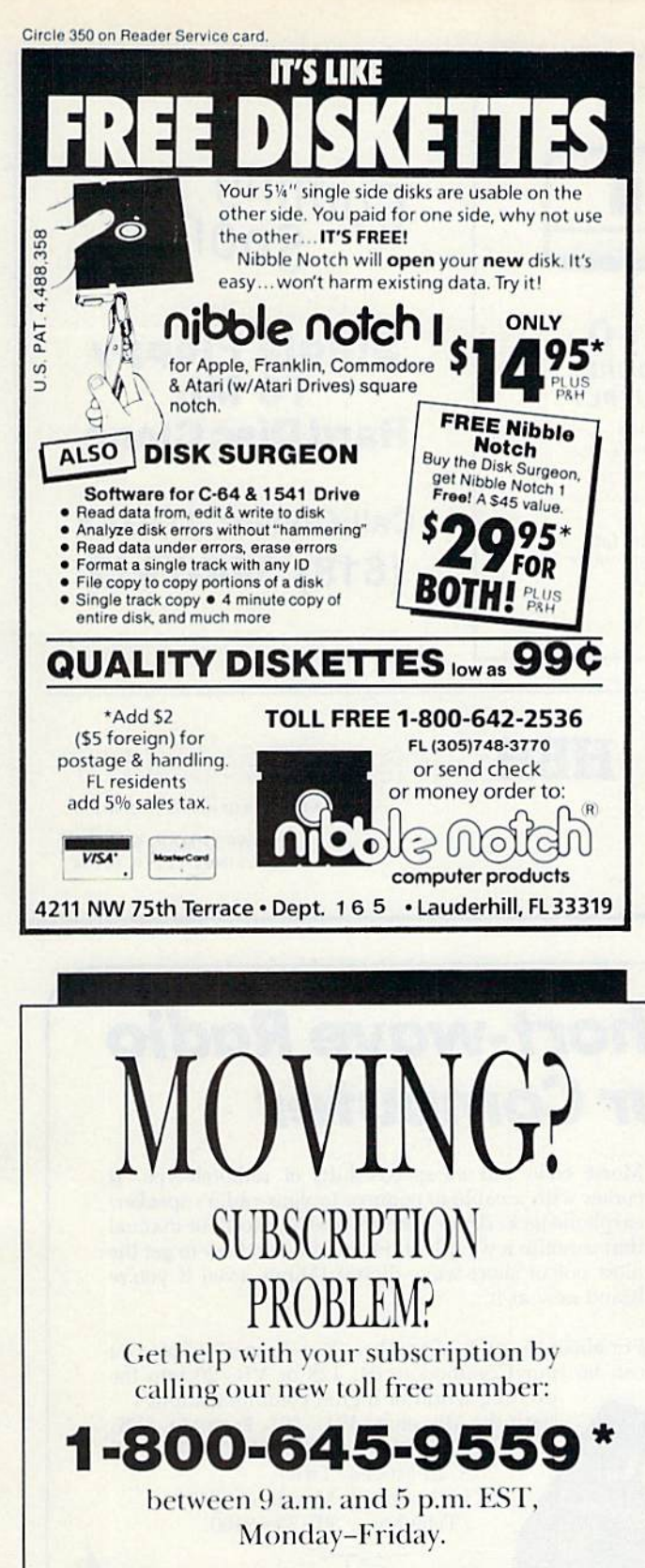

If possible, please have your mailing label in front of you as well as your cancelled check or credit card statement if you are having problems with payment

If moving, please give both your old address and new address. \*Domestic and Canadian Subscribers Call 1-800-227-5782

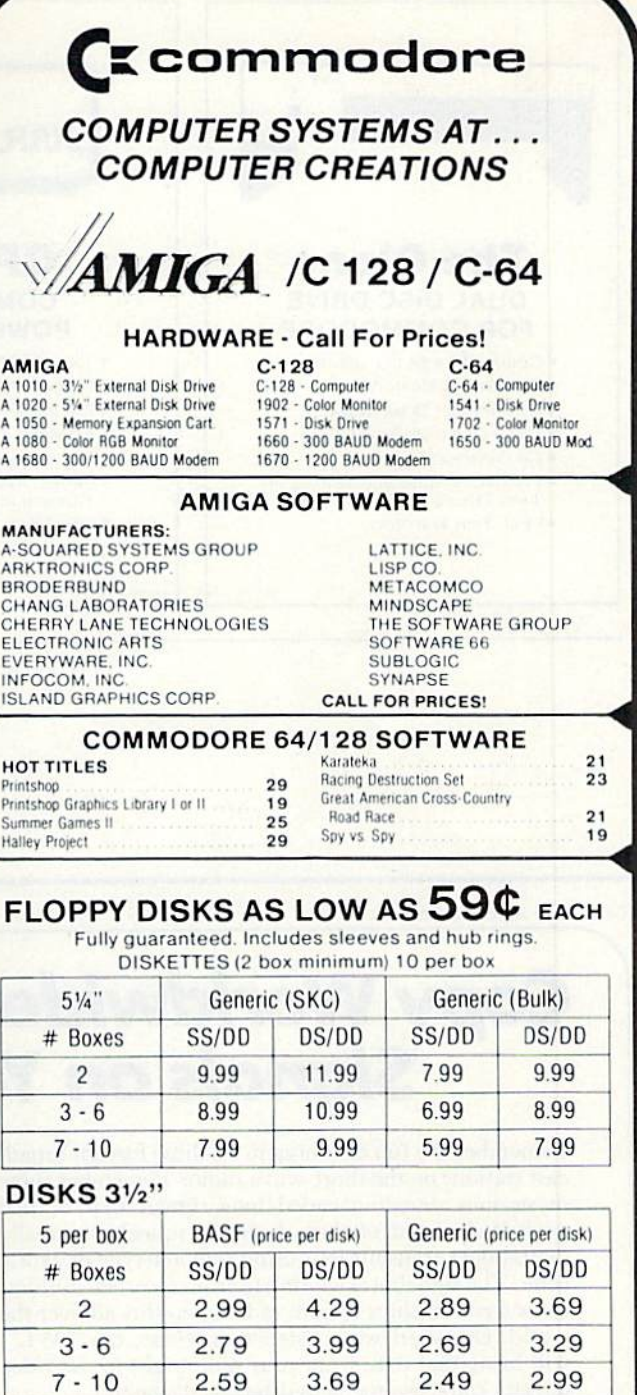

## To order call TOLL FREE **ORDER LINE ONLY**

**COMPUTER CREATIONS, Inc.** P.O. BOX 493 - DAYTON, OHIO 45459 К **VTM** For information, order inquiries, or for Ohio orders (513) 435-6868 Order Lines Open 9 a.m. to 9 p.m. Mon-Fri, 10 a.m. to 4 p.m. Sat. (Eastern Standard Time). Minimum \$15 per order. C.O.D. (add \$3.00). Please specify computer system. Call toll free number to verify prices and availability of product. Prices and availability are subject to change without notice. We ship C 0.0. to Continental U.S.<br>addresses only Please include 4% shipping on all Hardware orders (min. \$4.00). Software and accessories add \$3.00 shipping and handling in Continental U.S. Actual freight will be charged outside U.S. to include Canada, Alaska, Hawaii, Puerto Rico and APO. Ohio residents add 6% sales tax. Canadian orders 5% shipping. (Min. \$5.00) check, money order or direct bank transfers. Personal and company checks allow 3 weeks to clear. School purchase orders welcome. Due to our low prices, all sales are final. NO CREDITS. All defective returns must have a return authorization number. Please call (513) 435-6868 to obtain an RA# or your return will not be<br>accepted for replacement or repair.

Circle 108 on Reader Service card.

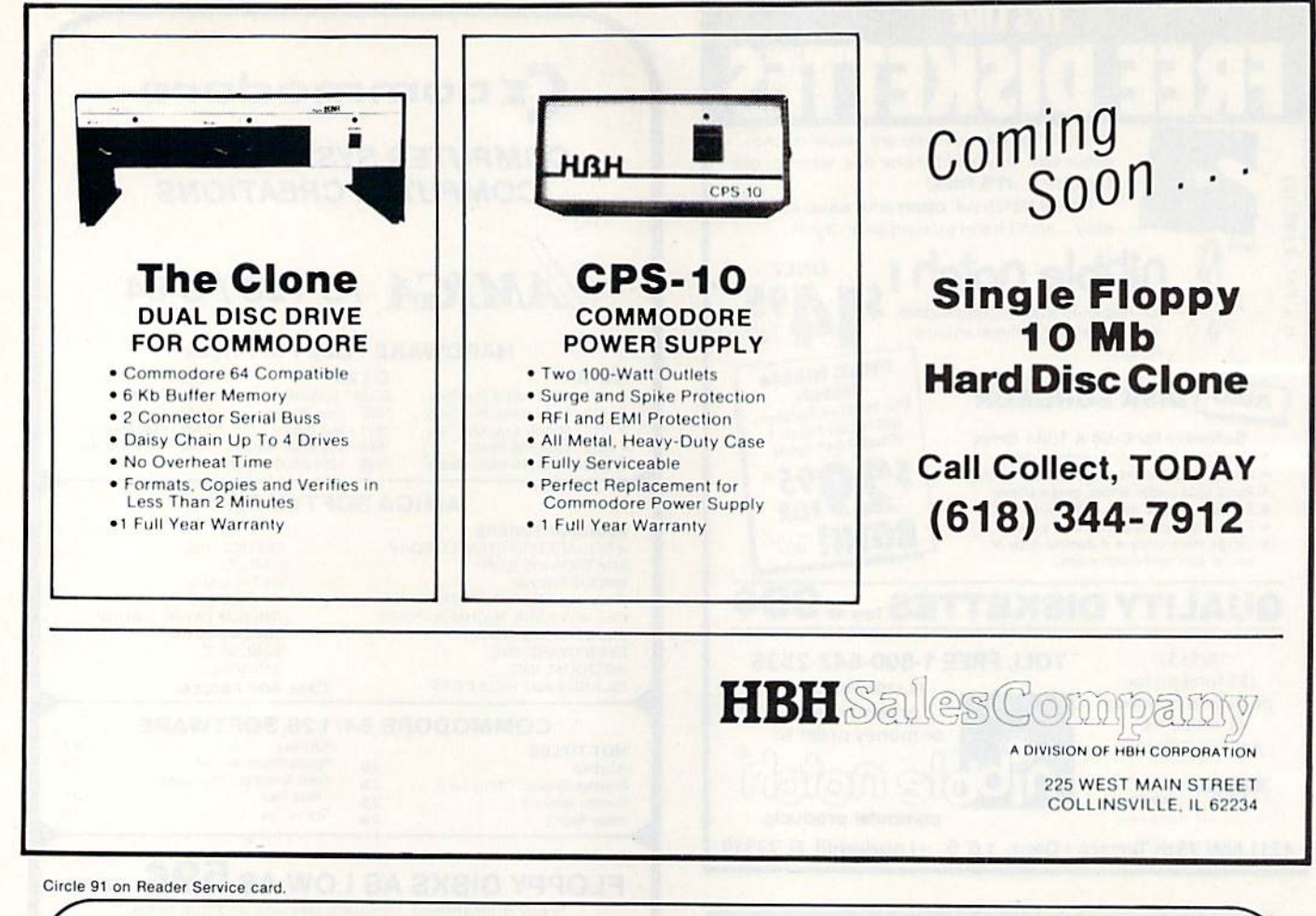

## **Copy Worldwide Short-wave Radio Signals on Your Computer**

Remember the fun of tuning in all those foreign broadcast stations on the short-wave radio? Remember those mysterious sounding coded tone signals that baffled you? Well, most of those beeps & squeals are really digital data transmissions using radioteletype or Morse code. The signals are coming in from weather stations, news services, ships & ham radio operators all over the world. Our short-wave listener cartridge, the "SWL", will bring that data from your radio right to the video screen. You'll see the actual text as it's being sent from those far away transmitters.

The "SWL" contains the program in ROM as well as radio interface circuit to copy

**MICROLOG** 

**INNOVATORS IN DIGITAL COMMUNICATION** 

Morse code and all speeds/shifts of radioteletype. It comes with a cable to connect to your radio's speaker/ earphone jack, demo cassette, and an excellent manual that contains a wealth of information on how to get the most out of short-wave digital DXing, even if you're brand new at it.

For about the price of another "Pac-Zapper" game, you can tie your Commodore 64, 128 or VIC-20 into the exciting world of digital communications with the Microlog SWL. \$64. Postpaid, U.S. MICROLOG CORPORATION. 18713 Mooney Drive, Gaithersburg, Maryland 20879. Telephone: 301 258-8400.

WRON OUNDARD Ca

## **C64 SMALL C COMPILER** For Commodore 64 with **CP/M Cartridge**

· 51/4" Diskette, Commodore 1541 Format - Small C Compiler

- Run Time Library

- BIOS Patch to Run Two 1541 Drives • User's Manual
- Configuring System to Run Compiler - Running Compiler

Send Check or Money Order for \$25 to:

**MODUS Box 1606** Beaverton, Oregon 97075

CP/M is a trademark of Digital Research, Inc. Commodore 64 and 1541 are trademarks of Commodore Business Machines Inc.

Circle 198 on Reader Service card

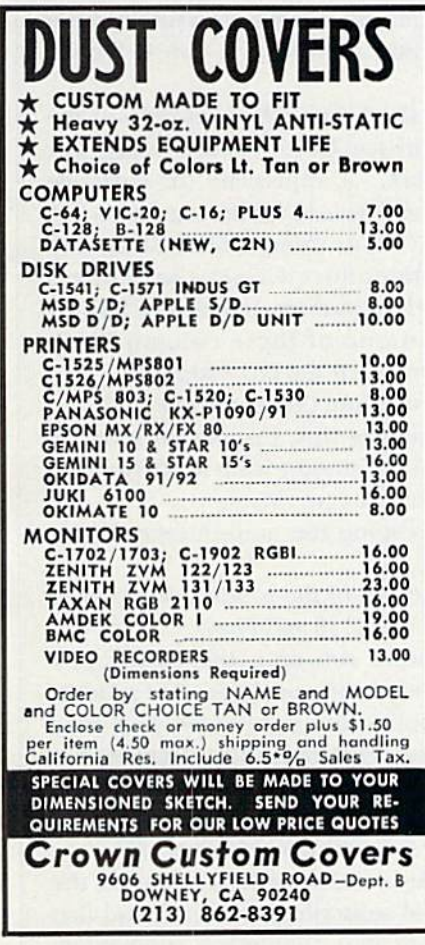

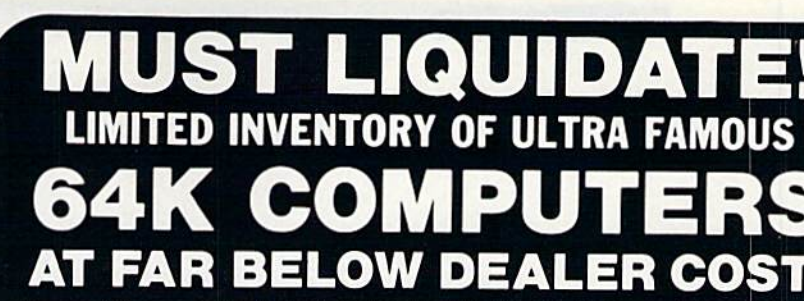

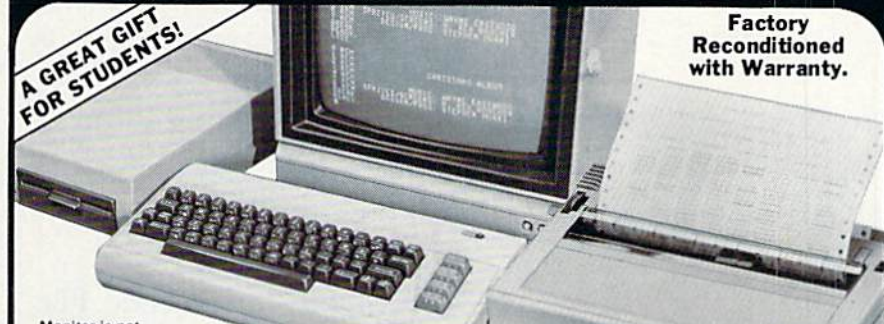

#### Monitor is not<br>available. See footnote."

#### **Millions sold** at regular prices . . . and **STILL** being sold at regular prices! Sorry, we're NOT permitted to print the brand name.<br>But if you phone us, all details can be divulged.

## Phone Toll-Free: 1-800-328-0609

PLENTY OF SOFTWARE AVAILABLE! Thousands upon thousands of programs are available for it from computer stores across the nation.

FOR BUSINESS! This is an ideal entry level business computer. Use the computer for word processing, data base, accounts payable /receivable, general ledger, payroll, inventory, tax accounts payable /receivable, general ledger, payroll, inventory, tax accounting, spreadsheets,

FOR EDUCATION! Perfect for everyone from Ph.D. candidates to preschool youngsters. A vast number of programs are available to challenge and educate the mind.

FOR HOME! Use for analysis of personal investments, income tax planning, storage of recipes and household data. And of course, there are hundreds of exciting, fast-paced arcade games available!

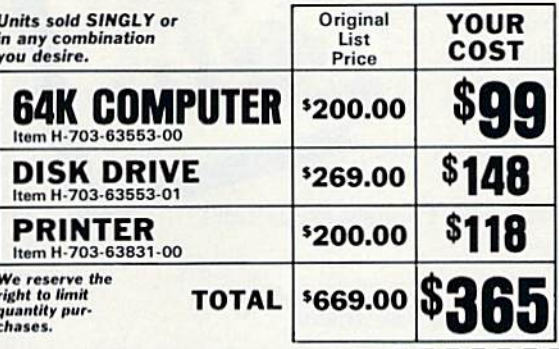

#### **Factory Reconditioned With Factory Warranty.**

\*NOTE: If you do not have a monitor, you can use<br>your TV as a display unit. The computer comes<br>already to be hooked up to your TV.

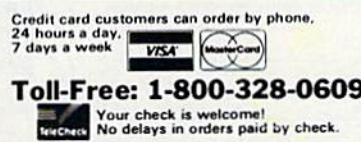

**O.M.B. CO Authorized Liquidator** 14605 28TH AVENUE NORTH<br>MINNEAPOLIS, MINNESOTA 55441-3397

**COMPUTER**<br>64K RAM. 20K ROM standard<br>(includes operating systems and<br>BASIC interpreter). Text char-<br>acters. High resolution graph-<br>ics. 320 x 200 pixels. Music syn-<br>thenizer produces. 3 independent voices, each with a ran

c.

Typewriter keyboard with 66 Typewriter keyboard with 66<br>keys for upper and lower case<br>eletters, numerals, symbols, re-<br>verse characters. 2 cursor con-<br>trol keys, 4 function keys, pro-<br>grammable to 8. Input/output<br>ports for user, serial, ROM car-<br>trid background, border, character<br>colors.

#### **DISK DRIVE**

Intelligent, high-speed. Exter-<br>nal 5½" floppy diskette recor-<br>alter. 2K RAM, 16K ROM. Maxi-<br>num storage of 170K format-<br>teld data; 3B tracks. Uses single-<br>sided, single density disk. Serial<br>interface. Second serial port f chaining second drive or printer.<br>Data transfer rate of 400 bytes per second

#### **DOT MATRIX PRINTER**

Bi-directional 6x7 dot matrix impact printer. 60 characters mipact primeries and low-<br>per second. Has upper and low-<br>er case letters, numerals and<br>symbols. All PET graphic char-<br>acters. Standard friction feed. Maximum of 80 columns width,<br>dot addressable. CBM ASCII<br>character codes. Original plus enaracter couse. Orginal plus<br>width: 4,5" to 8.5". Size: 13"W<br>x 8"D x 314"H. Weight: 61/2 bbs.<br>Power requirements: 120 volts AC, 60 Hz.

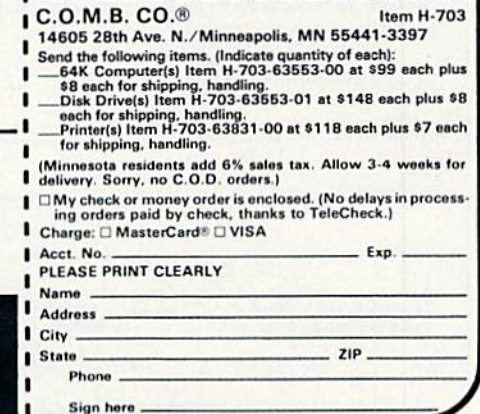

Advertisers Index, page 120

'My purchase of RUN is better investment than my computer—I get a much higher return on a much smaller investment!"

D. Suggs, Tallahassee, Fla.

Join the thousands of C-64, Plus/4, and VIC-20 users around the world who enjoy subscribing to RUN every month. They've found RUN to be an unrivaled Com modore resource. And they're right—RUN is one of the fastest-growing Commodore magazines on earth!

The convenience of personal delivery, plus a savings of 44% off the newsstand price are yours when you subscribe to RUN—the year-round Commodore companion.

You get 12 great issues for just \$19.97, plus special announcements and offers available only to RUN subscribers!

Each month, you'll learn the fun of computing while ex ploring the limitless possibil ities of your Commodore.

Here's what satisfied readers arc saying:

"I read many magazines after I bought my 64, but I

## YES! I want to make a great investment.

Send me 12 issues of  $KUN$  for the low subscription price of \$19.97. I'll save 44% off the newsstand price.

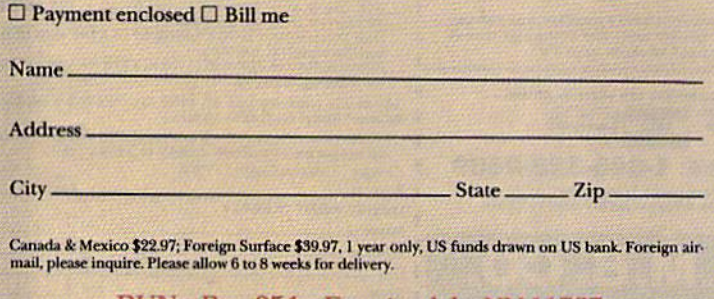

RUN \* Box 954 \* Farmingdale, NY 11737 35AB3

think that yours is the best. I now have a subscription and look forward to every new issue."—Eric D. Stolen, Manistee, MI

"In a remarkably short time, RUN has become the best journal for Commodore computer

> users.. .1 appreciate the coverage you devote to reader comments and questions (Magic, Mail RUN, and Commodore Clinic), as there is nearly always an interesting hint or tip in one of these columns!"—J. O'Hare, Victoria, B.C. Canada.

Throughout the year, you'll find:

Exciting tips, Commodore tricks, and programming ideas in RUN's most popular column, "Magic".

- Challenging, fun, and educational soft ware.
- A rundown of the products best suited for the new C-16 and Plus/4.

The benefits roll on.. .time-saving pro gramming ideas, no-punches-pulled product reviews, applications to broaden your com puting horizon, tutorials and assistance from reknowned authors in the Commodore field, and of course, great ideas and tricks that have worked for fellow Commodore users.

Act today—and save  $44\%$ —joining the thousands of subscribers who've found that RUN is their best computing companion. Just send in the coupon or insert card, or call TOLL-FREE 1-800-258-5473. In NH, dial 1- 924-9471.

dore 64, VIC 20 and PLUSM are registered trademarks of Commodore Busi-

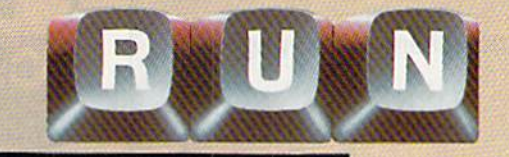

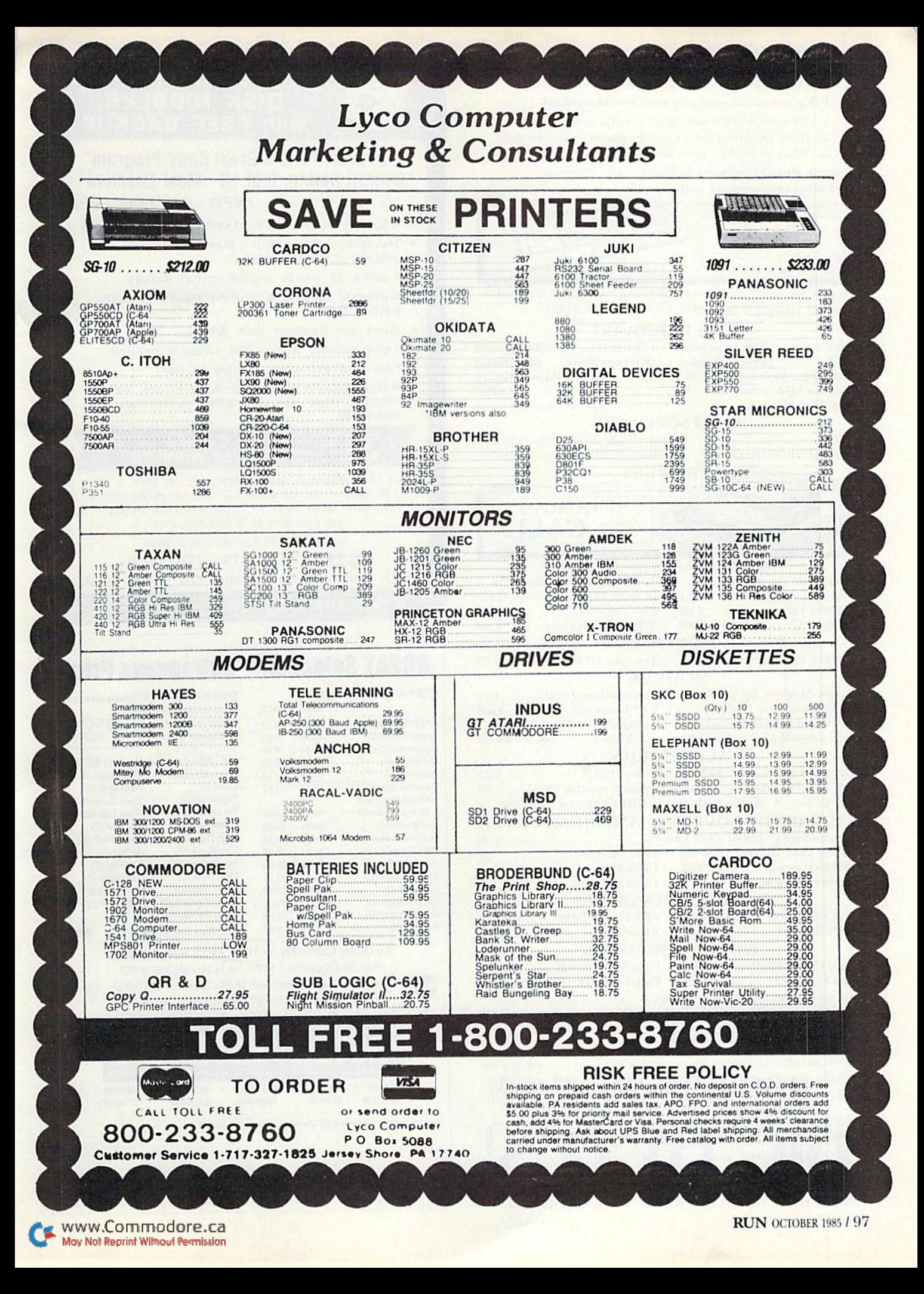

#### Circle 193 on Reader Service card.

## Confused by Mail Order Ads???

Price is not the only concern. You should ask . . .

- 1. Do you have the advertised product in stock?
- 2. If the product is defective who handles the warranty?
- 3. What is the total price delivered to my door?

#### For the straight answers to these

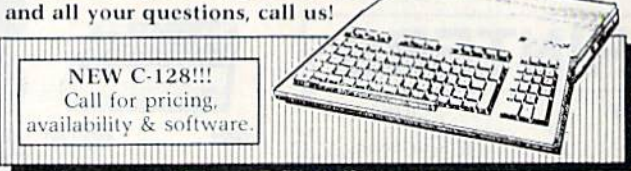

Send A Stamped, Self-Addressed Business Envelope for A Complete Product Listing!!! C-64 Hardware Still Available, CALL!

#### **C-128 HARDWARE**

1700 ..... 128K Expander 1571 Drive ... 350K DS/DD<br>1750 ..... 384K Expander 1670 Auto Modem . 1200 Baud 1902 Color Monitor 13" RGB/Composite . 80/40 Column Display 1350 Mouse ..................... Eases Computer Input

#### **C-128 SOFTWARE**

 $IANE$ ... ............. Integrated Software for use with 1350 Perfect Calc/Writer/Filer, . . . Powerful CP/M Business Software

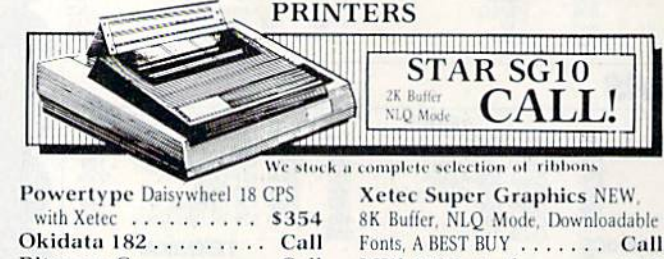

MW-350 Interface .... Call **MONITORS** Comrex 12" Amber ... \$75 Teknika MJ10 ...... \$189 **MODEMS** Master Modem by Video 7 Commodore 1660 .... \$59 NEW, 300 Baud, Auto Dial/Answer VIP Terminal ....... Call Up/Download Software, CompuServe **CompuServe Starter Kit** Sample, American Made Best Buy \$49 & Vidtex . . . Both for 39.95 **ACCESSORIES** Com Cool/Plus .... \$49/69 Power Pak .......... \$27 Disk Head Cleaner ..... 12 Surge Protector 4-Plug... 25 • SPECIAL • Xidex Diskettes SS/DD \$10.95 • SPECIAL • **NAUGAHYDE COVERS by AMERICAN COVER** Commodore C-128 or 1571 Drive ............... each \$ 8 C-64 or 1541 Drive . . . ea. \$6 1702 Monitor . . . . . . . . 11 MSD Drives 1/2 . . . . . . . 6/7 1525/MPS 801 ......... 8 1526/MPS 802 ......... 9 Gemini 10X & SG-10 .... 9 **DATABASE MANAGERS** The Consultant ...... \$59 PFS:File/Report ... \$59/49 Super Base 64......... 49 Vizastar ............ 89 **WORD PROCESSORS** Paper Clip/& speller \$55/69 Easy Script/Spell ... \$35/17 Fleet System 2 . . . . . . . Call Paperback Writer ..... 37

MOST ORDERS SHIPPED WITHIN 48 HOURS! Advertised prices are for bank check or money order WOSI UNIVERSITY WILH IN 48 HOURS). Advertised prices are for bank check or money order.<br>WISA/MC orders add 3.5%. NO C.O.D ORDERS. Personal or company checks delay orders 21 days. All sales<br>are final – defective merchandise

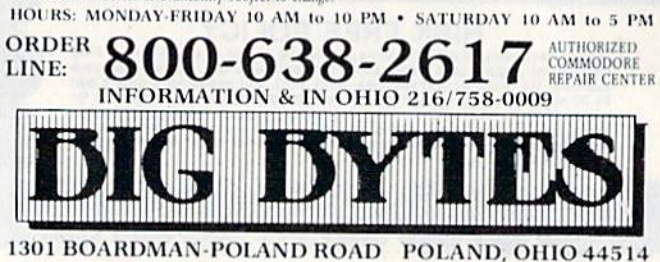

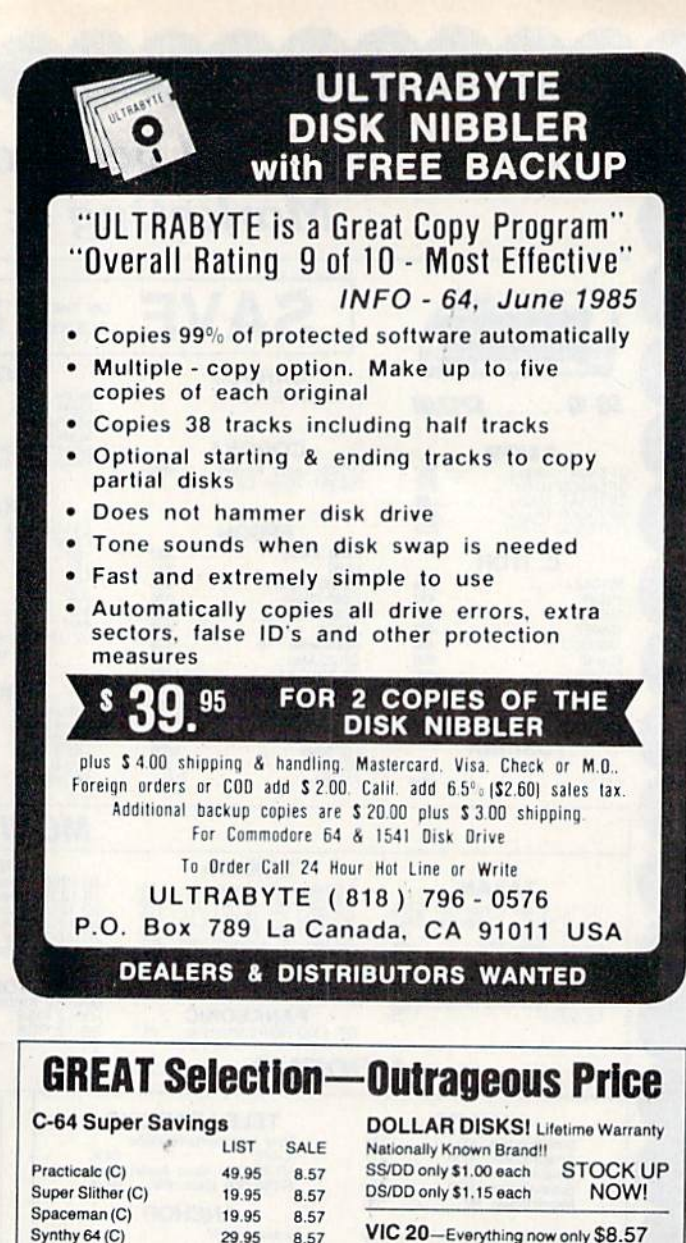

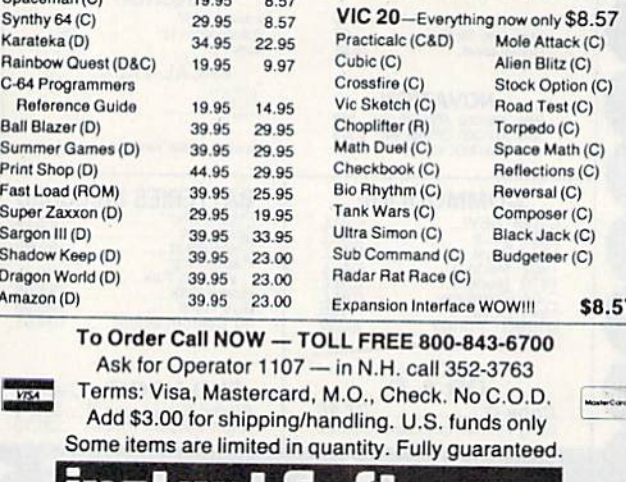

**KEENE NASHUA HUDSON BOSTON ACTON** 603-352-3736 603-889-0084 603-883-8080 617-353-1582 617-263-0418 Mail to: Instant Software, 82 Main St., Keene N.H. 03431 Name

State

Zip

**Address** 

City

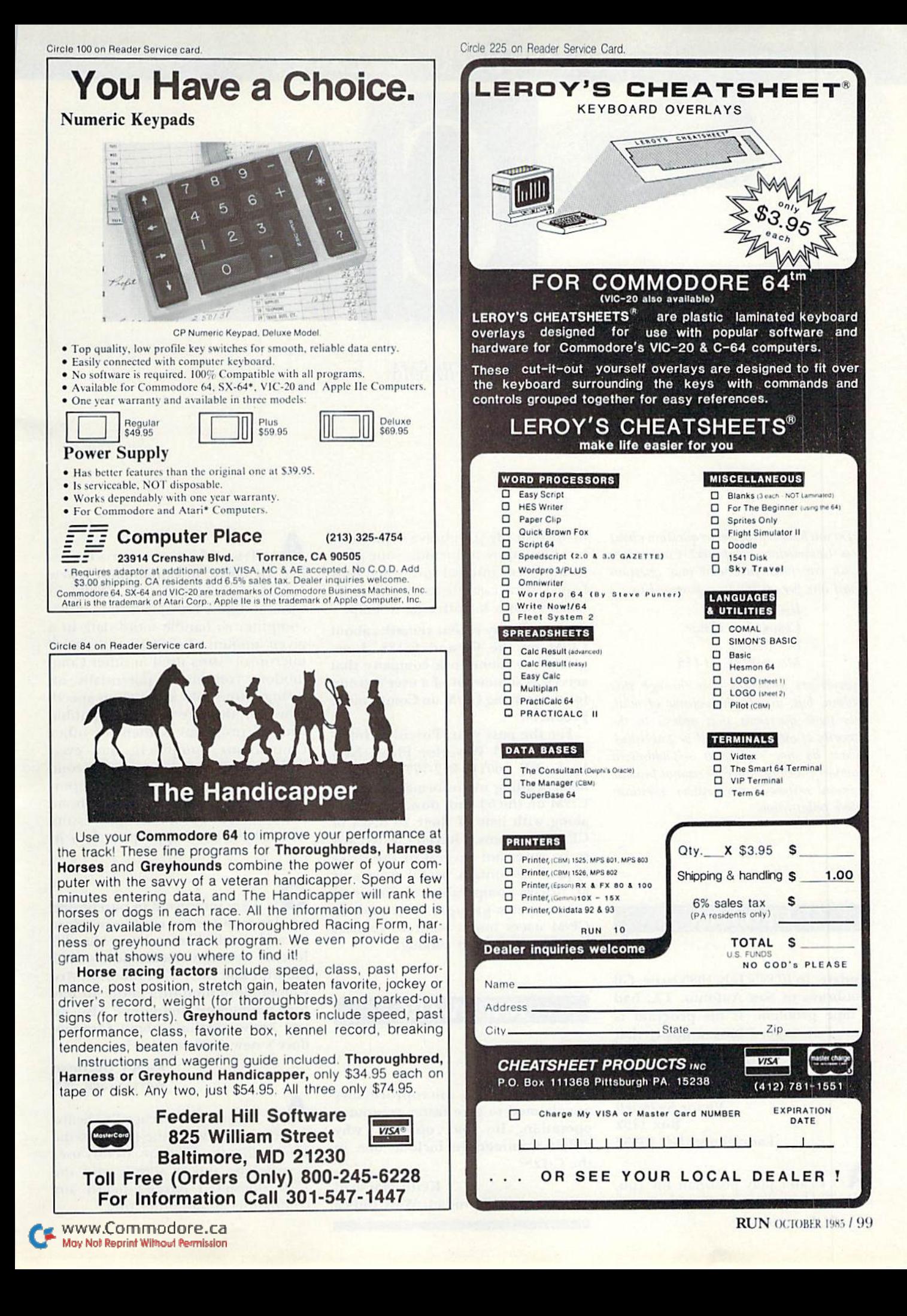

## COMMODORE CLINIC

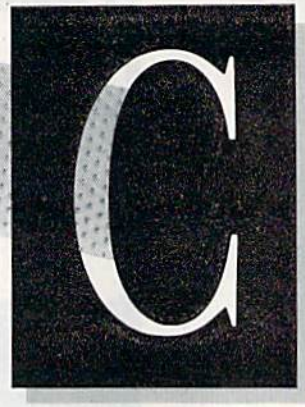

## JIM STRASMA

Do you have a problem or question about your Commodore computer? Commodore Clinic can help. Just send your question  $(limit one per entry) on a postcard to:$ 

 $V_{\rm eff}$ 

Jim Strasma Commodore Clinic Box 6100 Macomb, IL 61455

Queries are answered only through this column, but, due to the volume of mail, only those questions that appeal to the majority of our readers will be published. Please do not enclose a self-addressed stamped envelope, since we cannot provide personal responses nor answer questions before publication.

#### UPDATES

Update: In RUN's July 1985 issue, Gil Doubrava of San Antonio, TX, had a tape problem. If his program is stored on tape, I have a utility that can rescue any portion of the pro gram from tape. Please write him or send me his address.

> Victor Swindell Box 1152 Laurinburg, NC 28352

 $\mathbf{A}:$  I can't play postman for you, and find no reference to either tape

100 MRUN OCTOBER CO May Not Reprint Without Permission

or disk in Mr. Doubrava's question, but I'm happy to include your offer and address and feel sure you'll hear from several cassette users with prob lems. Thanks for offering to help.

Update: In my recent remarks about  $CP/M$  on the 64 and C-128, I neglected to mention a company that serves as somewhat of a user's group for those using CP/M on Commodore products.

For the past year, Poseidon Inter national (103 Waverley Place, New York, NY 10011; 212-777-9515) has been sending me information about CP/M on the 64 and, now, the C-128, along with lists of their 28 disks of CP/M programs. I haven't tested any to be sure, but several of the disks appear to contain useful programs at prices comparable to those of other user's groups. Commodore CP/M users might want to request Poseidon's current catalog.

#### HARDWARE

Sixleen-bil microprocessors are claimed to give faster computer operation. In your opinion, why didn't Commodore include one in the C-128?

> Keith Marshall Trinidad. West Indies

True 16-bit microprocessors, like the 68000 in Commodore's new Amiga computer or the Z8000 in Commodore's European model 900 computer do handle more data in a given amount of time than the 8-bit microprocessors used in other Com modore computers, potentially of fering a four-fold increase in speed. However, they are also incompatible with all programs written for other Commodore computers, and even with each other. Since complete com patibility with the 64 was an important design goal for the C-128, none of the current 16-bit microprocessors would have been appropriate for it.

1 am interested in purchasing a color monitor for my Commodore 64 and would like to know the dif ference between Commodore's 1701 monitor and their 1702 monitor. Are Commodore monitors better to buy for Commodore computers? Also, do you know anything about Commo dore's new 1902 monitor?

> **Robby Guttman** West Nyack. NY

**A**: The only difference I've heard mentioned between the 1701 and the 1702 is that the 1702 apparently uses a switching power supply and the 1701 doesn't. I haven't heard any complaints about either one.

Circle 192 on Reader Service card.

Circle 223 on Reader Service card

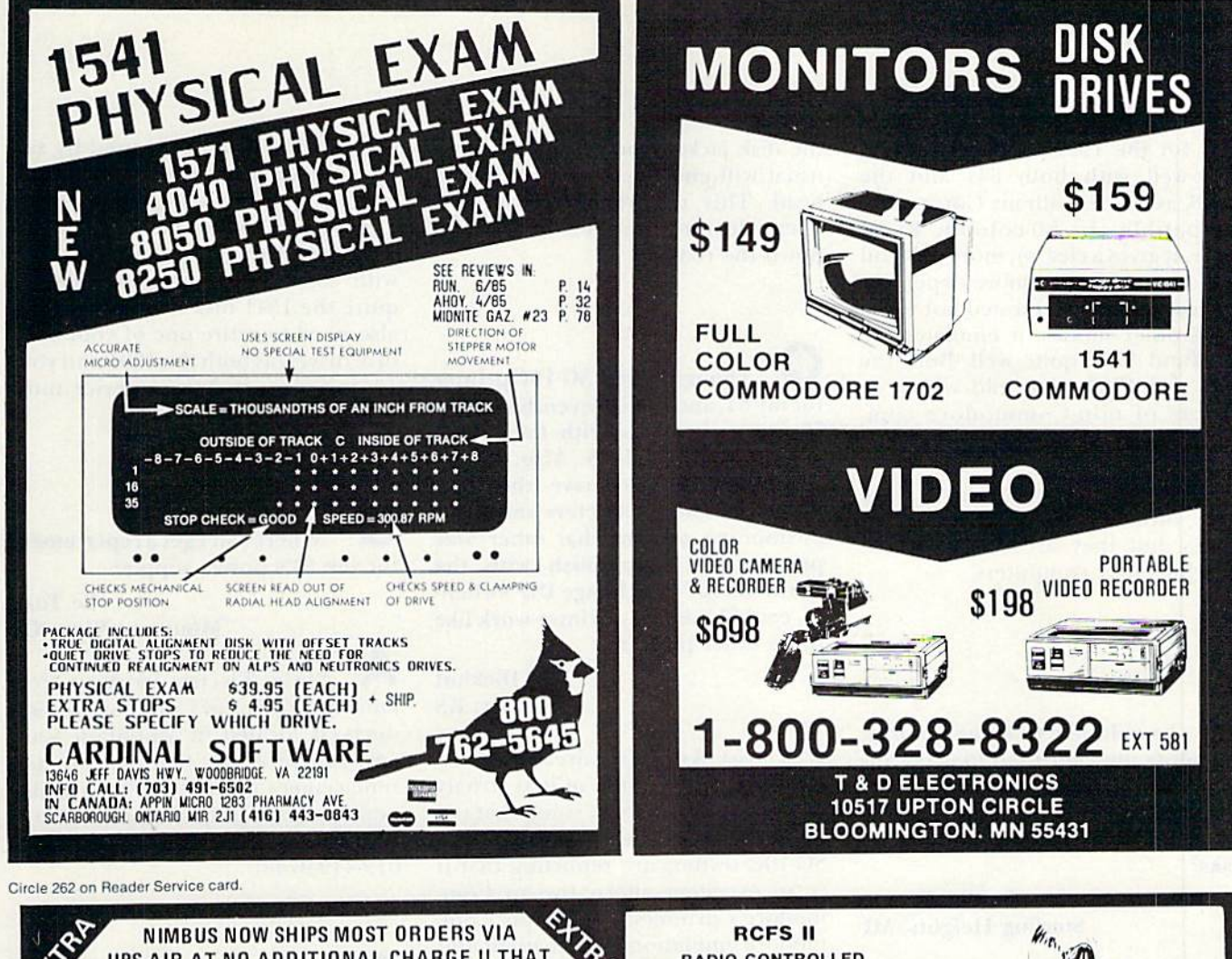

#### UPS-AIR AT NO ADDITIONAL CHARGE !! THAT MEANS THAT YOUR ORDER ARRIVE IN 3-4 DAYS !!!

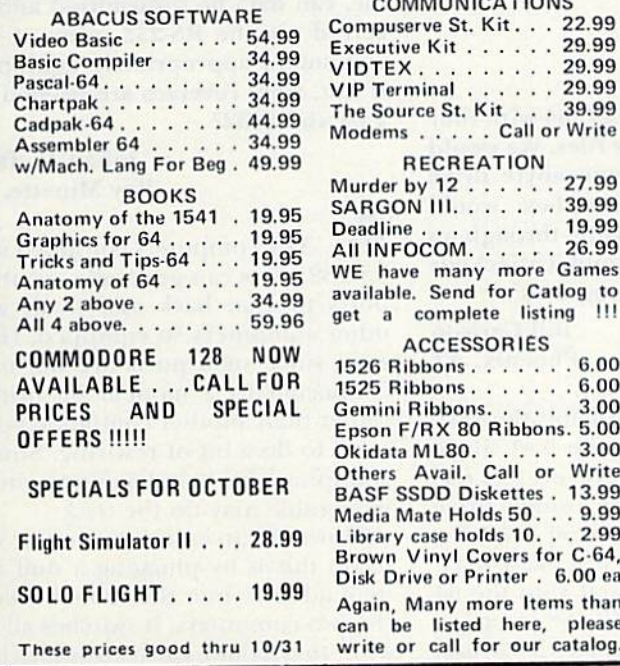

ORDERING INFO: Most orders shipped next day. All orders add<br>\$3.00 postage & handling. Send check, money order, or card no.<br>with exp. date. Personal checks may delay order. Foreign orders<br>add \$10. ALL SALES FINAL. Defective

#### **RADIO CONTROLLED FLIGHT SIMULATOR**

Now you can experience the thrill of radio controlled flying without spending S100's and many hours. The RCFS II<br>includes a modified "transmitter" and program on disk. You can now fly anytime and perform complex manuevers without risk to a model. And, if you do crash, no problem, just press restart. \$94.99

simulation.

OFTWARE

P.O. Box 3117, DEPT CROA Huntington Beach, CA 92605

Ż,

S

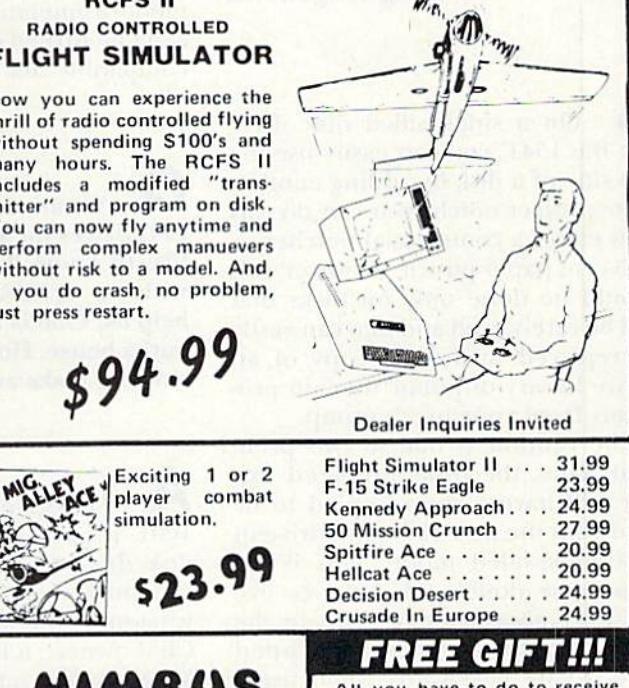

All you have to do to receive<br>your gift is to send for our<br>FREE software catalog and<br>subscription to our bi-monthly<br>sale publication "The Silver<br>Lining", Just call our write<br>today, you won't be disap-<br>pointed !!! Both are

**FREE GIFT!!!** 

www.Commodore.ca May Not Reprint Without Permission

## **El** Commodore Clinic

As for the 1902, mine is working very well with both 64s and the C-128, as well as with my Corona PCcompatible. In 80-column RGBI mode, it gives a clearer, more colorful display than the far more expensive IBM color monitor I tested last week. In its other modes, it emulates the 1701 and 1703 quite well. Both the 1701 and 1702 have sold widely to owners of non-Commodore com puters, and I expect the same to happen with the 1902.

Yes, Commodore monitors are good buys for Commodore com puters, but they are also excellent buys for other computers,

 $\mathcal{L}:$  I would like to know if a disk notcher (a puncher used to make another write-enable notch on the back side of a disk) is safe to use on a disk that is full on one side. Can it damage disks?

#### Gordon Kimac Sterling Heights, MI

 $\mathbf{A}_i$ : On a single-sided disk drive like the 1541, you can easily use the flip side of a disk by adding another write-protect notch. You can do this with either a commercial notcher or a 59-cent paper punch. However, this should be done only on disks that will be rarely used and that can easily be replaced, such as a copy of an entire library of public domain pro grams from your user's group.

The caution is due to two prob lems. One. the disks prepared this way will have to be recopied to be used with the new 1571 disk drive in its double-sided mode. This is be cause true double-sided drives like the 1571 always rotate disks in the same direction, whereas flipped disks rotate backwards when using the back side. That makes it difficult for the 1571 to make sense out of your disk unless you continue Hip ping it manually as before.

Second, the backwards rotation tends to release dirt that has been captured by the cleaning pad Inside 1027 Runoclore.ca

the disk jacket, and more of it than usual will end up on the read/write head. This will require more fre quent cleanings and possible repairs down the road.

I bought a Star SG-10C printer for my 64, and I'm in seventh heaven. However, it works with the "Print Shop" only as a 1525. Also, it's inconvenient not to have the fully formed banner characters and pagepositioning options that other Star printers can accomplish with the "Print Shop." If I change DIP switches, could I make my printer work like those other printers?

> Wes Dickhut Scott City, KS

No. As you've already discovered, it's best to think of it as strictly a Commodore printer, somewhat unlike the rest of the Star line. Other SG-10C owners are reporting that it is an excellent alternative to Com modore's printers, but that its Commodore emulation is permanent and can't be turned off to make it Epsoncompatible like other Star printers.

We are using a C-64 with four 1541 drives for active files. We would like to know if a 1-megabyte drive with an IEEE-488 interface would help us. One is available through an outlet house. How would it affect our existing disks and programs?

> Bill Carlson Phoenix, AZ

 $\mathbf{A}$ : The drive is probably the SFD-1001, in my opinion the best single disk drive Commodore ever made. Originally designed as a single drive version of the \$2300 8250 drive for CBM owners, it looks just like a 1541. Mine worked quite well with the 64 via a Bus Card II IEEE488 interface from Batteries Included (30 Mural St.. Richmond Hill. Ontario. Canada L4B 1B5). I haven't tested the interface being sold with it by outlet houses, but the drive itself is an ex cellent bargain at its current closeout

price and is now being used by several bulletin board systems with good results.

However, you're likely to encoun ter a problem if you use this drive with commercial programs that require the 1541 disk format. You may also need to retire one of your 1541 disk drives, as both the 1001 and your 1541s expect to have a device number between 8 and 11.

Where can I get a replacement for ihe 64's power supply?

> Le Tuan Mountain View, CA

A: Skyles Electric Works, a wellknown supplier of Commodore products, is located in Mountain View and can probably help you. If not, replacement power supplies are also available from JSR Enterprises (10035 White Pine Lane, Samee, CA 92071; 619-449-9748).

By just adding the correct cable, can data be transmitted and re ceived via the RS-232 ports of two computers appropriately equipped? If not, what reverses are needed for 64 and 8032?

> Julian M. Dean **Bay Minette, AL**

A: Yes, computers equipped with RS-232 ports can generally use these ports to chat back and forth with other computers so equipped. However, since such ports are normally connected to a modem or printer rather than another computer, you'll need to do a bit of rewiring. Simply swapping pins 2 and 3 at one end of your cable may do the trick.

However, an easier and better way to do this is by plugging a null modem adapter into the cable between the two computers. It switches all the pins that could cause trouble, and you can quickly remove it when you want to use your RS-232 port with a modem or printer again. Radio Shack is one supplier of both RS-232 cables and null modem adapters.

#### **SYMBOL MASTER™ MULTI-PASS SYMBOLIC DISASSEMBLER FOR THE COMMODORE 64\*** disassembles any 6502/6510 machine code program into beautiful source

- 
- 
- Learn to program like the experts!<br>Adapt existing programs to your needs!<br>Automatic LABEL generation.<br>Outputs source code files to disk fully compatible<br>with your MAE,\* PAL,\* CBM\* or Develop-64\* assemble;<br>reads of the re-a
- 
- Automatically uses Newthern on extrained produces.<br>
Total and all operating system variables.<br>
 Generates list of equates for external addresses.<br>
 Generates complete cross-referenced symbol table.<br>
 Recognizes hastru
- 
- 
- 
- instructions.<br>• 100% machine code for speed.

(Symbol Master<sup>TM</sup> is not copy protected.) ORDER NOW! Available on disk only. Introductory<br>price \$49.95 postpaid USA.

MAE is a trademark of Eastern House. *MAL* is a trademark of Pro-Line.<br>
Commodore 64 is a trademark and CBM is a registered<br>
trademark of Commodore. Develop-64 is a trademark of French Silk.

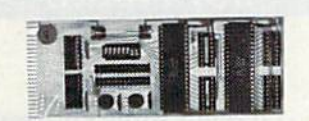

#### **UNLEASH THE POWER OF YOUR COMMODORE 64** *WITH THE ULTIMATE* **INTERFACE**

- · Control & monitor your home appliances, lights &
- 
- 
- 
- Control & monitor your none apprances, ngnos  $\alpha$ <br>
 Intelligently control almost any device<br>
 Intelligently control almost any device<br>
 Connect to Analog-to-Digital Converters<br>
 Perform automated testing<br>
 Acquir

• Many other uses.<br>
Don't make the mistake of buying a limited capability<br>
Don't make the mistake of buying a limited capability<br>
interface. Investigate our universally applicable Dual<br>  $6522$  Versatile Interface Adapter

ORDER NOW! Price \$169, postpaid USA. Extensive<br>documentation included. Each additional board \$149.

#### COMMODORE 64™ **SOURCE CODE!** "What's Really Inside the **Commodore 64"**

**CONSECT THE CONSECT OF THE CONSECT OF A STATE STATE STATE STATE Real ROMS**, all 16K. To will fully understand calls to undocumented ROM rotations, and to abels to the selectively use them in your own programs. • Uses LABE Order C-64 Source. \$29.95 postpaid USA.

All orders shipped from stock within 24<br>hours via UPS. VISA/MasterCard welcomed.

#### **SCHNEDLER SYSTEMS**

1501 N. Ivanhoe, Dept. R10, Arlington, VA 22305<br>Information/Telephone Orders (703) 237-4796

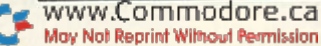

## **BACKUP PROTECTED SOFTWARE FAST** with COPY II  $64^m$

From the team who brought you COPY II PLUS (Apple), COPY II PC (IBM) and **COPY II MAC** (Macintosh) comes a revolutionary new copy program for the Commodore 64, **COPY II 64** ver. 2.0!

- Copies most\* protected software *automatically*.
- Copies even protected disks in just 2 minutes (single 1541 drive).
- Copies even protected disks in just 1 minute (dual 1541 drive).  $\bullet$
- Maximum of four disk swaps on a single drive.
- Copies half and full tracks.

Call M-F 8-5:30 (W. Coast time) with your  $\overline{\mathbf{W}}$   $\bullet$  : 503/244-5782. Or send a check (add \$3 s/h, \$8 overseas) to

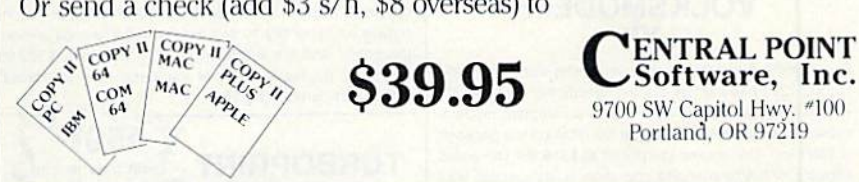

\* We update Copy II 64 regularly to handle new protections; you as a registered owner may update at any time at a reduced price. This product is provided for the purpose of enabling you to make archival copies only.

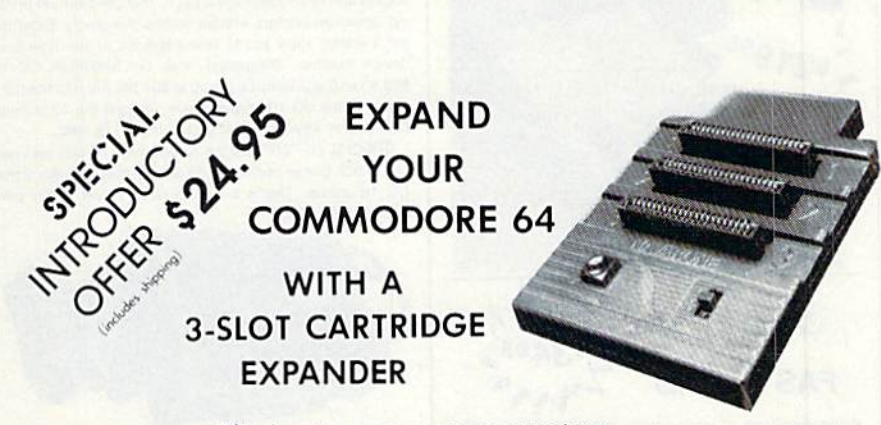

- Eliminates wear on connectors
- Saves time when changing cartridges
- Built in Reset button
- Holds up to 3 cartridges
- Convenient access to cartridges

Are you tired of turning your Commodore 64 computer upside down just to insert or change a cartridge? Then you need the new Cartridge Expander from Navarone. We have been making these units for the TI-99/4A home computer for over three years, and now have the same high quality product available for your Commodore 64.

Take advantage of our introductory offer NOW

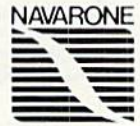

TO ORDER: Send Cashier's Check or M.O. or personal check (allow 10 days to clear), to Navarone Industries, Inc. 19968 El Ray Lane, Sanara, CA 95370 or call (209) 533-8349. For<br>MASTER/VISA CARDS and C.O.D.'s add 3%. CA Residents please add 6.5% Sales tax. Outside US add \$2.00 for Shipping.

## **UNISOURCE**

Your one source for computer hardware, software and peripheral needs since 1981.

What is Unisource? • A leading mail order computer company with a friendly, knowledgeable staff • Accepts VISA & MasterCard at never any additional cost • Provides toll free order lines . Ships in-stock merchandise usually within 48 hours . Discount prices on all products

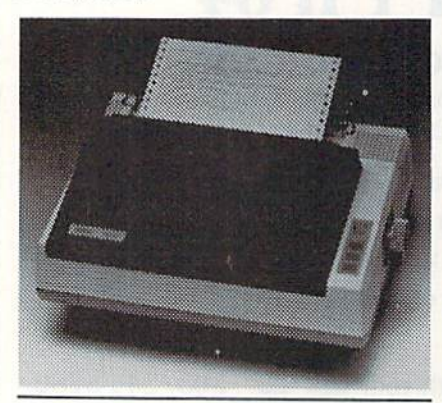

#### **VOLKSMODEM** XII

Open up the world of telecommunications with this powerful 300-1200 baud smart modern specifically designed for your Commodore computer. This is a complete modemcable-software package. Suggested retail on the package is \$339.95 - Unisource low priced at \$219.95! The unit is capable of full unattended operation in conjunction with stand alone terminals and computers which have an RS 232 interface. Volksmodem XII features full Bell compatibility, serial command operation, full and half duplex, auto answer, auto dial, tone and pulse dialing, busy detection and more - all of the features found on modems costing hundreds more! ANC 107C ........... \$219.95

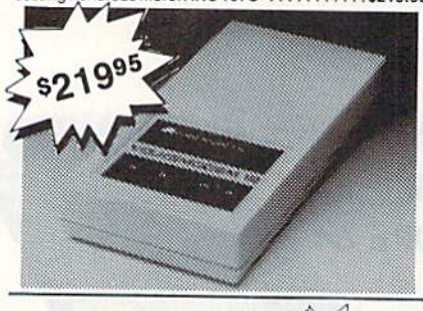

**EDYX FAST LOAD** 

Waitwaitwaitwait. If you're really getting tired of waiting forever for your Commodore 64 programs to load, we've got the answer: the FAST LOAD cartridge from Epyx. With FAST LOAD, programs that once took minutes are now booted in seconds. This cartridge is easy to use and five times faster! FAST LOAD doesn't slow down there, either. You can copy a single file, copy the whole disk, send disk commands, and even list directories without erasing programs stored in memory. Unlike other products, FAST LOAD works with almost all programs, even copy protected ones, including the most popular games. Suggested retail price is \$39.95. For a limited time, purchase FAST LOAD for only \$34.95. Order part number EPY 100.

We'd like to send you a copy of our exciting new catalog covering a full range of Commodore 64 products. It's free just for the asking. Simply fill out this coupon, clip, and send it to the address indicated. We'll put you on our mailing lists and send our complimentary catalog. Name

Mailing Address City, State, Zip

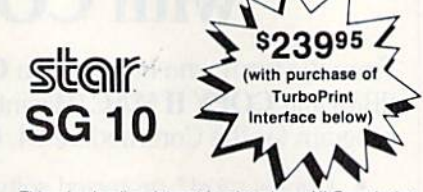

This price-leading dot matrix printer has a NLO mode that really is near letter quality! The new SG 10 from Star Micronics is a speedy 120 cps in draft mode and is almost daisy-wheel quality in LQ mode. This printer has easy access format switches, friction and tractor feed for personalized stationery and fan-fold paper, downloadable characters for great graphics, and ultra high resolution bit image graphics for precision plotting and graphics. Order with the fully compatible printer interface below for even greater savings.

The SG 10 has a suggested retail of \$299.95. Our everyday low Unisource price is \$249.95. But order the printer interface with your SG 10 and receive extra savings on both the printer and the interface! The SG 10 is only \$239.95 when you purchase either of the Turbo Print interfaces. Order part number SG 10.

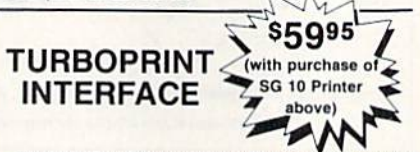

The TurboPrint GC was specifically designed for use with Commodore computers. This performance interface prints enhanced Commodore graphics (on printers like the SG 10 above) and has a special line buffer that doubles text printing speed on printers without on-board memory. External dip switches allow you to select specific printer type and device number. Suggested retail on TurboPrint GC is \$69.95 and is Unisource priced at \$64.95. But with the purchase of the SG 10 printer above, you get the TurboPrint GC for only \$59.95. Order part number TEL 100.

SPECIAL OFFER !! Get the TurboPrint GTC with optional 16K or 32K printer buffer for \$69.95 with the purchase of the SG 10 printer. That's a \$79.95 retail value! Order part number TEL 101.

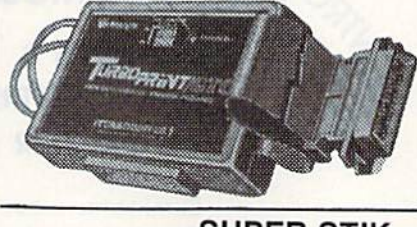

**SUPER STIK** Quality joystick for the budgetminded Commodore user. The Super Stick control cable has built-in isolation electronics for use with the Commodore C64. This will offer the most from soft-<br>ware as well as enhance motor skills. No adapter needed. Stick action for maximum eniovment!

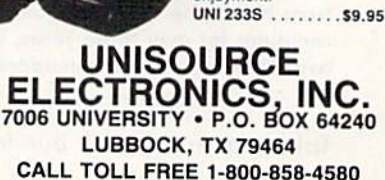

IN TEXAS CALL 1-806-745-8834

## **El**Commodore Clinic

Remember that neither the 64 nor the 8032 has a true RS-232 port as sold. The 64 will need Commodore's 1011-A RS-232 interface, which I understand may have been discontinued, or an equivalent from another company. If you buy a substitute version, be careful about its power consumption-some draw enough power to roast your power supply.

As for the 8032, an inexpensive RS-232 cable may still be available from Commodore.

#### **SOFTWARE**

I recently wrote a program for the C-64. After completion, I realized that a few Gosub statements could reduce the program by 50 lines. Is there a way I could remove large numbers of program lines without typing each individual line number and pressing the return key? Each line is an increment of 10 and the lines I wish to delete are consecutive.

> **Charles Schley** Lodi, NJ

A: You need the Delete command, a standard part of Basic on the Plus/4, Commodore 16 and Commodore 128. It is readily available to 64 owners as part of several commercial and public domain programs that extend the Basic command set. One of the first public domain programs to include it is Tiny Aid. It, or a suitable substitute, should be readily available from your nearest Commodore user's group library.

1. I have just graduated to the C-64 after almost two years of enjoyable experience creating programs on my VIC-20. Most of the time I used the VIC Programmers Aid cartridge with complete success. Has anyone created a cartridge version for the C-64?

> **Ken Thompson** Tucson, AZ

# **BACK ISSUES**

April 1984—The world of music. Hypnosis and<br>the C-64, plus Disk Editor 64 program

May 1984—Database programs reviewed.<br>Dragon Quest action game for the VIC, Music Maker<br>program, and a behind-the-scenes look at<br>Commodore

June 1984-The Joy of Modems. C-64 disk utility program, 64 Joystick Artist, and Munchin' Mushrooms game

July 1984-Softball Stats program, Commodore in the Hamshack, Morse code program, and Lost in<br>Space game. Playing the ponies with your VIC

August 1984-Sprite utility program, Battleship War and Buried Treasure game

September 1984-Education issue. Over 40 educational programs reviewed. What to look for in<br>a terminal program. Demystify your listings. A detective and his Commodore

October 1984-Languages issue: Comal, Logo, Pascal, Pilot and Fortran. SID Serenade, a sprite editor, and a murder mystery game

November 1984-A look at the Plus/4 and C-16, Buver's Guide to Hardware, printer interfaces examined, Datafile program

December 1984-Trivia craze, Software Buyer's Guide, and Plus/4's word processor

**Special Issue—**Over 500 Magic tricks. Articles<br>to get you up and running with your Commodore,<br>glossary, club's list and reference poster.

January 1985-Create Your Own Games. How to select the right printer, Valuable disk tips for beginners.

February 1985-Joysticks: which ones to buy and how to use them in your own programs. Learn how to start a Commodore user's group. Fly the Grand Canyon with your VIC.

March 1985-Shape Up with Your C-64; reviews of fitness and nutrition programs. Mini-Calc spreadsheet and Money Manager programs. Word processors reviewed.

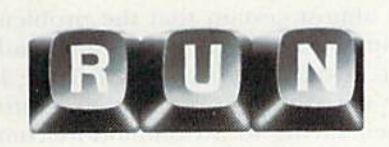

Each month RUN also brings you regular columns, reviews, programs and tutorials to help you get the most enjoyment and use out of your Commodore system.

Each back issue costs \$3.50 plus \$1 for shipping and handling. On orders of 10 or more back issues, there is a flat \$7.50 shipping and handling fee. Quantities are limited and we cannot guarantee that all back issues are available. Send your orders to RUN, Attn: Back Issue Orders, 80 Pine St., Peterborough, N.H. 03458

Circle 177 on Reader Service card.

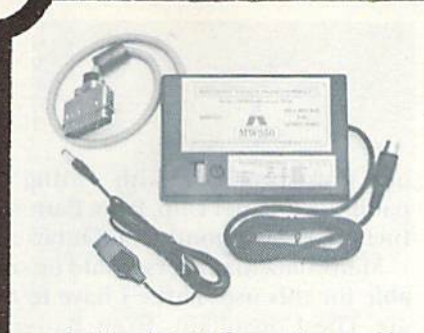

· Switch selectable Commodore graphics mode for Epson, StarMicronics, C. Itoh, Prowriter, Okidata, Seikosha, Banana, BMC, Panasonic, Mannesman Talley & others

#### Universal Input/Output Board for C-64 & C-128

- . 16 Channel 8-bit A/D converter with 100 microsecond sampling time.
- · 1 D/A output
- 16 high voltage/high current discrete output
- 1 EPROM socket
- · Use multiple boards for additional channels up to 6 boards

#### CBM-64 used MW-611 ............ \$225.00

Dealer Inquiries invited

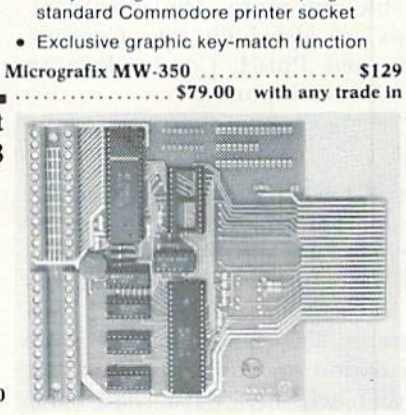

\$50 for your old interface

Micro World Computers, Inc. (303) 987-9531 3333 W. Wadsworth Blvd. #C105 Lakewood, CO 80227

**NEW!** 

**Universal Parallel Graphics Interface** 

with popular software

tranparent mode

. Built-in self-test with status report · Optional RAM printer buffer · Provides virtually total emulation of Commodore printers for compatability

· ASCII conversion, total test, Emulate &

• Fully intelligent interface that plugs into

Circle 112 on Reader Service card

**VISA** 

## New dimensions in Bible study.

#### **THE WORD** processor

The KJV or NIV Bible on disks. Search for any word or phrase, create personal indexes, print any verse. Build your own library of Scripture references. \$199.95

## **THE GOSPELS**

The KJV Gospels text on disk. Display, search or print any part of the Gospels. This product is a subset of THE WORD processor. (Commodore 64 only) \$59.95

Include \$3 postage/handling.

"Software for personal Bible study' **Bible Research Systems** 

2013 Wells Branch Parkway, Suite 304<br>Austin, Texas 78728<br>(512) 251-7541

For Apple, IBM PC,<br>Commodore 64, TRS80,<br>Каурго, CPM 2.2, MS-DOS.

**RUN OCTOBER 1985 / 105** 

## **HECommodore Clinic**

Commodore offers a programmer's aid cartridge for the 64 that is almost identical to the one for the VIC. However, given Commodore's receni attempts to reduce the number of pro grams they sell, it may not be readily available any more. The same commands are also built into Commodore's new Plus/4, Commodore 16 and G-128 computers.

I have a Yamaha synthesizer, a Passport MIDI interface and an SX-64, which I use with Passport's MIDI/ 4 software. I was assured I could control the synthesizer from my own programs. Passport furnishes some information on how to do this, but it didn't help me. What shall I do? Crack the software?

#### Warren Furman Jamaica, NY

Since you purchased Passport's interface and software, you are probably within your rights to study them, see how they work together and use the same techniques in your own programs, as long as you will only use those programs yourself. A problem would arise only if you were to use your new knowledge to make copies <>f ihe Passport program for others, or in your own commercial products.

However, it might be easier to find, in one of the several user's groups in your area, another user who already knows how to use the interface well or to phone Passport for additional assistance. If the company is unable to help you directly, perhaps your dealer can arrange for the aid that you need.

Is there any easy way to pro gram the 64 to alphabetize a book? I need to index by surname all the names in some books.

#### Clara Nash Farmersville, TX

 $\blacktriangle$ : Using either a data manager program or a word processor with a built in sort, you will have to enter the books' names yourself. I know of only

one word processor with sorting ca pabilities—Paper Clip, from Batteries Included (Richmond Hill, Ontario),

Many data managers would be suit able for this use. Three I have tested are The Consultant, from Batteries Included; Flex Kile, from Micropace Computers (1510 N. Neil. Cham paign, IL); and Superbase, from Precision Software (3003 Summer Si., Stamford, CT 06905). If you use a data manager, set up a file with one key field to hold your words. That way. they will automatically be main tained in alphabetical order

#### PROGRAMMING

I have purchased a Plus/4 system. Most magazine programs are generally developed and given for the C-64. I can adapt most of them for the Plus/4 with little difficulty except for the Peek and Poke statements. Could you please help me learn to convert Peek/Poke addresses from the C-64 to the Plus/4?

> Kick Kona Jacksonville, FL

To convert Peek and Poke statements used on the 64 to their equivalents in the Plus/4, C-16 and C-128 versions of Basic, you'll need a good memory map of the 64, preferably one that includes decimal addresses along with ihe hex addresses favored for work in machine lan guage. One book that contains such information is Sheldon Leemon's Mapping the 64, from Compute Books.

Since most Pokes on the 64 are to a few locations, for quick reference, you may want to prepare a chart of equivalents as yon discover them.

Is it possible to erase a disk directory and still read its files? Is there a program that would do this?

Eric Larson Webster, WI

 $\mathbf{A}_:$  Yes, you can erase a directory and still read files, including program files. To do this, erase the di rectory by scratching all the files on it, rather than by headering (formatting) the disk. At this point, all files are still on the disk and all the di rectory information is still in the di rectory except for the file-type byte, which has been changed to 0 for each file. That's how ihe disk operating system knows that ihe file has been scratched.

To read or load a file, merely restore the file-type byte for that file to the value it contained before you scratched the directory. Since you'll need to leave the write-protect notch on the disk uncovered to do this, I should also warn you not to write anything else on the disk, or it will overwrite the scratched flics.

If you're thinking of doing this as an anti-copying trick, I don't recommend it; the chances are too great that an unskilled user will lose information, and ihe technique does not prevent the disk from being duplicated.

1 have a Commodore 1541 drive that won't save any programs I write. It does, however, save a file through my word processor or from my terminal program. That killed the theory I originally had—that my head is out of alignment. What could it be and what can be done about it?

#### Jeffrey Luckett Rutherford, NJ

 $\mathbf{A}$ : If your disk drive is able to save files written by other programs, but not programs you write yourself, it's almost certain that the problem is in the syntax of your command, not in the disk drive itself. Here is the correel syntax (wording) to use when saving to a Commodore-compatible disk drive a Basic program you have written on a Commodore computer:

#### SAVE "0:MYPROGRAMNAME",8

Replace MYPROGRAMNAME with your own chosen filename of up to 16 characters. When you press the return key. the disk drive motor should start up and run for a short time. When it stops, look at the front of the disk drive. If no lights are Hashing there, you've successfully
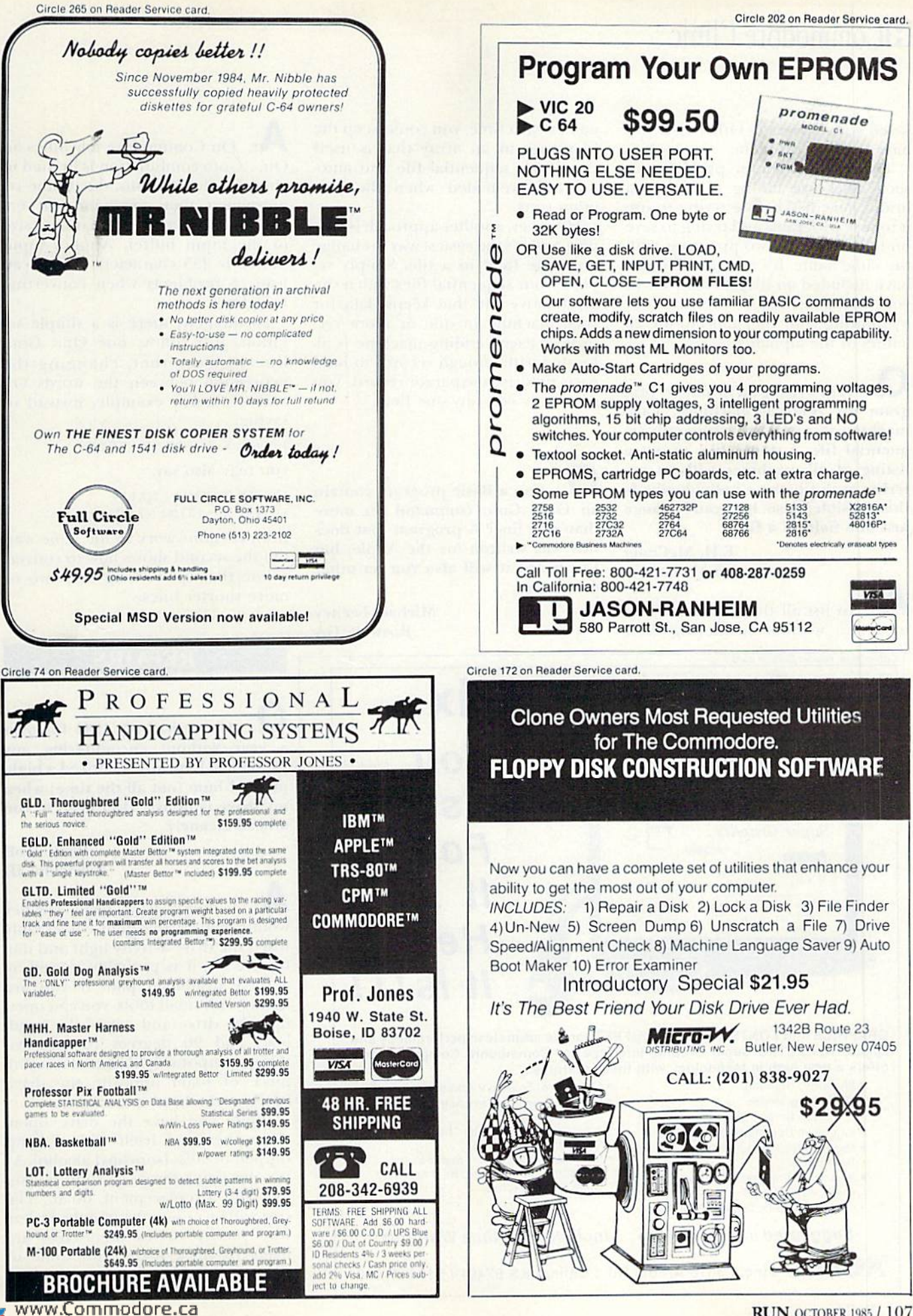

May Not Reprint Without Permission

### **HECommodore Clinic**

saved your program. Otherwise, you have another problem.

The mosi common problems in such cases are failing to format a brand new disk before trying to use it to save programs and trying to save on the same disk two programs with the same name. It's also possible you have included an illegal character in your filename. To be sure, start out by limiting your filenames to the 26 letters of the alphabet

I am writing an inventory program for vending machines. Each machine is saved in a separate se quential file. I would like to get a listing of all machines without entering each filename individually. Is this possible? Also, how can I change just one field in a file?

> E.H. McCuaig San Mateo, CA

To list all the sequential files in order, without reentering their names each time, you could keep the filenames in an array that is itself saved as a sequential file and automatically reloaded when the pro gram runs.

However, another approach is sim plex, and it's the easiest way to change only one field in a file. Simply re place your sequential files with a single relative file that keeps data for each machine in one or more rec ords. If each vending machine is al located with enough records to hold each field in a separate record, yon can easily edit any one field.

Can a Basic program contain an On...Goto command on more than one line? A program that does this was written for the Apple, but I've heard it will also run on other computers.

> Michael Fecney Roswell, GA

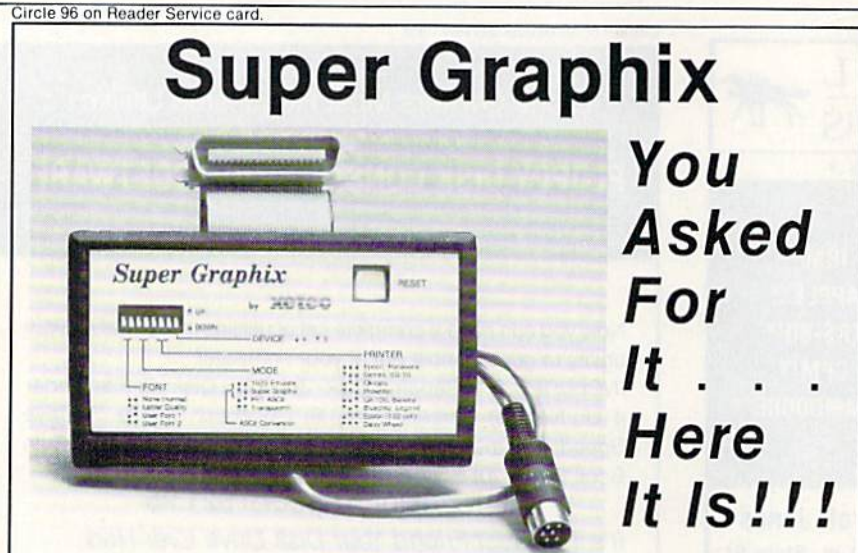

GRAPHICS and FONTS plus an 8K BUFFER for the ultimate in performance and speed. The XETEC Super Graphix interface for Commodore Computers now offers a new high in technology with these features:

- 8K Buffer Standard Capable of Storing 2 Additional Fonts
- 

M8WRCAT6UMGROGG.Ca

- 3 Internal Screen Dumps all Major Printers
- 
- Reset Button to Halt Printing
- 
- Quick Reference
- Correspondence Quality Font Built-In
- 10 Printing Modes Correct Graphics/Text Aspect Ratio for
	-
- Extensive Command Channel 8 Active Switches with Changes<br>• Reset Button to Halt Printing Constantly Monitored
- from Buffer **Internal Fonts Support Super-script**, Sub-script, Underlining, Bold-face and<br>Shales of Discharge Bold-face and Choice of 9 Pitches

Suggested list \$99.95 . Includes Lifetime Warranty

 $\equiv$  , Inc. / 3010 Arnold Rd. / Salina, KS 67401 / 913-827-0685

 $\mathbf{A}_:$  On Commodore machines an On.. .Coto combination is limited to about 14 destinations, due to the requirement that commands fit entirely within the 80-88 character size of the input buffer. Apple's input buffer is 255 characters, which can lead to problems when converting long lines.

Fortunately, there is a simple solution. Just follow one On...Goto line with another, changing the expression between the words On and Goto. For example, instead of saying.

10 ON X GOTO 1,2,3,4,5,6,7,8,9

you may also say,

10 ON X GOTO 1,2,3,4,5

11 ON X-5 GOTO 6,7,8,9

Both versions work in the same way, but the second shows how to convert a line that is too long into two or more shorter lines.

REPAIRS

### I have had my 1541 for over a year without encountering any problems. Recently, I noticed a highpitched hum (not all the time) when my drive is in use. Do I need to run a head cleaner?

#### Wally Wolf Lewiston, ID

 $\mathbf{A}_1$ : I doubt if a head cleaner would help. If the hum comes only when the drive-activity light and motor are on, it is probably caused by a dirty head-load pad. If you are handy with small tools, you can open up your drive and rotate the headload pad 90 degrees to improve things temporarily. The pad is a tiny piece of foam opposite the drive head on the head mechanism.

While you have the drive open, clean the head itself with a Q-tip dipped in 90% Isopropyl alcohol. As for the foam piece, as soon as you can find a replacement, do so. The cost will be minimal, hut only dealers who service drives themselves are likely to stock them, and some of them may insist on replacing the pad themselves.  $R$ 

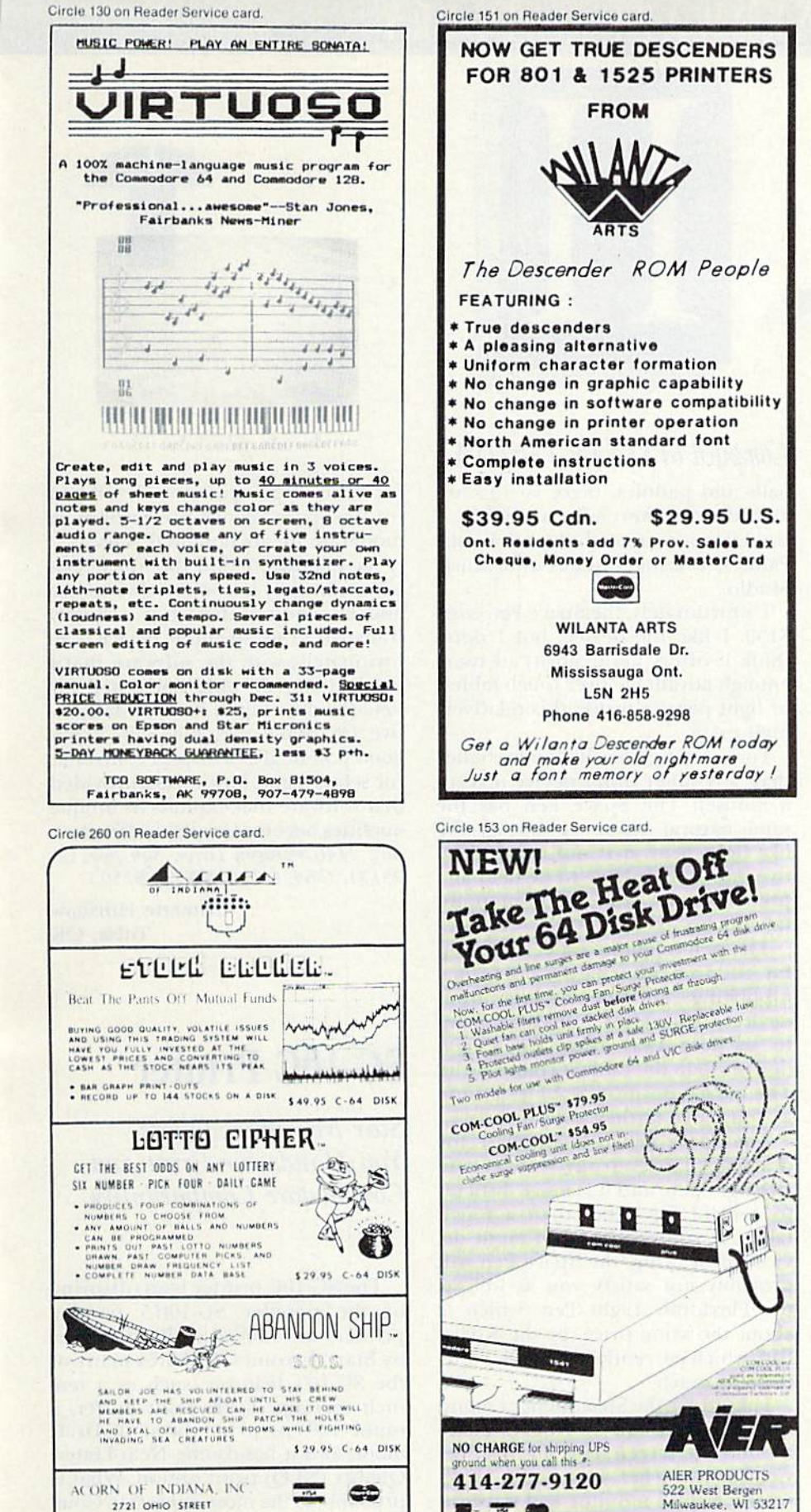

MICHIGAN CITY, IN. 46360  $219 - 879 - 2284$ SHIPPING AND HANDLING, ADD \$1.50 - C.O.D'S ACCEPTED VISA AND MASTER CARD ORDERS ADD 4% INDIANA RESIDENTS ADD ST SALES TAX Dealer Inquiries Welcome

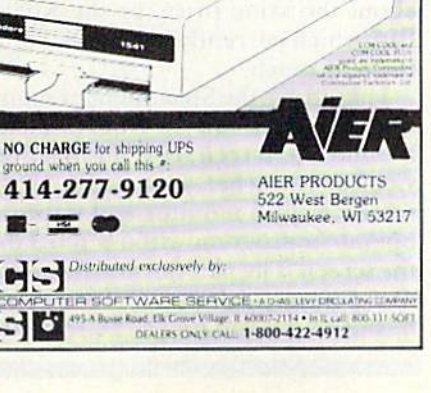

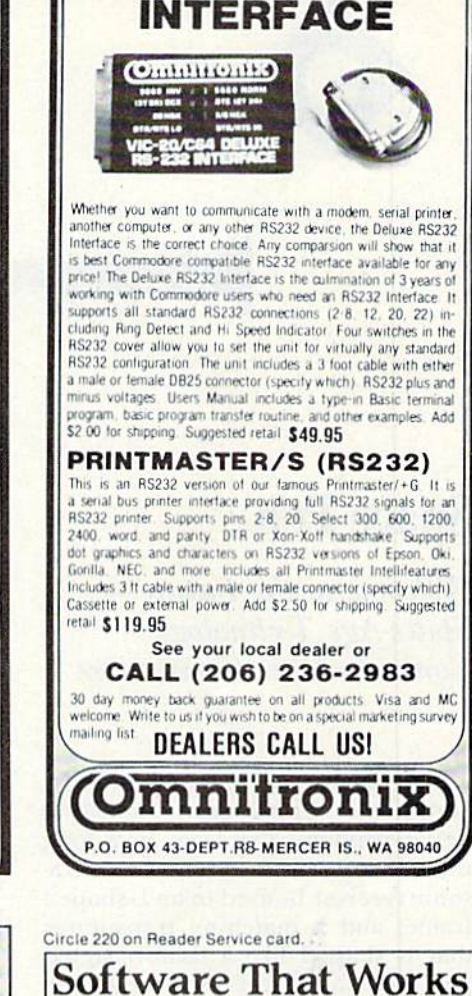

**For Generations** 

**6 Types of Charts and Sheets** 

Indices **User Fields** 

**Notes, Footnotes and Sources** 

No Limits

**Adapts to Your Hardware** 

Comprehensive

**Easy to Use** 

Circle 60 on Reader Service card

**DELUXE RS232** 

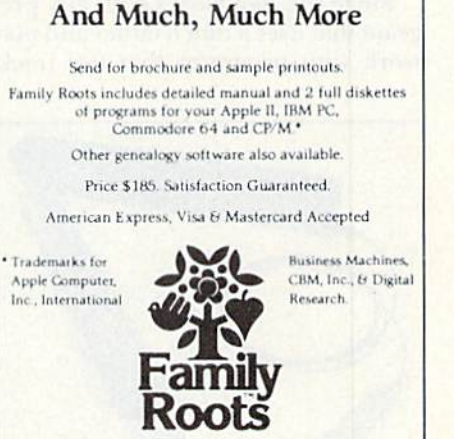

QUINSEPT, INC. P.O. Box 216, Lexington, MA 02173  $(617) 641 - 2930$ 

www.Commodore.ca May Not Reprint Without Permission

## HARDWARE GALLERY

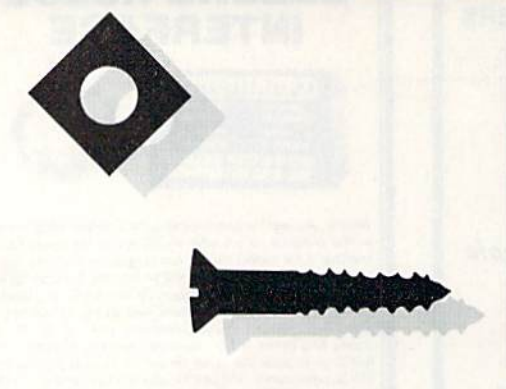

# Space Pen

Welcome to the Future— Space-Age Technology Comes to Your Commodore

The Space Pen, manufactured by Soniture, Inc., is the most fascinating new peripheral I've seen in a long time. It comes in two parts: an ultra sonic receiver housed in an L-shaped frame; and a matching transmitter that is shaped like a thick-barreled pen. You fasten the receiver to the side of your monitor (so that it frames two sides) and plug it into joystick port 1.

When you point the pen toward the screen and press its switch, the receiver module triangulates the lo cation of the signal and correlates it to a spot on the screen. With the proper software, you can use the de vice to draw, manipulate sprites or choose items from a menu.

Since the pen works with any pro gram that uses a touch tablet and may work with programs that use track-

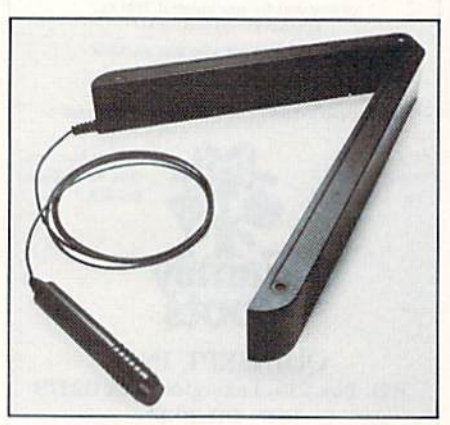

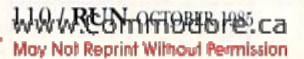

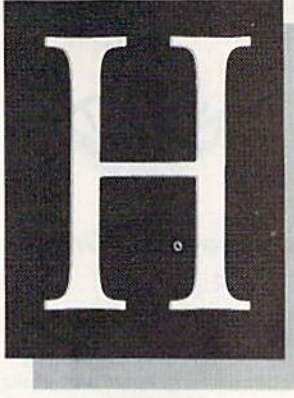

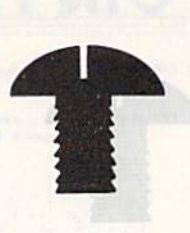

### Compiled by SUSAN TANONA

balls and paddles, there is software already commercially available. tried the pen successfully with Koala-Painter, Blazing Paddles and Music Studio.

Unfortunately, the Space Pen costs \$150. I like the device, but I don't think it offers the majority of users enough advantage over touch tablets or light pens to justify this relatively high price.

For drawing, like light pens better than any other input device (except mouse). The Space Pen has the same natural action—pointing. Un like light pens, it is not color sensi tive, nor does it have to be held at a precise angle. You can even point from below screen level.

The pen might be especially good for children who have trouble ma nipulating more demanding input devices. It works at a distance of up to six feet away from the screen (longer than the cable it comes with). The cursor position wobbles a little as you move farther away.

The Space Pen is less precise for drawing than even my least expen sive light pen, and it is more difficult to control for detail than a touch tablet. If you need a good input device for drawing, the Space Pen will probably not satisfy you as well as the Flexidraw Light Pen, which is about the same price, or the Koala-Pad, which currently costs about onethird as much.

like to use the Space Pen for menu selection and for moving pointers around the screen. It is an ideal de vice for a teacher who uses a largescreen display monitor and wants to operate a program without blocking the screen. The pen can also be useful as pointer and screen changer for business presentations. If software

for such applications is developed for the Space Pen. its price would be moderate for its potential value.

As a gadget, I find the Space Pen compelling. It is comfortable to use and so natural that it is virtually transparent as an input device. Un fortunately, with the software that tried, it worked only fairly well for detailed drawing. It is not cost effec tive for home use; however, it has good potential as display controller for schools and businesses, provided that software that exploits its unique qualities becomes available. (Soniture, Inc., 21-16 Paragon Drive, San Jose, CA 95131. C-64, C-128, VIC-20/\$150.)

> **Annette Hinshaw** Tulsa, OK

## SG-10C Printer

Star Micronics Offers You Handsome Print and Commodore Compatibility

The SG-10C printer is an offspring of the popular SG-10/15 parallel printers introduced earlier this year by Star Micronics. It shares many of the SG-10's features, such as a teninch carriage, a 2K print buffer, a rapid 120-cps print speed in Draft mode and a handsome Near-Letter-Quality (NUQ) print option. What is probably of the most interest to Com modore owners is the fact that the SG-lDC is Commodore-dedicated (the C, stands for Commodore), de signed to be used exclusively with

### **STOP SOFTWARE PIRATES IN THEIR TRACKS**

Circle 182 on Reader Service card.

- · Renders BIT, NIBBLE & HARD-WARE COPIERS ineffective.
- . We will also encrypt your program for additional security.

Why Should your treasures become property of the public domaine?

For information please write to:

**ZAPP SOFTWARE** P.O. BOX 1328 ELMHURST, IL. 60126

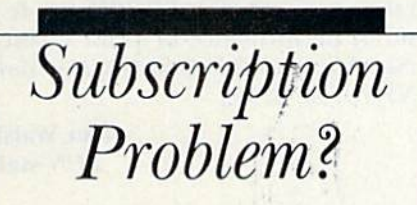

RUN does not keep subscription records on the premises, therefore calling us only adds time and doesn't solve the problem.

Please send a description of the problem and your most recent address label to:

> **RUN Subscription Dept. PO Box 954** Farmingdale, NY 11737

Thank you and enjoy your subscription.

Circ

**DEALER INQUIRES INVITED** 

# This Publication<br>is available in Microform.

**University Microfilms International** 

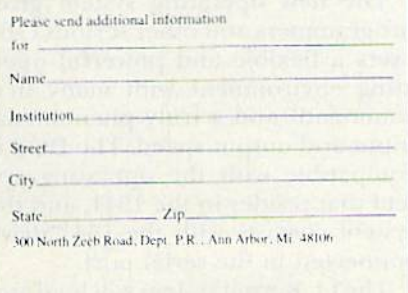

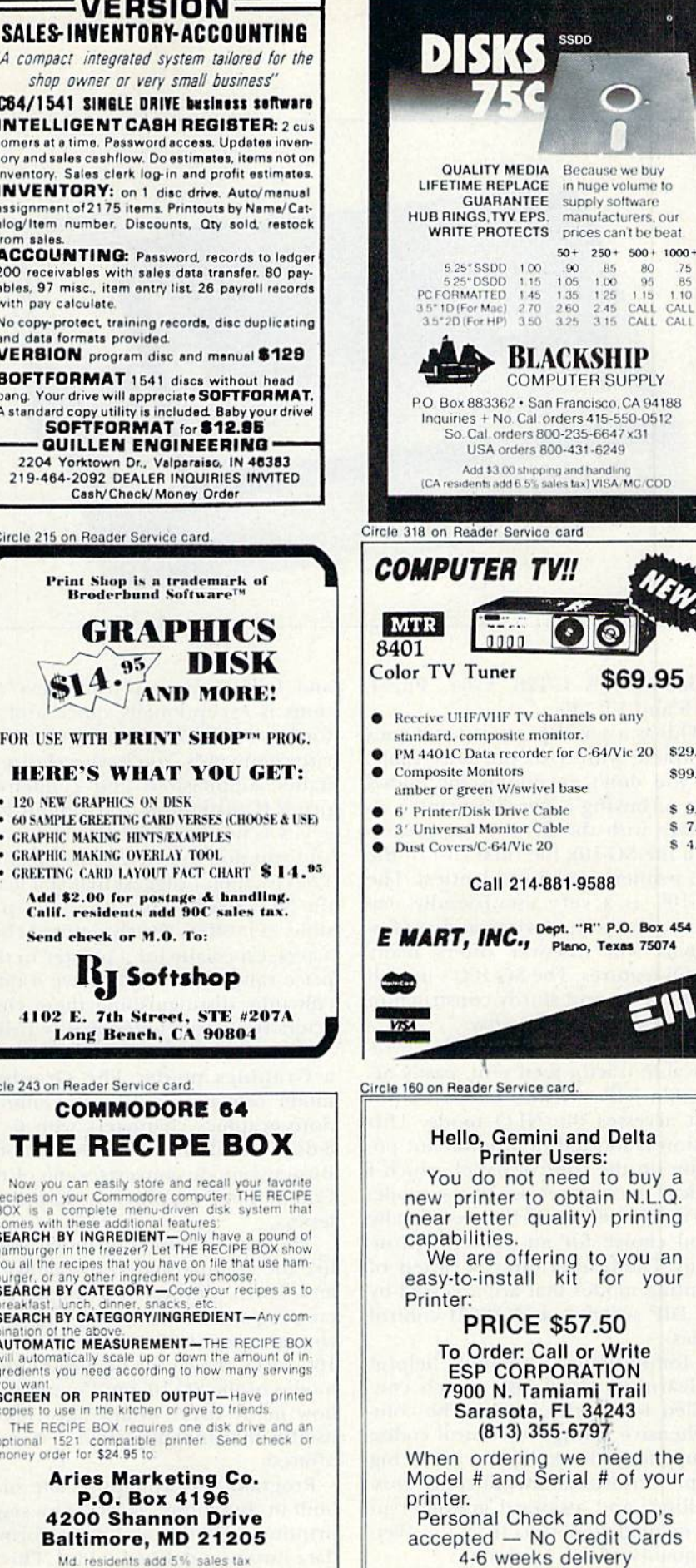

250 + 500 + 1000 +<br>
85 80 75<br>
100 95 85<br>
125 115 110<br>
245 CALL CALL<br>
315 CALL CALL SHIP **SUPPLY** sco, CA 94188 15-550-0512 6647x31 6249 andling<br>VISA/MC/COD \$69.95 on any 64/Vic 20 \$29.95 \$99.95 \$995 \$7.95 \$ 4.95 88 " P.O. Box 454 **Texas 75074** 

y software

facturers, our

Circle 232 on Beader Service card

#### d Delta s:

to buy a printing

o you an for your

> .50 Write **TION** *i* Trail 4243  $\overline{37}$

need the # of your

d COD's dit Cards 4-6 weeks delivery

www.Commodore.ca May Not Reprint Without Permission

## G3 Hardware Gallery

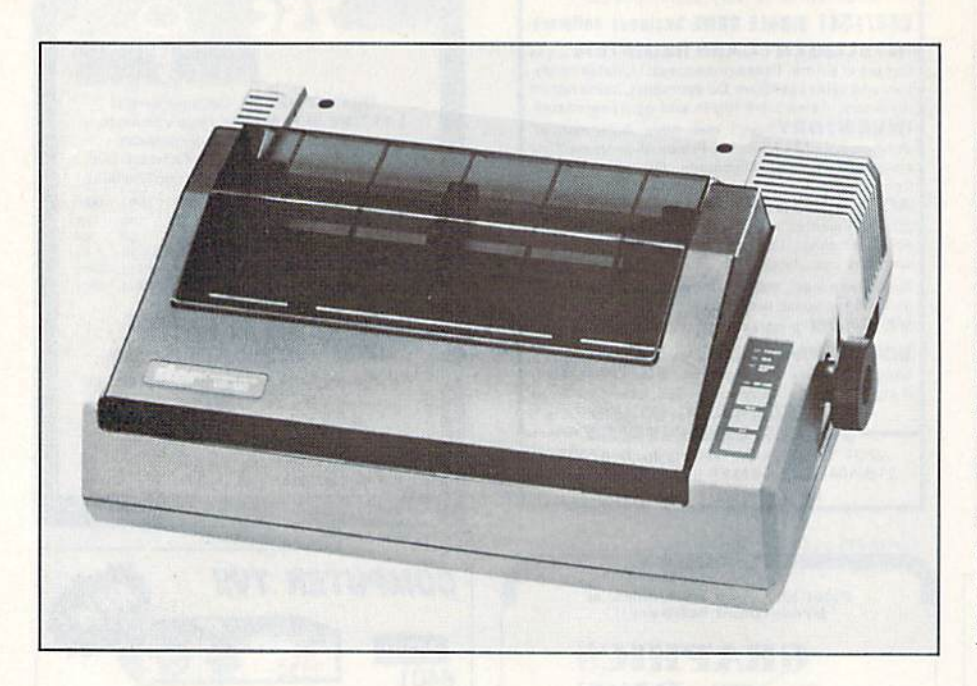

Commodore's C\*128, C-64, Plus/4, C-I6 and VIC-20.

This is a serial printer that comes complete with a six-pin DIN cable. As you don't encounter the added cost of buying a parallel printer interface with the SG-10C (as you do with the  $SG-10$ ), the final cost of the two printers is almost identical. The SG-10C is a very user-friendly machine that both novices and profes sionals will discover offers many useful features. The SG-10C's overall appearance and sturdy construction arc of exceptional quality.

Standard features include a removable tracior-fecd unit, easily ac cessible DIP switches and a button that accesses the NLQ mode. This button is located in a dominant position on the control panel, which I believe encourages use of the mode.

The SG-10C would be an especially good choice for an office environment. The printer offers a variety of printing modes that are accessed by the DIP switches and ASCII control codes.

found the user's manual helpful in learning which DIP switch con trolled what print mode. The comprehensive listings of control codes, complete with examples, are a big help. Unfortunately, obvious mis spellings and awkward grammar in the manual do detract from the over all quality of the product.

The primer's ability to switch hack

and forth among printing-text options is exceptionally quick and ef fortless, with simple, easy-to-memorize commands. You have a choice of italics, emphasized and condensed print. If print-head and ribbon longevity is not a major concern to you, and you don't need a print speed of 120 cps, then I suggest that you leave the NLQ mode active whenever possible, as it offers clearly defined characters, especially for a printer in this price range. You might have a difficult time distinguishing these characters from true letter-quality print.

The SG-10C offers a Business and Graphics mode. The Graphics mode reproduces all the Commodore graphics characters with  $6 - x$ 8-dot resolution in the Draft mode. Business mode converts some of the Commodore graphics to lowercase letters.

The user's manual of the SG-10C, like the manual shared by the SG-10 and SG-]5, devotes two chapters to creating and downloading your own character sets. Unfortunately, the SG-IOC lacks the seven high-resolution modes of the SG-10, bul I'm not sure how many users would have much use for that function even if it were offered.

Programmers will appreciate such built-in functions as error-message printing and the ability to format data into user-defined tables. This is certainly a time-saving feature for

rapid right and left justification and column alignment

After using this printer on a daily basis for well over a month, I have come to realize that the SG-10C's greatest asset, its Commodore dedi cation, is also its greatest liability. It is easier to use than the SG-10. How ever, since the SG-10C is designed exclusively for use with Commo dores, Commodore owners who also have non-Commodore computers might be forced to buy a more universal printer if they want both com puters to share one printer.

Bui for the Commodore-dedicated user, no other printer in this price range can top the SG-10C for fea tures, performance or print quality. (Star Micronics, 200 Park Ave., New York, NY 10160. \$339.)

> Tim Walsh RUN staff

# Lt. Kernal Hard-Disk System

Increased Speed and Power for the Serious Commodore 64 User

If you need the ultimate in input and output speed, Fiscal Information has recently released die Lt. Kernal hard-disk system for the C-64. It is available with a ten-megabyte drive for \$1595; the 20-megabyte system sells for \$1995. The system consists of a hard-disk controller that plugs into the cartridge port and a 140K disk operating system that resides on the hard disk itself.

The new operating system gives programmers and other serious C-64 users a flexible and powerful oper ating environment with many new commands and a truly phenomenal input and output speed. The DOS is compatible with the operating sys tem that resides in the 1541, and the system coexists with the 1541 drive connected in the serial port.

The Lt. Kernal system will load and run virtually any Basic program and many machine-language programs.

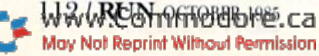

The device does not use any of the C-64's normal RAM. although it docs use the RAM residing underneath the Kernal ROM.

The one drawback to this is that, since the RAM under the Kernal is taken, many commercial programs will not run on the Lt. Kernal system. This area of RAM is being used more routinely by programmers, particu larly in applications and game soft ware. This RAM had to be used by the Lt. Kernal to provide the datatransfer Capabilities that are neces sary to fully exploit the potential of the hard disk. A set of programs (residing in the RAM) is needed to con trol the expansion port and turn it into a true parallel port, making the port fully available for data transfer.

This is clearly not the peripheral for the casual user, or even the week end hacker. It is a tool (really, a complete operating environment) for the serious programmer, large user's group, serious business user or large school system. Such a hard-disk system can make up for a multitude of Other hardware limitations. The speed of loading 16K with this system (less than one second) is such that you could write a long and sophisticated program for the 64 and shuttle subroutines in and out of memory so quickly that the C-64's limited memory would not really be a restriction.

Future versions of the operating system will support a command that quickens the backing up of files from the hard drive to a floppy disk. (You can also get a tape backup system.) Fiscal Information may also provide bundled software on the drive.

The operating system in the Lt. Kernal is very sophisticated, similar to what you might encounter on a minicomputer. My overall impression of both the software and hardware is that the package is really first-rale.

Although the Lt. Kernal is something that major software houses and serious programmers will be imerested in using, its penetration into

other areas of the C-64 marketplace will depend on whether software manufacturers develop versions of their programs for the Lt. Kernal. If this happens, it would also bring about a decrease in the price of the drive.

The future of this impressive harddisk system lies not only with the C-64, but with the 128 and the Commodore Amiga. Fiscal Information is working to make the drive compati ble with the 128 when in the CP/M and 128 modes (it is already com patible in the 64 mode).

Overall, Fiscal Information merits an A for its first effort to develop a high-speed mass storage device for Commodore computers. I look forward to seeing further developments of the Lt. Kernal hard disk system. (Fiscal Information, Inc., 143 Executive Circle, Daytona Beach, FL 32014. C-64/ ten-MIS drive, \$1595; 20-MB drive, \$1995.)

> Douglas Watt Natick, MA

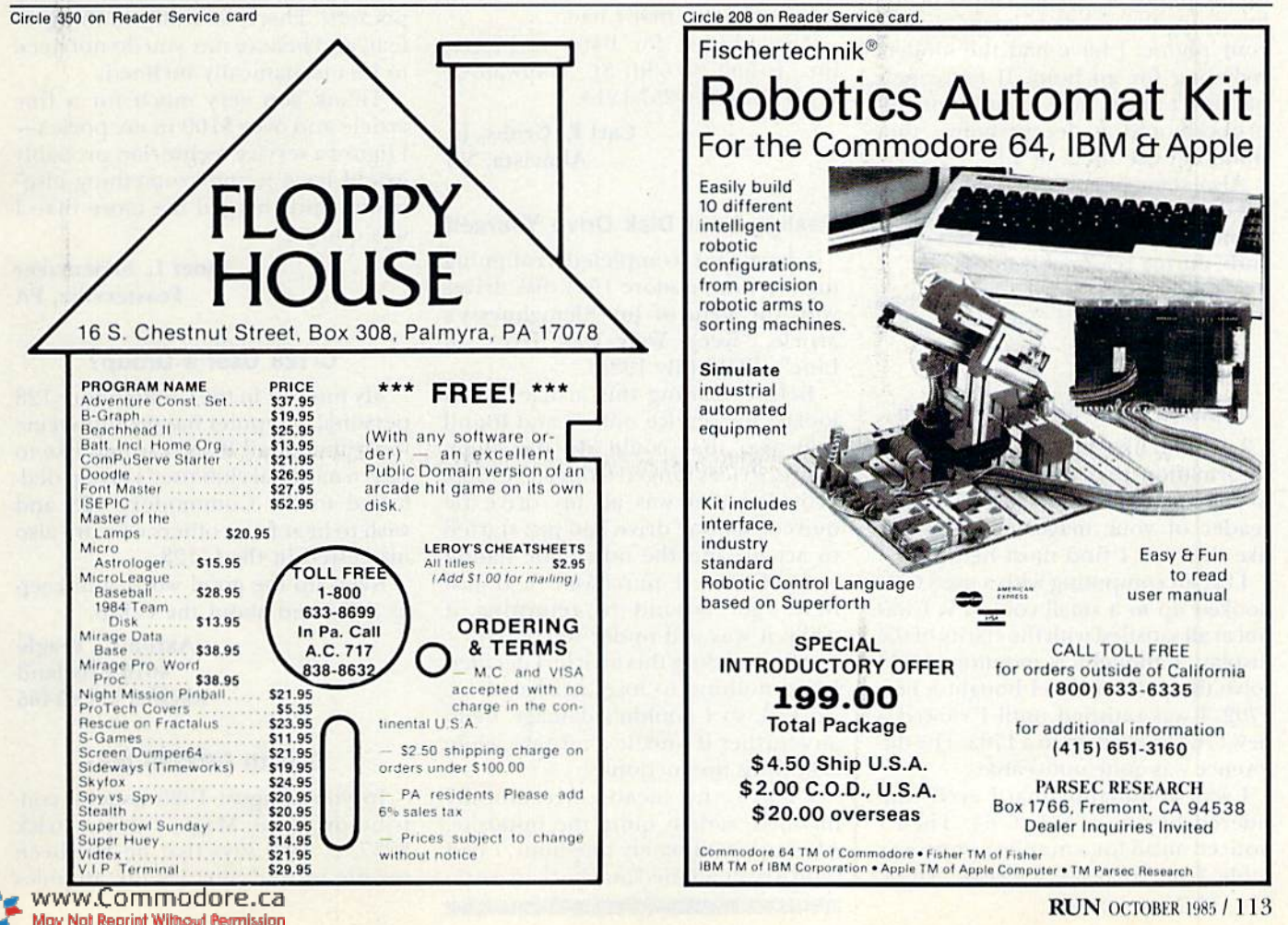

**RUN** OCTOBER 1985 / 113

## THE MAIL RUN

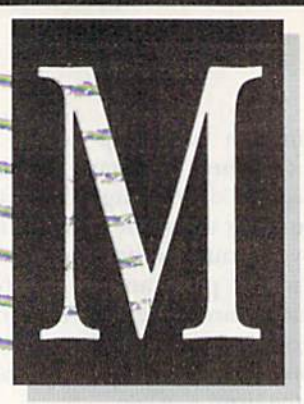

#### Calling for Consideration

I am writing in regard to Michael Broumberg's letter about calling user's groups (RUN, August 1985).

As contact for the Brooklyn Commodore User's Group, I would like to agree with him and point out ad ditional problems.That is. those peo ple with modems and those with auto-dial.

These people seem to call at all hours, including 2 AM; when you pick up the phone and hear a modem and hang up, the modem keeps dialing your phone. I have had the modem redialing for an hour. If these people don't know how to use modems properly and at decent hours, they shouldn't use them at all.

Also, some people call at all hours of the day and night; I try to limit my calls to other groups to evenings and weekends, during reasonable hours.

> Malcolm Jay Gottesman Brooklyn, NY

#### Improve Your Monitor Picture

I would like to pass along some information that may be of interest to you and your readers. As a regular reader of your magazine, it is tips like this that I find most helpful.

I began computing with a used C-64 hooked up to a small color TV. I was not at all satisfied with the clarity of the display. I thought a monitor would solve the problem, so I bought a new 1702. I was satisfied until I viewed a new C-64 hooked up to a 1702. The difference was quite noticeable.

I was so unhappy that I even considered buying a new  $C-64$ . Then I noticed an ad for a monitor improver cable from Bytes & Pieces-"Hook WWW.Gommodore.ca<br>Mov.NorReptint Winout Permission

up your old  $C<sub>04</sub>$  to the new  $1702...$ you won't be disappointed." In real ity, I felt that it was just advertising hype, but it was cheaper than a new C-64 and at least worth a try.

Well, it really works, and you won't believe the difference! Anyone who has an old C-64 (5-pin plug) hooked up to a 1702 will benefit from this product. There are also other cables available. It's at least worth a test, and I feel that it's certainly worth mentioning for those who may have the same problem that I had.

The address for Bytes & Pieces, Inc., is 550 N. 68th St., Wauwatosa, Wl 53213; 414-257-1214.

> Carl E. Grohs, Jr. Altavista, VA

#### Realign Your Disk Drive Yourself

have just completed realigning my two Commodore 1541 disk drives with the help of Joe Shaughnessy's article, "Keep Your Disk Drive in Line" ( $RUN$ , July 1985).

Before reading this article, I had looked for service outlets and found only two that could do the alignments. Prices ranged from \$55 to \$85, provided that was all my drive required. My one drive had just started to act up and the other one hadn't worked since I purchased it (I just never got around to returning it while it was still under warranty),

After reading this article, I decided I had nothing to lose; neither drive worked, so I couldn't damage them any further if I made a mistake while following instructions.

I am by no means mechanically inclined, rather, quite the opposite. After approximately one hour, I had both drives aligned and back in work-

ing order. The hardest part was, believe it or not, drilling the holes in the bottom case so that I won't have to disassemble the drive next time. Yes, there will be a next time. I am one person who will never take disk drive into a shop for alignment, thanks to Mr. Shaughnessy's article.

would like to suggest to readers to go ahead and align their own drives. Provided yon follow instruc tions, nothing should go wrong, and you'll have a lot more money in your pockets! There is really nothing to fear, and believe me, you do not need to be mechanically inclined.

Thank you very much for a fine article and over \$100 in my pocket— I figure a service technician probably would have found "something else" wrong and charged me more than was quoted.

> Janet L. Shoemaker Feastervillc, PA

#### C-128 User's Group?

Myintercst in the Commodore 128 personal computer has prompted me to write to Mail RUN. I would like to start a national club/user's group dedicated to the Commodore 128 and wish to hear from others who are also interested in the C-128.

Keep up the good work, and keep us informed about the C-128.

> Aaron C. Yeagle 4616 Freeland Racine, WI 53405

#### Olivetti PR2300 Ink

In your August 1985 issue, a contributor to the Magic column (trick  $$237, p. 100$  says that he has been unable to find any dry ink ampules

### **El** The Mail RUN

for his Olivetti PR2300 printer. Well, the ink ampules are available from:

Quill Corporation 100 S. Schelter Road PO Box 4700 Lincolnshire, II. 60197-4700

The ampules are listed under "Rib bons" in their catalogue, stock num ber 851-122302.

> Vincent J. Kopek Virginia Beach, VA

#### Database Update

found Bob Guerra's review of database management programs lo be very good ("Database Manage ment on the C-64," RUN, July 1985). However, in the review of Pro-Data, by Nanosec Corp., bis description of the sorting limitations was not com pletely accurate. I own Pro-Data and am quite happy with it.

The program will sort the database by any field that you specify when printing reports or labels. You can only sort by one field at a time, and

RUN is a member of the CW Communications/Inc. group, the world's largest publisher of computer-related information. The group publishes 57 computer publications in more than 20 major countries. Nine million people read one or more of the group's publications each month. Members of the group include: Argentina's Computerworld/Argentina; Asia's The Asian Computerworld; Australia's Computerworld Australia, Australian PC<br>World, Macworld and Directories; Brazil's DataNews and MicroMundo; China's China Computerworld; Denmark's Computerworld/Danmark, PC World and RUN (Commodore); Finland's Mikro; France's *Le Monde Informatique, Golden* (Apple), OPC<br>(IBM) and *Distributique*; Germany's Computerwoche, Microcom puterwelt, PC Welt, SoftwareMarkt, CW Edition/Seminar, Computer Huiness, RUN and Apple's; Italy's Computerworld Italia and PC Magazine; Japan's Computerworld Japan; Mexico's Computerworld Mexico and Compu<br/>Mundo; The Netherland's Computer World Bene hax and PC World Benelux; Norway's Computerworld Norge, PC World and RUN (Commodore); Saudi Arabia's Saudi Comput erworld; Spain's Computerworld/Espana, Microsistemas/PC World and Commodore World; Sweden's ComputerSweden, Mikrodatorn, and Svenska PC; the UK's Computer Management, Computer News,<br>PC Business World and Computer Business Europe; the US. AmigaWorld, Computerworld, Focus Publications, HOT CoCo, inCider InfoWorld, MacWorld, Micro Marketworld, On Communications, PC World, RUN, 73 Magazine, 80 Micro; Venezuela's Computerworld Venezuela.

Manuscripts: Contributions in the form of manuscripts with drawings and/or photographs are welcome and will be con-<br>sidered for possible publication. *RUN* assumes no responsibility for loss or damage to any material. Please enclose a selfaddressed, stamped envelope with each submission. Payment for the use of any unsolicited material will be made upon acceptance. All contributions and editorial correspondence (typed and double-spaced, please) should be directed to *KON*<br>Editorial Offices, 80 Pine Street, Peterborough, NH 03458; telephone: 603-924-9471. Advertising Inquiries should be directed to Advertising Offices, CW Communications(Peterbor<br>ough, Inc., Elm Street, Peterborough, NH 03458; telephone 800-441-4403, Subscription problems or address changes: Gall<br>1-800-645-9559 or write-to-*RUN*, Subscription Department, PO Box 954, Farmingdale, NY 11737. Problems with advertisers: Send a description of the problem and your current<br>address.to: RUN. Elm Street. Peterborough, NH 03458, ATTN.: Rita B. Rivard, Customer Service Manager, or call 1-800-441 4403

only in ascending order. For exam ple, in my household inventory da tabase. I can print a report sorted by location and then print another re port sorted by replacement date. I can "lock" each report format to the disk and call them up whenever I need them.

> Steve Kanchl Newport News, VA

#### A Second Look at Word Writer

In his review of word processors (March 1985), Bill Gates describes Word Writer as a good word processing program. However, I would like to correct and clarify three basic faults he found with Word Writer:

1. Little documentation in manual: Because of Word Writer's keyboard overlays and easily understood prompts, it requires less documen tation than Bank Street Writer or Creative Writer, which were also reviewed in the article.

2. Few inserting capabilities: The option chart printed in the article

Circle 201 on Reader Service card

shows Word Writer with the same number—and even more—inserting capabilities than the two programs he recommends most highly for home word processing. Bank Street Writer, highly recommended in the article, has neither an Insert mode nor an insert key (Word Writer does).

3. Lack ot advanced printing fea tures: Again, in the same option chart, Word Writer is shown to have more printer features than Mr. Gates' favorite programs. Although Mr. Gates claims that Word Writer's printing features are basic, the option chart indicates Word Writer with advanced printing features, includ ing character enhancement and other valuable functions.

> Jessica Chipkin Director of Advertising and Public Relations **Timeworks**

Timeworks has since released an improved version of Word Writer that contains an 85,000-word spelling checker.

Editors

**STOP** SOFTWARE **PIRACY** Using Safeguard 64 Disks **• Renders Bit and Nibbler** Copiers Ineffective Software is Encrypted and Protected on Each Disk **• For Commodore 64** Why should your valuable data or useful software program become available in the Public Domain?  $i^*$ Call or write for more information. **GLENCO** ENGINEERING INC. 3920 Ridge / Arlington Hts., IL 60004 (312)392-2492

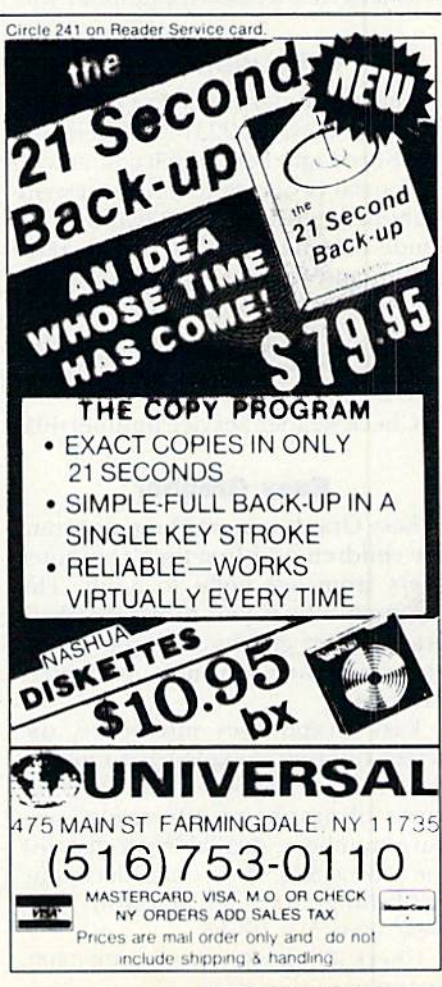

# NEW PRODUCTS **RUN**DOWN

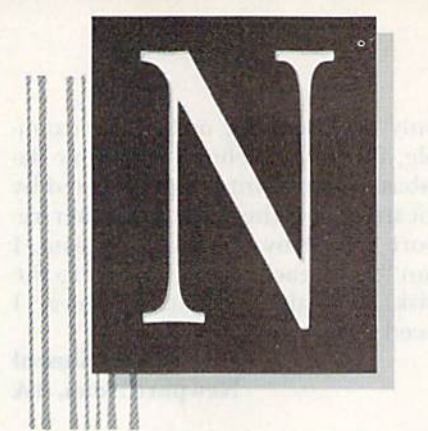

#### **Super Pascal Development System**

 $0^{11}12$ 

 $4.47$ 

Super Pascal (Abacus Software, PO Box 7211, Grand Rapids, MI 49510) is a development system for the C-64. In addition to a compiler, it includes a source file editor, an assembler for coding in machine language routines and a utility package. It is available on disk for \$59.95.

Check Reader Service number 400.

#### **Write with Light**

Creative Enterprises (PO Box 2477, Big Bear City, CA 92314) has released the Sure Light Pen, which comes with a tutorial program to help you write light-pen software. Its features include one-pixel accuracy, high resolution and Color Easy, to use with a free-drawing program. A game pack is included. It is available on tape or disk for \$22.95 for the C-64 and **VIC-20** 

Check Reader Service number 401.

#### **Easy Grapher**

Easy Graph is a graphing program for children and first-time computer users from age eight to adult. The program allows you to create pictographs, bar graphs and pie charts and print them on most dot-matrix printers.

Easy Graph uses interactive, onscreen tutorials to explain basic graphing concepts and how to use different kinds of graphs to effectively compare numbers. Available on disk for the C-64 at \$39.95. Grolier Electronic Publishing, Inc., 95 Madison Ave., New York, NY 10016.

Check Reader Service number 402.<br>WW.COMMOGOFE.Ca<br>PNoRoDMWIA8884888sion

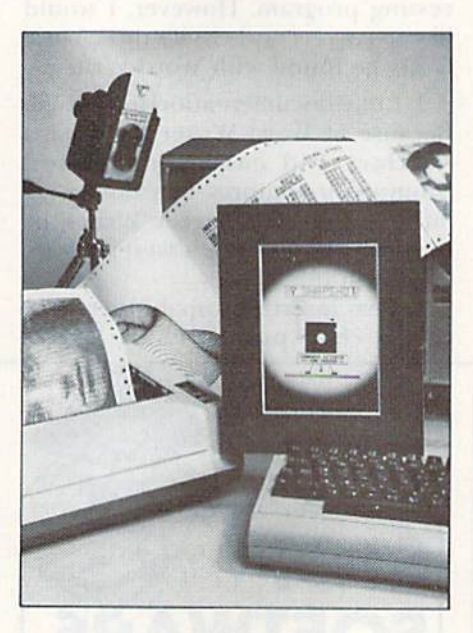

#### Say "Cheese!"

Snapshot is a screen-dump utility program for the C-64 and Commodore printers. The program produces quarter and full-page printouts (dot for dot, including sprites) and reversed pictures.

It is available on disk for \$24.95 from Computer Revelations, Inc., 76 E. Ridgewood Ave., Ridgewood, NJ 07450.

Check Reader Service number 405.

#### **A New Development**

Polaroid (575 Technology Square, Cambridge, MA 02139) has released its new 51/<sub>4</sub>-inch, high-density doublesided disks, which provide 1,600,000 bytes (unformatted) storage capacity. They are available in packages of ten and retail for \$82.95.

**Check Reader Service number 409.** 

#### **The World's Greatest Football Game**

Epyx (1043 Kiel Court, Sunnyvale, CA 94089) has released The World's Greatest Football Game for the C-64.

The game lets you develop a winning game plan, then test your strategy against the computer or another person.

Available on disk for around \$32. Check Reader Service number 414.

#### **Give Yourself Credit**

Videoware (19777 W. 12 Mile Road, Suite 180, Southfield, MI 48076) has released Video Title Editor, a utility program for the C-64 and VIC-20. It creates titles, custom messages, colored screens and leaders without snow or noise.

Displays include birthdays, anniversaries, weddings and vacations. There are also displays for video movies, including credits, movie titles, Starring and Presented By. It is available on cassette and disk for \$99.95

Check Reader Service number 403.

#### **DOS Board**

Search Consultants International (PO Box 401, Haslett, MI 48840) has released DOS Board for the C-64. DOS Board allows the experienced user to simplify complex disk operating statements with the use of MS-DOS-like commands, and it increases the data transfer speed of the 1541 disk drive system.

The DOS Board keypad is interfaced to the C-64 with a single cable through the cartridge expansion slot.

### New Products RUNdown

Power is drawn from the computer. The 38K of available system RAM is left untouched. The board retails for \$99.95.

Check Reader Service number 412.

#### Fore!

Apcad Software {PO Box 267S, Ann Arbor, MI 48106) releases Mr. Golf for the C-64. The game is com plete 18-hole course with the standard hazards, such as trees, water holes and sand traps.

course-design package that's in cluded lets you select icons to create, delete and position greens, tees and hazards. Mr. Golf requires a joystick and is available on tape (\$19.95) and disk (\$22.95).

Check Reader Service number 422.

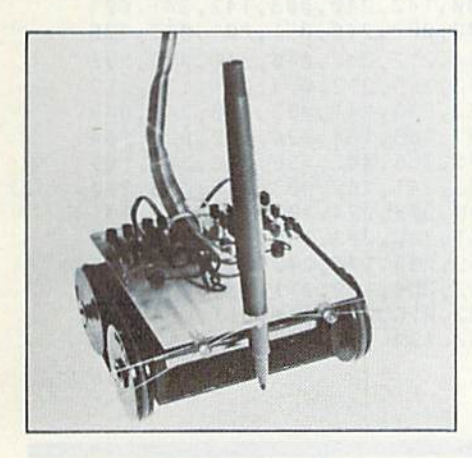

#### Micro-Kitten

Micro-Kitten, a mobile robot kit for the C-64 and VIC-20, has a range of uses, including automation model ing, transporting, drawing and gam ing. Expansions include sensing devices, radio control and on-board intelligence.

The kit comes with a starter program, instructions, applications, parts and a computer interface circuit.

Micro-Kitten is available with ra dio control for \$330 assembled. Un assembled kits are also available. Spectron Instrument, Robot Divi sion, MS 36, 1342 W. Cedar Ave., Denver, CO 80223.

Check Reader Service number 417.

#### Voice Master

The Voice Master speech system. for the C-64, records your voice as digital information, which is then<br>www.Commodore.ca May Not Reprint Without Permission

stored on disk in vocabulary files, Each file can contain up to 64 words, sounds or phrases.

The system is also capable of ac curate voice recognition, and a voice harp program allows you to hum or whistle a melody while the software converts it into musical output.

Voice Master comes with a hardware module, a headset with microphone, system software on disk, a user's manual and accessory cables. Available from Covox (675-D Conger St., Eugene, OR 97402) for \$89.95.

Check Reader Service number 426.

#### War from Beneath the Sea

MicroProse Software (120 Lakefront Drive, Hunt Valley, MD 21030) has released Silent Service, The Submarine Simulation, a game that simulates World War II submarine combat in the Pacific. It features multi-sub locations, such as engine room, conning tower and ship's bridge.

You can increase the complexity of the game gradually, and automatic time scaling ensures that constant de cision-making is required.

Silent Service is available on disk for the C-64 for \$34.95.

Check Reader Service number 408,

#### An Intelligent Beginning

Smart Start (Muse Software, 347 N. Charles St., Baltimore, MD 21201) is a graphics utility program that lets you design graphics and sound ef fects. The program then automati cally generates the Basic code. You can also merge multiple programs into one; print out screens and programs; use Smart Start with any program you are running; and load, run, save and catalog your programs.

It is available on disk for the  $C<sub>64</sub>$ for \$39.95.

Check Reader Service number 407.

#### Chips Ahoy!

K. Boufal Consulting Services (244 Fitzwater St., Philadelphia, PA 19147) is selling Commodore MOS technol ogy integrated circuits, including the CIA and VIC I/II chips, for the C-64, C-128 and VIC-20 computers. You can buy one or more pieces, and prices vary with quantity purchased.

Check Reader Service number 419.

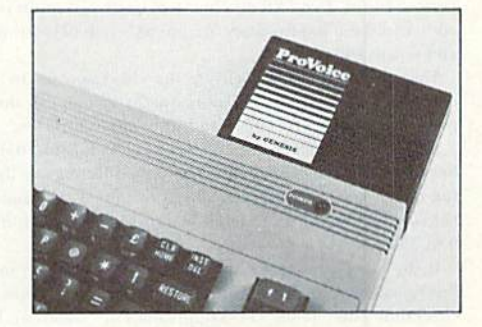

#### Speech Synthesizer

Genesis Computer (Ben Franklin Technology Center, Lehigh Univer sity, Bethlehem, PA 18015) has re leased ProVoice, the latest version of its COMvoice speech synthesizer for the C-64.

ProVoice speaks an unlimited En glish vocabulary and contains textto-Speech translation. Its features in clude screen echoing (which allows any Basic program to become a talking program) and variable transla tion modes for conversational, ver batim and character-by-character speech output. The ProVoice speech synthesizer is available for \$99.95.

Check Reader Service number 420.

#### Essex

Broderbund Software (17 Paul Drive, San Rafael, CA 94903) has combined the novel with the home computer to create its series of elec tronic novels for the C-64,

In Essex, you must deal with the carnivorous Hamster People, evil Vollchons and other horrors on an isolated planet to save the one scientist capable of stopping the de struction of the universe. Different outcomes to die game are possible. Available on disk for \$39.95.

Check Reader Service number 404.

#### Tic-Tac-Max

Tic-Tac-Max, a game that expands upon traditional tic-tac-toe, has been released for the C-64 and C-16. The game divides into four quadrants each of the nine squares of the tictac-toe game board. You score points by filling quadrants and earn extra points by filling adjacent quadrants and forming three-in-a-row patterns.

Available on disk for \$19.95 from SourceView Software International, 835 Castro St., Martinez, CA 94553. Check Reader Service number 415.

### How to Type in C-64 Listings from RUN

Type in 64 Perfect Typist (see Listing 1) and save it to either tape or disk before running it. If you make a mistake entering the Data statements, a message will be printed on your screen. Correct any errors and save the new version.

When you want to type in a C-64 program from RUN, first load and run 64 Perfect Typist. Two SYS numbers will be displayed on your screen. Jot these down and keep them handy. They are the SYS numbers for deactivating the checksum and reactivating it.

You might want to deactivate the checksum in the middle of your program entry for some reason. The only way to accomplish this, besides turning off the power, is to type SYS 40794 and press the return key.

After 64 Perfect Typist has been loaded and run, start typing in your program lines just as you normally do. The only difference is that after you have pressed the return key to log in your line, a one-, two- or three-digit number will appear below the line on the left-hand margin. This number, the checksum, will be from 0 to 255.

If the number matches the checksum value given in the program listing, the line is correct, and you can type the next line right over the previous line's checksum value. If the checksum values are different, look through the line for typing or spelling errors. Make any needed changes and hit the return key again. Continue until the program is finished.

When you have entered your program, disable 64 Perfect Typist (by typing the SYS disable number that is shown on the start-up screen), and then save the program as usual. If you run the program and get an Out-of-Memory error, turn the computer off and back on. This will clear 64 Perfect Typist out of memory.

You may save part of a program at any time and continue later. If you've already turned your computer off, you'll have to reload and rerun 64 Perfect Typist, then reload the program you were working on, list it and continue where you left off.

#### How to Type non-C-64 Listings from RUN

For listings other than C-64, we have translated everything we thought might be confusing in any program. When you see something between the curly brackets, all you have to do is press the keys indicated. For example:

{SHIFT L}-means hold down the shift key and press the L key.

{COMD ]}-means hold down the Commodore key (it is on the lower left side of the keyboard) and press the J key.

{SHIFT CLR}-hold down the shift key and press the CLR/HOME key.

{HOME}-press the CLR/HOME key without shifting.

{CTRL 6}-hold down the control key and press the 6 key.

{FUNCT 2}-function 2 (in this case, you hold down the shift key and press the function 1 kev).

{CRSR UP}{CRSR DN}{CRSR LF}{CRSR RT}-these are the four cursor directions. {UP ARROW}-means the arrow key (the one with the pi sign under it). {LB.}-the British pound sign (£).

 $\{PI\}$ —the pi sign key ( $\pi$ ); (shift and press the up-arrow key).

In some instances, when numerous characters or spaces are repeated, we will represent them this way: {22 spaces} or {17 CRSR LFs}.

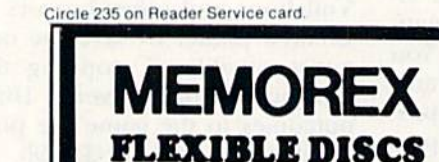

WE WILL NOT BE UNDER-**SOLD!!** Call Free (800)235-4137 for prices and information. Dealer inquiries invited and C.O.D.'s accepted

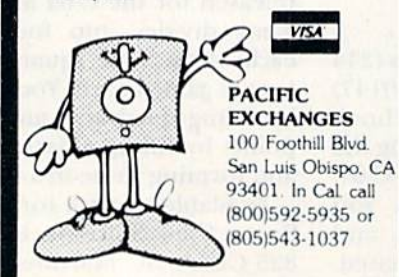

#### **Listing 1.** 64 Perfect Typist program.

- 10 POKE56, PEEK(56)-1: POKE52, PEEK(56): CLR
- $PG = PEEK(56) : ML = PG*256+60$  $20<sub>0</sub>$
- FORX=ML TO ML+154:READD: T=T+D: POKEX, D:NE 30 **XT**
- 40 IFT<>16252 THEN PRINT"ERROR IN DATA...": **END**
- 6Ø POKEML+4, PG: POKE ML+1Ø, PG: POKE ML+16, PG
- $70$ POKE ML+2Ø, PG: POKE ML+32, PG: POKE ML+38, P  $\mathbb{G}$
- 80 POKE ML+141, PG
- 89 PRINT" (SHFT CLR) { CRSR RT } \*\*\*\*\*\*\*\*\*\*\*\*\*\*\*\* \*\*\*\*\*\*\*\*\*
- 90 SYS ML: PRINT "{CRSR RT} \*\* 64 PERFECT TYP IST IS NOW ACTIVE {2 SPACES} \*\* "
- 100 PRINT "{CRSR RT} \*\* SYS"ML"=ON{5 SPACEs}  $SYS''ML+3Ø''=OFF **''$
- 101 PRINT" { CRSR RT } \*\*\*\*\*\*\*\*\*\*\*\*\*\*\*\*\*\*\*\*\*\*\*\*\* \*\*\*\*\*\*\*\*\*\*\*\*\*\*<sup>"</sup>:NEW

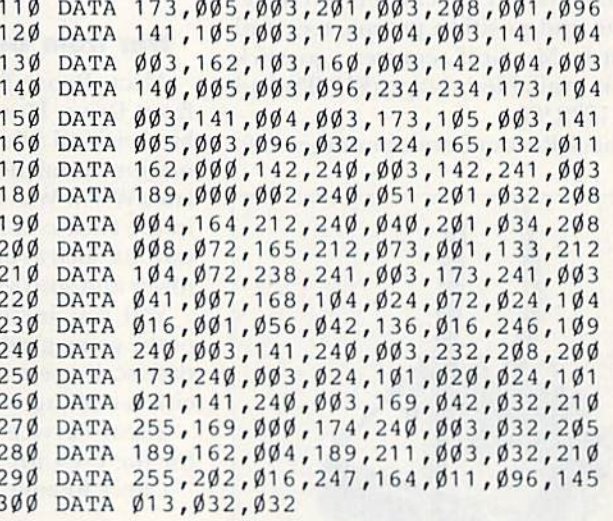

### RUN AMOK

Item: In Magic's Printer Trick, on p. 156 of the Special Issue (published in January, 1985), in line 1,  $I = 1T0255$ should read  $J = IT0255$ .

Item: In the listing for Easy Assembly III (August 1985, p. 59), line 1500 is incorrect. It should read: 1500 DATA  $188$ , LDY - X, 3

*Item*: In Memory Jogger (July 1985, p. 61), Line 1000 in the listing should read GOTO19.

v.Commodore.ca<br>RiddiniWindBiPre<sup>g</sup>iission

## **El New Products RUNdown**

#### Software for the C-128

Timeworks (444 Lake Cook Road, Deerfield, II. 60015) releases three utility programs for the Commodore 128 computer.

Word Writer 128 includes a spelling checker of 85.000 words, docu ment chaining, form-Ietier printout, page separations and horizontal and vertical scrolling.

Data Manager 128 is a general information storage and retrieval sys tem with report-writing and labelmaking capabilities.

Swiftcalc 128 with Sideways, for home and small-business users, lets yon print an entire spreadsheet ver tically, with complete control over margins and spacing between char acters and lines.

These three programs are fully integrated and will interface with one another. Each program is available on disk for \$69.95. (See reviews in this issue.)

Check Reader Service number 411.

#### Writer at Play

Adventures in Space (Woodbury Software, <sup>127</sup> White Oak Lane, CN# 1001, Old Bridge, XJ 08857) is a cre ativity package that helps your child to create his or her own space epic.

The program uses write and revise commands to create the story, prints out the finished tale, and the package includes stickers and full-page art to illustrate your child's story, which can then be inserted between hard covers. Available on disk for the C-64 at \$39.95. Refill packs are \$9.9S each.

Check Reader Service number 413.

#### Football Fantasies

Computer Quarterback, a software game for the C-64, lets you play the semi-pro or pro versions of football, The semi-pro version gives you 18 offensive and 14 defensive plays so you can practice the intricacies of football strategy. The pro version in cludes 36 offensive and 24 defensive plays.

Features of Computer Quarter back include real-time play, solitaire and two-player modes, and semi-automated graphics display of offensive and defensive alignments. Available on disk for \$39,95. Strategic Simu lations, Inc., 883 Stierlin Road, Bldg. A-200, Mountain View, CA 94043.

Check Reader Service number 10.

#### Get the Edge

The Management Edge is a selfhelp program that gives you specific directions on managing the people you work with. The package helps you to increase employee motiva tion, solve management/employee conflicts and improve your manage ment skills.

The Negotiation Kdge program helps to provide you with a better understanding of the people with which you negotiate, and evaluate their personalities, strengths and weaknesses.

Also available in the series are The Sales Kdge. to help you in your sales strategy; and The Communication Edge, to help you deal more effec tively in your communications with others.

Each program is available on disk for the C-64 and Plus/4 at S79.95. Info Designs, Inc., 445 Enterprise Court, Bloomfield Hills, MI 48013.

Check Reader Service number 425.

#### Three from Nanosec

Nanosec (Valley West Plaza, 4185 South 300 West, Suite 12, Ogden, UT 84403) has released three programs on disk for the C-64.

Pro-Compiler (S99) skips the gen eration of P-code and, instead, compiles your Basic program directly into machine code.

Body Man (S34.95) depicts the human body in detail, showing all major structures and demonstrating their physiology.

The Nutritionist (\$34.95) provides yon with individual specific nutri tional requirements of vitamins and minerals, as well as of calories, car bohydrates, protein and fat.

Check Reader Service number 418.

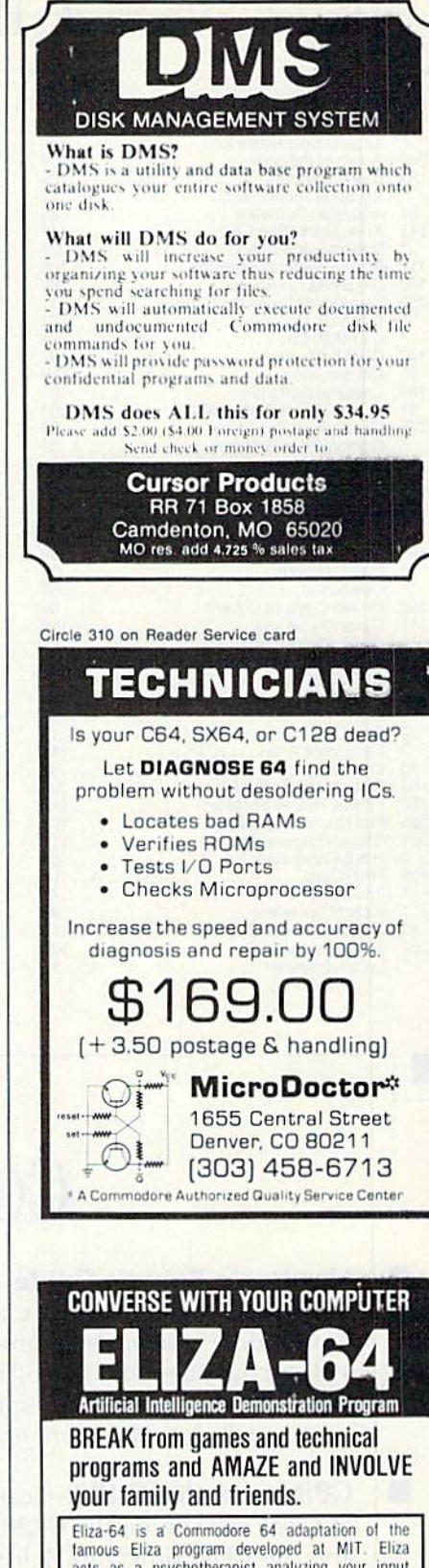

Circle 211 on Reader Service card.

acts as a psychotherapist analyzing your input and responding with an appropriate comment or question.

#### GREAT FAMILY AND PARTY ENTERTAINMENT NOW ONLY S19.95 Ohio residents add 5%% sales tax

To order call Toll Free 1-800-638-2000 ar send check ar maney arder to: OMEGA-SOFT SO WEST P.O. Box 3686 Dept. R Disc Machine Mansfield, OH 44907 Only Language Fast (dealer inquiries invited)

www.Commodore.ca May Not Reprint Without Permission

### **List of Advertisers** Page

#### **Reader Service**

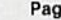

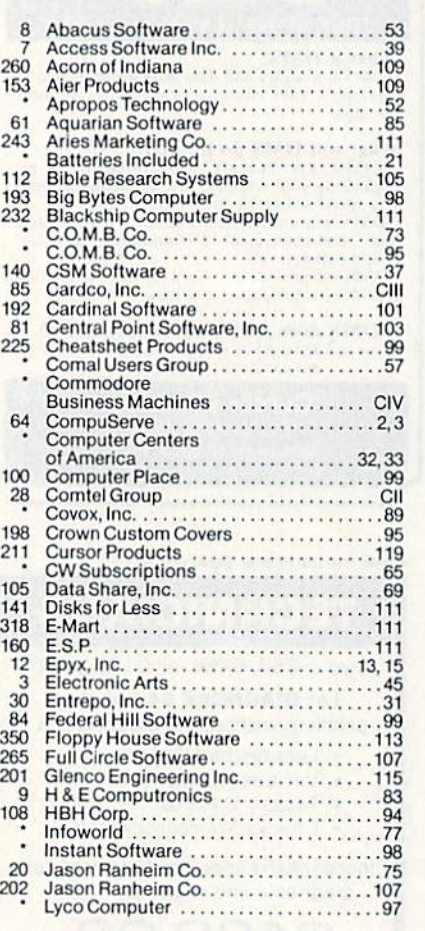

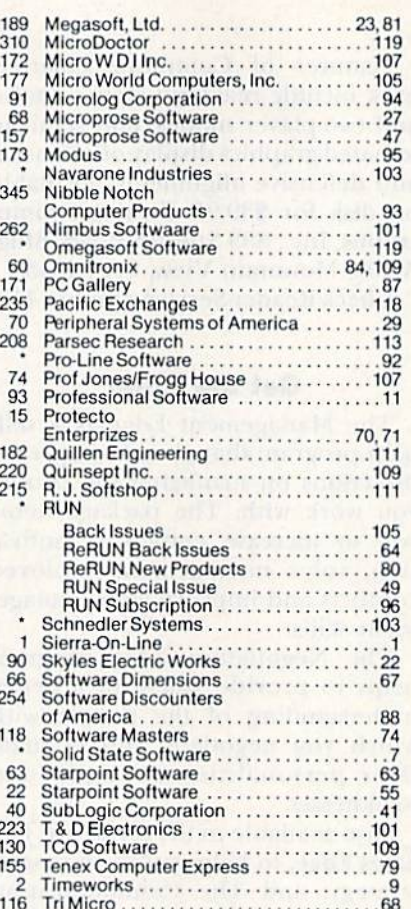

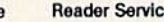

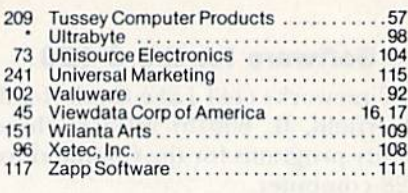

For further information from our advertisers, circle the corresponding Reader Service number on the Reader Service card.

> \*This advertiser prefers to be contacted directly.

**Advertising Sales:** Steve Robbins; Ken Blakeman; **Nancy Potter** (603)-924-7138 or (800)-411-4403;

**West Coast Sales Office:** Giorgio Saluti (415)-328-3470 or (800)-227-8365 In Calif.: (800)-344-4636

This index is provided as an additional service. The publisher does not assume any liability for errors or omissions.

### November

# **COMING ATTRACTIONS**

- **A** Hardware Buyer's Guide-Find out what peripherals and accessories are available for your Commodore system. New products released in 1985 for the C-64 and C-128 will be categorized and listed, along with a brief description of each, its price and the manufacturer's name and address.
- CP/M and the C-128-Learn which versions of CP/M will run on the C-128 and how to load and run CP/M programs. A list of commercially available CP/M software for C-128 users will accompany this article.
- Music Programs-Explore the musical capabilities of the C-64 and C-128 (in C-64 mode) with two programs that let you create your own tunes.
- Telecommunications-A review of Commodore's recently announced electronic network, QuantumLink.
- **Communications Software Reviewed-A** survey of the major commercially available communications software for modem users.
- Plus More-Brainstorming, a program that will help you to organize your thinking; Datafile Restructure, a handy utility for use with RUN's popular Datafile database; and regular features and columns to help you get the most out of your Commodore computing system.

Page

**rillinin** 

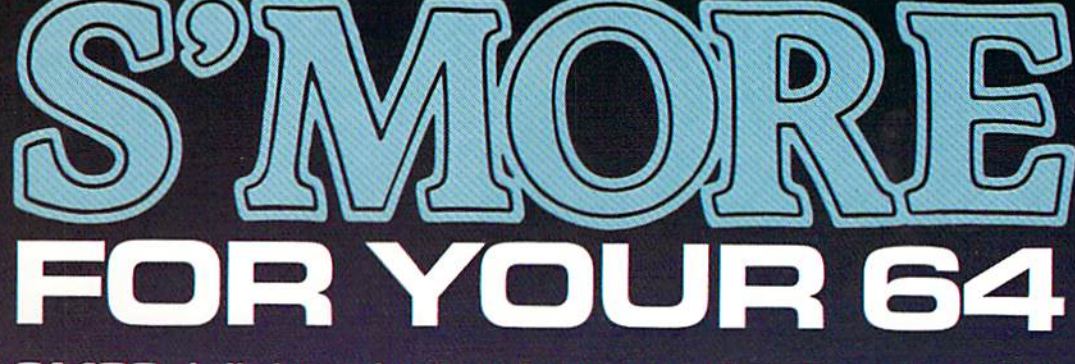

61,183 delicious bytes for your Commodore 64

### S'MORE Memory, S'MORE Power, S'MORE Fun!

Now, G1K available memory S'MORE frees up 61,183 bytes of C-64 RAM memory for un-restricted Basic programming (57% more than the standard C-64).

#### A bridge to C-128

The S'MORE command structure is similar to the C-128's new Basic 7.0, providing C-64 users advanced programming techniques.

#### S'MORE features for programming power

- Over 60 new and enhanced basic commands & functions
- No peeks or pokes (direct access to
- normally peeked/poked items)
- Full error trapping and automatic error helps
- Full up/down scrolling through program listings
- Structured programming
- Relative files
- Print using
- Formatted inputs
- Print at...and much,

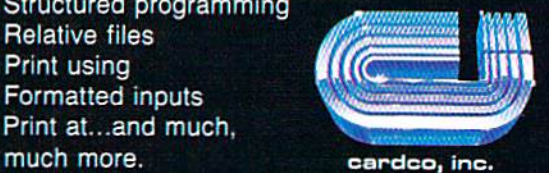

The Wizards from the Land of Dz Have done it Again!

I

CARDCO, !nc./300 S. Topeka/Wichita, KS 67202

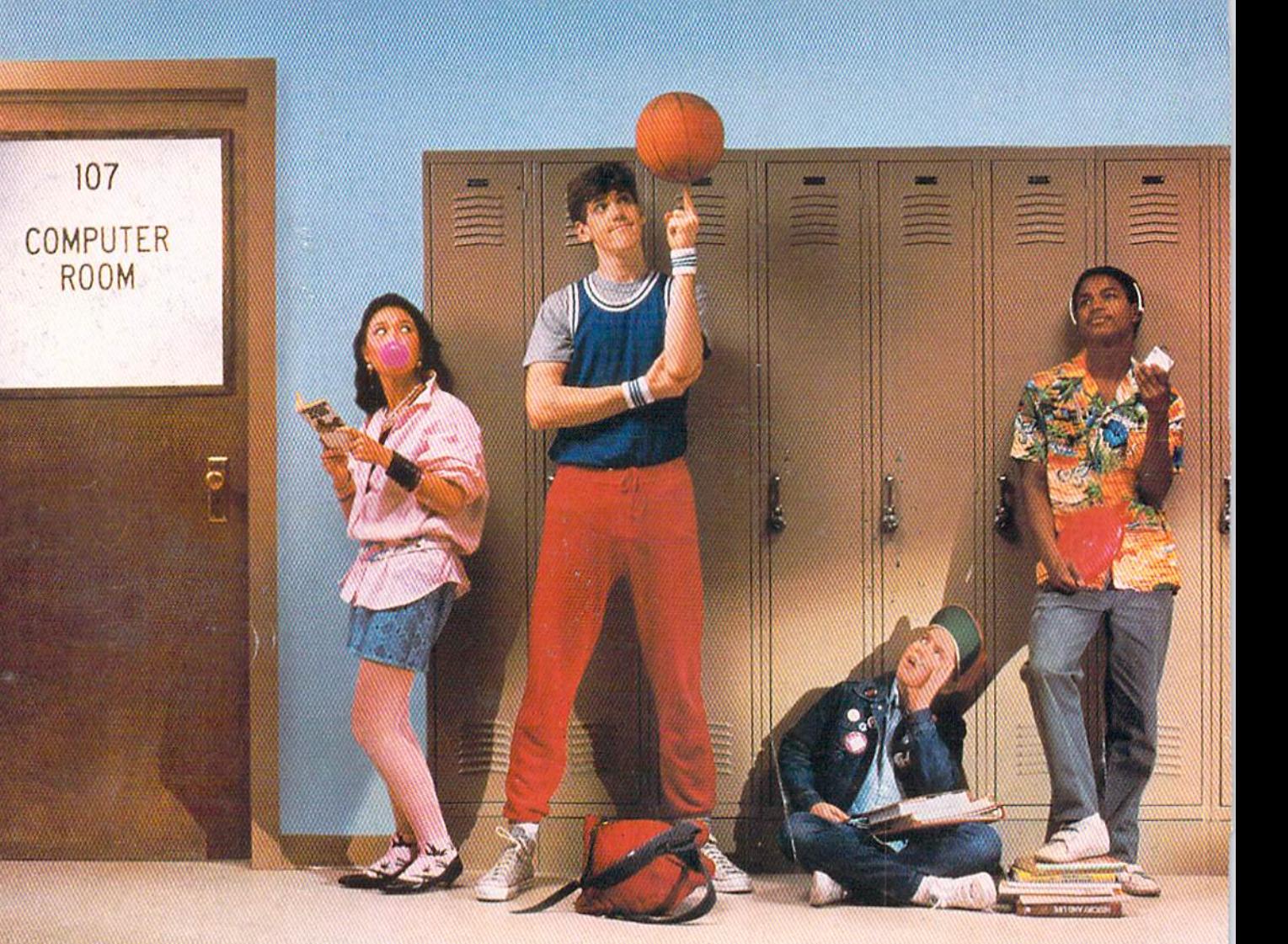

Commodore 1985

# With Commodore 128's instead of Apple IIc's,<br>these kids would be on computers instead of in line.

Meet the Commodore 128", the new personal computer already destined to be at the head of its class. It not only outsmarts the Apple® IIc in price, it comes out way ahead in performance, because Commodore intelligence goes beyond being able to put more students on computers for less money.

There are a lot of things the Apple IIc doesn't have at any price. There's an expandable memory up to 512K for more versatility, with the ability to run higher level business programs so a student can learn

more professional uses. There are also more commands for easier programming, a numeric keypad that's a real necessity in math or science classes, and compatibility with over 3,000 programs designed for the Commodore 64"

And there's an exclusive school service agreement with RCA and over 600 independent service companies. Just call, toll-free, 800-247-9000.

For more intelligence at a price that makes sense, size up the Commodore 128. It's one sure way to lower the cost of a higher education.

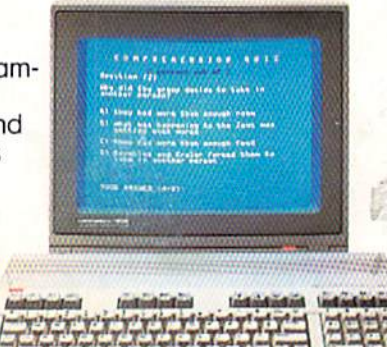

Program shown is "Reading Professor" from Commodore @ Commodore 1984 <sup>®</sup> Apple is a reaistered trademark of Apple Computer, Inc.

**COMMODORE 128 E PERSONAL COMPUTER** www.Commodore.ca A Higher Intelligence May Not Reprint Without Permission